# **MITSUBISHI**

Type A80BDE-J61BT11 CC-Link System Master/Local Interface Board

User's Manual (For SW4DNF-CCLINK-B)

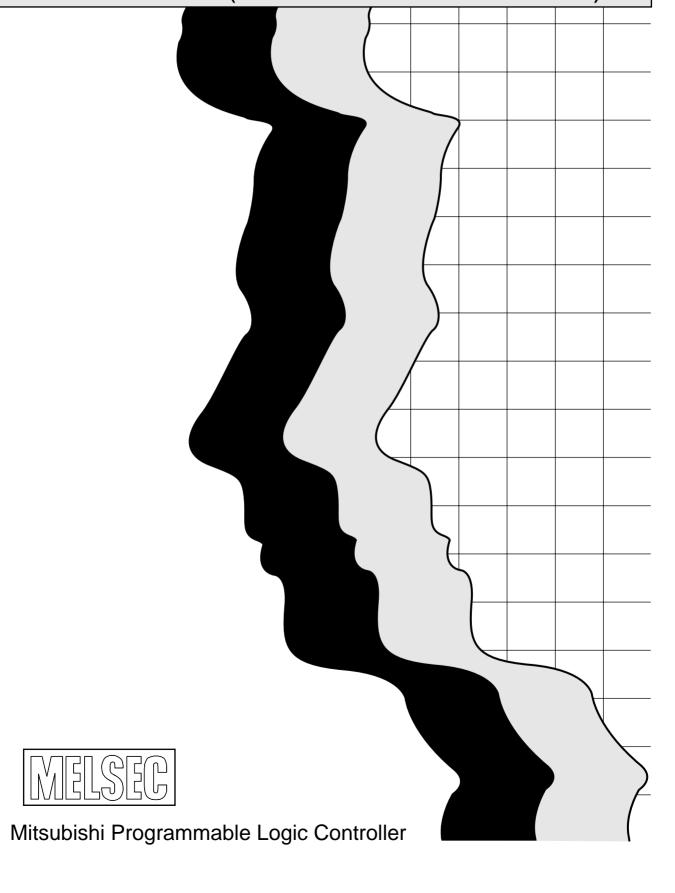

## SAFETY PRECAUTIONS •

(Be sure to read these instructions before using the product.)

Before using this product, read this manual and the relevant manuals introduced in this manual carefully and handle the product correctly with full attention to safety.

Note that these precautions apply only to this product. Refer to the user's manual of the CPU module for the PLC system safety precautions.

In this manual, the safety instructions are ranked as "DANGER" and "CAUTION".

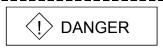

Indicates that incorrect handling may cause hazardous conditions, resulting in death or severe injury.

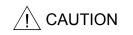

Indicates that incorrect handling may cause hazardous conditions, resulting in minor or moderate injury or property damage.

Note that failure to observe the  $\triangle$ CAUTION level instructions may also lead to serious results depending on the circumstances.

Be sure to observe the instructions of both levels to ensure personal safety.

Please keep this manual in accessible place and be sure to forward it to the end user.

## [DESIGN PRECAUTIONS]

## **DANGER**

- For details on the operating status of each station when a communication problem occurs in the data link, see Chapter 6 of this manual.
- If a cable dedicated to the CC-Link is disconnected, this may destabilize the line, and a data link communication error may occur in multiple stations. Make sure to create an interlock circuit in the sequence program so that the system will operate safely even if the above error occurs. Failure to do so may result in a serous accident due to faulty output or malfunctions.
- When performing the control of the IBM PC/AT compatible PC in operation (changing data), configure an interlock circuit in a user program so the safety of the overall system is always maintained.
  - When performing other controls of the IBM PC/AT compatible PC in operation (changing program and operation status (status control)), read this manual carefully and confirm if the overall safety is maintained.
  - Especially, when this control is performed to a remote IBM PC/AT compatible PC from an external device, problems that have occurred on the IBM PC/AT compatible PC side may not be able to immediately be handled if there is a data communication error.
  - Define a troubleshooting agreement between external devices and the IBM PC/AT compatible PC for data communication error occurrences, as well as construct an interlock circuit in the user program.
- Do not write data into the "system area" of the buffer memory of intelligent function modules.
   Also, do not use any "prohibited to use" signals as an output signal to an intelligent function module from the CC-Link board (A80BDE-J61BT11).
  - Writing data into the "system area" or outputting a signal for "prohibited to use" may cause a PLC system malfunction.

A - 1 A - 1

## [DESIGN PRECAUTIONS]

## **DANGER**

A failure in the CC-Link board may cause I/O to change to on status or off status.
 Establish a circuit to be observed externally for those I/O signals that may threaten to cause serious accident.

## **↑** CAUTION

• Do not bunch the control wires or communication cables with the main circuit or power wires, or install them close to each other.

They should be installed 100mm (3.94 in.) or more from each other.

Not doing so could result in noise that may cause malfunction.

## [INSTALLATION PRECAUTIONS]

## **⚠** CAUTION

- Use the CC-Link board in an environment that meets the general specifications contained in this user's manual.
  - Using this CC-Link board in an environment outside the range of the general specifications may cause electric shock, fire, malfunction, and damage to or deterioration of the product.
- Do not directly touch the conductive area or electronic components of the CC-Link board. Doing so may cause malfunction or failure in the CC-Link board.
- Fix the CC-Link board securely with the installation screws and tighten the installation screws within the specified torque range.
  - If the screws are loose, it may cause short circuits or malfunction.
  - If the screws are tightened too much, it may cause damage to the screws resulting in short circuits or malfunction.
- Always make sure to touch the grounded metal to discharge the electricity charged in the body, etc., before touching the CC-Link board.
  - Failure to do so may cause a failure or malfunctions of the CC-Link board.

## [WIRING PRECAUTIONS]

## **↑** CAUTION

- Switch all phases of the external power supply off when installing or placing wiring. Not doing so may cause electric shock, damage to the product or malfunction.
- When turning on the power and operating the module after installation and wiring are completed, always attach the terminal cover that comes with the product.
  - There is a risk of electric shock if the terminal cover is not attached.
- Always ground the FG terminal on the IBM PC/AT compatible PC side using D type grounding (Class 3 grounding) or higher specifically for the IBM PC/AT compatible PC.
   There is a risk of malfunction.
  - If a malfunction occurs even when the IBM PC/AT compatible PC is grounded, ground both the FG terminal for the IBM PC/AT compatible PC and the SLD terminal for the CC-Link board.

## [WIRING PRECAUTIONS]

## **↑** CAUTION

- Tighten the terminal screws within the range of specified torque.
  - If the terminal screws are loose, it may cause short circuits or malfunction.
  - If the terminal screws are tightened too much, it may cause damage to the screw and/or the CC-Link board, resulting in short circuits or malfunction.
- Be careful not to let foreign objects such as swarf or wire chips get inside the CC-Link board. They may cause fires, failure or malfunction.
- Be sure to fix communication cables or power cables leading from the CC-Link board by placing them in the duct or clamping them.
  - Cables not placed in the duct or without clamping may hang or shift, allowing them to be accidentally pulled, which may cause damage to the CC-Link board and cable or malfunction due to bad cable contacts.
- When removing the communication cable or power supply cables from the CC-Link board, do not pull the cable.

First loosen the screws where the cable is connected to the CC-Link board and then remove the cable.

Pulling the cable that is connected to the CC-Link board may cause damage to the CC-Link board and cable or malfunction due to bad cable contacts.

## [START UP AND MAINTENANCE PRECAUTIONS]

## **A** CAUTION

- Do not disassemble or modify each module.
   Doing so could cause failure, malfunction, injury or fire.
- Switch all phases of the external power supply off when mounting or removing the CC-Link board. Not doing so may cause failure or malfunction of the CC-Link board.
- Do not touch the terminal while the power is on. Doing so may cause malfunction.
- Switch all phases of the external power supply off when cleaning or retightening terminal screws or module installing screws.

Not doing so may cause failure or malfunction of the CC-Link board.

If the screws are loose, it may cause the short circuits or malfunction.

If the screws are tightened too much, it may cause damages to the screws and/or the CC-Link board, resulting in short circuits or malfunction.

• Always make sure to touch the grounded metal to discharge the electricity charged in the body, etc., before touching the CC-Link board.

Failure to do so may cause a failure or malfunctions of the CC-Link board.

## [DISPOSAL PRECAUTIONS]

## **⚠** CAUTION

• When disposing of this product, treat it as industrial waste.

#### **REVISIONS**

\* The manual number is given on the bottom left of the back cover.

|            |                   | * The manual number is given on the bottom left of the back cover.                                                                                                    |
|------------|-------------------|----------------------------------------------------------------------------------------------------|
| Print Date | * Manual Number   | Revision                                                                                                    |
| Dec., 2000 | IB (NA)-0800175-A | First Printing                                                                                                    |
| Jun., 2001 | IB (NA)-0800175-B | Correction  CONTENTS, About the Generic Terms and Abbreviations, Section 1.3, Subsection 8.4.1, Subsection 9.2.3, Subsection 9.2.8, Subsection 10.1.2, Subsection 11.3.2, Section 11.4  Addition  Subsection 9.2.4, Subsection 9.2.5, Section 11.8, Subsection 16.2.1, Subsection 16.3.5                                                                                                    |
| Jan., 2002 | IB (NA)-0800175-C | Correction  Section 3.2, Subsection 3.2.1, Subsection 3.2.3, Section 4.2, Section 4.3,                                                                                                    |
|            |                   | Subsection 5.3.4, Subsection 10.1.2, Section 11.7  Addition  About the Generic Terms and Abbreviations, Subsection 10.1.2, Subsection 16.2.1                                                                                                    |
| Dec., 2002 | IB (NA)-0800175-D | Correction  Section 3.1, Subsection 3.2.3, Subsection 9.4.2, Chapter 11, Section 15.3, Subsection 16.3.5  Addition  Safety Precautions, Precautions for use, Generic Terms and Abbreviations, Section 1.1, Section 1.3, Subsection 3.2.1, Subsection 8.4.1, Subsection 8.4.2, Subsection 8.4.3, Chapter 9, Subsection 9.1.1, Subsection 9.2.3, Section 11.3, Subsection 16.1.2, Subsection 16.1.3, Subsection 16.2.1, Section 16.4, |
| Apr., 2004 | IB (NA)-0800175-E | Correction Precautions for use, Section 1.3, Section 4.1, Section 7.1, Subsection 8.8.2, Subsection 15.1.2 Addition  CONTENTS, Subsection 3.2.1, Section 5.1, Subsection 8.2.1, Subsection 16.2.1, Section 16.5                                                                                                    |
| Jun., 2004 | IB (NA)-0800175-F | Correction  CONTENTS, Chapter 1, Subsection 8.7.2, Subsection 9.3.5, WARRANTY  Addition  Generic Terms and Abbreviations, Subsection 10.1.2, Subsection 16.3.5, Appendix 1                                                                                                    |

\* The manual number is given on the bottom left of the back cover.

| Print Date  | * Manual Number   | Revision                                                                                                   |
|-------------|-------------------|----------------------------------------------------------------------------------------------------|
| Nov., 2005  | IB (NA)-0800175-G |                                                                                                    |
| 1101., 2000 | ( , 5555 175 6    |                                                                                                    |
|             |                   | Precautions for use, Subsection 3.2.1, Subsection 8.4.1,<br>Subsection 8.4.3, Chapter 9, Subsection 16.1.1 |
|             |                   |                                                                                                    |
| JUN., 2006  | IB (NA)-0800175-H |                                                                                                    |
|             |                   | Subsection 3.2.4, Section 4.2, Section 8.6, Subsection 16.2.1                                              |
|             |                   |                                                                                                    |
|             |                   |                                                                                                    |
|             |                   |                                                                                                    |
|             |                   |                                                                                                    |
|             |                   |                                                                                                    |
|             |                   |                                                                                                    |
|             |                   |                                                                                                    |
|             |                   |                                                                                                    |
|             |                   |                                                                                                    |
|             |                   |                                                                                                    |
|             |                   |                                                                                                    |
|             |                   |                                                                                                    |
|             |                   |                                                                                                    |
|             |                   |                                                                                                    |
|             |                   |                                                                                                    |
|             |                   |                                                                                                    |
|             |                   |                                                                                                    |
|             |                   |                                                                                                    |
|             |                   |                                                                                                    |
|             |                   |                                                                                                    |
|             |                   |                                                                                                    |
|             |                   |                                                                                                    |
|             |                   |                                                                                                    |
|             |                   |                                                                                                    |
|             |                   |                                                                                                    |
|             |                   |                                                                                                    |
|             |                   |                                                                                                    |
|             |                   |                                                                                                    |
|             |                   |                                                                                                    |

Japanese Manual Version IB-0800172-H

This manual confers no industrial property rights or any rights of any other kind, nor does it confer any patent licenses. Mitsubishi Electric Corporation cannot be held responsible for any problems involving industrial property rights which may occur as a result of using the contents noted in this manual.

#### Precautions for use

#### (1) When using the CC-Link board as a master board

When using the CC-Link board as a master board, use Microsoft® Windows® XP Professional, Microsoft® Windows® 2000 Operating System or Microsoft® Windows NT® Workstation Operating System Version 4.0.

## (2) When using the CC-Link board as a standby master station

Use the CC-Link board as a master station when using the CC-Link board as a standby master station.

#### (3) Operating environment of the personal computer used

Refer to Section 3.2 Applicable Systems in this manual.

#### (4) Multi-thread communication

Multi-thread communication is not supported.

#### (5) Installation

When a CC-Link board is used on an IBM PC/AT compatible PC in which SWnDNF-CCLINK has been installed, uninstall SWnDNF-CCLINK first, then install the SW4DNF-CCLINK-B that is provided with the CC-Link board.

#### (6) Overwrite installation

When performing an overwrite installation, install the program in the same folder in which the previous program is installed.

#### (7) Start menu

After the utility software is uninstalled, the program name may still be displayed in the Start menu.

In this case, restart the IBM PC/AT compatible PC.

#### (8) Software versions of the CC-Link master and local modules

Use software of version "N" or later for the CC-Link master and local modules. A module running software version "M" or earlier will not operate properly.

#### (9) Multiprocessor-based IBM PC/AT compatible PCs

Multiprocessor-based IBM PC/AT compatible PCs cannot be used because the driver does not support multiprocessor-based PCs.

#### (10) Compatibility with Hyper-Threading technology

Hyper-Threading technology is unavailable as the driver does not support it. When operating Windows® XP Professional, disable the Hyper-Threading technology on the BIOS setting screen of PC.

When operating Windows® 2000 Professional, disable the Hyper-Threading technology on the BIOS setting screen of PC and then reinstall the operating system.

(For BIOS setting screen, read the manual of the PC used or confirm with the PC manufacturer.)

#### (11) PC supporting PCI bus data parity error detection function

This board is incompatible with personal computers that detect the PCI bus data parity errors.

For use of such a PC, set the PCI bus data parity error detection function to OFF. Or, use a PC that does not have the function.

For whether the parity error detection function is provided or not and how to set it off, please contact the PC manufacturer.

#### INTRODUCTION

Thank you for purchasing the Type A80BDE-J61BT11 CC-Link System Master/Local Interface Board. Please read this manual thoroughly to fully understand the functions and performances of the Type A80BDE-J61BT11 CC-Link System Master/Local Interface Board in order to use the product properly. Please be sure to deliver this manual to the end users.

#### **CONTENTS**

| CAFETY PRECAUTIONS                                                                   | A 4          |
|--------------------------------------------------------------------------------------|--------------|
| SAFETY PRECAUTIONS                                                                   |              |
| REVISIONS                                                                            |              |
| Precautions for use                                                                  |              |
| CONTENTS                                                                             |              |
| Manuals                                                                              |              |
| How to Use this Manual                                                               |              |
| Generic Terms and Abbreviations                                                      |              |
| Product List                                                                         | A-18         |
| 1 OVERVIEW                                                                           | 1- 1 to 1-11 |
| 1.1 Features of the CC-Link Board                                                    | 1- 2         |
| 1.2 Features of the CC-Link System                                                   |              |
| 1.3 Combinations of Boards with Existing Software                                    |              |
| 2 EMC DIRECTIVE                                                                      | 2- 1 to 2- 5 |
| 2.1 Requirements for Compliance with the EMC Directive                               | 2- 1         |
| 2.1.1 EMC directive                                                                  |              |
| 2.1.2 Installing devices in the control panel                                        |              |
| 2.1.3 Cables                                                                         |              |
| 2.1.4 Noise filter (power supply line filter)                                        |              |
| 3 SYSTEM CONFIGURATION                                                               | 3- 1 to 3- 7 |
| 3.1 Overall Configuration                                                            | 3- 1         |
| 3.2 Applicable Systems                                                               |              |
| 3.2.1 Applicable IBM PC/AT compatible PCs and number of boards that can be installed |              |
| 3.2.2 Notes on the system configuration                                              |              |
| 3.2.3 Equipment list                                                                 |              |
| 3.2.4 About Ver. 1.10                                                                |              |
| 4 SPECIFICATIONS                                                                     | 4- 1 to 4- 5 |
| 4.1 Caparal Specifications                                                           | A A          |
| 4.1 General Specifications                                                           |              |
| 4.2 Performance Specifications                                                       |              |
| 4.2.1 Maximum overall cable distance (for Ver. 1.00)                                 |              |
| 4.2.2 Maximum overall cable distance (for Ver. 1.10)                                 |              |
| 4.3 CC-Link Dedicated Cable Specifications                                           | 4- 5         |

| 5 FUNCTIONS    | 5- | 1 t | o !     | 5-' | 37 |
|----------------|----|-----|---------|-----|----|
| 3 1 0110110110 | J- |     | $\cdot$ | J-, | J  |

| 5.1 Function List                                                                                       | 5- 1 |
|----------------------------------------------------------------------------------------------------|------|
| 5.2 Basic Functions                                                                                     | 5- 3 |
| 5.2.1 Communication with remote I/O stations                                                            | 5- 3 |
| 5.2.2 Communication with the remote device stations                                                     | 5- 5 |
| 5.2.3 Communication with the local stations                                                             | 5-10 |
| 5.2.4 Communication with the intelligent device station                                                 | 5-16 |
| 5.3 Functions for Improving System Reliability                                                          |      |
| 5.3.1 Disconnecting a data link faulty station and continuing the data link with only normal stations   |      |
| (slave station disconnect function)                                                                     | 5-22 |
| 5.3.2 Automatically reconnecting a disconnected data link faulty station when it returns to normal      |      |
| (auto return function)                                                                                  | 5-23 |
| 5.3.3 Retaining the device status of a data link faulty station                                         |      |
| (setting the input data status from a data link faulty station)                                         | 5-24 |
| 5.3.4 Continuing the data link even when the master station is faulty (standby master function)         |      |
| 5.4 Useful Functions                                                                                    |      |
| 5.4.1 Creating a program that contains modules to be added in the future                                |      |
| (reserved station function)                                                                             | 5-33 |
| 5.4.2 Powering off a station in operation without detecting an error                                    |      |
| (error invalid station setting function)                                                                | 5-34 |
| 5.4.3 Checking operations for each station (data link stop/restart)                                     |      |
| 5.4.4 Station number duplicate check                                                                    |      |
| 5.4.5 Multiple PLC system support                                                                       |      |
| 5.5 Transient Transmission Functions                                                                    |      |
| 5.5.1 Performing transient transmission (functions)                                                     |      |
| 6 DATA LINK PROCESSING TIMES 6- 1 to                                                                    | 6-13 |
| 6.1 Link Scan Time                                                                                      | 6- 1 |
| 6.2 Cyclic Processing Time                                                                              | 6- 3 |
| 6.2.1 Master station (CC-Link board) ↔ remote I/O station                                               |      |
| 6.2.2 Master station (CC-Link board) ↔ remote device station                                            |      |
| 6.2.3 Master station (CC-Link board) ↔ local station (PLC)                                              |      |
| 6.2.4 Master station (CC-Link board) → intelligent device station                                       |      |
| 6.3 Transient Transmission Processing Time                                                              |      |
| 6.3.1 Master station (CC-Link board) ↔ local station (PLC)                                              |      |
| 6.3.2 Master station (CC-Link board) ↔ intelligent device station                                       |      |
| 6.4 Station Status at Error                                                                             |      |
| 6.4.1 Status of the master station and remote I/O station at error                                      |      |
| 6.4.2 Status of the remote device station, local station, standby master station and intelligent device |      |
| station at error                                                                                        | 6-12 |

| 7 PARAMETER SETTINGS                                         | 7- 1 to 7- 5 |
|--------------------------------------------------------------|--------------|
| 7.1 Parameter Setting Items                                  | 7- 1         |
| 7.2 Example of Parameter Settings                            |              |
| 7.2.1 Master station network parameter settings              |              |
| 7.2.2 Local station network parameter settings               |              |
| 7.2.2 Loodi station network parameter octango                |              |
| 8 PROCEDURE BEFORE STARTING THE DATA LINK                    | 8- 1 to 8-22 |
| 8.1 Procedures Before Operating the CC-Link Board            | 8- 1         |
| 8.2 Installation                                             |              |
| 8.2.1 Precautions on handling the CC-Link board              |              |
| 8.2.2 Installation environment                               |              |
| 8.2.3 Mounting and removing the terminal block               |              |
| 8.3 Component Names and Settings                             |              |
| 8.4 Installing and Uninstalling the Software Package         |              |
| 8.4.1 Installing the software package                        |              |
| 8.4.2 Icons to be registered                                 |              |
| 8.4.3 Uninstalling the software package                      | 8-15         |
| 8.5 Checking the Board Status (Hardware Test)                | 8-16         |
| 8.6 Connecting the Modules Using the CC-Link Dedicated Cable |              |
| 8.7 T-Branch Connection with the CC-Link Dedicated Cable     |              |
| 8.7.1 T-Branch system configuration                          | 8-19         |
| 8.7.2 T-Branch communication specifications list             | 8-20         |
| 8.8 Utility Software Settings                                | 8-21         |
| 8.8.1 Station number setting                                 | 8-21         |
| 8.8.2 Transmission rate and mode settings                    | 8-22         |
| 9 OPERATING THE UTILITY SOFTWARE                             | 9- 1 to 9-30 |
| 9.1 Operations Common to All Utility Software                | 9- 1         |
| 9.1.1 Starting a utility                                     | 9- 1         |
| 9.1.2 Starting the device monitor utility                    |              |
| 9.1.3 Quitting a utility                                     | 9- 2         |
| 9.1.4 Displaying the help screen                             | 9- 3         |
| 9.1.5 Verifying the version                                  | 9- 4         |
| 9.2 CC-Link Utility                                          | 9- 5         |
| 9.2.1 Operating procedure                                    | 9- 5         |
| 9.2.2 Operating the Information screen                       | 9- 6         |
| 9.2.3 Operating the Board Information screen                 | 9- 7         |
| 9.2.4 Operating the Network Monitor screen                   |              |
| 9.2.5 Operating the Station's Link Status screen             | 9-11         |
| 9.2.6 Operating the Target screen                            |              |
| 9.2.7 Operating the Memory I/O Test screen                   |              |
| 9.2.8 Operating the Network Test screen                      | 9-14         |

A - 10 A - 10

| 9.3 Device Monitor Utility                                                                                                    | 9-16                                     |
|----------------------------------------------------------------------------------------------------|------------------------------------------|
| 9.3.1 Operating procedure                                                                                                    | 9-16                                     |
| 9.3.2 Setting the batch monitoring                                                                                                    | 9-17                                     |
| 9.3.3 Setting the 16-point entry monitor                                                                                                    | 9-18                                     |
| 9.3.4 Setting the monitoring destination                                                                                                    | 9-19                                     |
| 9.3.5 Setting the device to be monitored                                                                                                    | 9-20                                     |
| 9.3.6 Changing word device values                                                                                                    | 9-21                                     |
| 9.3.7 Changing word device values continuously                                                                                                    | 9-22                                     |
| 9.3.8 Switching a bit device on/off                                                                                                    | 9-23                                     |
| 9.3.9 Switching the data format                                                                                                    | 9-23                                     |
| 9.3.10 Numerical pad                                                                                                    | 9-24                                     |
| 9.3.11 Other operations                                                                                                    | 9-25                                     |
| 9.4 Error Viewer                                                                                                    | 9-27                                     |
| 9.4.1 Screen description                                                                                                    | 9-27                                     |
| 9.4.2 Log menu                                                                                                    | 9-28                                     |
| 9.4.3 View menu                                                                                                    | 9-29                                     |
|                                                                                                    |                                          |
| 10 ACCESSIBLE DEVICES AND RANGES                                                                                                    | 10- 1 to 10- 4                           |
|                                                                                                    |                                          |
| 10.1 Accessible Devices                                                                                                    |                                          |
| 10.1.1 Own station (IBM PC/AT compatible PC)                                                                                                    |                                          |
| 10.1.2 Other station                                                                                                    |                                          |
| 10.2 Accessible Ranges                                                                                                    | 10- 4                                    |
|                                                                                                    |                                          |
| 11 MELSEC DATA LINK LIBRARY                                                                                                    | 11- 1 to 11- 9                           |
|                                                                                                    |                                          |
| 11.1 Overview of the MELSEC Data Link Library                                                                                                    | 11- 1                                    |
| 11.1 Overview of the MELSEC Data Link Library                                                                                                    | 11- 1                                    |
| 11.1 Overview of the MELSEC Data Link Library                                                                                                    | 11- 1<br>11- 2<br>11- 3                  |
| 11.1 Overview of the MELSEC Data Link Library                                                                                                    | 11- 1<br>11- 2<br>11- 3                  |
| 11.1 Overview of the MELSEC Data Link Library                                                                                                    | 11- 111- 211- 311- 3                     |
| 11.1 Overview of the MELSEC Data Link Library                                                                                                    | 11- 111- 211- 311- 311- 3                |
| 11.1 Overview of the MELSEC Data Link Library  11.2 Function List                                                                                                    | 11- 111- 211- 311- 311- 311- 3           |
| 11.1 Overview of the MELSEC Data Link Library  11.2 Function List  11.3 Settings for Using Functions  11.3.1 When using Visual Basic® 5.0 and Visual Basic® 6.0  11.3.2 When using Visual C++® 5.0 and Visual C++® 6.0  11.4 Programming Procedure  11.5 Channels  11.6 Station Number Settings | 11- 111- 211- 311- 311- 311- 311- 5      |
| 11.1 Overview of the MELSEC Data Link Library  11.2 Function List                                                                                                    | 11- 111- 211- 311- 311- 411- 511- 5      |
| 11.1 Overview of the MELSEC Data Link Library  11.2 Function List  11.3 Settings for Using Functions  11.3.1 When using Visual Basic® 5.0 and Visual Basic® 6.0  11.3.2 When using Visual C++® 5.0 and Visual C++® 6.0  11.4 Programming Procedure  11.5 Channels  11.6 Station Number Settings | 11- 111- 211- 311- 311- 411- 511- 5      |
| 11.1 Overview of the MELSEC Data Link Library                                                                                                    | 11- 111- 211- 311- 311- 411- 511- 511- 6 |
| 11.1 Overview of the MELSEC Data Link Library  11.2 Function List                                                                                                    | 11- 111- 211- 311- 311- 411- 511- 511- 6 |
| 11.1 Overview of the MELSEC Data Link Library                                                                                                    |                                          |
| 11.1 Overview of the MELSEC Data Link Library                                                                                                    |                                          |
| 11.1 Overview of the MELSEC Data Link Library                                                                                                    |                                          |
| 11.1 Overview of the MELSEC Data Link Library                                                                                                    |                                          |
| 11.1 Overview of the MELSEC Data Link Library                                                                                                    |                                          |
| 11.1 Overview of the MELSEC Data Link Library                                                                                                    |                                          |
| 11.1 Overview of the MELSEC Data Link Library                                                                                                    |                                          |
| 11.1 Overview of the MELSEC Data Link Library                                                                                                    |                                          |

A - 11 A - 11

| 13 COMMUNICATION BETWEEN THE MASTER STATION AND REM                | MOTE DEVICE STATION     |
|--------------------------------------------------------------------|-------------------------|
|                                                                    | 13- 1 to 13- 8          |
| 13.1 Configuring a System                                          | 13- 1                   |
| 13.1.1 Setting up the master station                               |                         |
| 13.1.2 Setting up the remote device station                        |                         |
| 13.2 Setting the Parameters                                        |                         |
| 13.3 Creating a Program                                            |                         |
| 13.4 Executing the Data Link                                       |                         |
| 13.4.1 Confirming the operation with the LED displays              |                         |
| 13.4.2 Confirming the operation with a user program                |                         |
| 14 COMMUNICATION BETWEEN THE MASTER STATION AND INT                |                         |
| (AJ65BT-R2)                                                        | 14- 1 to 14-1           |
| 14.1 Configuring a System                                          | 14- ´                   |
| 14.1.1 Setting up the master station                               |                         |
| 14.1.2 Setting up the intelligent device station                   | 14- 2                   |
| 14.2 Setting the Parameters                                        | 14- 3                   |
| 14.3 Creating a Program                                            | 14- 5                   |
| 14.3.1 Initialization procedure                                    | 14- 5                   |
| 14.3.2 Sending procedure                                           | 14- 7                   |
| 14.3.3 Receiving procedure                                         | 14- 8                   |
| 14.4 Executing the Data Link                                       | 14- §                   |
| 14.4.1 Confirming the operation with the LED displays              | 14- §                   |
| 14.4.2 Confirming the operation with a user program                | 14-10                   |
| 15 COMMUNICATION BETWEEN THE MASTER STATION AND INT                | ELLIGENT DEVICE STATION |
| (AJ65BT-D75P2-S3)                                                  | 15- 1 to 15-14          |
| 15.1 Configuring a System                                          | 15- ′                   |
| 15.1.1 Setting up the master station                               | 15- 2                   |
| 15.1.2 Setting up the intelligent device station (AJ65BT-D75P2-S3) | 15- 2                   |
| 15.2 Setting the Parameters                                        | 15- 3                   |
| 15.3 Creating a Program                                            | 15- 5                   |
| 15.3.1 Initialization procedure                                    | 15- 5                   |
| 15.3.2 Home position return procedure                              | 15- 7                   |
| 15.3.3 Positioning procedure                                       | 15- §                   |
| 15.3.4 JOG operation procedure                                     | 15-1                    |
| 15.4 Executing the Data Link                                       | 15-13                   |
| 15.4.1 Confirming the operation with the LED displays              | 15-13                   |
| 15.4.2 Confirming the operation with a user program                |                         |

| 16 TROUBLESHOOTING                                                                                                    |                 |
|----------------------------------------------------------------------------------------------------|-----------------|
| 16.1 Hardware Traublesheeting                                                                                                    | 16 1            |
| 16.1 Hardware Troubleshooting                                                                                                    |                 |
| 16.1.1 Verification of problem occurrence                                                                                                    |                 |
| 16.1.2 Troubleshooting flow when the board and IBM PC/AT compatible PC are not operated as a second second | •               |
| 16.1.3 List of messages of error events that may occur when starting the driver                                                                                                    |                 |
| 16.2 Programming Troubleshooting                                                                                                    |                 |
| 16.2.1 Error codes when executing functions                                                                                                    |                 |
| 16.3 CC-Link System Troubleshooting                                                                                                    | 16-15           |
| 16.3.1 Verification of problem occurrence                                                                                                    | 16-15           |
| 16.3.2 Troubleshooting flow when the "ERR" LED on the master station is flashing                                                                                                    | 16-21           |
| 16.3.3 List of link special relays (SBs)                                                                                                    | 16-25           |
| 16.3.4 List of link special registers (SWs)                                                                                                    |                 |
| 16.3.5 Error codes stored in the link special registers                                                                                                    |                 |
| 16.4 Measures for WDT error occurrence                                                                                                    |                 |
| 16.5 Precautions for installing other optional board                                                                                                    |                 |
| 16.6 Required Items when Making an Inquiry                                                                                                    |                 |
| APPENDIX                                                                                                    | pp- 1 to App-11 |
| Appendix 1 Communication with the Redundant CPU                                                                                                    | App- 1          |
| Appendix 2 External Dimensions                                                                                                    |                 |
| Appendix 3 Setting Checklists                                                                                                    |                 |
| Appendix 3.1 Parameter setting checklist                                                                                                    |                 |
| Appendix 3.2 Station information setting checklist                                                                                                    |                 |
| Appendix 3.3 Device assignment checklist                                                                                                    |                 |

### <u>Manuals</u>

The following table lists the manuals relevant to this product.

You can order them as necessary.

## Relevant Manuals

| Manual Name                                                                                                    | Manual Number<br>(Model Code) |
|----------------------------------------------------------------------------------------------------|-------------------------------|
| CC-Link System Master/ Local Module type AJ61BT11/A1SJ61BT11 User's Manual  This Manual explains the system configuration, Performance specifications, functions, handling, wiring and troubleshooting for the AJ61BT11 and A1SJ61BT11. (Sold separately)     | IB-66721<br>(13J872)          |
| CC-Link System Master/ Local Module type AJ61QBT11/A1SJ61QBT11 User's Manual  This Manual explains the system configuration, Performance specifications, functions, handling, wiring and troubleshooting for the AJ61QBT11 and A1SJ61QBT11. (Sold separately) | IB-66722<br>(13J873)          |
| CC-Link System Master/ Local Module type QJ61BT11 User's Manual  This Manual explains the system configuration, Performance specifications, functions, handling, wiring and troubleshooting for the QJ61BT11. (Sold separately)                               | SH-080016<br>(13JL91)         |

#### How to Use this Manual

The following lists the key items that represent the main usage of the CC-Link board by the purpose. Please use the following key items to refer to the appropriate section of this manual.

- (1) To learn about the features of the CC-Link board (Section 1.1)
  The features are described in Section 1.1.
- (2) To learn about compatibility with existing software (Section 1.3) Compatibility with existing software is described in Section 1.3.
- (3) To learn about the conformation to the EMC Directive (Chapter 2) Conformation to the EMC Directive is described in Chapter 2.
- (4) To learn about the system configuration (Chapter 3)

  The system configuration using the CC-Link board is described in Chapter 3.
- (5) To learn about the operating environment of the CC-Link board (Section 3.2.1)
  The operating environment of the CC-Link board is described in Section 3.2.1.
- (6) To learn about specifications of the CC-Link board (Chapter 4) The specifications of the CC-Link board are described in Chapter 4.
- (7) To learn about the functions of the CC-Link board (Chapter 5) The functions of the CC-Link board are described in Chapter 5.
- (8) To learn about the data link processing time (Chapter 6)
  The data link processing time is described in Chapter 6.
- (9) To learn about how to set parameters (Chapter 7) How to set parameters is described in Chapter 7.
- (10) To learn about the CC-Link board settings (Chapter 8)

  The CC-Link board settings are described in Chapter 8.
- (11) To learn about how to install and uninstall utility software (Section 8.4)How to install and uninstall utility software is described in Section 8.4.
- (12) To learn about the utility software operating procedures (Chapter 9)The utility software operating procedures are described in Chapter 9.
- (13) To learn about accessible devices and ranges (Chapter 10)

  The device specifications and the contents of the information stored in the system area are described in Chapter 10.

- (14) To learn about how to use the functions (Chapter 11) How to use the functions is described in Chapter 11.
- (15) To learn about how to communicate with each station (Chapters 12 to 15)

Some examples of communication between the master board and each station are described in Chapters 12 to 15.

(16) To learn about the actions to take when the system does not operate (Chapter 16)

The troubleshooting procedures are described in Chapter 16.

(17) To learn about the error descriptions (Sections 16.2.1 and 16.3.3) The descriptions of errors are described in Sections 16.2.1 and 16.3.3.

A - 16 A - 16

#### **Generic Terms and Abbreviations**

This manual uses the following generic terms and abbreviations to describe the Model A80BDE-J61BT11 CC-Link System Master/Local Interface Board, unless otherwise specified.

| Generic term/abbreviation  | Description of generic term/abbreviation                                                                                                    |
|----------------------------|----------------------------------------------------------------------------------------------------|
| CC-Link board              | Abbreviation for the Type A80BDE-J61BT11 CC-Link System Master/Local Interface Board.                                                                                                    |
| Master board               | Abbreviation for the CC-Link board when used as a master station.                                                                                                    |
| Local board                | Abbreviation for the CC-Link board when used as a local station.                                                                                                    |
| IBM PC/AT compatible PC    | IBM PC/AT and compatible personal computer.                                                                                                    |
| AnNCPU                     | Generic term for A0J2HCPU, A1SCPU, A1SCPU-S1, A1SCPUC24-R2, A1SHCPU, A1SJCPU, A1SJCPU-S3, A1SJHCPU, A1SJHCPU-S8, A1NCPU, A2CCPU, A2CCPUC24, A2CCPUC24-PRF, A2CJCPU, A2NCPU, A2NCPU-S1, A2SCPU, A2SCPU-S1, A2SHCPU, A2SHCPU, A3NCPU, and A1FX.                                                                                                    |
| AnACPU                     | Generic term for A2ACPU, A2ACPU-S1, A2ACPUP21/R21, A2ACPUP21/R21-S1, A3ACPUP21/R21, and A3ACPU                                                                                                    |
| AnUCPU                     | Generic term for A2UCPU, A2UCPU-S1, A2ASCPU-S1, A2ASCPU-S30, A2USHCPU-S1, A3UCPU, and A4UCPU                                                                                                    |
| QnACPU                     | Generic term for Q2ACPU, Q2ACPU-S1, Q2ASCPU, Q2ASCPU-S1, Q2ASHCPU, Q2ASHCPU-S1, Q3ACPU, Q4ACPU, and Q4ARCPU.                                                                                                    |
| ACPU                       | Generic term for AnNCPU, AnACPU, and AnUCPU.                                                                                                    |
| QCPU (A mode)              | Generic term for Q02CPU-A, Q02HCPU-A, and Q06HCPU-A.                                                                                                    |
| QCPU (Q mode)              | Generic term for Q00JCPU, Q00CPU, Q01CPU, Q02CPU, Q02HCPU, Q06HCPU, Q12HCPU, Q25HCPU, Q12PHCPU and Q25PHCPU.  Note that especially when the CPU is indicated as a different model, Q00JCPU, Q00CPU and Q01CPU are described as Q00J/Q00/Q01CPU, and Q02CPU, Q02HCPU, Q06HCPU, Q12HCPU and Q25HCPU as Q02/Q02H/Q06H/Q12H/Q25HCPU.  In addition, Q12PHCPU and Q25PHCPU are described as the Process CPU. |
| Redundant CPU              | Generic term for Q12PRHCPU and Q25PRHCPU.                                                                                                    |
| Master station             | The station controlling the remote station, local station, and intelligent device station.                                                                                                    |
| Local station              | A station that has a CPU and can communication with the master station and local station.                                                                                                    |
| Remote I/O station         | A remote station that can only handle bit information. (AJ65BTB□-□□, AJ65BTC□-□□)                                                                                                    |
| Remote station             | Generic term for the remote I/O station and remote device station.                                                                                                    |
| Intelligent device station | A slave station such as the AJ65BT-R2 in the CC-Link system that can perform transient transmission.                                                                                                    |
| Master and local modules   | Generic term for the AJ61QBT11, A1SJ61QBT11, AJ61BT11, A1SJ61BT11, and QJ61BT11.                                                                                                    |
| Master module              | Generic term when the AJ61QBT11, A1SJ61QBT11, AJ61BT11, A1SJ61BT11 and QJ61BT11 are used as master stations.                                                                                                    |
| Remote module              | Generic term for AJ65BTB □-□□, AJ65BTC □-□□, AJ65BT-64AD, AJ65BT-64DAV, AJ65BT-64DAI, A852GOT, etc.                                                                                                    |
| Intelligent module         | A module such as the AJ65BT-R2 that can perform transient transmission.                                                                                                    |
| Cyclic transmission        | Function that periodically updates the contents of the remote I/O and remote register.                                                                                                    |
| Transient transmission     | Function that communicates data to the designated station when there is an access request from the PLC CPU.                                                                                                    |
| SB                         | Special link relay                                                                                                    |
| SW                         | Special link register                                                                                                    |
| RX                         | Remote input                                                                                                    |
| RY                         | Remote output                                                                                                    |
| RWw                        | Remote register (write area)                                                                                                    |
| RWr                        | Remote register (read area)                                                                                                    |

## Product List

The following shows the product list of the CC-Link board.

| Item name                                                                                                    | Quantity                   |
|----------------------------------------------------------------------------------------------------|----------------------------|
| Type A80BDE-J61BT11 CC-Link System Master/Local Interface Board                                                   | 1                          |
| Terminal resistor 110 Ω, 1/2 W (brown-brown-brown □)                                                              | 2                          |
| Terminal resistor 130 $\Omega$ , 1/2 W (brown-orange-brown $\square$ )                                            | 2                          |
| Type SW4DNF-CCLINK-B CC-Link Utility Software Package                                                             | 1 (Floppy disks: set of 6) |
| Type A80BDE-J61BT11 CC-Link System Master/Local Interface Board User's Manual (For SW4DNF-CCLINK-B) (this manual) | 1                          |
| Software License Agreement                                                                                        | 1                          |

#### 1 OVERVIEW

The CC-Link system connects distributed modules such as an I/O module and a special functional module using CC-Link dedicated cables so that these modules can be controlled by the PLC CPU.

- (1) By distributing each module to facility equipment such as a conveyor line and a machine device, the entire system can be connected in the most efficient manner.
- (2) The on/off information of input/output and numeric data handled by modules can easily be sent and received at high speed.
- (3) A simple distributed system can be configured by connecting multiple IBM PC/AT compatible PCs and PLC CPUs.
- (4) By connecting various devices made by Mitsubishi's partner manufacturers, the system that can provide flexible solutions to meet a wide range of user needs may be configured.

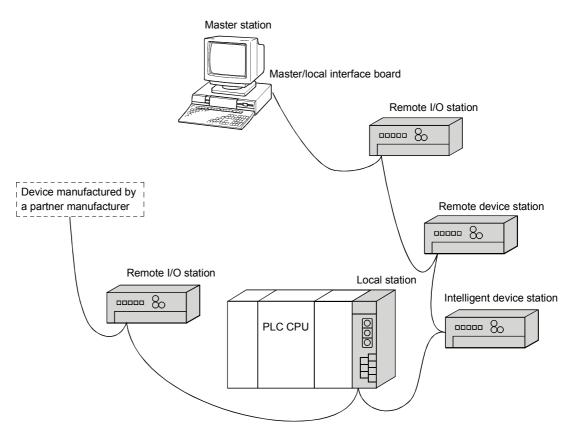

Master station •••••• The station that controls the data link system.

Remote I/O station •••••• A remote station that handles bit unit data only.

Remote device station •••••• A remote station that handles bit unit and word unit

data.

Local station •••••• A station having a PLC CPU and the ability to

communicate with the master and other local stations.

Intelligent device station ••••• A station that can perform transient transmission.

1 - 1 1 - 1

#### 1.1 Features of the CC-Link Board

The features of the CC-Link board are as follows:

(1) IBM PC/AT compatible PCs can be incorporated into the CC-Link system.

An IBM PC/AT compatible PC can be used as a master station, standby station, or local station by installing an CC-Link board on an IBM PC/AT compatible PC. By using the CC-Link board as the master station, it is possible to control remote I/O stations, remote device stations, intelligent device stations and local stations from the IBM PC/AT compatible PC.

- (2) Using the PCI bus eliminates troublesome switch settings.

  Simply installing the CC-Link board on the PCI bus automatically executes the initial settings.
- (3) Parameters can easily be set.

  The parameters necessary for the operation of the CC-Link system can easily be set with a utility program; thus, programming is simplified.
- (4) It displays the test and monitoring information related to the CC-Link.

The test status and monitoring status of the CC-Link system can be displayed on the IBM PC/AT compatible PC to facilitate the operation.

- (5) Support for QCPUs (Q mode) of a multiple PLC system
  By specifying the station number of the logical station number via the CC-Link
  utility, communication with each QCPU (Q mode) of a multiple PLC system can
  be performed.
- (6) It provides the functions that support user programming. It is possible to perform the remote control of remote I/O stations, remote device stations, intelligent device stations, and local stations, as well as reading and writing of devices using the functions that support Microsoft® Visual C++® and Microsoft® Visual Basic®. Thus, user applications can easily be created.

Example: Control of the input signal X and output signal Y of a remote I/O station Analogue voltage output control of a remote device station (analogue module)

Communication control of an intelligent device station (RS-232C module)

(7) It provides the drivers for various operating systems.

Various drivers are provided for easy system configuration according to the user environment.

| Application             | Supported OS                                                                                                    |  |  |  |  |
|-------------------------|----------------------------------------------------------------------------------------------------|--|--|--|--|
|                         | Microsoft® Windows NT® Workstation Operating System Version 4.0 (English version)                                                                |  |  |  |  |
|                         | Microsoft® Windows® 2000 Professional Operating System (English version)  Microsoft® Windows® XP Professional Operating System (English version) |  |  |  |  |
|                         | Microsoft® Windows® 95 Operating System (English version)                                                                                        |  |  |  |  |
|                         | Microsoft® Windows® 98 Operating System (English version)                                                                                        |  |  |  |  |
| Used as a local station | Microsoft® Windows NT® Workstation Operating System Version 4.0 (English version)                                                                |  |  |  |  |
|                         | Microsoft® Windows® 2000 Professional Operating System (English version)                                                                         |  |  |  |  |
|                         | Microsoft® Windows® XP Professional Operating System (English version)                                                                           |  |  |  |  |

1 OVERVIEW MELSEC

#### 1.2 Features of the CC-Link System

This section explains the features of the CC-Link.

#### (1) Remote I/O station communication

The on/off status of a switch or indicator lamp is communicated using the remote input RX and remote output RY.

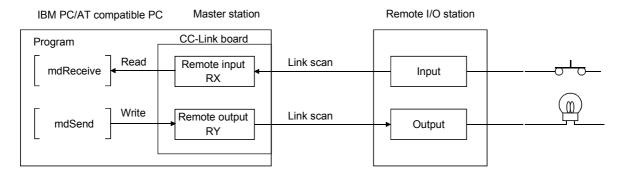

#### (2) Remote device station communication

Handshaking signals with the remote device station (initial request, error occurred flag, etc.) are communicated using the remote input RX and remote output RY. The setting data to the remote device station are communicated using the remote registers RWw and RWr.

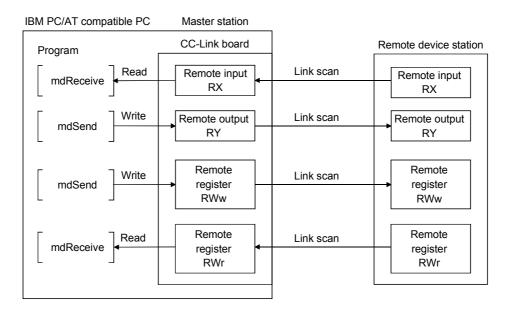

#### (3) Local station communication

The communication between the master station and the local station uses two types of transmission methods: cyclic transmission and transient transmission.

#### (a) Cyclic transmission

Data communication between stations can be performed in N: N mode using bit data (remote input RX and remote output RY) and word data (remote registers RWw and RWr).

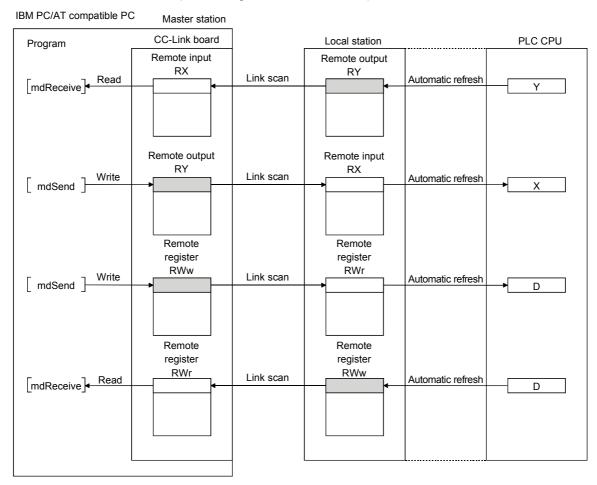

#### (b) Transient transmission

Read and write operations can be performed for the local station buffer memory and CPU device at an arbitrary timing (using the mdReceive and mdSend functions, respectively).

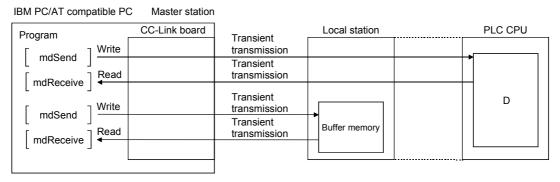

#### (4) Intelligent device station communication

The communication between the master station and the intelligent device station uses two types of transmission methods: cyclic transmission and transient transmission.

#### (a) Cyclic transmission

Handshaking signals with the intelligent device station (positioning start, positioning end, etc.) are communicated using the remote input RX and remote output RY. Numeric data (positioning start number, present feed value, etc.) is communicated using the remote registers RWw and RWr.

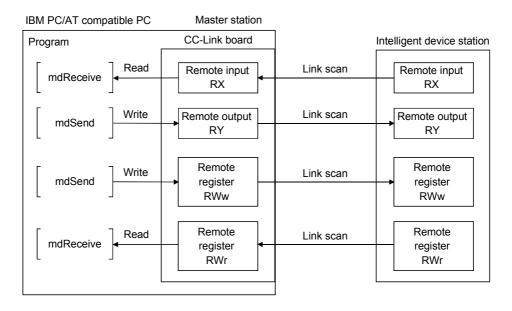

#### (b) Transient transmission

Read and write operations can be performed for the intelligent device station buffer memory at an arbitrary timing (using the mdReceive and mdSend functions, respectively).

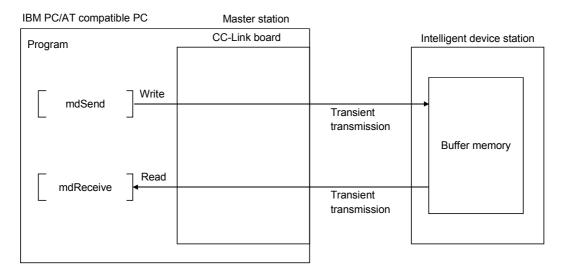

## (5) System down prevention (Slave station disconnect function)

Even if a module system fails because of power failure or power off, it will not affect the communication with other normal modules since the system employs the bus connection method.

Also, for a module using a 2-piece terminal block, the module can be replaced during data link. However, if the cable is disconnected, the data link to all stations is disabled.

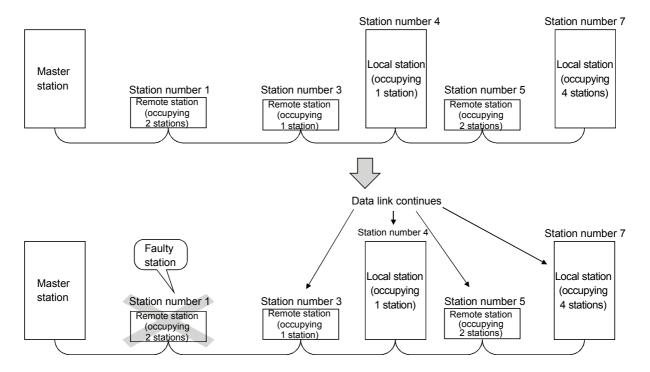

#### (6) Auto return function

When a module that has been disconnected from the link due to power off recovers and returns to the normal status, it will join the data link automatically.

# (7) Input data status setting from a data-link faulty station The data entered (received) from a data-link faulty station can be cleared, or the status immediately before the error can be restored.

#### (8) Standby master function

This function enables the data link to continue working by switching to a standby master station (backup station for the master station) if a malfunction occurs in the master station.

#### **POINT**

The IBM PC/AT compatible PC can be set as a standby master station only when the master station is also an IBM PC/AT compatible PC. If the master station is a PLC CPU, the IBM PC/AT compatible PC cannot be set as a standby master station.

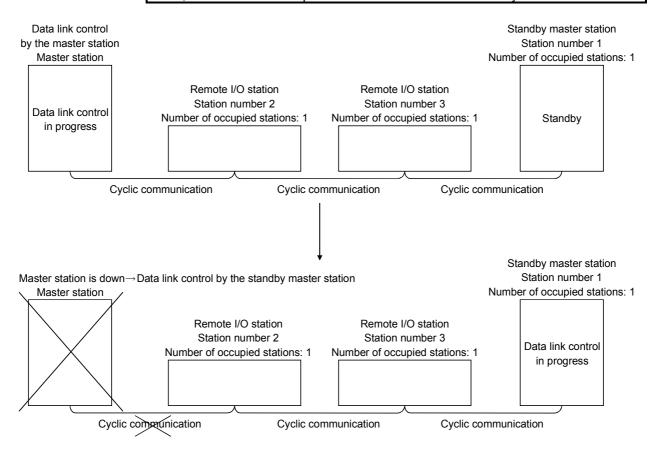

#### (9) Reserve station function

Stations that are not actually connected (stations to be connected in the future) will not be treated as faulty stations if they are specified as reserve stations.

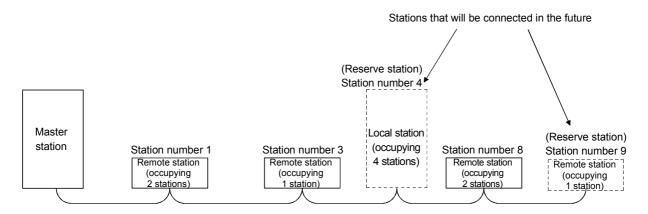

#### (10) Error invalid station function

By setting network parameters, a module that is powered off in the system configuration will not be treated as a "data link faulty station" by the master station and local station. However, exercise caution since errors are no longer detected.

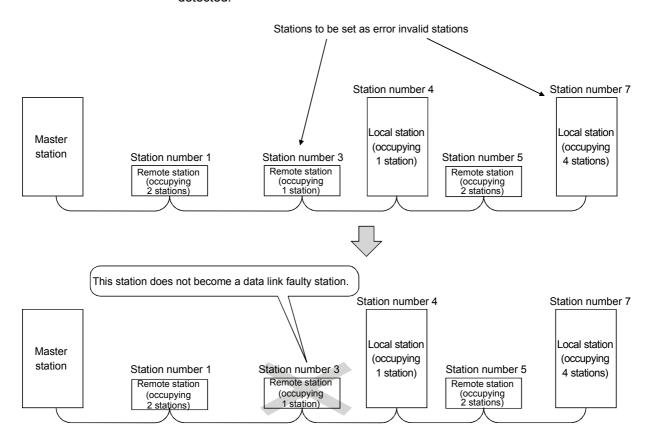

#### (11) Data link stop/restart function

The data link can be stopped and restarted while it is being used.

#### (12) Duplicate station number check function

This function checks whether or not multiple number of modules having the same station number exist in the system when the master station is started.

## (13) Transient transmission

In this method of transmission, a counterpart is specified and 1:1 communication is performed at an arbitrary timing.

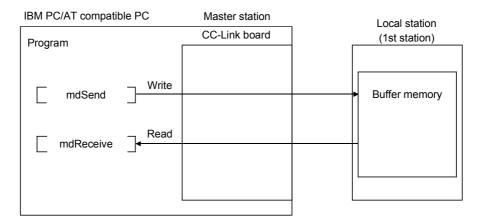

#### 1.3 Combinations of Boards with Existing Software

This section describes the combinations of boards with existing software.

## (1) When using the CC-Link board and other interface boards in the same PC

|                                                                        | Software package | Supported OS |         |        |        |        |        |          |                  |         |
|------------------------------------------------------------------------|------------------|--------------|---------|--------|--------|--------|--------|----------|------------------|---------|
| Board model name                                                       | name             | DOS          | NT 3.51 | Win 95 | Win 98 | Win Me | NT 4.0 | Win 2000 | XP Pro           | XP Home |
| Q80BD-J71LP21-25<br>Q80BD-J71LP21G<br>Q80BD-J71LP21GE<br>Q80BD-J71BR11 | SW0DNC-MNETH-B   | ×            | ×       | 0      | 0      | ×      | 0      | 0        | O * 3            | ×       |
| A70BDE-J71QLP23                                                        | SW0IVDWT-MNET10P | 0            | 0       | ×      | ×      | ×      | ×      | ×        | ×                | ×       |
| A70BDE-                                                                | SW1IVDWT-MNET10P | 0            | 0       | 0 * 1  | ×      | ×      | 0 * 1  | ×        | ×                | ×       |
| J71QLP23GE<br>A70BDE-J71QBR13                                          | SW2DNF-MNET10    | 0            | ×       | 0      | 0      | ×      | 0      | ×        | ×                | ×       |
|                                                                        | SW3DNF-MNET10    | 0            | ×       | 0      | 0      | ×      | 0      | ×        | ×                | ×       |
| A70BDE-J71QLR23                                                        | SW3DNF-MNET10    | 0            | ×       | 0      | 0      | ×      | 0      | ×        | ×                | ×       |
| A80BDE-J61BT13                                                         | SW0DNF-CCLINK    | ×            | ×       | ×      | ×      | ×      | O * 2  | ×        | ×                | ×       |
|                                                                        | SW1DNF-CCLINK    | ×            | ×       | O * 2  | ×      | ×      | O * 2  | ×        | ×                | ×       |
|                                                                        | SW2DNF-CCLINK    | ×            | ×       | 0      | 0      | ×      | 0      | ×        | ×                | ×       |
|                                                                        | SW3DNF-CCLINK    | ×            | ×       | 0      | 0      | ×      | 0      | ×        | ×                | ×       |
|                                                                        | SW4DNF-CCLINK-B  | ×            | ×       | 0      | 0      | ×      | 0      | 0        | O * <sup>4</sup> | ×       |
| A80BDE-A2USH-S1                                                        | SW0DNF-ANU-B     | ×            | ×       | ×      | ×      | ×      | 0      | ×        | ×                | ×       |
|                                                                        | SW1DNF-ANU-B     | ×            | ×       | ×      | ×      | ×      | 0      | 0        | ×                | ×       |

DOS: MS-DOS 6.2 NT 3.51: Windows NT® Workstation 3.51 Win 95: Windows® 95 Win 98: Windows® 98
Win Me: Windows® Me NT 4.0: Windows NT® Workstation 4.0 Win 2000: Windows® 2000 Professional

XP Pro: Windows® XP Professional XP Home: Windows® XP Home Edition

 $\bigcirc$  : Can be operated simultaneously.  $\longrightarrow$  : Cannot be operated simultaneously.  $\longrightarrow$  : No combination available

indicates an OS that is not supported by the CC-Link board. It cannot be used on the same PC.

- \*1 : The user program EXE file that was generated using MDFUNC32.LIB must be re-linked using the MDFUNC32.LIB that comes with SW4DNF- CCLINK -B.
- \*2 : Update the version of each software if it is used with the CC-Link board on the same PC.

  For details on version update products, contact your local Mitsubishi service center or representative.
- \*3 : Supports Windows® XP Professional from Version 40E or later.
- \*4 : Supports Windows® XP Professional from Version 70H or later.

# (2) When using the CC-Link board, Communication Support Software Tool and GX Developer in the same PC

| Board model name                    | Software package                | Supported OS |         |               |                  |        |                  |          |        |         |
|-------------------------------------|---------------------------------|--------------|---------|---------------|------------------|--------|------------------|----------|--------|---------|
| Board model name                    | name                            | DOS          | NT 3.51 | Win 95        | Win 98           | Win Me | NT 4.0           | Win 2000 | XP Pro | XP Home |
|                                     | SW1D5F-CSKP-E                   | ×            | ×       | $\Delta^{*1}$ | △ * <sup>1</sup> | ×      | $\triangle^{*1}$ | ×        | ×      | ×       |
|                                     | SW2D5F-CSKP-E                   | ×            | ×       | 0             | 0                | ×      | 0                | ×        | ×      | ×       |
|                                     | SW2D5F-OLEX-E                   | ×            | ×       | 0             | 0                | ×      | 0                | ×        | ×      | ×       |
|                                     | SW2D5F-XMOP-E                   | ×            | ×       | 0             | 0                | ×      | 0                | ×        | ×      | ×       |
|                                     | SW3D5F-CSKP-E                   | ×            | ×       | 0             | 0                | ×      | 0                | ×        | ×      | ×       |
| Communication Support Software Tool | SW3D5F-OLEX-E                   | ×            | ×       | 0             | 0                | ×      | 0                | ×        | ×      | ×       |
| Software 100i                       | SW3D5F-XMOP-E                   | ×            | ×       | 0             | 0                | ×      | 0                | ×        | ×      | ×       |
|                                     | SW0D5C-ACT-E                    | ×            | ×       | 0             | 0                | ×      | 0                | ×        | ×      | ×       |
|                                     | SW2D5C-ACT-E                    | ×            | ×       | 0             | 0                | 0      | 0                | 0        | ×      | ×       |
|                                     | SW3D5C-ACT-E                    | ×            | ×       | 0             | 0                | 0      | 0                | 0        | 0      | 0       |
|                                     | SW1D5C-SHEET-E                  | ×            | ×       | ×             | 0                | 0      | 0                | 0        | 0      | 0       |
|                                     | SW2D5F-GPPW-E/<br>SW2D5C-GPPW-E | ×            | ×       | Δ             | ∆ * <sup>2</sup> | ×      | Δ                | ×        | ×      | ×       |
|                                     | SW3D5F-GPPW-E/<br>SW3D5C-GPPW-E | ×            | ×       | 0             | 0                | ×      | 0                | ×        | ×      | ×       |
| GX Developer                        | SW4D5C-GPPW-E                   | ×            | ×       | 0             | 0                | ×      | 0                | ×        | ×      | ×       |
| OX Developer                        | SW5D5C-GPPW-E                   | ×            | ×       | 0             | 0                | ×      | 0                | ×        | ×      | ×       |
|                                     | SW6D5C-GPPW-E                   | ×            | ×       | 0             | 0                | ×      | 0                | ×        | ×      | ×       |
|                                     | SW7D5C-GPPW-E                   | ×            | ×       | 0             | 0                | 0      | 0                | 0        | ×      | ×       |
|                                     | SW8D5C-GPPW-E                   | ×            | ×       | 0             | 0                | ٥      | 0                | 0        | 0      | 0       |

DOS: MS-DOS 6.2 NT 3.51: Windows NT® Workstation 3.51 Win 95: Windows® 95 Win 98: Windows® 98
Win Me: Windows® Me NT 4.0: Windows NT® Workstation 4.0 Win 2000: Windows® 2000 Professional XP Pro: Windows® XP Professional

APPIO. WILLIAMS APPIDIESSIONAL APPIONE. WILLIAMS APPIONE EQUIC

 $\circ$ : Can be operated simultaneously.  $\circ$ : Cannot be operated simultaneously.  $\circ$ : No combination available

 $\Delta$ : Cannot access the CC-Link board, and cannot access other stations via the CC-Link board.

indicates an OS that is not supported by the CC-Link board. It cannot be used on the same PC.

\*1 : Update the version of each software if it is used with the CC-Link board on the same PC. For details on version update products, contact your nearest Mitsubishi dealer.

\*2 : Supports Windows 98® from Version 30D or later.

#### 2 EMC DIRECTIVE

#### 2.1 Requirements for Compliance with the EMC Directive

The EMC Directive, one of the European Union's directives, is now being enforced. The EMC Directive regulates the "emission (electromagnetic interference)," which requires that a device must not emit strong electromagnetic waves to the surroundings, and the "immunity (electromagnetic sensitivity)," which requires that a device must have the ability to resist external electromagnetic waves.

Sections 2.1.1 through 2.1.4 describe the items to which special attention should be paid when configuring a machine device using the CC-Link board in order to conform to the EMC Directive.

Although we have made every effort to document this based on the requirements for the regulation as well as the standards we have researched, it does not guarantee the compliance of the entire machine device created according to the description of this document with the EMC Directive. The method to make such device conform to the EMC Directive and the decision on the conformity must be determined by the manufacturer of the machine device.

#### 2.1.1 EMC directive

The standard for the EMC Directive is listed in the table below. All test items were tested by installing each device on an IBM PC/AT compatible PC bearing a CE certification logo.

| Specification    | Test item                      | Test description                                   | Standard values                                                             |
|------------------|--------------------------------|----------------------------------------------------|-----------------------------------------------------------------------------|
| EN50081-2 : 1995 | EN55011<br>Radiated noise      | Measure the electric wave released by the product. | $30$ M-230 MHz $\;$ QP : 50 dB $\mu$ V/m (3 m (9.84 ft) measurement) $^{1}$ |
|                  |                                |                                                    | 230 M-1000 MHz QP : 57 dBμV/m (3 m (9.84 ft) measurement)                   |
|                  | EN55011                        | Measure the noise released by the                  | 150 k-500 kHz QP: 79 dB, Mean: 66 dB * <sup>1</sup>                         |
|                  | Conduction noise               | product to the power line.                         | 500 k-30 MHz QP: 73 dB, Mean: 60 dB                                         |
| prEN50052-2:1991 | IEC801-2                       | Immunity test by applying static                   | 4 kV contact discharge                                                      |
|                  | Static electricity immunity    | electricity to the unit enclosure                  | 8 kV air discharge                                                          |
|                  | IEC801-3                       | Immunity test by exposing the product              | 10 V/m, 27 - 500 MHz                                                        |
|                  | Radiated electromagnetic field | to radiation from an electric field                |                                                                             |
|                  | IEC801-4                       | Immunity test by applying burst noise to           | 2 kV                                                                        |
|                  | First transient burst noise    | the power line and signal line                     |                                                                             |
| EN50082-2:1995   | EN61000-4-2                    | Immunity test by applying static                   | 4 kV contact discharge                                                      |
|                  | Static electricity immunity    | electricity to the unit enclosure                  | 8 kV air discharge                                                          |
|                  | EN61000-4-4                    | Immunity test by applying burst noise to           | 2 kV                                                                        |
|                  | First transient burst noise    | the power line and signal line                     |                                                                             |
|                  | ENV50140                       | Immunity test by exposing the product              | 10 V/m, 80-1000 MHz, 80 % AM modulation@1 kHz                               |
|                  | Radiated electromagnetic field | to radiation from an electric field                |                                                                             |
|                  | AM modulation                  |                                                    |                                                                             |
|                  | ENV50204                       | Immunity test by exposing the product              | 10 V/m, 900 MHz, 200 Hz pulse modulation, 50 % duty                         |
|                  | Radiated electromagnetic field | to radiation from an electric field                |                                                                             |
|                  | Pulse modulation               |                                                    |                                                                             |
|                  | ENV50141                       | Immunity test by inducting an                      | 10 Vrms, 0.15-80 MHz, 80 % AM modulation@1 kHz                              |
|                  | Conduction noise               | electromagnetic field to the power line            |                                                                             |
|                  |                                | and signal line                                    |                                                                             |

\*1 QP (Quasi-Peak): Quasi-peak value, Mean: Mean value

2 - 1 2 - 1

#### 2.1.2 Installing devices in the control panel

Installing devices in the control panel has a considerable effect--not only securing safety but also shielding the noise generated from the IBM PC/AT compatible PC in the control panel.

#### (1) Control panel

- (a) Use an electrically conductive control panel.
- (b) Mask the coating when fastening the control panel's top or bottom panel with bolts, so that the surface contact can be provided.
- (c) To ensure good electrical contact between the inside panel of the control panel and the control panel's main unit, mask the coating around the installation bolts connecting to the main unit so that conductivity can be secured in the largest surface area possible.
- (d) Ground the control panel's main unit using a thick ground cable so that low impedance can be secured even at high frequency.
- (e) Be sure the holes on the control panel are less than 10 cm (3.94 in.) in diameter. A hole larger than 10 cm (3.94 in.) may leak electric waves.

#### (2) Layout of the power supply cable and ground cable The power supply cable and ground cable for an IBM PC/AT compatible PC should be laid out as follows:

(a) Specify a grounding point that enables the grounding of the control panel close to the power supply to the IBM PC/AT compatible PC. Ground the FG (frame ground) terminal of the IBM PC/AT compatible PC or the SLD (shield) terminal of the CC-Link board using the thickest, shortest cable possible (about 30 cm (11.81 in.) or less in length). Since the FG and SLD terminals function to ground the noise generated in the IBM PC/AT compatible PC, it is necessary to ensure the lowest possible impedance. Because the power line allows the noise to escape, it actually contains a great amount of noise. Therefore, shortening the wire length prevents the power line from functioning as an antenna.

Note: A long piece of conductive material may easily function as an antenna that emits more efficient noise.

(b) Twist the ground cable leading to the ground point with the power supply cable. By twisting it with the ground cable, the noise leaking from the power supply cable may be grounded at a higher rate. However, twisting the power supply cable with the ground cable may not be necessary if a noise filter is installed on the power supply cable.

#### 2.1.3 Cables

Because the cable that runs from the control panel contains high frequency noise, it functions as an antenna outside the control panel and radiates noise. Thus, shielded cables should always be used for the cables that extend outside the control panel. Except for certain models, it is not mandatory to use a ferrite core. However, the noise radiated via the cable can be suppressed more effectively by mounting a ferrite core. The use of shielded cables is also effective in increasing the noise resistance. The signal lines for PLC input/output and special modules are designed to ensure a noise resistance level of 2 kV (IEC801-4/EN61000-4-4) if a shielded cable is used. If a shielded cable is not used, or if a shielded cable is not grounded properly, the noise resistance may drop below 2 kV.

Note: The EN50082-2 regulates the noise resistance based on the application of the signal line.

Signals related to control (process control) : 2 kV Signals not related to control (process control)) : 1 kV

The EN50082-2 does not define the meaning of "(signals) related to control." However, considering the original intent of the EMC Directive, any signal line that poses a possible danger to people or equipment, if incorrectly operated, shall be defined as a "signal related to control," and a high noise resistance is thus considered to be required.

#### (1) Grounding procedure for shields

- (a) Perform shielding process at a location near the exit of the control panel. If the grounding point is far from the exit position, the portion of the cable after the grounding point will cause electromagnetic induction and generates high-frequency noise.
- (b) Use a grounding method that allows the shield to ground in a large area against the control panel. Alternatively, a clamping fixture as shown below may be used. When such clamping fixture is used, be sure to mask the coating on the internal wall of the control panel that makes contact with the clamping fixture.

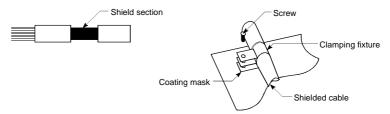

Note: The method that solders a PVC electric wire to the shield section of the shielded cable and grounding is performed at that end, as shown below, increases high frequency impedance and losses the effect of the shield.

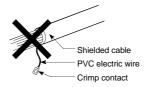

#### (2) Grounding procedure for the CC-Link dedicated cable

(a) Always ground the CC-Link dedicated cable connected to the CC-Link master station, local station and remote station.

Since the CC-Link dedicated cable is a shielded cable, remove a part of the outer sheath. Then ground the exposed part of the shield indicated in the figure below using as wide a surface area as possible.

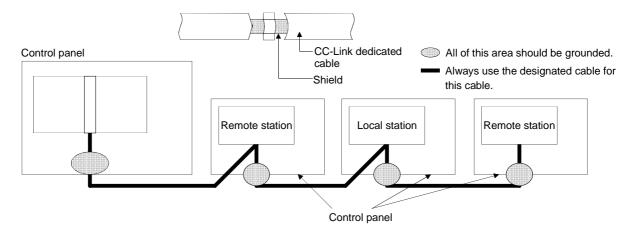

Furthermore, the grounding should be made within 30 cm (11.81 in.) of the board terminal area and at the position closest to the exit of the control panel.

- (b) Always use the designated cable for the CC-Link dedicated cable.
- (c) Do not use a ferrite core for the CC-Link dedicated cable coming from each module and board.
- (d) Ground both the FG terminal and SLD terminal of each module and board.

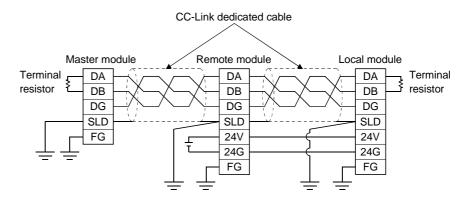

#### 2.1.4 Noise filter (power supply line filter)

A noise filter is a component that has a considerable effect in preventing conductive noise. Except for a few models, the installation of a noise filter on the power supply line is not required. However, the installation of a noise filter can attenuate noise at a higher rate (a noise filter is effective for reducing noise emitted in the range below 10 MHz). Use a noise filter (double (type filter) equivalent to the models shown below.

| Model         | FN343-3/01 | FN660-6/06 | ZHC2203-11 |  |  |  |
|---------------|------------|------------|------------|--|--|--|
| Manufacturer  | SCHAFFNER  | SCHAFFNER  | TDK        |  |  |  |
| Rated current | 3 A        | 6 A        | 3 A        |  |  |  |
| Rated voltage | 250 V      |            |            |  |  |  |

The following explains the notes on installation of a noise filter:

(1) Do not bundle the wires of the input and output sides of the noise filter. If they are bundled, noise on the output side will be inducted to the wire of the input side in which the noise has been removed by a filter.

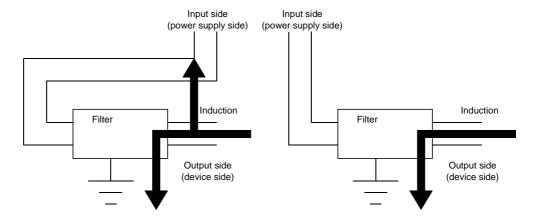

(2) Ground the ground terminal of the noise filter to the control panel using as short wiring as possible (about 10 cm (3.94 in.)).

### 3 SYSTEM CONFIGURATION

This chapter explains the system configuration of the CC-Link.

#### 3.1 Overall Configuration

A total of 64 remote I/O stations, remote device stations, local stations, standby master stations, and intelligent device stations can be connected to a single master station. However, the following conditions must be satisfied:

(1) {(1 x a) + (2 x b) +(3 x c) + (4 x d)} ≤ 64
a: Number of modules occupying 1 station
b: Number of modules occupying 2 stations
d: Number of modules occupying 4 stations
(2) {(16 x A) + (54 x B) + (88 x C)}: ≤ 2304
A: Number of remote I/O stations: ≤ 64
B: Number of remote device stations: ≤ 42
C: Number of local stations, standby stations

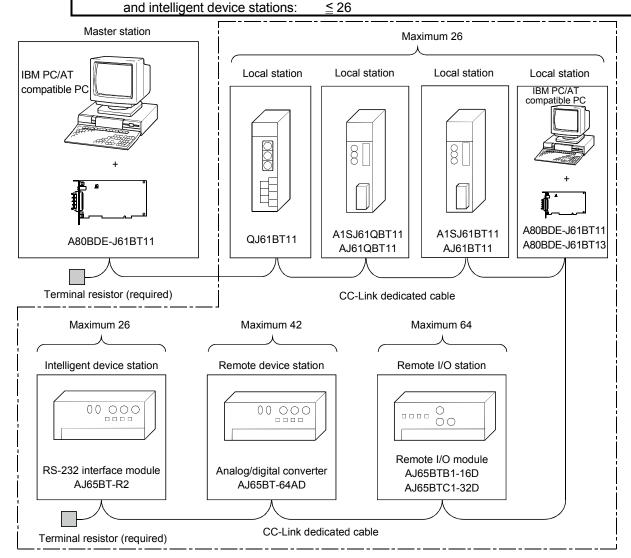

Total 64

#### 3.2 Applicable Systems

This section describes applicable IBM PC/AT compatible PCs and provides some precautions on the system configuration.

#### 3.2.1 Applicable IBM PC/AT compatible PCs and number of boards that can be installed

#### (1) Applicable IBM PC/AT compatible PCs

The following table shows the operating environment for the CC-Link board.

| Item                                                                     |                                            | Description                                                                                                    |                                                                                                    |  |  |
|--------------------------------------------------------------------------|--------------------------------------------|----------------------------------------------------------------------------------------------------|----------------------------------------------------------------------------------------------------|--|--|
|                                                                          | item                                       | Used as a master station                                                                                                    | Used as a local station                                                                                                    |  |  |
| Personal<br>computer                                                     | CPU Required memory PCI bus specifications | IBM-PC/AT-compatible personal computer with one or more PCI bus slots, satisfying the specifications described below in "Applicable operating system and the corresponding required PC performance" * 1, * 2, * 3.  5V DC, 32-bit bus, Basic clock: 33MHz           |                                                                                                    |  |  |
| Operating sy                                                             | rstem * <sup>4,</sup> * <sup>5</sup>       | Microsoft® Windows NT® Workstation<br>Operating System Version 4.0 (English<br>version) * 6 * 7<br>Microsoft® Windows® 2000 Professional<br>Operating System (English version) * 6<br>Microsoft® Windows® XP Professional<br>Operating System (English version) * 6 | Microsoft® Windows® 95 Operating System (English version) Microsoft® Windows® 98 Operating System (English version) Microsoft® Windows NT® Workstation Operating System Version 4.0 (English version) * 6 * 7 Microsoft® Windows® 2000 Professional Operating System (English version) * 6 Microsoft® Windows® XP Professional Operating System (English version) * 6 |  |  |
| Display                                                                  |                                            | Resolution: 800×600 dot or higher (Recommended: 1024×768 dot) * 8                                                                                                    |                                                                                                    |  |  |
| Available ha                                                             | ard disk space                             | 15MB or more                                                                                                    |                                                                                                    |  |  |
| Disk drive (required when installing the driver)                         |                                            | 3.5 inch (1.44MB) floppy disk drive                                                                                                    |                                                                                                    |  |  |
| Programming<br>language * <sup>9,</sup> * <sup>10,</sup> * <sup>11</sup> |                                            | Microsoft® Visual Basic® 5.0 (English version), Microsoft® Visual Basic® 6.0 (English version), Microsoft® Visual C++® 6.0 (English version)                                                                                                    |                                                                                                    |  |  |

- \*1: This product does not work with a multiprocessor IBM-PC/AT-compatible personal computer, as the driver is incompatible.
- \*2: Hyper-Threading technology is unavailable as the driver does not support it.

When operating Windows XP Professional, disable the Hyper-Threading technology on the BIOS setting screen of

When operating Windows® 2000 Professional, disable the Hyper-Threading technology on the BIOS setting screen of PC and then reinstall the operating system.

(For BIOS setting screen, read the manual of the PC used or confirm with the PC manufacturer.)

- \*3: PC supporting PCI bus data parity error detection function
  - This board is incompatible with personal computers that detect the PCI bus data parity errors. For use of such a PC, set the PCI bus data parity error detection function to OFF. Or, use a PC that does not have the function. For whether the parity error detection function is provided or not and how to set it off, please contact the PC
- \*4: This board does not support the Standby (Hibernate) mode of the operating system. The Standby (Hibernate) mode may be preset to some personal computers so that it will be activated by pressing the Power switch or by the UPS (Uninterruptible Power Supply system) setting.
  - For Windows® 2000 Professional, select [Settings] [Control Panel] [Power Options] and disable the standby mode
- \*5: When exiting the operating system, always shut down the computer.
- \*6: Installation, uninstallation and usage of utilities are available only by the administrator's authority.
- \*7: Service Pack3 or higher is required when using Windows NT® Workstation 4.0.
- \*8: This product does not comply with large-sized fonts when Windows® 2000 Professional or Windows® XP Professional is used.
- \*9: User programs created in the English environment work only in the English environment.
- \*10: Use Visual Basic® 6.0 or Visual C++® 6.0 when using Windows® 2000 Professional or Windows® XP Professional. (Visual Basic® 5.0 and Visual C++® 5.0 cannot be used.)
- \*11: This product is not compatible with Microsoft® Visual Basic® .NET or Microsoft® Visual C++® .NET.

#### Applicable operating system and the corresponding required PC performance

|                             |                           | Description     |  |  |  |
|-----------------------------|---------------------------|-----------------|--|--|--|
| Operating system            | CPU                       | Required memory |  |  |  |
| Windows® 95                 | Pentium® 133MHz or higher | 32MB or more    |  |  |  |
| Windows® 98                 | Pentium® 133MHz or higher | 32MB or more    |  |  |  |
| Windows NT® Workstation 4.0 | Pentium® 133MHz or higher | 32MB or more    |  |  |  |
| Windows® 2000 Professional  | Pentium® 133MHz or higher | 64MB or more    |  |  |  |
| Windows® XP Professional    | Pentium® 300MHz or higher | 128MB or more   |  |  |  |

#### **POINT**

New functions of Windows® XP

When Microsoft® Windows® XP Professional Operating System is used, the following new functions cannot be used.

If any of the following new functions is used, this product may not operate normally. Start of application in Windows® compatible mode

Fast user switching

Remote desktop

(2) Number of boards that can be used in one system
A maximum of 4 boards can be used (total number of A80BDE-J61BT11 and A80BDE-J61BT13 boards).

## 3.2.2 Notes on the system configuration

The system should be designed by considering the following in order to prevent erroneous inputs from the remote I/O modules:

#### (1) When powering on and off

Start the data link after turning on the power to the remote I/O modules. Turn off the power to the remote I/O modules after stopping the data link.

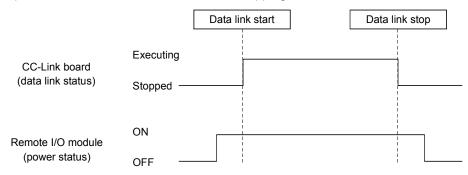

## (2) During momentary power failure of the remote I/O modules When a momentary power failure occurs in the power being supplied to the remote I/O modules (24 V DC), an erroneous input may occur.

#### [Cause for erroneous inputs due to a momentary power failure]

The remote I/O module hardware uses the power by internally converting the module power (24 V DC) to 5 V DC.

When a momentary power failure occurs in a remote I/O module, the following situation occurs:

(Time for the 5 V DC power in the remote I/O module to turn off)

> (Response time for input module on  $\rightarrow$  off)

Thus, an erroneous input occurs when a refresh is performed within the time indicated by 1) in the figure below.

Remote I/O module
(module power supply and input
external supply power)

Remote I/O module
(internal 5 V DC)

Input (Xn)

When the input external power supply turns off, the input (Xn)
turns off after the response time for the input module changes
from on to off.

## REMARK

When supplying power from a single power source to multiple remote I/O modules, select the proper type of cable and perform wiring by considering the voltage drop. Connections can be established if the receiving port voltage at the remote I/O module is within the specified range of the remote I/O module to be used.

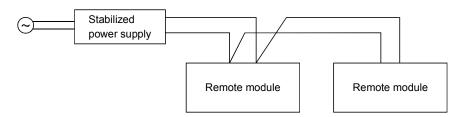

### 3.2.3 Equipment list

Table 3.1 lists the equipment that configures the CC-Link.

Table 3.1 Equipment list

| Product name                                   | Model name               | Description                                                                         | Number of occupied stations             | Station type                    |
|------------------------------------------------|--------------------------|-------------------------------------------------------------------------------------|-----------------------------------------|---------------------------------|
| Master/local board for IBM PC/AT compatible PC |                          | CC-Link master/local interface board for IBM PC/AT compatible PC (for PCI bus slot) | For a local station,<br>1 or 4 stations | Master station or local station |
| Local board for IBM PC/AT compatible PC        | A80BDE-<br>J61BT13       | CC-Link interface board for IBM PC/AT compatible PC (for PCI bus slot)              | 1 or 4 stations                         | Local station                   |
|                                                | A1SJ61BT11<br>AJ61BT11   | Master/local module for Q series Master/local module for AnS series                 | For a local                             |                                 |
| Master/local module                            | A1SJ61QBT11<br>AJ61QBT11 | Master/local module for A series Master/local module for Q2AS series                | station, 1 to 4<br>stations * 1         | Master station or local station |
|                                                | QJ61BT11                 | Master/local module for QnA series                                                  |                                         |                                 |

\*1: For the versions other than below, only one station or four stations can be set.

QJ61BT11·····Functional version B or later

A1SJ61BT11··········Hardware version G or later, AJ61BT11··········Hardware version F or later A1SJ61QBT11·········Hardware version F or later

Refer to the CC-Link Partner Association homepage http://www.cc-link.org/ for the partner manufacturer product.

#### 3.2.4 About Ver. 1.10

A product with a cable length of 20cm or longer between stations, which has been achieved by improving the restriction on the conventional cable distance between the stations, is defined as Ver. 1.10.

Whereas, the conventional product is defined as Ver. 1.00.

For the maximum total cable length for the Ver. 1.10 products, see Section 4.2.2.

The conditions requiring the cable length to be 20cm or longer between stations are as follows:

- 1) All the modules comprising a CC-Link system must be of Ver. 1.10.
- 2) All the data link cables must be Ver. 1.10-compatible CC-Link dedicated cables.

### POINT

If modules of Ver. 1.00 and Ver. 1.10 are mixed in a system, the maximum total cable length and the cable length between stations will be as specified by Ver. 1.00.

For the maximum total cable length and the cable length between stations for the Ver. 1.00 products, see Section 4.2.1.

#### (1) How to check Ver. 1.10

Ver. 1.10-compatible CC-Link boards and modules contain a "CC-Link" logo on the "board" or "rating name plate."

(Example) Rating name plate of AJ61BT11

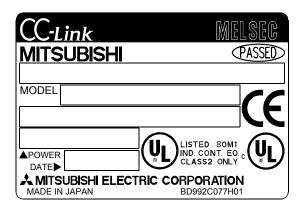

### **4 SPECIFICATIONS**

This chapter explains the specifications of the CC-Link board.

### 4.1 General Specifications

(1) The following table shows the general specifications of the CC-Link board.

| Item                          | Specifications           |                                      |                  |                               |                   |                       |
|-------------------------------|--------------------------|--------------------------------------|------------------|-------------------------------|-------------------|-----------------------|
| Operating ambient temperature |                          |                                      | 0 to !           | 55 °C                         |                   |                       |
| Storage ambient temperature   |                          |                                      | -20 to           | 75 °C                         |                   |                       |
| Operating ambient humidity    |                          |                                      | 10 to 90 % RH, I | No condensation               |                   |                       |
| Storage ambient humidity      |                          |                                      | 10 to 90 % RH, I | No condensation               |                   |                       |
|                               |                          |                                      | Frequency        | Acceleration                  | Amplitude         | Sweep Count           |
|                               |                          | When there is intermittent vibration | 10 to 57 Hz      |                               | 0.075 mm          |                       |
| Vibration                     | to JIS B 3501, vi        |                                      | 57 to 150 Hz     | 9.8 m/s <sup>2</sup>          |                   | 10 times each in X, Y |
| resistance                    |                          | When there is                        | 10 to 57 Hz      |                               | 0.035 mm          | and Z axis            |
|                               |                          | continuous vibration                 | 57 to 150 Hz     | 4.9 m/s <sup>2</sup>          |                   | (80 minutes)          |
| Shock resistance              | Conform                  | ning to JIS B3501                    | , IEC 61131-2 (1 | 47 m/s <sup>2</sup> , 3 times | each in 3 directi | ons XYZ)              |
| Operating environment         | No corrosive gas present |                                      |                  |                               |                   |                       |
| Operating height              | 2000 m(6562 ft) or less  |                                      |                  |                               |                   |                       |
| Installation area             | On the control board     |                                      |                  |                               |                   |                       |
| Over-voltage category *1      | II or less               |                                      |                  |                               |                   |                       |
| Pollution rate *2             |                          |                                      | 2 or             | less                          |                   |                       |

- \*1: Indicates the distribution area where the device is assumed to be connected, from the public power distribution network to the local machine device.
  - Category II is applied to the devices to which the power is supplied from a fixed equipment.
  - The surge resistance voltage of a rated 300 V device is 2500 V.
- \*2: This is an index which indicates the occurrence rate of the conductive object in the environment where the device is used
  - Pollution rate II indicates that only non-conductive pollution may occur with a possibility of generating temporary conductivity due to accidental condensation.
    - (2) General specifications of the CC-Link board or the IBM PC/AT compatible personal computer, whichever is lower, must be satisfied after installation.

### 4.2 Performance Specifications

Table 4.1 shows the performance specifications of the CC-Link.

Table 4.1 Performance specifications

| Item                                                                                                    | Specification                                                                                                    |
|----------------------------------------------------------------------------------------------------|----------------------------------------------------------------------------------------------------|
| Transmission rate                                                                                             | Can select from 156 kbps/ 625 kbps/ 2.5 Mbps/ 5 Mbps/ 10 Mbps                                                                                                    |
| Overall cable distance (maximum transmission distance)                                                        | Varies according to the transmission rate (Refer to Section 4.2.1, 4.2.2)                                                                                                    |
| Maximum number of connected stations (master station)                                                         | 64 (See Section 3.1 for the conditions for the number of connected stations)                                                                                                    |
| Number of occupied stations (local station)                                                                   | 1 or 4 station(s) (The number of stations can be switched using the utility parameter setting.)                                                                                                    |
| Maximum number of link points per system                                                                      | Remote I/O (RX, RY) : 2048 points  Remote register (RWw) : 256 points (master station → remote station/local station/intelligent device station/standby master station)  Remote register (RWr) : 256 points (remote station/local station/ intelligent device station/standby master station → master station)      |
| Remote station/local station/intelligent device station/standby master station Number of link points per link | Remote I/O (RX, RY) : 32 points (local station is 30 points)  Remote register (RWw) : 4 points (master station → remote station/local station/intelligent device station/standby master station)  Remote register (RWr) : 4 points (remote station/local station/intelligent device station/standby master station) |
| Communication method                                                                                          | Broadcast polling method                                                                                                    |
| Synchronous method                                                                                            | Frame synchronous method                                                                                                    |
| Encoding method                                                                                               | NRZI method                                                                                                    |
| Transmission path                                                                                             | Bus (RS-485)                                                                                                    |
| Transmission format                                                                                           | Conforms to HDLC                                                                                                    |
| Error control system                                                                                          | $CRC(X^{16} + X^{12} + X^5 + 1)$                                                                                                    |
| Connection cable                                                                                              | CC-Link dedicated cable/ CC-Link dedicated high performance cable/ Ver. 1.10-compatible CC-Link dedicated cable $st$ <sup>1</sup>                                                                                                    |
| RAS function                                                                                                  | <ul> <li>Auto return function</li> <li>Slave station disconnect function</li> <li>Error detection by the link special relay/register</li> </ul>                                                                                                    |
| Number of boards that may be used in one system                                                               | Maximum 4 * <sup>2</sup>                                                                                                    |
| Loading slot                                                                                                  | IBM PC/AT compatible PC PCI bus slot                                                                                                    |
| Occupied slot                                                                                                 | 1 slot                                                                                                    |
| 5 V DC internal current consumption                                                                           | 0.4 A                                                                                                    |
| Weight                                                                                                    | 0.16 kg                                                                                                    |

<sup>\*1:</sup> Ver.1.10-compatible CC-Link dedicated cables, CC-Link dedicated cables (Ver.1.00) and CC-Link dedicated high-performance cables cannot be used together. If used together, correct data transmission will not be guaranteed. Also attach the terminating resister which matches the kind of the cable. (Refer to section 8.6)

<sup>\*2:</sup> This indicates the total number of A80BDE-J61BT11 and A80BDE-J61BT13 boards.

## 4.2.1 Maximum overall cable distance (for Ver. 1.00)

The relationship between the transmission speed and the maximum overall cable distance is described below:

(1) For a system consisting of only remote I/O stations and remote device stations

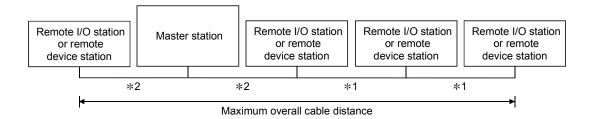

- \*1 Cable length between remote I/O stations or remote device stations.
- \*2 Cable length between the master station and the adjacent stations.

#### CC-Link dedicated cable (uses terminal resistor 110 $\Omega$ )

| Transmission rate | Station-to-station                          | Maximum overall cable distance |                                |
|-------------------|---------------------------------------------|--------------------------------|--------------------------------|
| Transmission rate | *1                                          | *2                             | Maximum overall cable distance |
| 156 kbps          |                                             |                                | 1200 m (3937.2 ft.)            |
| 625 kbps          | 30 cm (11.81 in.) or more                   |                                | 600 m (1968.6 ft.)             |
| 2.5 Mbps          |                                             |                                | 200 m (656.2 ft.)              |
| 5 Mbps            | 30 cm (11.81 in.) to<br>59 cm (23.23 in.) * |                                | 110 m (360.9 ft.)              |
|                   | 60 cm (23.62 in.) or more                   | 1 m (3.28 ft.) or more         | 150 m (492.15 ft.)             |
|                   | 30 cm (11.81 in.) to<br>59 cm (23.23 in.) * |                                | 50 m (164.1 ft.)               |
| 10 Mbps           | 60 cm (23.62 in.) to<br>99 cm (38.98 in.) * |                                | 80 m (262.5 ft.)               |
|                   | 1 m (3.28 ft.) or more                      |                                | 100 m (328.1 ft.)              |

#### CC-Link dedicated high performance cable (uses terminal resistor 130 $\Omega$ )

| Т.,       | ansmission rate                                                                | Station-to-stati                            | Maximum overall cable distance |                                |
|-----------|--------------------------------------------------------------------------------|---------------------------------------------|--------------------------------|--------------------------------|
| 113       | ansmission rate                                                                | *1                                          | *2                             | waximum overall cable distance |
|           | 156 kbps                                                                       |                                             |                                | 1200 m (3937.2 ft.)            |
|           | 625 kbps                                                                       |                                             |                                | 900 m (2952.9 ft.)             |
|           | 2.5 Mbps                                                                       | 30 cm (11.81 in.) or more                   |                                | 400 m (1312.4 ft.)             |
|           | 5 Mbps                                                                         | 30 cm (11.81 m.) of more                    | 1 m (3.28 ft.) or more         | 160 m (524.96 ft.)             |
|           | Number of connected stations: 1 to 32                                          |                                             |                                | 100 m (328.1 ft.)              |
|           | Number of connected stations: 33 to 48  Number of connected stations: 49 to 64 | 30 cm (11.81 in.) to<br>39 cm (15.35 in.) * |                                | 80 m (262.5 ft.)               |
| 10 Mb = 5 |                                                                                | 40 cm (15.75 in.) or more                   |                                | 100 m (328.1 ft.)              |
| 10 Mbps   |                                                                                | 30 cm (11.81 in.) to<br>39 cm (15.35 in.) * |                                | 20 m (65.52 ft.)               |
|           |                                                                                | 40 cm (15.75 in.) to<br>69 cm (27.17 in.) * |                                | 30 m (98.43 ft.)               |
|           |                                                                                | 70 cm (27.56 in.) or more                   |                                | 100 m (328.1 ft.)              |

<sup>\*</sup> The cable length between remote I/O stations or remote device stations is within this range and if even one location is wired, the maximum overall cable distance will be as indicated above.

(Example) When the transmission rate is 10 Mbps, and 43 remote I/O stations and remote device stations are connected using the CC-Link dedicated high performance cable, because the cable connecting the second and third stations is "35 cm (13.78 in.)", the maximum overall cable distance will be "80 cm (31.5 in.)".

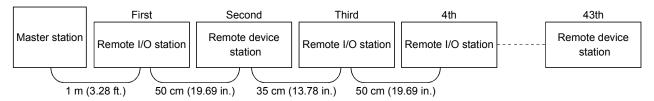

(2) For a system consisting of remote I/O stations, remote device stations, local stations and intelligent device stations

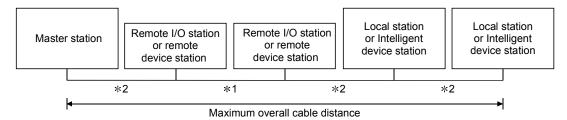

- \*1 Cable length between remote I/O stations or remote device stations
- \*2 Cable length between the master station or the local or intelligent device station and the adjacent stations

| CC-I ink | dedicated | cable | (uses | terminal  | resistor | 110 O)   |
|----------|-----------|-------|-------|-----------|----------|----------|
| CC-LIIIK | uculcalcu | Cable | いいってっ | terrinia. | 100000   | 1 10 521 |

| Transmission rate | Station-to-stati                            | Maximum avanall saleta distance |                                |
|-------------------|---------------------------------------------|---------------------------------|--------------------------------|
| Transmission rate | *1                                          | *2                              | Maximum overall cable distance |
| 156 kbps          |                                             |                                 | 1200 m (3937.2 ft.)            |
| 625 kbps          | 30 cm (11.81 in.) or more                   |                                 | 600 m (1968.6 ft.)             |
| 2.5 Mbps          |                                             |                                 | 200 m (656.2 ft.)              |
| 5 Mbps            | 30 cm (11.81 in.) to<br>59 cm (23.23 in.) * |                                 | 110 m (360.9 ft.)              |
|                   | 60 cm (23.62 in.) or more                   | 2 m (6.56 ft.) or more          | 150 m (492.15 ft.)             |
| 40 Mb ma          | 30 cm (11.81 in.) to<br>59 cm (23.23 in.) * |                                 | 50 m (164.1 ft.)               |
| 10 Mbps           | 60 cm (23.62 in.) to<br>99 cm (38.98 in.) * |                                 | 80 m (262.5 ft.)               |
|                   | 1 m (3.28 ft.) or more                      |                                 | 100 m (328.1 ft.)              |

#### CC-Link dedicated high performance cable (uses terminal resistor 130 $\Omega$ )

| Transmission rate | Station-to-stati                            | Maximum overall cable distance |                                |  |
|-------------------|---------------------------------------------|--------------------------------|--------------------------------|--|
| Transmission rate | *1                                          | *2                             | Maximum overall cable distance |  |
| 156 kbps          |                                             |                                | 1200 m (3937.2 ft.)            |  |
| 625 kbps          | 30 cm (11.81 in.) or more                   |                                | 600 m (1968.6 ft.)             |  |
| 2.5 Mbps          |                                             |                                | 200 m (656.2 ft.)              |  |
| 5 Mbps            | 30 cm (11.81 in.) to<br>59 cm (23.23 in.) * | 2 m (6.56 ft.) or more         | 110 m (360.9 ft.)              |  |
|                   | 60 cm (23.62 in.) or more                   |                                | 150 m (492.15 ft.)             |  |
| 10 Mbps           | 70 cm (27.56 in.) to<br>99 cm (38.98 in.) * |                                | 50 m (164.1 ft.)               |  |
| •                 | 1 m (3.28 ft.) or more                      |                                | 80 m (262.5 ft.)               |  |

<sup>\*</sup> The cable length between remote I/O stations or remote device stations is within this range and if even one location is wired, the maximum overall cable distance will be as indicated above.

### 4.2.2 Maximum overall cable distance (for Ver. 1.10)

The relation of the transmission speed and maximum overall cable distance when configuring the entire system with Version 1.10 modules and cable is shown below.

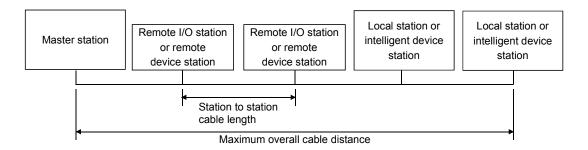

Version 1.10 compatible CC-Link dedicated cable (terminal resistor of  $110\Omega$  used)

| Transmission speed | Station to station cable length | Maximum overall cable distance |
|--------------------|---------------------------------|--------------------------------|
| 156kbps            |                                 | 1200m (3937.2 ft)              |
| 625kbps            |                                 | 900m (2952.9 ft)               |
| 2.5Mbps            | 20 cm (7.88 in) or longer       | 400m (1312.4 ft)               |
| 5Mbps              |                                 | 160m (524.96ft)                |
| 10Mbps             |                                 | 100m (328.1 ft)                |

#### 4.3 CC-Link Dedicated Cable Specifications

Use the CC-Link dedicated cable for the CC-Link system. If a cable other than the CC-Link dedicated cable is used, the performance of the CC-Link system cannot be guaranteed.

If you have any questions regarding the CC-Link dedicated cable, or if you wish to see its specifications, see the CC-Link Partner Association homepage http://www.cc-link.org/.

## **5 FUNCTIONS**

This chapter explains the functions of the CC-Link board, dividing them into four sections: "Basic Functions," "Functions for Improving System Reliability," "Useful Functions" and "Transient Transmission Function."

#### 5.1 Function List

### (1) Table 5.1 lists the basic functions.

Table 5.1 List of the basic functions

| Item                                          | Description                                                                                                | Reference section |
|-----------------------------------------------|----------------------------------------------------------------------------------------------------|-------------------|
| Communication with remote I/O station         | Performs the communication of on/off information with remote I/O station.                                  | Section 5.2.1     |
| Communication with remote device station      | Performs the communication of on/off information and numeric data with remote device station.              | Section 5.2.2     |
| Communication with local station              | Performs the communication of on/off information and numeric data with local station.                      | Section 5.2.3     |
| Communication with intelligent device station | Performs communication with intelligent device station via cyclic transmission and transient transmission. | Section 5.2.4     |

### (2) Table 5.2 lists the functions for improving system reliability.

Table 5.2 List of the functions for improving system reliability

| ltem                                                    | Description                                                                                                    | Reference section |
|---------------------------------------------------------|----------------------------------------------------------------------------------------------------|-------------------|
| Slave station disconnect function                       | Disconnects modules that cannot continue data link because of power off, etc, and continues the data link with only the normal modules.                  | Section 5.3.1     |
| Auto return function                                    | When a module, which has been disconnected from data link because of power off, etc, returns to the normal status, it automatically joins the data link. | Section 5.3.2     |
| Input data status setting from data link faulty station | Sets the status (clear/latch) of the input (reception) data from a station that became data link faulty because of power off, etc.                       | Section 5.3.3     |
| Standby master function                                 | Continues data link by switching to the standby master station when a problem occurs in the master station.                                              | Section 5.3.4     |

5 - 1 5 - 1

### (3) Table 5.3 lists the useful functions.

Table 5.3 List of the useful functions

| Item                                    | Description                                                                                                    | Reference section |
|-----------------------------------------|----------------------------------------------------------------------------------------------------|-------------------|
| Reserved station function               | By assigning modules that will be connected in<br>the future as reserved stations, these will not be<br>treated as data link faulty stations. If any of the<br>connected modules is designated as a reserved<br>station, it cannot perform data link. | Section 5.4.1     |
| Error invalid station setting function  | Prevents modules that will be powered off in the system configuration from being treated as data link faulty stations by setting network parameters.                                                                                                  | Section 5.4.2     |
| Data link stop/restart                  | Stops or restarts the data link that is being executed.                                                                                                    | Section 5.4.3     |
| Station number duplicate check function | Checks for duplicate modules having the same station number in the system.                                                                                                    | Section 5.4.4     |
| Multiple PLC system support             | Allows access to any PLC of a multiple PLC system via a CC-Link board.                                                                                                    | Section 5.4.5     |

### (4) Table 5.4 lists the transient transmission function.

Table 5.4 List of the transient transmission function

| Item                   | Description                                                            | Reference section |
|------------------------|------------------------------------------------------------------------|-------------------|
| Transient transmission | Designates an opposite station and communicates at an arbitrary timing | Section 5.5.1     |

#### **POINT**

Refer to the QJ61BT11N User's Manual for whether the cyclic data can be transmitted to/from stations compatible with CC-Link Ver.2.

(Please read the reference section replacing "QJ61BT11N" with "CC-Link board".)

5 FUNCTIONS MELSEC

#### 5.2 Basic Functions

This section explains the basic functions of the CC-Link board.

#### 5.2.1 Communication with remote I/O stations

The following explains an overview of the communication between the master station and a remote I/O station. In the communication with the remote I/O station, the on/off information of the switches and indicator lamps are communicated via the remote input RX and remote output RY.

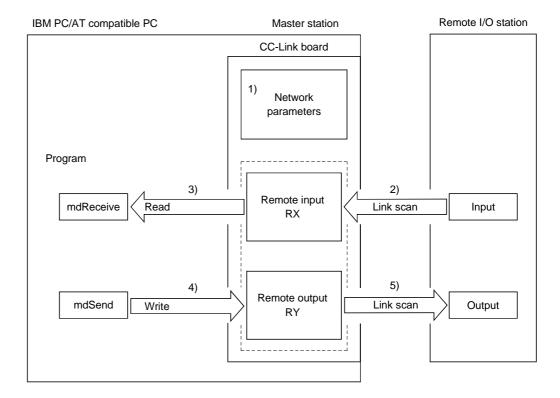

### [Data link startup]

1) When the IBM PC/AT compatible PC is powered on, the CC-Link system starts up in accordance with the network parameters set by the utility.

## [Remote input]

- The input status of each of the remote I/O stations is automatically stored (for each link scan) in the master station's "remote input RX" buffer memory.
- 3) The program uses the mdReceive function to read the input status stored in the "remote input RX" buffer memory.

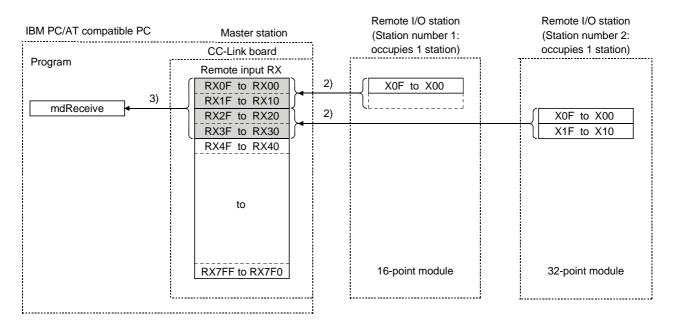

### [Remote output]

- 4) The program uses the mdSend function to write the on/off information to the "remote output RY" buffer memory.
- 5) The output status stored in the "remote output RY" buffer memory is output automatically (for each link scan) to the remote I/O stations.

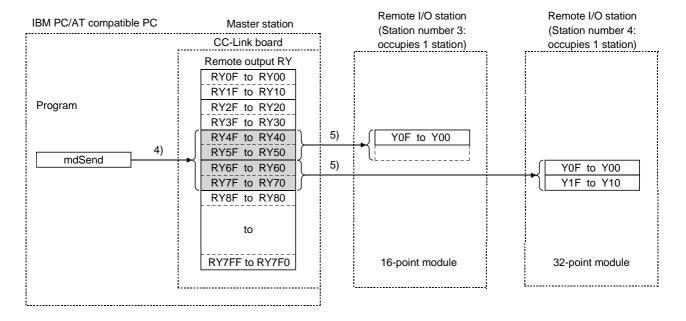

5 - 4 5 - 4

#### 5.2.2 Communication with the remote device stations

This section explains an overview of the communication between the master station and the remote device station.

In the communication with the remote device station, the handshaking signals with the remote device station (initial data request flag, error reset request flag, etc.) are communicated using the remote input RX and remote output RY. Numeric data (averaging processing specification, digital output values, etc.) is communicated using the remote register RWw and remote register RWr.

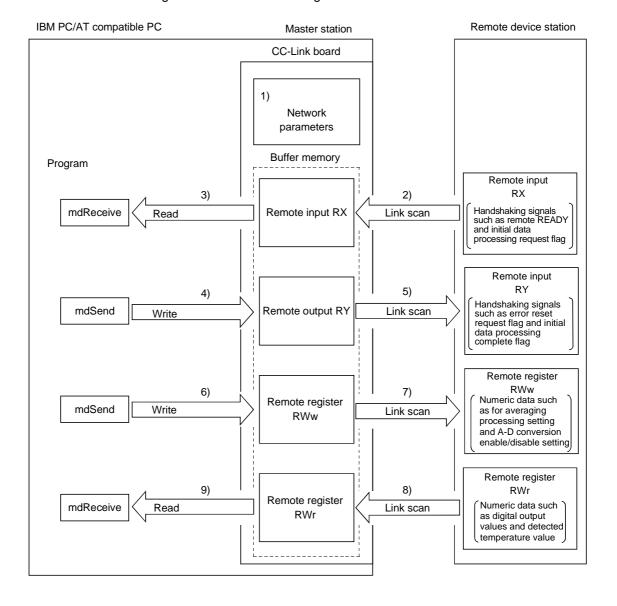

#### [Data link startup]

1) When the IBM PC/AT compatible PC is powered on, the CC-Link system starts up in accordance with the network parameters set by the utility.

#### [Remote input]

- The remote input RX of each of the remote device stations is automatically stored (for each link scan) in the master station's "remote input RX" buffer memory.
- 3) The program uses the mdReceive function to read the input status stored in the "remote input RX" buffer memory.

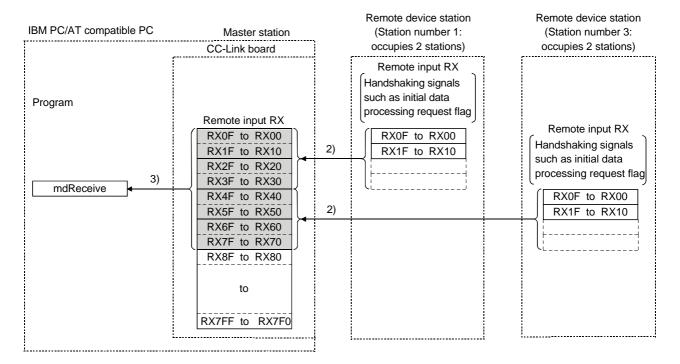

#### [Remote input RX when the AJ65BT-64DAV is set to station number 1]

| Signal direction: AJ65BT-64DAV → Master module |                                      |  |
|------------------------------------------------|--------------------------------------|--|
| Device No.                                     | Signal name                          |  |
| RX00                                           |                                      |  |
| to                                             | Not used                             |  |
| RX17                                           |                                      |  |
| RX18                                           | Initial data processing request flag |  |
| RX19                                           | Initial data setting complete flag   |  |
| RX1A                                           | Error status flag                    |  |
| RX1B                                           | Remote READY                         |  |
| RX1C                                           |                                      |  |
| to                                             | Not used                             |  |
| RX1F                                           |                                      |  |

5 - 6 5 - 6

## [Remote output]

- 4) The program uses the mdSend function to write the on/off information to the "remote output RX" buffer memory.
- 5) The remote output RY is automatically set to on/off (for each link scan) according to the output status stored in the "remote output RY" buffer memory.

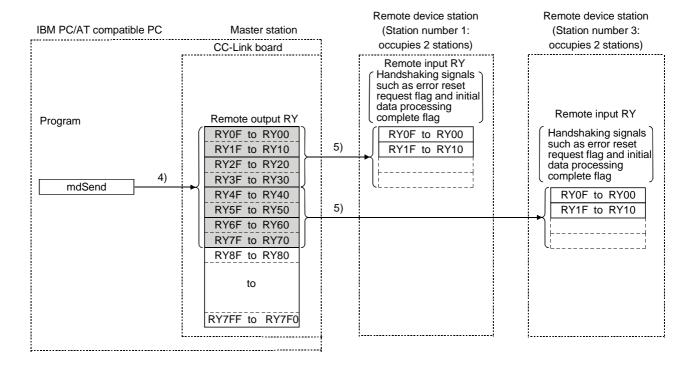

### [Remote output RY when the AJ65BT-64DAV is set to station number 1]

| Signal direction: Master module → AJ65BT-64DAV |                                       |
|------------------------------------------------|---------------------------------------|
| Device No.                                     | Signal name                           |
| RY00                                           | CH1 analog output enable signal       |
| RY01                                           | CH2 analog output enable signal       |
| RY02                                           | CH3 analog output enable signal       |
| RY03                                           | CH4 analog output enable signal       |
| RY04                                           | Selection of offset/gain values       |
| RY05                                           |                                       |
| to                                             | Not used                              |
| RY17                                           |                                       |
| RY18                                           | Initial data processing complete flag |
| RY19                                           | Initial data setting request flag     |
| RY1A                                           | Error reset request flag              |
| RY1B                                           |                                       |
| to                                             | Not used                              |
| RY1F                                           |                                       |

#### [Writing to the remote register RWw]

- 6) The program uses the mdSend function to write the transmission data to the "remote register RWw" buffer memory.
- 7) The data stored in the "remote register RWw" buffer memory is automatically sent to the remote register RWw of each remote device station.

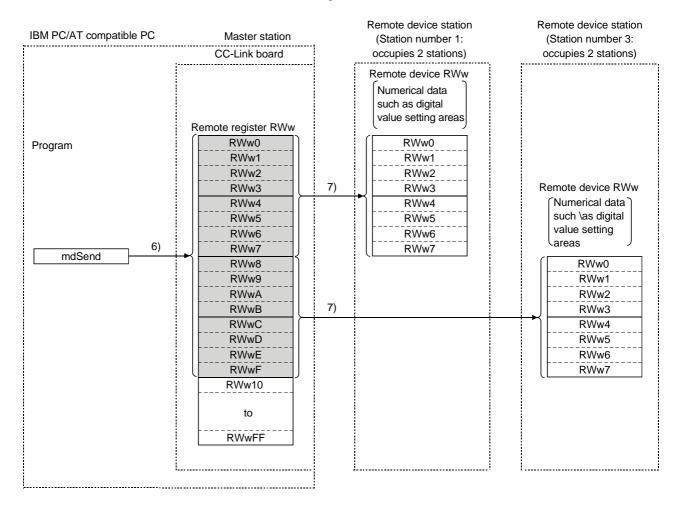

# [Remote register RWw when the AJ65BT-64DAV is set to station number 1]

| Si      | Signal direction: master module → AJ65BT-64 |  |
|---------|---------------------------------------------|--|
| Address | Description                                 |  |
| RWw0    | CH1 digital value setting area              |  |
| RWw1    | CH2 digital value setting area              |  |
| RWw2    | CH3 digital value setting area              |  |
| RWw3    | CH4 digital value setting area              |  |
| RWw4    | Analogue output enable/disable setting area |  |
| RWw5    |                                             |  |
| to      | Not used                                    |  |
| RWw7    |                                             |  |

### [Reading from the remote register (RWr)]

- 8) The remote register RWr data of each of the remote device stations is automatically stored in the "remote register Rwr" buffer memory of the master station.
- 9) The program uses the mdReceive function to read the remote register RWr data of the remote device stations stored in the "remote register RWr" buffer memory.

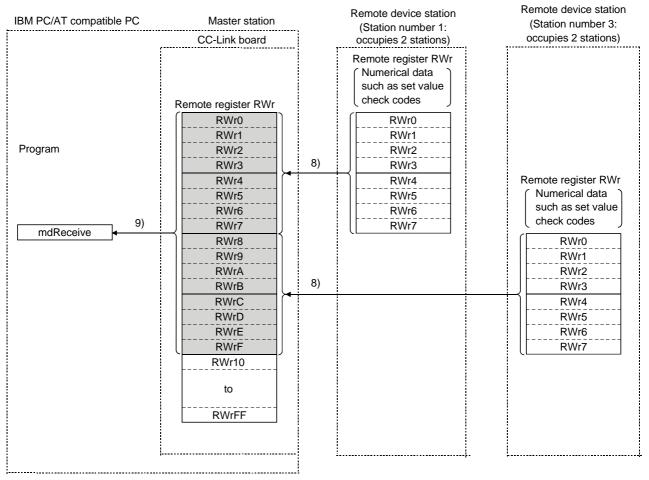

[Remote register RWr when the AJ65BT-64DAV is set to station number 1]

| Sigr    | Signal direction: AJ65BT-64DAV → Master module |  |  |
|---------|------------------------------------------------|--|--|
| Address | Description                                    |  |  |
| RWr0    | CH1 set value check code                       |  |  |
| RWr1    | CH2 set value check code                       |  |  |
| RWr2    | CH3 set value check code                       |  |  |
| RWr3    | CH4 set value check code                       |  |  |
| RWr4    | Error code                                     |  |  |
| RWr5    |                                                |  |  |
| RWr6    | Not used                                       |  |  |
| RWr7    |                                                |  |  |

#### 5.2.3 Communication with the local stations

The following explains an overview of the communication between the master station and the local stations.

## Communication between the master station and the local stations by cyclic transmission

The data communication between PLC CPUs and IBM PC/AT compatible PCs can be performed in n:n mode using the remote input RX and remote output RY (bit information used in local station systems) as well as the remote register RWw and remote register RWr (word information for writing and reading used in local station systems).

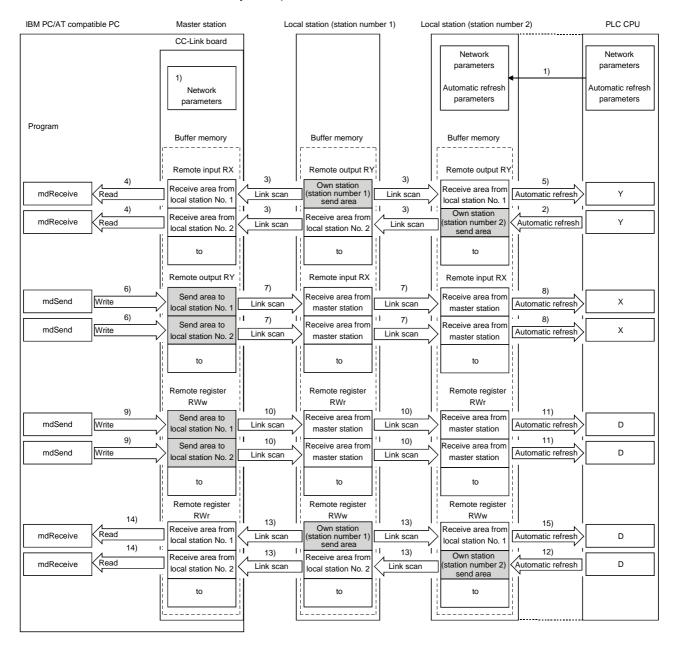

5 - 10 5 - 10

#### [Data link startup]

 When the IBM PC/AT compatible PC is powered on, the CC-Link system automatically starts up in accordance with the network parameters set by the utility.

## [On/off information from a local station to the master station or another local station]

- 2) The on/off information of the CPU device set with automatic refresh parameters is stored in the "remote output RY" buffer memory of a local station. The remote output RY is used as the output information to be used by the local station system.
- 3) The information in the "remote output RY" buffer memory of the local station is automatically stored (for each link scan) in the "remote input RX" buffer memory of the master station and the "remote output RY" buffer memory of another local station.
- 4) The program uses the mdReceive function to read the input status stored in the "remote input RX" buffer memory. The remote input RX is used as the input information to be used by the local station systems.
- 5) The input status stored in the "remote output RY" buffer memory is stored in the CPU device set with automatic refresh parameters.

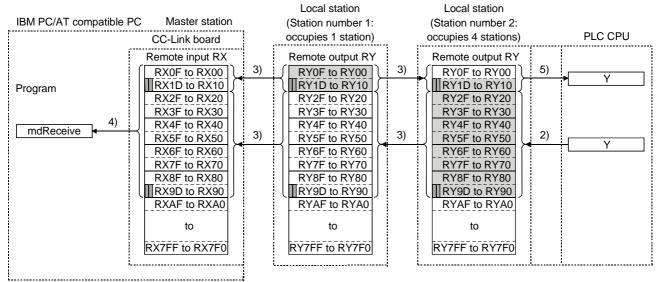

••••••The last two bits cannot be used in the communication between the master station and the local stations.

5 - 11 5 - 11

### [On/off information from the master station to the local stations]

- 6) The program uses the mdSend function to write the on/off information to the "remote output RY" buffer memory of the master station.
- 7) The information in the "remote output RY" buffer memory is automatically stored (for each link scan) in the "remote input RX" buffer memory of each of the local stations.
- 8) The input status stored in the buffer memory "remote input RX" is stored in the CPU device set with automatic refresh parameters.

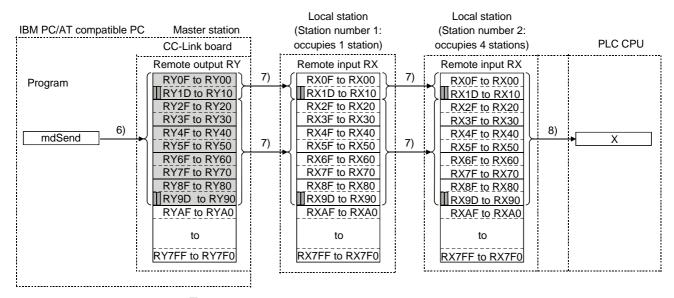

The last two bits cannot be used in the communication between the master station and the local stations.

5 - 12 5 - 12

#### [Word information from the master station to all local stations]

- 9) The program uses the mdSend function to write the word information to the "remote register RWw" buffer memory of the master station. The remote register RWw is used as the word information for writing to be used by local station systems.
- 10) The information in the "remote register RWw" buffer memory is automatically stored (for each link scan) in the "remote registers RWr" of all local stations. The remote register RWr is used as the word information for reading to be used by local station systems.
- 11) The word information stored in the "remote register RWr" buffer memory is stored in the CPU device set with automatic refresh parameters.

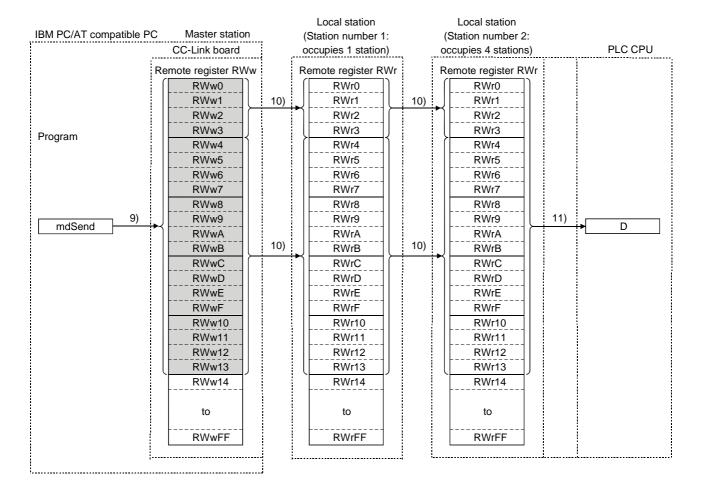

5 - 13 5 - 13

## [Word information from a local station to the master station and another local station]

- 12) The word information set with automatic refresh parameters is stored in the "remote register RWw" buffer memory of a local station. However, it can only be stored in the area corresponding to the station number of the own station.
- 13) The information in the "remote register RWw" buffer memory is automatically stored (for each link scan) in the "remote register RWr" of the master station and the "remote register RWw" of another local station.
- 14) The program uses the mdReceive function to read the word information stored in the "remote register RWw" buffer memory.
- 15) The word information stored in the "remote register RWw" buffer memory is stored in the CPU device set with automatic refresh parameters.

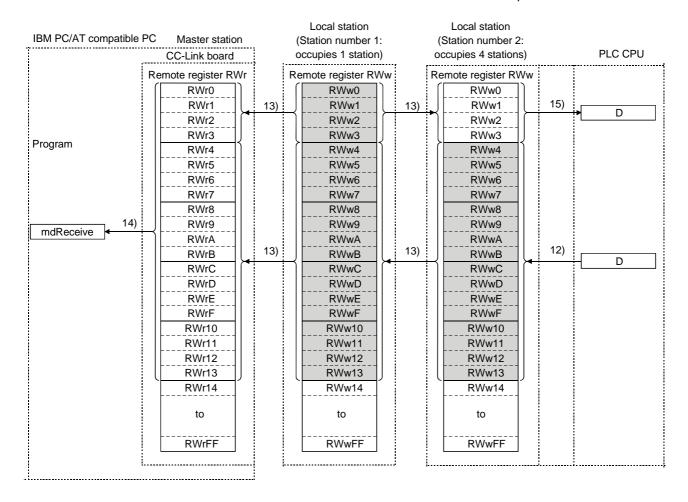

5 - 14 5 - 14

(2) Communication between the master station and the local station by transient transmission

The transient transmission is a transmission method that sends and receives data in 1 : 1 mode by designating the opposite station at an arbitrary timing.

[When writing data to the buffer memory of the local station and the CPU device using the mdSend function]

- 1) The program uses the mdSend function to write data from the master station to the designated buffer memory of the local station and a CPU device.
- 2) When writing is completed, 0 is stored as return values.

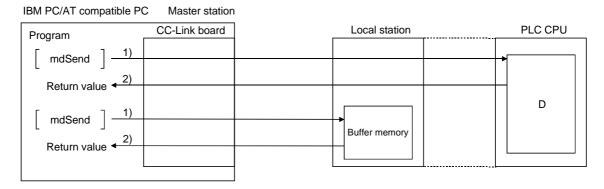

[When reading data from the buffer memory and CPU device in a local station using the mdReceive function]

- The program uses the mdReceive function to read data from the designated buffer memory of the local station and the CPU device to the variables of the program in the master station.
- 2) When reading is completed, 0 is stored as return values.

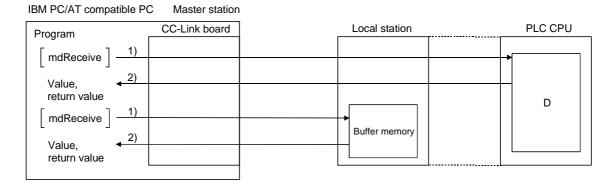

5 - 15 5 - 15

#### 5.2.4 Communication with the intelligent device station

The following explains an overview of the communication between the master station and the intelligent device station.

## (1) Communication between the master station and the intelligent device station by cyclic transmission

Handshaking signals with the intelligent device station (positioning complete, positioning start. etc.) are communicated using the remote input RX and remote output RY. Numeric data (positioning start number, present feed value, etc.) is communicated using the remote register RWw and remote register RWr.

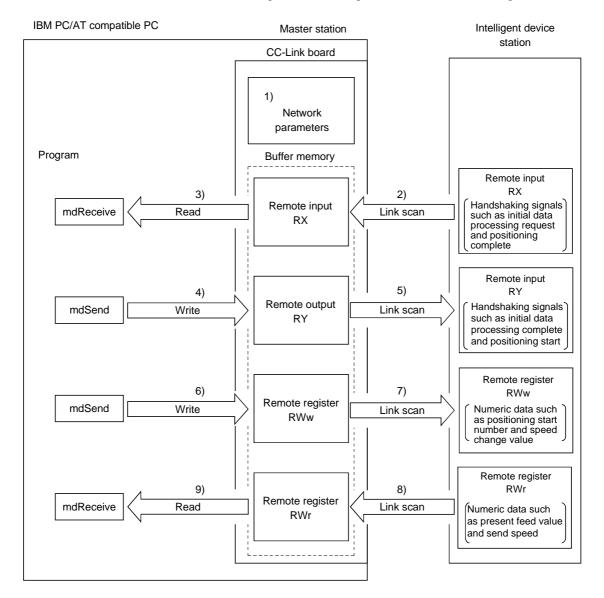

5 - 16 5 - 16

#### [Data link startup]

 When the IBM PC/AT compatible PC is powered on, the CC-Link system automatically starts up in accordance with the network parameters set by the utility.

### [Remote input]

- 2) The remote input RX of the intelligent device station is automatically stored (for each link scan) in the "remote input RX" buffer memory of the master station.
- 3) The program uses the mdReceive function to read the input status stored in the "remote input RX" buffer memory.

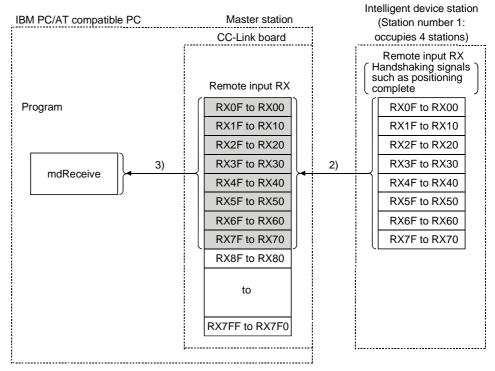

[Remote input RX when the AJ65BT-D75P2-S3 is set to station number 1]

| Signa      | direction: AJ65BT-D75P2-S3 → Master module |
|------------|--------------------------------------------|
| Device No. | Signal name                                |
| RX00       | D75P2 ready complete                       |
| RX01       | Single-axis start complete                 |
| RX02       | Dual-axes start complete                   |
| RX03       | Use prohibited                             |
| RX04       | Single-axis BUSY                           |
| RX05       | Dual-axis BUSY                             |
| RX06       | Use prohibited                             |
| RX07       | Single-axis positioning complete           |
| RX08       | Dual-axis positioning complete             |
| to         | to                                         |

5 - 17 5 - 17

## [Remote output]

- 4) The program uses the mdSend function to write the on/off information to the "remote output RY" buffer memory.
- 5) The remote output RY of the intelligent device station is automatically set to on/off (for each link scan) according to the output status stored in the "remote output RY" buffer memory.

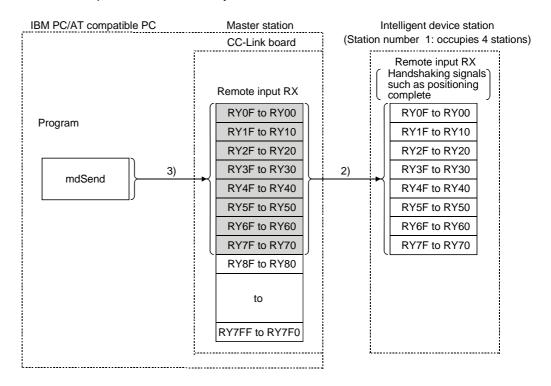

## [Remote output RY when the AJ65BT-D75P2-S3 is set to station number 1]

| Signal direction: AJ65BT-D75P2-S3 → Master module |                               |  |
|---------------------------------------------------|-------------------------------|--|
| Device No.                                        | Signal name                   |  |
| RY01 to RY0F                                      | Use prohibited                |  |
| RY10                                              | Single-axis positioning start |  |
| RY11                                              | Dual-axis positioning start   |  |
| RY12                                              | Use prohibited                |  |
| RY13                                              | Single-axis stop              |  |
| RY14                                              | Dual-axis stop                |  |
| to                                                | to                            |  |

5 - 18 5 - 18

### [Writing to the remote register RWw]

- 6) The program uses the mdSend function to write the sending data to the "remote register RWw" buffer memory.
- 7) The data stored in the "remote register RWw" buffer memory is automatically sent to the remote register RWw of the intelligent device station.

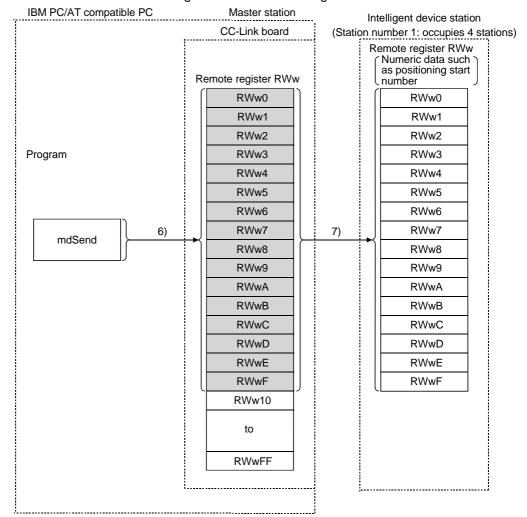

[Remote register RWw when the AJ65BT-D75P2-S3 is set to station number 1]

| Sign    | Signal direction: Master module → AJ65BT-D75P2-S3 |  |  |
|---------|---------------------------------------------------|--|--|
| Address | Description                                       |  |  |
| RWw0    | Single-axis positioning start number              |  |  |
| RWw1    | Single-axis override                              |  |  |
| RWw2    | Cingle avia november to also                      |  |  |
| RWw3    | Single-axis new present value                     |  |  |
| RWw4    | Cinale ovia new aneed value                       |  |  |
| RWw5    | Single-axis new speed value                       |  |  |
| RWw6    | Single-axis JOG speed                             |  |  |
| RWw7    |                                                   |  |  |
| to      | to                                                |  |  |

5 - 19 5 - 19

### [Reading from the remote register RWr]

- 8) The remote register RWr data of the intelligent device station is automatically stored in the "remote register Rwr" buffer memory of the master station.
- 9) The program uses the mdReceive function to read the remote register RWr data of the intelligent device station stored in the "remote register RWr" buffer memory.

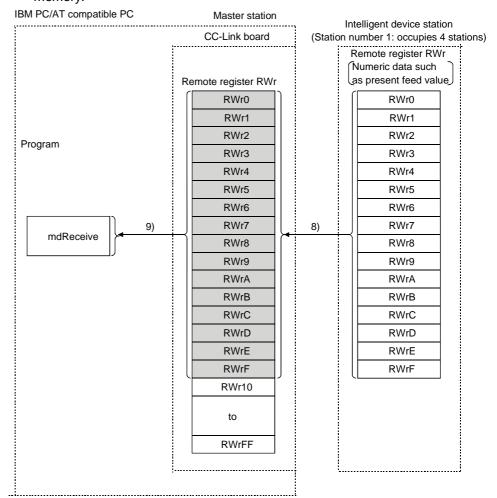

[Remote register RWw when the AJ65BT-D75P2-S3 is set to station number 1]

| Signal direction: AJ65BT-D75P2-S3 → Master module |                                  |
|---------------------------------------------------|----------------------------------|
| Address                                           | Description                      |
| RWr0                                              | Circula and annual for advantura |
| RWr1                                              | Single-axis present feed value   |
| RWr2                                              | Cincle avia food anough          |
| RWr3                                              | Single-axis feed speed           |
| RWr4                                              | Single-axis valid M code         |
| RWr5                                              | Single-axis error number         |
| RWr6                                              | Single-axis warning number       |
| RWr7                                              | Single-axis operating status     |
| to                                                | to                               |

5 - 20 5 - 20

(2) Communication between the master station and the intelligent device station by transient transmission

The transient transmission is a transmission method that sends and receives data in 1 : 1 mode by designating an opposite station at an arbitrary timing.

[When writing data to the buffer memory of the intelligent device station using the mdSend function]

- 1) The program uses the mdSend function to write data from the master station to the designated buffer memory of the intelligent device station.
- 2) When writing is completed, 0 is stored as a return value.

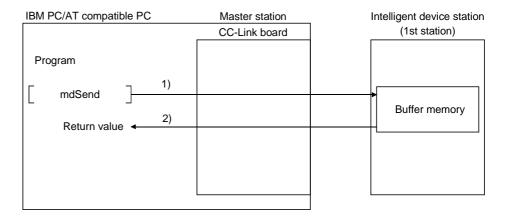

[When reading data from the buffer memory of the intelligent device station using the mdReceive function]

- 1) The program uses the mdReceive function to read data from the designated buffer memory of the intelligent device station to the variables of the program in the master station.
- 2) When reading is completed, 0 is stored as a return value.

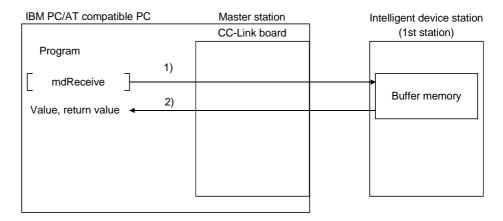

5 - 21 5 - 21

#### 5.3 Functions for Improving System Reliability

This section explains how to use the functions for improving the reliability of the CC-Link system.

5.3.1 Disconnecting a data link faulty station and continuing the data link with only normal stations (slave station disconnect function)

This function disconnects any of the remote stations, local stations, intelligent device stations, and standby master station if it has become data link faulty due to power off or other cause, and continues the data link among normal remote stations, local stations, intelligent device stations, and standby master station (no setting is required).

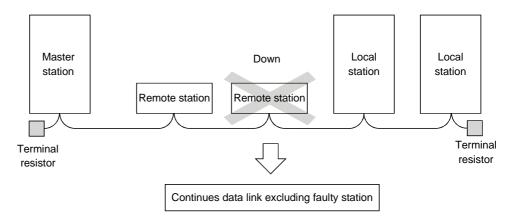

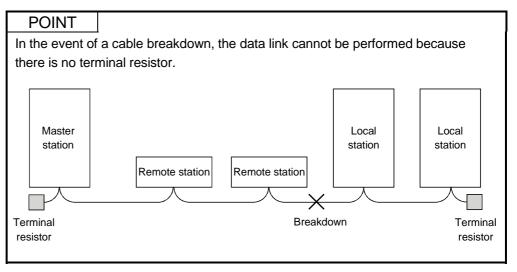

5 FUNCTIONS

5.3.2 Automatically reconnecting a disconnected data link faulty station when it returns to normal (auto return function)

This function allows any of the remote stations, local stations, intelligent device stations, and standby master station that has been disconnected from the data link due to power off or other cause to automatically reconnect to the data link when it returns to the normal status.

#### [Setting method]

Set the "number of auto return modules" of network parameters using the utility. For more details on the setting, see Section 9.2.3.

5 - 23 5 - 23

## 5.3.3 Retaining the device status of a data link faulty station (setting the input data status from a data link faulty station)

This function sets the input (reception) data status from a data link faulty station.

#### (1) Target input (reception) data

The following shows the target buffer memory areas.

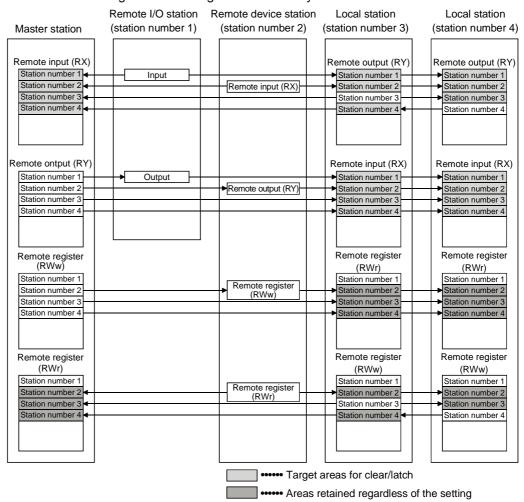

The remote input RX in the master station, and the remote input RX and remote output RY in the local stations will either clear or retain the data from faulty stations according to the setting. The remote register RWr in the master station and the remote registers RWw and RWr in the local stations retain data from faulty stations regardless of the setting.

#### POINT

When a data link faulty station is set as an error invalid station, the input data (remote input RX and remote output RY) from that station is retained regardless of the setting.

#### (2) Setting method

The input data status is set by the "Operation setting" in network parameters using the utility. For more details on the setting, see Section 9.2.3.

5 - 24 5 - 24

# 5.3.4 Continuing the data link even when the master station is faulty (standby master function)

This function enables the data link to continue by switching a faulty master station to a standby master station (i.e. a backup station for the master station).

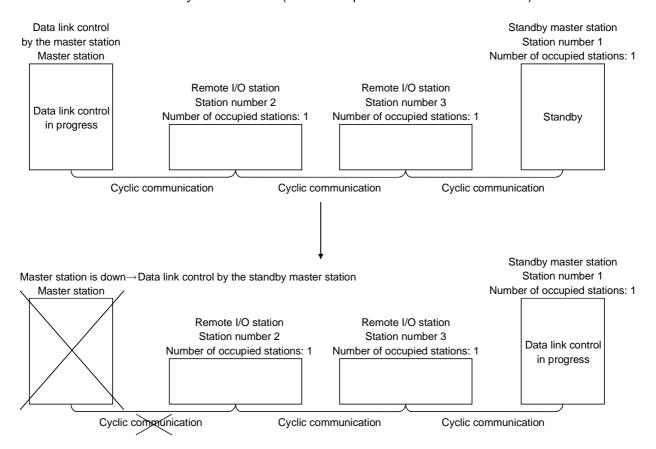

In this section, the above system configuration will be used in the explanation.

### POINT

The IBM PC/AT compatible PC (with an CC-Link board) can be set as a standby master station only when the master station is also an IBM PC/AT compatible PC (with an CC-Link board).

The possible master station and standby master station combinations are shown in the table below.

|                                           | Standby master station                  |     |  |  |  |
|-------------------------------------------|-----------------------------------------|-----|--|--|--|
| Master station                            | IBM PC/AT compatible PC (CC-Link board) | PLC |  |  |  |
| IBM PC/AT compatible PC (CC-Link board)   | 0                                       | 0   |  |  |  |
| PLC                                       | ×                                       | 0   |  |  |  |
| : Setting allowed × : Setting not allowed |                                         |     |  |  |  |

# Overview of link data transmission when the standby master function is used

The following provides an overview of link data transmission when the standby master function is used.

(a) "Master station output" while the master station is controlling the data link

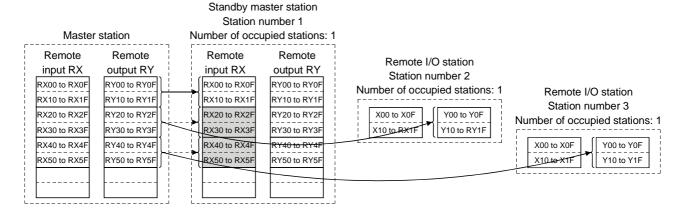

The master station data sent to the remote input RX in the standby master station (shown by the shaded areas in the figure above) is used as the output information when the master station becomes faulty; thus, it should be transferred to another device using a sequence program.

In addition, when the master station becomes faulty, the transferred data is transferred to the remote output RY of the standby master station using a sequence program.

(b) "Master station input" while the master station is controlling the data link

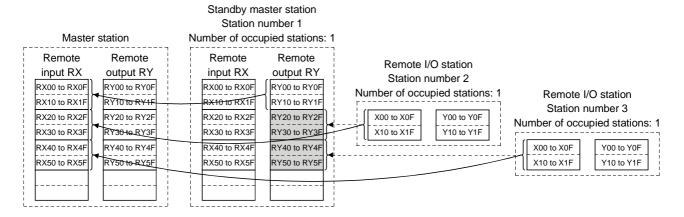

The remote I/O station data sent to the remote output RY of the standby master station is being used by the standby master station as the input information when the standby station operates as a local station; thus, it does not need to be transferred to another device.

5 - 26 5 - 26

(c) "Standby master station output" when the master station is down and the standby master station is controlling the data link

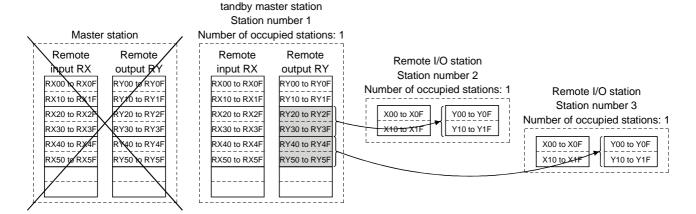

The data sent to the remote output RY of the standby master station by a sequence program is sent to the remote I/O stations as output information.

(d) "Standby master station input" when the master station is down and the standby master station is controlling the data link

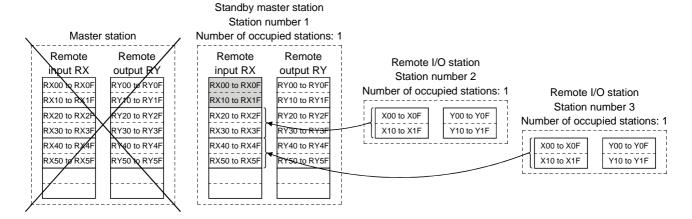

The data shown in the shaded areas in the standby master station is either input or retained according to the "Data link faulty station setting" in network parameters.

5 - 27 5 - 27

### (2) Setting method

The setting is performed using the CC-Link utility.

For the detail on the setting method, see Section 9.2.3.

(a) Setting the master station

First set the CC-Link board as the master station on the Board Information screen.

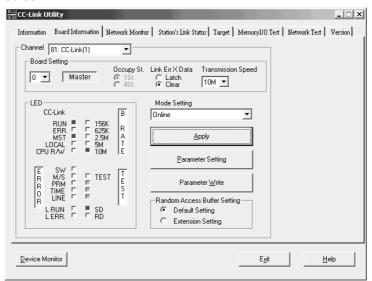

### (b) Setting the standby master station

Specify the [Number of Connected modules], [Type], and [Occupy Station] on the Parameter Setting screen.

Set the [Standby master station] to 1 on the Auxiliary Setting screen.

### <Parameter Setting screen>

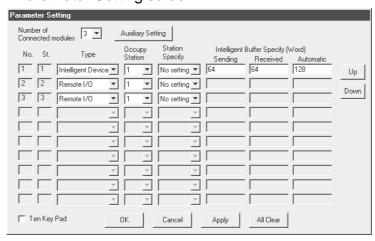

### <Auxiliary Setting screen>

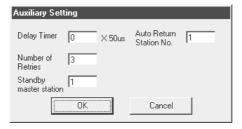

5 - 28 5 - 28

- (3) Notes on using the standby master function
  - (a) Only one standby master station is allowed in a single data link system.
  - (b) The total number of stations can be no more than 64, including the standby master station. The number of stations that can be occupied by the standby master station is one or four.
  - (c) Do not specify station number 64 for a system in which a standby master station exists.
    - If it is used, station number 64 cannot communicate normally.
  - (d) If any abnormality is detected at the master station in the initial status (before parameter communication starts), the switch to the standby master station will not be executed.
  - (e) When the master station becomes faulty, the data link control will automatically be transferred to the standby master station, but the cyclic transmission data will not be transferred. Perform this transfer with a user program.
    - Once permitted, the information before the detection of abnormality at the master station will be output to each station.
  - (f) When the standby master station is controlling the data link, parameters cannot be updated.
  - (g) If the terminal block of the master station is removed and then replaced in its original position without turning the power off while the master station is controlling the data link, both the master and standby master stations will attempt to operate as master stations and an error will occur. (The "ERR." LED will be lit.)
  - (h) When a PLC is set as the master station, a CC-Link board cannot be specified as a standby master station.

5 - 29 5 - 29

# (4) Special link relays/registers (SB and SW) related to the standby master function

The following explains the special link relays and registers related to the standby master function.

They are stored in the buffer memory.

### (a) Special link relays (SB)

The special link relays (SB) relating to the standby master function are as follows:

The numeric values in parentheses in the number column indicate buffer memory addresses and bit locations.

Example: When the buffer memory address is 5E0H and the bit location is 0: (5E0H, b0)

Table 5.5 List of special link relays related to the standby master function

| Number Name                      |                                                                      | Description                                                                                                    | Applicability $(\bigcirc Applicable, \times Not applicable)$ |                        |
|----------------------------------|----------------------------------------------------------------------|----------------------------------------------------------------------------------------------------|--------------------------------------------------------------|------------------------|
| Number                           | Name                                                                 | Description                                                                                                    | Master station                                               | Standby master station |
| SB0001<br>(5E0 <sub>H</sub> ,b1) | Master station switching and data link startup                       | Switches the output information from the standby master station to the master station, and starts up the data link.  Off: Without switching direction  On: With switching direction | ×                                                            | 0                      |
| SB0042<br>(5E4 <sub>H</sub> ,b2) | Acknowledge status of master station switching and data link startup | Shows the acknowledge status of the data link startup switching direction from the standby master station to the master station.  Off: Not acknowledged  On: Direction acknowledged | ×                                                            | 0                      |
| SB0043<br>(5E4 <sub>H</sub> ,b3) | Complete status of master station switching and data link startup    | Shows the complete status of the data link startup switching direction from the standby master station to the master station.  Off: Not complete  On: Switching complete            | ×                                                            | 0                      |
| SB0070<br>(5E7 <sub>H</sub> ,b0) | Master station information                                           | Shows the data link status.  Off: Data link control by the master station On: Data link control by the standby master station                                                       | 0                                                            | 0                      |
| SB0071<br>(5E7 <sub>H</sub> ,b1) | Standby master station information                                   | Indicates whether or not there is a standby master station.  Off: No standby master station On: Standby master station exists                                                       | 0                                                            | 0                      |

#### (b) Special link registers (SW)

The following explains the special link registers (SW) related to the standby master function.

The numeric values in parentheses in the number column indicate buffer memory addresses.

Table 5.6 List of special link registers related to the standby master function

| Number Name                   | Description                                              | Applicability $\bigcirc$ Applicable, $\times$ Not applicable)                                                                                                    |                |                        |
|-------------------------------|----------------------------------------------------------|----------------------------------------------------------------------------------------------------|----------------|------------------------|
| Tunion                        | Name                                                     | Book, passing                                                                                                    | Master station | Standby master station |
| SW0043<br>(643 <sub>H</sub> ) | Result of master station switching and data link startup | The execution result of the master station switching and data link startup direction by the SB0001 is stored.  0 : Normal  Other than 0 : An error code is stored. (See Section 16.3.5.) | ×              | 0                      |
| SW0073<br>(673 <sub>H</sub> ) | Standby master station number                            | Stores the station number of the standby master station.  1 to 63                                                                                                    | 0              | 0                      |

5 - 30 5 - 30

(5) Program example when the standby master function is used
The following shows a program example when the standby master function is used.

```
void
                           Change_StanbyMaster()
                                                                         // General counter
                           short
                                                Counter;
                           short
                                                StNo;
                                                                         // Station number
                                                DevType;
                                                                         // Device type
                           unsigned short
                           short
                                                DevNo;
                                                                         // Device number
                                                                         // Sending data size
                                                Size:
                           short
                           short
                                                RecvBuf[10];
                                                                         // Buffer for receiving
                           unsigned short
                                                                         // Return value
//Turn on SB1 (switching request)
                           StNo = 0xFF;
                                                            //Set the station number
                           DevType = 5;
                                                            //Set the device type (SB: equivalent to special M)
                           DevNo = 0x1:
                                                           //Set the device number
                           ret = mdDevSet(path,StNo,DevType,DevNo);
                           if(ret!=0)
                                         printf("SBI ON processing failed, error code:%x\n",ret);
                                         printf("Press any key\n");
                                         getch();
                                         mdClose(path);
                                         exit(0);
                           for(Counter = 0;Counter < 100;Counter++){
                                                                                     // Confirm completion of switching
//Read SB (equivalent to special SM) 43)
                                  Size = 2;
                                                                     // Set the size of sending data
                                  StNo = 0xFF;
                                                                     // Set the station number
                                  DevType = 5;
                                                                     // Set the device type (SB: equivalent to special M)
                                  DevNo = 0x20;
                                                                     // Set the device number
                                  ret = mdReceive(path,StNo,DevType,DevNo,&Size,&RecvBuf[0]);
                                         printf("mdReceive[SB43 read] processing failed, error code:%xYn";ret);
                                         printf("Press any key\n");
                                         getch();
                                         mdClose(path);
                                         exit(0);
                                  if((RecvBuf[0] & 0x0800)!=0)
                                                                              // Exit from the loop if SB43 is on
                                              break;
                                  Sleep(100);
                                                                     // Wait for 100ms
// Confirm the time-out
           if(Counter>=100){
                       printf("[SB43]ON conformation timed out \n");
```

5 - 31 5 - 31

```
printf("Press any key\n");
                                           getch();
                                           mdClose(path);
                                           exit(0);
//Turn on SB1 (switching request)
                             StNo = 0xFF;
                                                              //Set the station number
                             DevType = 5;
                                                              //Set the device type (SB: equivalent to special M)
                             DevNo = 0x1;
                                                              //Set the device number
                             ret=mdDevRst(path,StNo,DevType,DevNo);
                             if(ret!=0)
                                           printf("SBI ON processing failed, error code:%x\n",ret);
                                           printf("Press any key\n");
                                           getch();
                                           mdClose(path);
                                           exit(0);
           }
// Read SW (equivalent to special SD) 43 [switching result]
                             Size = 2;
                                                                        // Set the size of sending data
                             StNo = 0xFF;
                                                                        // Set the station number
                             DevType = 14;
                                                                        // Set the device type (SD: equivalent to special D)
                             DevNo=43;
                                                                        // Set the device number
                             ret=mdReceive(path,StNo,DevType,DevNo,&Size,&RecvBuf[0]);
                                           printf("mdReceive[SW43 read] processing failed, error code:%x\n",ret);
                                           printf("Press any key\n");
                                           getch();
                                           mdClose(path);
                                           exit(0);
                                    if((RecvBuf[0] & 0x0800)!=0)
                                                                                 \ensuremath{\textit{//}}\xspace Exit from the loop if SB43 is on
                                               break;
                                    Sleep(100);
                                                                        // Wait for 100ms
                             }
                             if(RecvBuf[0]!=0){
                                                                   // Exit when the switching result is abnormal
                                           printf("Failed to switch to the standby master station\n");
                                           printf("Press any key\n)
                                           getch();
                                           mdclose(path);
                                           exit(0);
                             }
}
```

### **POINT**

Use the paths that are already obtained in other processing for the path parameters in the standby master switching sample program. (They correspond to the path values obtained by mdOpen.)

5 - 32 5 - 32

### 5.4 Useful Functions

This section explains some useful functions for the CC-Link board.

# 5.4.1 Creating a program that contains modules to be added in the future (reserved station function)

This function prevents any of the remote stations, local stations, intelligent device stations and standby master station that is not actually connected (but that will be connected in the future) from being treated as a "data link faulty station" by the master and local stations.

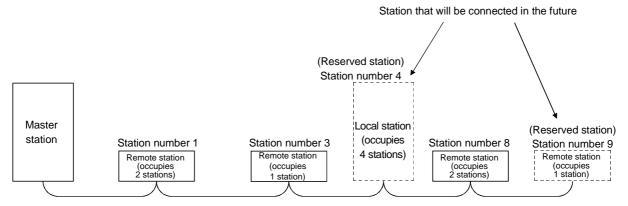

### POINT

If any of the connected remote stations, local stations, intelligent device stations or standby master station is designated as a reserved station, the data link with that station will become disabled.

### [Setting method]

Use the utility to specify reserved stations with the "Station information settings" of network parameters.

For more details on the setting, see Section 9.2.3.

5 - 33 5 - 33

# 5.4.2 Powering off a station in operation without detecting an error (error invalid station setting function)

By setting network parameter, this function prevents any of the remote stations, local stations, intelligent device stations and standby master station that is powered off in the system configuration from being treated as a "data link faulty station" by the master and local stations.

Note that if a station is set as an error invalid station, problems occurring in that station can no longer be detected.

In addition, the error invalid station settings cannot be changed while online because they are set with network parameters.

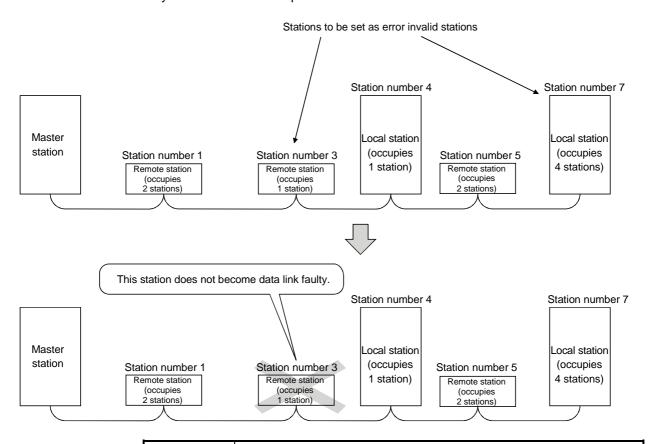

#### **POINT**

If any of the remote stations, local stations, intelligent device stations or standby master station that has been specified as an error invalid station is also "specified as a reserved station," the reserved station function overrides the error invalid station setting function.

### [Setting method]

Use the utility to specify error invalid stations with the "Station information settings" of network parameters.

For more details on the setting, see Section 9.2.3.

5 - 34 5 - 34

### 5.4.3 Checking operations for each station (data link stop/restart)

Line monitoring (own station and other stations) and network tests can be performed using the CC-Link utility.

For more details, see Section 9.2.

### 5.4.4 Station number duplicate check

This function checks whether or not multiple modules with the same station number exist in the system when the master station is started up.

- 1) When there is a duplicate station number, the "ERR." LED is lit, an error code is stored in the SW006A (switch setting status), and the SB006A turns on.
- 2) By correcting the switch setting to normal and restarting the data link, the "ERR." LED can be turned off and the data in the SW006A can be cleared.

### 5.4.5 Multiple PLC system support

By setting the logical station number using the CC-Link utility, any PLC of a multiple PLC system in which a QJ61BT11 is installed can be accessed by an IBM PC/AT compatible PC in which a CC-Link board is installed.

### <Access example>

Using logical station number "65," an access can be made from an IBM PC/AT compatible PC in which a CC-Link board is installed to the PLC No. 4 via a QJ61BT11 (the control PLC is the PLC No.2).

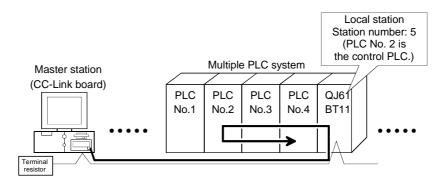

#### [Setting the logical station number]

Set the logical station number in the "Target" screen of the CC-Link utility. For details on the "Target" screen, see Section 9.2.6.

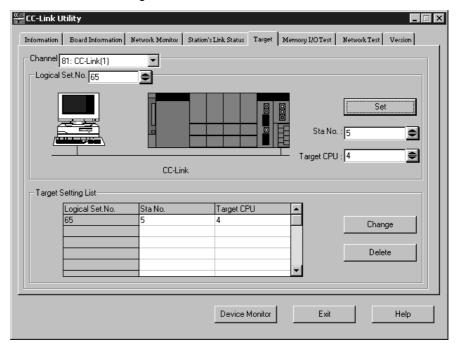

### POINT

Use a QJ61BT11 of functional version B or later in order to access a multiple PLC system.

A QJ61BT11 of functional version A cannot be used.

5 - 36 5 - 36

5 FUNCTIONS

# 5.5 Transient Transmission Functions

The following explains the transient transmission functions.

# 5.5.1 Performing transient transmission (functions)

The following functions can be used for transient transmission.

| Target station                      | Instruction            | Description                                                                                                  |
|-------------------------------------|------------------------|----------------------------------------------------------------------------------------------------|
| Master station, local               | mdReceive              | Reads data from the buffer memory of the designated station or the PLC CPU device of the designated station. |
| station, intelligent device station | mdSend                 | Writes data to the buffer memory of the designated station or the PLC CPU device of the designated station.  |
|                                     | mdRandR                | Reads data from the randomly specified CPU device of the specified station.                                  |
|                                     | mdRandW                | Writes data to the randomly designated CPU device of the designated station.                                 |
| Local station                       | Local station mdDevSet | Sets the CPU device (bit device) of the designated device.                                                   |
|                                     | mdDevRst               | Resets the CPU device (bit device) of the designated device.                                                 |

# REMARK

Transient transmission is performed only when these functions are executed to other stations.

6 DATA LINK PROCESSING TIMES

This chapter explains the data link processing times such as the link scan time and transmission delay time.

### 6.1 Link Scan Time

This section explains the CC-Link scan time and describes the calculation method.

[Link scan time (LS)]

LS = BT $\{29.4 + (NI \times 4.8) + (NW \times 9.6) + (N \times 32.4) + (ni \times 4.8) + (nw \times 9.6)\}$  +  $ST + F [\mu s]$ 

BT: Constant (transmission rate)

| Transmission rate | 156 kbps | 625 kbps | 2.5 Mbps | 5 Mbps | 10 Mbps |
|-------------------|----------|----------|----------|--------|---------|
| BT                | 51.2     | 12.8     | 3.2      | 1.6    | 0.8     |

NI: The final station number among a, b and c

(This value includes the number of occupied stations but excludes reserved stations, and must be a multiple of 8.)

- a: Total number of occupied stations for remote I/O stations
- b: Total number of occupied stations for remote device stations
- c: Total number of occupied stations for local stations, standby master station and intelligent device stations

NW: The final station number between b and c

(This value includes the number of occupied stations but excludes reserved stations, and must be a multiple of 8.)

| Final station number | 1 to 8 | 9 to 16 | 17 to 24 | 25 to 32 | 33 to 40 | 41 to 48 | 49 to 56 | 57 to 64 |
|----------------------|--------|---------|----------|----------|----------|----------|----------|----------|
| NI,NW                | 8      | 16      | 24       | 32       | 40       | 48       | 56       | 64       |

N: Number of connected stations (excluding reserved stations)

a + b+ c (excluding reserved stations)

nw: b + c (excluding reserved stations)

ST: Constant

(Must be the largest value among 1) to 3) below. However, 2) is disregarded when b = 0 and 3) is disregarded when c = 0.)

1)  $800 + (a \times 15)$ 

2)  $900 + (b \times 50)$ 

3) When  $c \le 26$ : 1200 + ( $c \times 100$ )

When c > 26: 3700 +  $\{(c - 26) \times 25\}$ 

F: Return processing time (only when there is a faulty station (including error invalid and temporary error invalid stations)}

Number of faulty stations  $\times$  48  $\times$  BT  $\times$  (number of retries)

(Example) Using the following system configuration example when the transmission rate is 10 Mbps (assuming that there is no faulty station or transient transmission.)

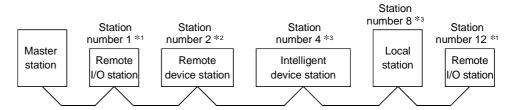

\*2: Occupies 2 stations \*3: Occupies 4 stations \*1: Occupies 1 station

BT = 0.8 ST = 2000  
NI = 
$$12 \rightarrow 16$$
 1)  $800 + (2 + 15) = 830$   
NW =  $11 \rightarrow 16$  2)  $900 + (2 + 50) = 1000$   
N = 5 3)  $1200 + (8 + 100) = 2000$   
ni =  $12$  a =  $2$ , b =  $2$ , c =  $8$ 

$$a = 2, b = 2, c = 3$$
  
 $a = 2, b = 2, c = 3$ 

LS = 
$$0.8\{29.4 + (16 \times 4.8) + (16 \times 9.6) + (5 \times 32.4) + (12 \times 4.8) + (10 \times 9.6)\} + 2000$$
  
=  $2556.2$  [µs]  
=  $2.56$  [ms]

6

# 6.2 Cyclic Processing Time

The cyclic processing time indicates the transmission delay time (the time until data is transmitted).

### 6.2.1 Master station (CC-Link board) ↔ remote I/O station

(1) Master station (CC-Link board) (RX) ← Remote I/O station (input) This indicates the time from the moment a signal is input to the remote I/O station until RX of the master station (CC-Link board) turns on (off).

### [Formula]

LS  $\times$  2 + Remote I/O station response time [ms] (Note 1)

LS: Link scan time (see Section 6.1)

(Example) When the link scan time is 3 ms and the remote I/O station response time is 1.5 ms:

LS  $\times$  2 + Remote I/O station response time [ms]

$$= 3 \times 2 + 1.5$$

= 7.5 [ms]

(2) Master station (CC-Link board) (RY) → Remote I/O station (output) This indicates the time from the moment RY of the master station (CC-Link board) turns on (off) until the remote I/O station output turns on (off).

### [Formula]

LS  $\times$  3 + Remote I/O station response time [ms] (Note 2)

LS: Link scan time (see Section 6.1)

(Example) When the link scan time is 3 ms and the remote I/O station response time is 1.5 ms:

LS × 3 + Remote I/O station response time [ms]

$$= 3 \times 3 + 1.5$$

= 10.5 [ms]

Note 1: When reading RX from the CC-Link board with the md function, it is necessary to add the own station access processing time of the md function.

Note 2: When writing RY to the CC-Link board with the md function, it is necessary to add the own station access processing time of the md function.

#### POINT

The own station access processing time of the md function varies depending on the performance of the IBM PC/AT compatible PC, load condition and other factors. The following shows an example of the processing time for an IBM PC/AT compatible PC equipped with a Pentium II (233 MHz) CPU.

Own station access processing time (IBM PC/AT compatible PC equipped with a Pentium II (233 MHz) CPU)

| Access size md function | 2 bytes | 512 bytes | 1024 bytes |
|-------------------------|---------|-----------|------------|
| Batch read (mdReceive)  | 0.3 ms  | 0.7 ms    | 1.2 ms     |
| Batch write (mdSend)    | 0.3 ms  | 0.4 ms    | 0.5 ms     |

### 6.2.2 Master station (CC-Link board) ↔ remote device station

(1) Master station (CC-Link board) (RX) ← Remote device station (RX) This indicates the time from the moment a signal is input to the remote device station until RX of the master station (CC-Link board) turns on (off).

# [Formula]

LS  $\times$  2 + Remote device station processing time [ms] (Note 1)

LS: Link scan time (see Section 6.1)

(Example) When the link scan time is 3 ms and the remote device station processing time is 1.5 ms:

LS  $\times$  2 + Remote device station processing time [ms]

$$= 3 \times 2 + 1.5$$

$$= 7.5 [ms]$$

(2) Master station (CC-Link board) (RY) → Remote device station (RY) This indicates the time from the moment RY of the master station (CC-Link board) turns on (off) until the remote device station output turns on (off).

# [Formula]

LS  $\times$  3 + Remote device station processing time [ms] (Note 2)

LS: Link scan time (see Section 6.1)

(Example) When the link scan time is 3 ms and the remote device station processing time is 1.5 ms:

LS  $\times$  3 + Remote device station processing time [ms]

$$= 3 \times 3 + 1.5$$

$$= 10.5 [ms]$$

Note 1: When reading RX from the CC-Link board with the md function, it is necessary to add the own station access processing time of the md function.

Note 2: When writing RY to the CC-Link board with the md function, it is necessary to add the own station access processing time of the md function.

#### **POINT**

The own station access processing time of the md function varies depending on the performance of the IBM PC/AT compatible PC, load condition and other factors. The following shows an example of the processing time for an IBM PC/AT compatible PC equipped with a Pentium II (233 MHz) CPU.

Own station access processing time (IBM PC/AT compatible PC equipped with a Pentium II (233 MHz) CPU)

| Access size md function | 2 bytes | 512 bytes | 1024 bytes |
|-------------------------|---------|-----------|------------|
| Batch read (mdReceive)  | 0.3 ms  | 0.7 ms    | 1.2 ms     |
| Batch write (mdSend)    | 0.3 ms  | 0.4 ms    | 0.5 ms     |

(3) Master station (CC-Link board) (RWr) ← Remote device station (RWr)

This indicates the time from the moment a signal is input to the remote device station until RWr of the master station (CC-Link board) is changed.

# [Formula]

LS  $\times$  2 + Remote device station processing time [ms] (Note 3) LS: Link scan time (see Section 6.1)

(Example) When the link scan time is 3 ms and the remote device station processing time is 1.5 ms:

LS  $\times$  2 + Remote device station processing time [ms] = 3  $\times$  2 + 1.5 = 7.5 [ms]

(4) Master station (CC-Link board) (RWw) → Remote device station (RWw)

This indicates the time from the moment RWw of the master station (CC-Link board) is changed until the data of the remote device station is changed.

# [Formula]

LS  $\times$  3 + Remote device station processing time [ms] (Note 4)

LS: Link scan time (see Section 6.1)

(Example) When the link scan time is 3 ms and the remote device station processing time is 1.5 ms:

LS  $\times$  3 + Remote device station processing time [ms]

 $= 3 \times 3 + 1.5$ 

= 10.5 [ms]

- Note 3: When reading RWr from the CC-Link board with the md function, it is necessary to add the own station access processing time of the md function.
- Note 4: When writing RWw to the CC-Link board with the md function, it is necessary to add the own station access processing time of the md function.

- 6.2.3 Master station (CC-Link board) → local station (PLC)
  - (1) Master station (CC-Link board) (RX) ← Local station (PLC) (RY) This indicates the time from the moment the local station's CPU device turns on (off) until RX of the master station (CC-Link board) turns on (off).

# [Formula]

 $LS \times 3 + SL [ms]$  (Note 1)

LS: Link scan time (see Section 6.1)

SL: Local station sequence program scan time

(Example) When the link scan time is 3 ms and the local station's sequence scan time is 10 ms:

$$LS \times 3 + SL [ms]$$
=  $3 \times 3 + 10$   
= 19 [ms]

(2) Master station (CC-Link board) (RY) → Local station (PLC) (RX) This indicates the time from the moment RY of the master station (CC-Link

board) turns on (off) until the local station's CPU device turns on (off).

# [Formula]

 $LS \times 3 + SL [ms]$  (Note 2)

LS: Link scan time (see Section 6.1)

SL: Local station's sequence program scan time

(Example) When the link scan time is 3 ms and the local station's sequence scan time is 10 ms:

$$LS \times 3 + SL [ms]$$
=  $3 \times 3 + 10$   
= 19 [ms]

- Note 1: When reading RX from the CC-Link board with the md function, it is necessary to add the own station access processing time of the md function.
- Note 2: When writing RY to the CC-Link board with the md function, it is necessary to add the own station access processing time of the md function.

# (3) Master station (CC-Link board) (RWr) ← Local station (PLC) (RWw)

This indicates the time from the moment data is set in the local station's CPU device until RWr of the master station (CC-Link board) is changed.

### [Formula]

```
LS \times 3 + SL [ms] (Note 3)

LS: Link scan time (see Section 6.1)

SL: Local station's sequence program scan time

(Example) When the link scan time is 3 ms and the local station's sequence scan time is 10 ms:

LS \times 3 + SL [ms]

= 3 \times 3 + 10
```

# (4) Master station (CC-Link board) (RWw) → Local station (PLC) (RWr)

This indicates the time from the moment RWw of the master station (CC-Link board) is changed until data is stored in the local station's CPU device.

# [Formula]

= 19 [ms]

```
LS × 3 + SL [ms] (Note 4)

LS: Link scan time (see Section 6.1)

SL: Local station's sequence program scan time

(Example) When the link scan time is 3 ms and the local station's sequence scan time is 10 ms:

LS × 3 + SL [ms]

= 3 × 3 + 10

= 19 [ms]
```

- Note 3: When reading RWr from the CC-Link board with the md function, it is necessary to add the own station access processing time of the md function.
- Note 4: When writing RWw to the CC-Link board with the md function, it is necessary to add the own station access processing time of the md function.

### 6.2.4 Master station (CC-Link board) ↔ intelligent device station

The transmission delay time between the master station (CC-Link board) and the intelligent device station varies depending on the type of intelligent device station used. See the User's Manual for the intelligent device module to be used.

### Notes

- (1) When reading RX and RWr from the CC-Link board with the md function, it is necessary to add the own station access processing time of the md function.
- (2) When writing RY and RWw to the CC-Link board with the md function, it is necessary to add the own station access processing time of the md function.

### **POINT**

The own station access processing time of the md function varies depending on the performance of the IBM PC/AT compatible PC, load condition and other factors. The following shows an example of the processing time for an IBM PC/AT compatible PC equipped with a Pentium II (233 MHz) CPU.

Own station access processing time (IBM PC/AT compatible PC equipped with a Pentium II (233 MHz) CPU)

| Access size md function | 2 bytes | 512 bytes | 1024 bytes |
|-------------------------|---------|-----------|------------|
| Batch read (mdReceive)  | 0.3 ms  | 0.7 ms    | 1.2 ms     |
| Batch write (mdSend)    | 0.3 ms  | 0.4 ms    | 0.5 ms     |

# 6.3 Transient Transmission Processing Time

This indicates the transient transmission processing time (the time from the moment an instruction is issued until a response is received).

### 6.3.1 Master station (CC-Link board) ↔ local station (PLC)

# (1) Master station (CC-Link board) → Local station (PLC)

This indicates the time from the moment an instruction is issued by the master station (CC-Link board) until a response from the local station (PLC) is received.

### [Formula]

OT + LS + (number of request data + 16)/ $72^{*1}$  × LS +  $\alpha$  + SL + LS × 2 + (number of response data + 16)/ $16^{*1}$  × LS +  $\beta$  + bps

> OT: Data transmission time between the IBM PC/AT compatible PC and the CC-Link board

The processing time varies depending on the performance of the IBM PC/AT compatible PC, load condition, and other factors. The following table shows an example of the processing time for an IBM PC/AT compatible PC equipped with a Pentium II (233 MHz) CPU.

| Access size md function   | 2 bytes | 512 bytes | 1024 bytes |
|---------------------------|---------|-----------|------------|
| Batch read<br>(mdReceive) | 0.4 ms  | 0.8 ms    | 1.3 ms     |
| Batch write<br>(mdSend)   | 0.4 ms  | 0.5 ms    | 0.6 ms     |

LS : Link scan time (see Section 6.1)

: Local station's sequence program scan time

Number of request data : Number of write points \*2 Number of response data : Number of read points  $^{\star 3}$ 

: Constant (internal processing time of the sender)

|                  |       | 1 to 120 points | 121 to 240 points | 241 to 360 points | 361 to 480 points    |  |
|------------------|-------|-----------------|-------------------|-------------------|----------------------|--|
| Master → Local   | Read  | LS              | LS × 2            | LS $	imes$ 3      | LS 	imes 4           |  |
| Iviastei → Locai | Write | LS              |                   |                   |                      |  |
| Local Master     | Read  |                 | _                 | 3                 |                      |  |
| Local → Master   | Write | LS              | LS × 2            | LS $	imes$ 3      | LS $\times \times$ 4 |  |

: Constant (internal processing time of the

receiver)

LS for the master station and local station

: Constant bps

| Transmission rate | 156 kbps | 625 kbps | 2.5 Mbps | 5 Mbps       | 10 Mbps |
|-------------------|----------|----------|----------|--------------|---------|
| bps               | LS       | LS × 2   | LS × 4   | t LS 	imes 6 | LS × 7  |

<sup>\*1:</sup> Round up below the decimal point

### **POINT**

ß

When performing a transient transmission using the md functions, the transient transmission is executed in several runs by dividing the number of request data into sizes inside the md functions that can be received by the opposite station. In addition, after the communication line is opened, the first md function performs extra transient transmission in order to obtain detailed information of the PLC.

6 - 9 6 - 9

<sup>\*2:</sup> When reading = 1 (LS)

<sup>\*3:</sup> When writing = 1 (LS)

# 6.3.2 Master station (CC-Link board) → intelligent device station

(1) Master station (CC-Link board) → Intelligent device station This indicates the time from the moment an instruction is issued by the master station (CC-Link board) until a response from the intelligent device station is received.

# [Formula]

OT + LS + (number of request data + 16)/ $72^{*1}$  × LS +  $\alpha$  + LS × 2

+ (number of response data + 16)/ $16^{*1} \times LS + B + bps$  [ms]

OT: Data transmission time between the IBM PC/AT compatible PC and the CC-Link board

The processing time varies depending on the performance of the IBM PC/AT compatible PC, load condition, and other factors. The following table shows an example of processing time for an IBM PC/AT compatible PC equipped with a Pentium II (233 MHz) CPU.

| Access size md function | 2 bytes | 512 bytes | 1024 bytes |
|-------------------------|---------|-----------|------------|
| Batch read(mdReceive)   | 0.4 ms  | 0.8 ms    | 1.3 ms     |
| Batch write (mdSend)    | 0.4 ms  | 0.5 ms    | 0.6 ms     |

LS : Link scan time (see Section 6.1)

Number of request data : Number of write points \*2 Number of response data : Number of read points \*3

 $\alpha$  : Constant (internal processing time of the

sender)

|       | 1 to 120 points | 121 to 240 points | 241 to 360 points | 361 to 480 points |  |  |  |  |  |
|-------|-----------------|-------------------|-------------------|-------------------|--|--|--|--|--|
| Read  | LS              | LS LS × 2         |                   | LS 	imes 4        |  |  |  |  |  |
| Write | LS              |                   |                   |                   |  |  |  |  |  |

ß : Constant (internal processing time of the

receiver) ß = LS

bps : Constant

| Transmission rate | 156 kbps | 625 kbps | 2.5 Mbps | 5 Mbps | 10 Mbps |
|-------------------|----------|----------|----------|--------|---------|
| bps               | LS       | LS × 2   | LS × 4   | LS × 6 | LS × 7  |

\*1: Round up below the decimal point

\*2: When reading = 1 (LS)

\*3: When writing = 1 (LS)

### **POINT**

When performing a transient transmission using the md functions, the transient transmission is executed in several runs by dividing the number of request data into sizes inside the md functions that can be received by the opposite station. In addition, after the communication line is opened, the first md function performs extra transient transmission in order to obtain detailed information of the PLC.

### 6.4 Station Status at Error

This section explains the status of each station at error.

### 6.4.1 Status of the master station and remote I/O station at error

Table 6.1 lists the status of the master station and remote I/O stations when an error occurs.

Table 6.1 Status of the master station and remote I/O station at error

|                                                                    |                  |                                   |                                                                                                    | Master station                                                                                   |               |                                      |                                                 |          | O station         |
|--------------------------------------------------------------------|------------------|-----------------------------------|----------------------------------------------------------------------------------------------------|--------------------------------------------------------------------------------------------------|---------------|--------------------------------------|-------------------------------------------------|----------|-------------------|
|                                                                    | Data link status |                                   |                                                                                                    | Remote input                                                                                     | Remote output | Remote register                      | Remote register                                 | Input    | Output            |
|                                                                    |                  |                                   |                                                                                                    | (RX)                                                                                             | (RY)          | (RWw)                                | (RWr)                                           | input    | Output            |
| When the local station's PLC CPU is stopped (data link continues)  |                  |                                   | All points are set<br>to off for only the<br>receive area<br>from the stopped<br>local station * <sup>1</sup> | Continue                                                                                         | Continue      | Continue                             | Continue                                        | Continue |                   |
| When data link                                                     | Innut data       |                                   | Clear                                                                                                    | Clear                                                                                            |               |                                      |                                                 |          |                   |
| for the entire                                                     | setting of the   | Master station                    | Latch                                                                                                    | Latch                                                                                            | _             | _                                    | Latch                                           |          | All points        |
| system is                                                          | CC-Link utility  |                                   | Clear                                                                                                    | 201011                                                                                           |               |                                      |                                                 | _        | off               |
| stopped                                                            | at error         | Local station                     | Latch                                                                                                    |                                                                                                  |               |                                      |                                                 |          |                   |
| When a                                                             | Input data       | Master station                    | Clear                                                                                                    | Clears the receive area from the remote I/O station having a communication error                 | Continue      | Continue                             | Continue                                        |          |                   |
| error (power off, etc.) occurs                                     | setting of the   | Master station                    | Latch                                                                                                    | Retains the<br>receive area from<br>the remote I/O<br>station having a<br>communication<br>error | Continue      | Continue                             | Continue                                        | _        | All points<br>off |
|                                                                    |                  | Local station                     | Clear                                                                                                    |                                                                                                  |               |                                      |                                                 |          |                   |
|                                                                    |                  | Local Station                     | Latch                                                                                                    |                                                                                                  |               |                                      |                                                 |          |                   |
| When a communication                                               | setting of the   | nout data                         |                                                                                                    | Clears the receive area from the remote device station having a communication error              | Continue      | Continue                             | Retains the receive area from the remote device |          |                   |
| error (power<br>off, etc.) occurs<br>in a remote<br>device station |                  | setting of the<br>CC-Link utility | inasioi dialion                                                                                               | Retains the receive area from the remote device station having a communication error             |               | station having a communication error | Continue                                        | Continue |                   |
|                                                                    |                  | Local station                     | Clear                                                                                                    |                                                                                                  |               |                                      |                                                 |          |                   |
|                                                                    |                  |                                   | Latch                                                                                                    | Olassia da                                                                                       |               | Т                                    | Т                                               | 1        |                   |
| When a communication                                               | Input data       | Manager                           | Clear                                                                                                    | Clears the receive area from the local station having a communication error                      | Continue      | Ozationa                             | Retains the receive area from the local         |          |                   |
| error (power<br>off, etc.) occurs<br>in a local<br>station         | setting of the   | Master station                    | Latch                                                                                                    | Retains the<br>receive area from<br>the local station<br>having a<br>communication<br>error      | Continue      | Continue                             | station having a<br>communication<br>error      | Continue | Continue          |
|                                                                    |                  | Local station                     | Clear<br>Latch                                                                                                |                                                                                                  |               |                                      |                                                 |          |                   |

<sup>\*1:</sup> This is because Yn0 (refresh direction) is turned off.

# 6.4.2 Status of the remote device station, local station, standby master station and intelligent device station at error

Table 6.2 lists the status of the remote device station, local station, standby master station and intelligent device station at error.

Table 6.2 Status of the remote device station, local station, standby master station and intelligent device station at error

|                                                                   |                                                                |                                                                  |                | Remote device station |                          |                             |                             | al station, standl<br>intelligent dev                                                                                                    |                                                                                                    | on,                                                                              |                             |          |
|-------------------------------------------------------------------|----------------------------------------------------------------|------------------------------------------------------------------|----------------|-----------------------|--------------------------|-----------------------------|-----------------------------|----------------------------------------------------------------------------------------------------|----------------------------------------------------------------------------------------------------|----------------------------------------------------------------------------------|-----------------------------|----------|
|                                                                   | Data link status                                               |                                                                  |                | Remote input (RX)     | Remote<br>output<br>(RY) | Remote<br>register<br>(RWw) | Remote<br>register<br>(RWr) | Remote<br>input<br>(RX)                                                                                                    | Remote output<br>(RY)                                                                                  | Remote<br>register<br>(RWw)                                                      | Remote<br>register<br>(RWr) |          |
| When the local station's PLC CPU is stopped (data link continues) |                                                                |                                                                  | Continue       | Continue              | Continue                 | Continue                    | Continue                    | Treats the own station send area with all 0's. * 1 When stopped, all points of only the receive area from the local station are set to off. | Continue                                                                                               | Continue                                                                         |                             |          |
|                                                                   |                                                                | Master station                                                   | Clear<br>Latch |                       |                          |                             |                             |                                                                                                    |                                                                                                    |                                                                                  |                             |          |
| When data link for the entire system is                           | Input data<br>setting of the<br>CC-Link utility                | Local station                                                    | Clear          | _                     | All points<br>off        | _                           | _                           | Clear                                                                                                    | Clears the receive areas from other stations                                                           | Retains the receive areas from                                                   | Latch                       |          |
| stopped a                                                         | at error                                                       | Local station                                                    | Latch          |                       |                          |                             |                             | Latch                                                                                                    | Retains the receive areas from other stations                                                          | other<br>stations                                                                | Laten                       |          |
|                                                                   | Input data setting of the CC-Link utility                      | Master station                                                   | Clear          | _                     |                          |                             |                             |                                                                                                    |                                                                                                    |                                                                                  |                             |          |
|                                                                   |                                                                | n Input data setting of the                                      | Local station  | Latch<br>Clear        | Continue                 | Continue                    | Continue                    | ue Continue                                                                                                    | Continue                                                                                               | Clears the receive area from the remote I/O station having a communication error | Continue Cont               | Continue |
| in a remote I/O<br>station                                        |                                                                | t error                                                          | Latch          |                       |                          |                             |                             | Continue                                                                                                    | Retains the receive area from the remote I/O station having a communication error                      | Continue                                                                         |                             |          |
|                                                                   |                                                                | Master station                                                   | Clear          |                       |                          |                             |                             |                                                                                                    |                                                                                                    |                                                                                  |                             |          |
| When a communication error (power off, etc.) occurs               | tion Input data r setting of the curs CC-Link utility at error | nput data setting of the CC-Link utility at error  Local station | Latch<br>Clear | _                     | _                        | _                           | _                           |                                                                                                    | Clears the receive area from the remote device station having a communication error                    | Retains the receive area from the remote                                         | 0 "                         |          |
| in a remote<br>device station                                     |                                                                |                                                                  | Latch          |                       |                          |                             |                             | Continue                                                                                                    | Retains the<br>receive area<br>from the remote<br>device station<br>having a<br>communication<br>error | device<br>station<br>having a<br>communica-<br>tion error                        | Continue                    |          |

<sup>\*1:</sup> This is because Yn0 (refresh direction) is turned off.

|                                                     |                |                |                   | Remote device station    |                             |                             | Local station, standby master station, intelligent device station |                       |                                                                                             |                                                      |          |
|-----------------------------------------------------|----------------|----------------|-------------------|--------------------------|-----------------------------|-----------------------------|-------------------------------------------------------------------|-----------------------|---------------------------------------------------------------------------------------------|------------------------------------------------------|----------|
| Data link status                                    |                |                | Remote input (RX) | Remote<br>output<br>(RY) | Remote<br>register<br>(RWw) | Remote<br>register<br>(RWr) | Remote<br>input<br>(RX)                                           | Remote output<br>(RY) | Pamota                                                                                      | Remote<br>register<br>(RWr)                          |          |
|                                                     |                | Master station | Clear<br>Latch    |                          |                             |                             |                                                                   |                       |                                                                                             |                                                      |          |
| When a communication error (power off, etc.) occurs | setting of the |                | Clear             | Continue                 | Continue                    | Continue                    | Continue                                                          | !<br>!<br>!           | Clears the<br>receive area<br>from the local<br>station having a<br>communication<br>error  | Retains the receive area from the                    | Continue |
| in a local<br>station                               | at error       | Local station  | Latch             |                          |                             |                             |                                                                   |                       | Retains the<br>receive area<br>from the local<br>station having a<br>communication<br>error | local station<br>having a<br>communicati<br>on error | Continue |

# 7 PARAMETER SETTINGS

This chapter explains the parameter settings that are required to perform data link in the CC-Link system.

# 7.1 Parameter Setting Items

Table 7.1 lists the items to be set in the master station's buffer memory.

Each parameter is set using the CC-Link Utility.

For more details, see Section 9.2.

### **IMPORTANT**

Do not set station number 64 for a system in which a standby master station exists. If it is used, the station numbered 64 cannot communicate normally.

Table 7.1 Parameter setting items

| Setting item                       | Description                                                                                                    | Reference section |
|------------------------------------|----------------------------------------------------------------------------------------------------|-------------------|
| Number of connected modules        | Sets the total number of remote stations, local stations, intelligent device stations and standby master station that are connected to the master station (including reserved stations).  Default value : 1 (module)  Setting range : 1 to 64 (modules) | _                 |
| Number of retries                  | Sets the number of retries to be performed when a communication error occurs.  Default value : 3 (times)  Setting range : 1 to 7 (times)                                                                                                    | _                 |
| Number of auto return modules      | Sets the total number of remote stations, local stations, intelligent device stations and standby master station that can be returned to system operation by a single link scan.  Default value : 1 (module)  Setting range : 1 to 10 (modules)         | Section 5.3.2     |
| Standby master station designation | Designates the station number of the standby master station.  Default value : 0 (no standby master station designated)  Setting range : 0 to 64 (0: No standby master station designated)                                                               | Section 5.3.4     |
| Delay time setting                 | Sets the link scan interval. (Unit: 50 μs)  Default value : 0 (not designated)  Setting range : 0 to 100 (0: Not designated)                                                                                                    | 1                 |
| Reserved station designation       | Designates the reserved station.  Default value : Not designated  Setting range : Not designated/designated                                                                                                    | Section 5.4.1     |
| Invalid station designation        | Designates the error invalid station.  Default value : Not designated  Setting range : Not designated/designated                                                                                                    | Section 5.4.2     |

7 - 1 7 - 1

Table 7.1 Parameter setting items

| Setting item                                                    |                                                                                                    | Reference section                                                                                                    |   |
|-----------------------------------------------------------------|----------------------------------------------------------------------------------------------------|----------------------------------------------------------------------------------------------------|---|
| Station information                                             | Sets the type of the connected restation and standby master station  Default value : Remote I/O st  Setting range  Station type  Number of occupied stations  Station number |                                                                                                    |   |
| Assignments of communication buffer and automatic update buffer |                                                                                                    | iffer memory sizes during transient standby master station and intelligent  : 64 (words) : 64 (words) : 128 (words)  : 64 to 4096 (words)  However, the total communication buffer size must be 4096 (words) or less. : 64 to 4096 (words)  However, the total automatic update | _ |

7

# 7.2 Example of Parameter Settings

This section explains the parameter settings using the CC-Link Utility.

The explanations in this section are based on the following system configuration example.

For more details on the CC-Link Utility, see Section 9.2.

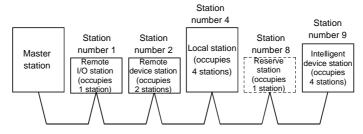

### 7.2.1 Master station network parameter settings

- (1) Set the network parameters according to the following procedure.
  - (a) Set the station type for [Board Setting].

Example) Set the station type to Master (station number: 0).

Default value : Local (station number: 1) Setting range : Master (station number: 0)

Local (station number: 1 to 64)

Standby Master (station number: 1 to 64)

(b) Set the input status of the data link faulty station for [Link Err X Data].

Example) Set the status to Clear.

Default value : Clear Setting range : Latch

Clear

(c) Set the CC-Link mode for [Mode Setting].

Example) Set the mode to Online.

Default value : Online

Setting range : Online

Offline

Standalone unit hardware operation confirmation

mode

(d) Set the total number of connected modules in the CC-Link system including reserved stations for [Number of Connected modules].

Example) Set the number to 5 (modules).

Default value : 1 (modules)

Setting range: 1 to 64 (modules)

(e) Set the number of retries when a communication error occurs for [Number of Retries].

Example) Set the number to 5 (times).

Default value : 3 (times) Setting range : 1 to 7 (times)

(f) Set the number of modules that can return to system operation by a single link scan for [Auto Return Station No.].

Example) Set the number to 2 (modules).

Default value : 1 (module) Setting range : 1 to 10 (modules)

(g) Set the station number of the standby master station for [Standby master station designation].

Example) Set the station number to 0 (no standby master station

designated).

Default value : 0 (No standby master station designated)

Setting range: 0 to 64 (0: No standby master station designated)

(h) Set the link scan interval for [Delay Timer].

Example) Set the interval to 10 (500  $\mu$ s).

Default value  $\,:\, 0$  (Not designated) Setting range  $\,:\, 0$  to 100 (unit: 50  $\mu$ s)

(i) Set the station data in the [Parameter Setting].

Example) Set the station data according to the system configuration

designated in Section 7.2.

Default value : No setting for the remote I/O station, occupying 1

station, or reserved station/error invalid station

Setting range: Type - Remote I/O

Remote Device

Intelligent Device (including local station and standby master station)

Occupy Station

- 1 (Occupies 1 station)

2 (Occupies 2 stations)

3 (Occupies 3 stations)

4 (Occupies 4 stations)

#### Station Specify

- Reserve

Invalid (error invalid station)

No setting

Intelligent Buffer Specify (Word)

Sending: 64 to 4096
 Received: 64 to 4096
 Automatic: 128 to 4096

Automatic. 120 to 1000

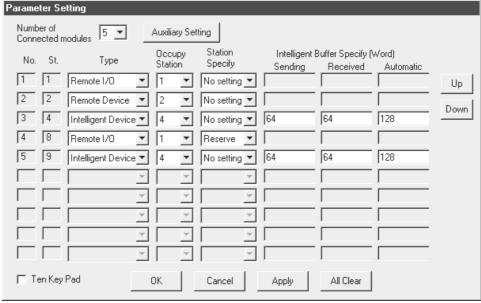

# 7.2.2 Local station network parameter settings

(1) Set the network parameters according to the following procedure.

(a) Set the station type for [Board Setting].

Example) Set the station type to Local.

Default value : Local (station number: 1) Setting range : Master (station number: 0)

Local (station number: 1 to 64)

Standby Master (station number: 1 to 64)

(b) Set the number of occupied local stations for [Occupy St.].

Example) Set the number to 4 stations.

Default value : 1 st. Setting range : 1 st. 4 st.

(c) Set the input status of the data link faulty station for [Link Err X Data].

Example) Set the status to Clear.

Default value : Clear Setting range : Latch Clear

(d) Set the CC-Link mode for [Mode Setting].

Example) Set the mode to Online.

Default value : Online Setting range : Online Offline

Standalone unit hardware operation confirmation

mode

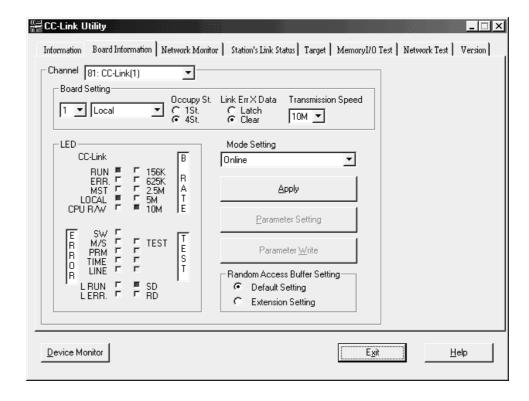

# 8 PROCEDURE BEFORE STARTING THE DATA LINK

This chapter explains the operating procedures required before starting the CC-Link board operation as well as the names and settings of the CC-Link board components, the wiring method, and how to perform hardware tests.

# 8.1 Procedures Before Operating the CC-Link Board

The following flowchart explains the procedures before operating the CC-Link board.

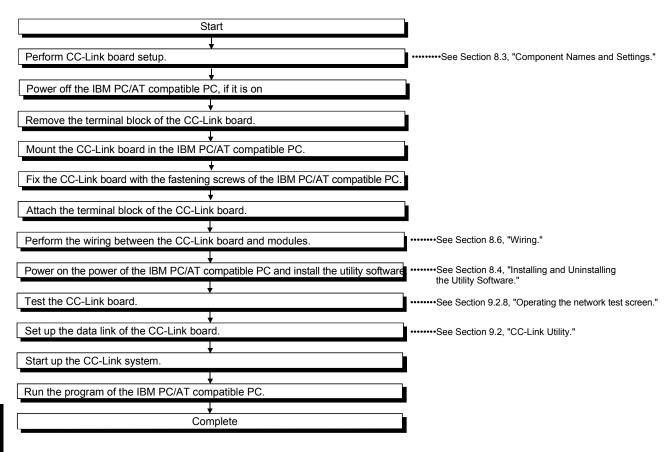

# CAUTION

When using the CC-Link board as a local board, it is necessary to set up the master module in order to run the CC-Link system.

Perform the settings of the master module as needed.

For information on the settings of the master module, see the user's manual for the master module.

8

#### 8.2 Installation

This section explains the handling precautions and installation environment of the CC-Link board.

### 8.2.1 Precautions on handling the CC-Link board

The following explains the handling precautions of the CC-Link board:

**!**>DANGER

Do not touch the terminal or connector while the power is on.
 Doing so may cause electric shock or malfunction.

# **CAUTION**

• Fix the CC-Link board securely with the installation screws and tighten the installation screws within the specified torque range.

If the screws are loose, it may cause malfunction.

If the screws are tightened too much, it may cause damage to the screws resulting in malfunction.

- Do not directly touch the conductive area or electronic components of the CC-Link board.
  - Doing so may cause malfunction or failure in the CC-Link board.
- Before handling the CC-Link board, touch a grounded metal object to discharge the static electricity from the human body.
  - Failure to do so may cause failure or malfunction of the CC-Link board.
- Tighten the terminal screws within the range of specified torque.
   If the terminal screws are loose, it may cause short circuit or malfunction.
   If the terminal screws are tightened too much, it may cause damage to the screws and /or the CC-Link board, resulting in short circuits or malfunction.
- While handling the CC-Link board, be sure to keep it free of static electricity.

  Static electric charges may damage the CC-Link board or result in malfunction.
- Be careful not to let foreign objects such as swarf or wire chips get inside the IBM PC/AT compatible PC.

They may cause fires, failure or malfunction.

- Do not disassemble or modify the CC-Link board.
   Doing so could cause failure, malfunction, injury or fire.
- Switch all phases of the external power supply off when mounting or removing the CC-Link board to or from the IBM PC/AT compatible PC.

Not doing so may cause failure or malfunction of the CC-Link board or IBM PC/AT compatible PC.

- When disposing of this product, treat it as industrial waste.
- Do not drop the CC-Link board or subject it to any excessive shock.
   It may damage the CC-Link board or result in malfunction.
- (1) Tighten the mounting screws and terminal screws of the CC-Link board using a torque within the following ranges.

| Screw location                               | Clamping torque range |
|----------------------------------------------|-----------------------|
| Terminal block terminal screws (M3.5 screws) | 59 to 88 N·cm         |
| Terminal block mounting screws (M3.5 screws) | 59 to 88 N·cm         |

(2) See the instruction manual provided with the IBM PC/AT compatible PC for the clamping torque of the CC-Link board mounting screws.

### 8.2.2 Installation environment

See the instruction manual provided with the IBM PC/AT compatible PC for information on how to install the IBM PC/AT compatible PC in which the CC-Link board has been mounted.

# **↑**CAUTION

 Always ground the IBM PC/AT compatible PC's main unit using a D-type grounding (Class 3 grounding) or higher. Otherwise, malfunction may occur.
 If a malfunction occurs even when the IBM PC/AT compatible PC's main unit has been grounded, ground both the FG terminal of the IBM PC/AT compatible PC's main unit and the SLD terminal of the CC-Link board.

# 8.2.3 Mounting and removing the terminal block

Since a 2-piece type terminal block is used, the CC-Link board can be replaced without disconnecting the signal line to the terminal block.

The following shows how to mount and remove the terminal block:

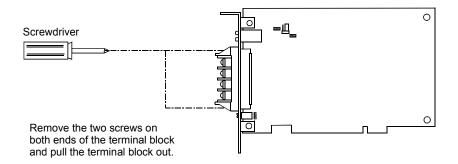

# 8.3 Component Names and Settings

This section explains the component names and settings of the CC-Link board.

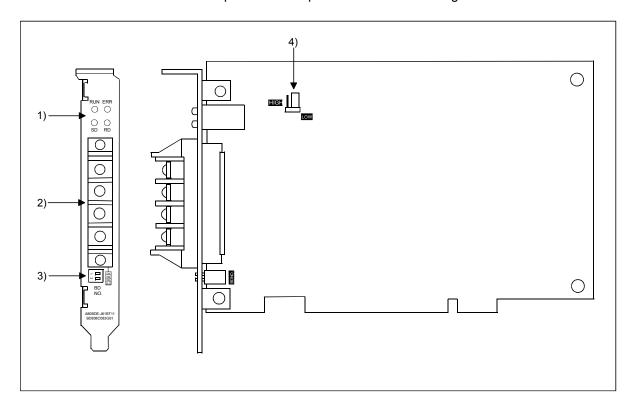

| No. | Name                                                                      | Description |                                                                                                    |                                                                                          |                                                                        |  |  |  |
|-----|---------------------------------------------------------------------------|-------------|----------------------------------------------------------------------------------------------------|------------------------------------------------------------------------------------------|------------------------------------------------------------------------|--|--|--|
|     | Operation display LEDs                                                    | LED<br>name | Description                                                                                                    | On                                                                                       | Off                                                                    |  |  |  |
| 1)  | RUN ERR O O SD RD                                                         |             | Turns on when the CC-Link board functions normally and turns off when a WDT error occurs.                                                 | CC-Link board normal                                                                     | WDT error     The power of the IBM     PC/AT compatible     PC is off. |  |  |  |
| ,   |                                                                           |             | Turns on when the network communication status is abnormal. Flashes when data link data is sent. Flashes when data link data is received. | Data link<br>communication error<br>Flashes during data link<br>Flashes during data link | _                                                                      |  |  |  |
| 2)  | Terminal block for data link  Upper surface of the board  DA  DB  DG  SLD |             | he CC-Link dedicated cable for data linking<br>pe terminal block)                                                                         | J.                                                                                       |                                                                        |  |  |  |

| No. | Name                            |                                                                                 | Description                                   |                                         |      |         |                 |  |  |  |
|-----|---------------------------------|---------------------------------------------------------------------------------|-----------------------------------------------|-----------------------------------------|------|---------|-----------------|--|--|--|
|     | Channel No. setting switch      | Sets the cha                                                                    | Sets the channel number of the CC-Link board. |                                         |      |         |                 |  |  |  |
|     | on1 □                           | De and No                                                                       | Channal Na                                    | Sw                                      | itch |         | Domada          |  |  |  |
|     | 2 🗖                             | Board No.                                                                       | Channel No.                                   | 1                                       | 2    |         | Remarks         |  |  |  |
| 3)  | BD<br>NO.                       | 0                                                                               | 81                                            | OFF                                     | OFF  | Default | setting         |  |  |  |
| ,   | INO.                            | 1                                                                               | 82                                            | ON                                      | OFF  |         |                 |  |  |  |
|     |                                 | 2                                                                               | 83                                            | OFF                                     | ON   |         |                 |  |  |  |
|     |                                 | 3                                                                               | 84                                            | ON                                      | ON   |         |                 |  |  |  |
|     |                                 | When mounting more than two CC-Link boards, do not use duplicate board numbers. |                                               |                                         |      |         |                 |  |  |  |
|     | Temperature abnormality         | Sets the temperature to detect abnormal temperatures.                           |                                               |                                         |      |         |                 |  |  |  |
|     | detection switching setting pin | Se                                                                              | tting                                         | Description                             |      |         | Remarks         |  |  |  |
| 4)  |                                 | HIGH                                                                            |                                               | Sets the detecting temperature at 55 °C |      |         |                 |  |  |  |
|     |                                 | LO                                                                              | OW                                            | Sets the detecting temperature at 45 °C |      |         | Default setting |  |  |  |
|     | LOW                             |                                                                                 |                                               |                                         |      |         |                 |  |  |  |

# 8.4 Installing and Uninstalling the Software Package

This section explains how to install and uninstall the software package.

### 8.4.1 Installing the software package

The following explains the installation procedure of the driver and the installation procedure of the utility.

(1) Installing the driver

The following explains the installation procedure of the CC-Link board driver.

#### **POINT**

- (1) When Microsoft® Windows NT® Workstation Operating System Version 4.0 is used, the installation of the CC-Link board driver is not required.
- (2) When using the following Operating systems, logon as a user who has administrator authority.
  - Windows® XP Professional
  - Windows® 2000 Professional
- (3) Disassociate all applications registered in the startup procedure, then execute installation after restarting Windows® .
- (4) Make sure to close other applications running on Windows® (including resident software such as antivirus software) before installation.
  - (a) When Microsoft® Windows® 2000 Professional Operating System is used
    - 1. Mount the CC-Link board to the PC, and then power on the PC to start Windows® 2000 Professional.

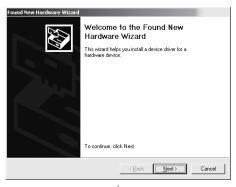

2. When the screen shown left is displayed, click the Next> button.

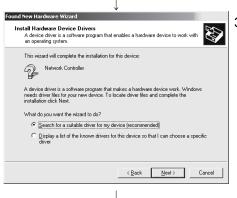

(To the next page)

3. When the screen shown left is displayed, select "Search for the best driver for your device [recommended]," then click the Next> button.

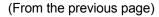

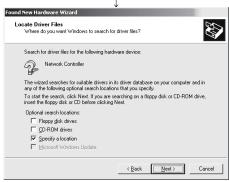

4. When the screen shown left is displayed, select "Specify a location" and click the Next> button.

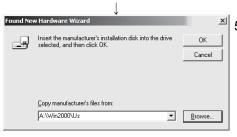

5. When the screen shown left is displayed, enter "A:\Win2000\Us" for "Copy manufacturer's files from." Insert Disk 6 into the floppy disk drive, then click the OK button.

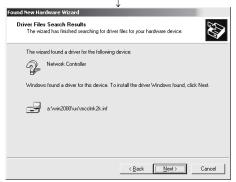

6. When the screen shown left is displayed, click the Next> button.

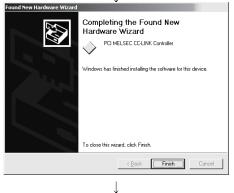

(Complete)

7. The installation is complete when the screen shown left is displayed. Click the Finish button.

- (b) When Microsoft® Windows® XP Professional Operating System is used.
  - 1. Mount a CC-Link board to a PC, and then power on the PC to start Windows® XP Professional.

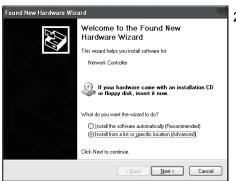

When the screen shown left is displayed, select "Install from a list or specific location [Advanced] " and then click the NEXT button.

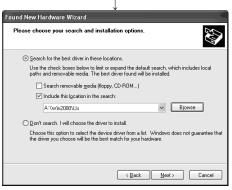

3. As the screen shown left is displayed, select "Search for the best driver in these locations".

Check "Include this location in the search" and enter "A:\Win2000\Us".

Insert Disk 6 into the floppy disk drive, and then click the Next> button to start the drive installation.

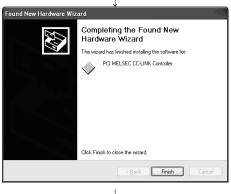

 When the screen shown left is displayed, this means that the installation is completed.
 Click the Finish button.

(To the next page)

- (c) When Microsoft® Windows® 95 Operating System or Microsoft® Windows® 98 Operating System is used
  - 1. Mount the CC-Link board to the PC, and then power on the PC to start Windows® 95 or Windows® 98.

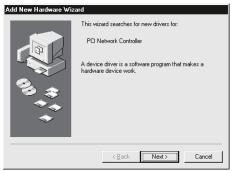

2. When the screen shown left is displayed, click the Next> button.

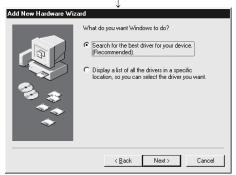

3. When the screen shown left is displayed, select "Search for the best driver for your device [Recommended]," then click the Next> button.

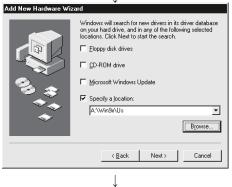

4. When the screen shown left is displayed, check "Specify a location," enter "A:\Win9x\Us" for the search location, then insert Disk 6 into the floppy disk drive.

(To the next page)

# (From the previous page)

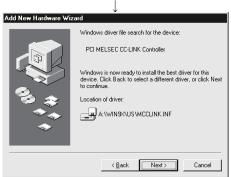

5. The driver file for the device will be searched.

Click the Next> button.

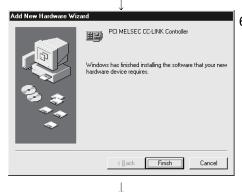

(Complete)

6. The installation is complete when the screen shown left is displayed. Click the Finish button.

### (2) Installing the utility

The following explains the installation procedure of the utility.

The screens of Windows® 2000 Professional are used in the explanation.

Therefore, these screens are slightly different from other operating systems. Install the utilities with reference to REMARK.

#### **POINT**

- (1) When using the following Operating systems, logon as a user who has administrator authority.
  - Windows® XP Professional
  - Windows® 2000 Professional
  - Windows NT® Workstation 4.0
- (2) Disassociate all applications registered in the startup procedure, then execute installation after restarting Windows®.
- (3) Make sure to close other applications running on Windows® (including resident software such as antivirus software) before installation.
- (4) Be sure to uninstall SWnDNF-CCLINK first, then install SW4DNF-CCLINK-B. Since all the data set by each utility will be erased, it is necessary to set them again.
- (5) To install the utility, use "Add/Remove Programs" in "Control Panel." As an alternative method, you can execute "Setup.exe". Double-click "Setup.exe" in Disk 1, then start the installation from item [6.] below.
  - 1. Power on the PC and start Windows®.

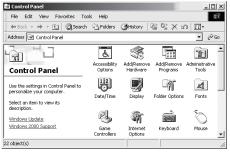

2. Open [Start] - [Settings] - [Control Panel].

# REMARK

When Windows® XP Professional is used, open [Start]-[Control Panel].

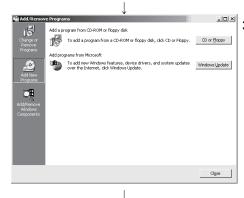

Open "Add/Remove Programs" and select "Add New Program."
 When the screen shown at the left is displayed, click the
 CD or Floppy button.

# REMARK

When Windows® 95, Windows® 98, or Windows NT® Workstation 4.0 is used, open "Add/Remove Programs" and click the Install... button.

(To the next page)

### (From the previous page)

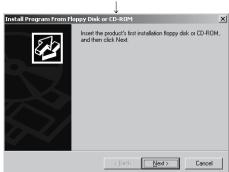

4. When the screen shown left is displayed, insert Disk 1 into the floppy disk drive and click the Next> button.

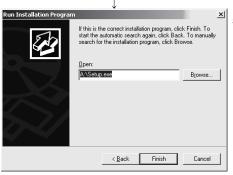

5. When the screen shown left is displayed, "Setup.exe" has been found. Click the Finish button and start the installation.

If "Setup.exe" was not found, click the Browse... button and change to the location where "Setup.exe" exists.

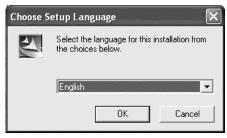

6. When the screen shown left is displayed, select "English" and click the OK button.

# REMARK

Do not select Japanese.

When selecting Japanese, the message in the following dialog box will not be displayed correctly.

SW4DNF-CCLINK-B Setup

Welcome to the InstallShield Wizard for SW4DNF-CCLINK-B

The InstallShield® Wizard will install SW4DNF-CCLINK-B on your computer. To continue, click Next

(\$850k Next > Cancel

7. When the screen shown left is displayed, click the Next> button.

(To the next page)

### (From the previous page)

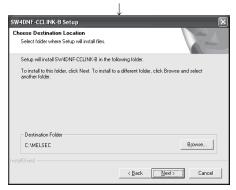

8. Specify the installation destination folder.

The default installation destination folder of SW4DNF-CCLINK-B is "C:\MELSEC."

To accept the default, click the Next> button.

To change the installation destination folder, click the Browse... button.

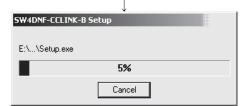

9. The installation will start. Switch floppy disks in the order, as instructed on the screen.

# REMARK

If the following screen is displayed during installation, click the Yes button and continue with the installation.

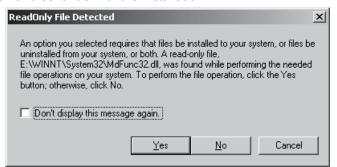

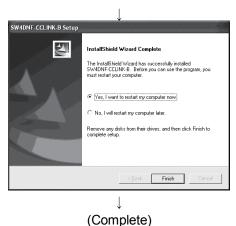

10. The installation is complete when the screen shown left is displayed.

To restart, verify that "Yes, I want to restart my computer now" is checked, then click the Finish button.

To restart later, check "No, I will restart my computer later," then click the Finish button.

#### **POINT**

- (1) If the installation failed to complete and it is possible to uninstall the software package, execute the uninstall procedure.
- (2) To reinstall the software package, uninstall it first, restart the PC, and then reinstall.

# 8.4.2 Icons to be registered

When the software package is installed, the following icons are registered in [Start] - [Programs] - [MELSEC].

# REMARK

When Windows® XP Professional is used, the following icons are registered in [Start]-[Programs]-[MELSEC].

| Icon | Utility name     | Description                 |
|------|------------------|-----------------------------|
|      | CC-Link utility  | Starts the CC-Link utility. |
| [2]  | Error Viewer * 1 | Starts Error Viewer.        |

\*1: Supported for Windows® 95 and Windows® 98 only.

# 8.4.3 Uninstalling the software package

The following explains how to uninstall the software package.

The screens of Windows® 2000 Professional are used in the explanation.

Therefore, these screens are slightly different from other Operating systems.

Uninstall the utilities with reference to REMARK.

#### **POINT**

- (1) When using the following Operating systems, logon as a user who has administrator authority.
  - Windows® XP Professional
  - Windows® 2000 Professional
  - Windows NT® Workstation 4.0
- (2) Disassociate all applications registered in the startup procedure, then execute uninstallation after restarting Windows® .
- (3) Make sure to close other applications running on Windows® (including resident software such as antivirus software) before uninstallation.
- (4) Always uninstall from Control Panel. Do not directly start the installed "UnInstaller.exe."
- (5) To reinstall the software package, uninstall it first, restart the PC, and then reinstall.

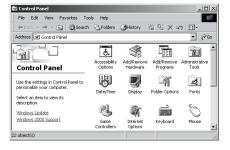

1. Open [Start] - [Settings] - [Control Panel].

# REMARK

When Windows® XP Professional is used, open [Start]-[Control Panel].

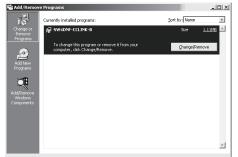

Open "Add/Remove Programs" and select "Change or remove programs."

Select SW4DNF-CCLINK-B and click the Change/Remove button.

# REMARK

When Windows® 95, Windows® 98, or Windows NT® Workstation 4.0 is used, select SW4DNF-CCLINK-B and click the Add/Remove... button.

When Windows® XP Professional is used, select SW4DNF-CCLINK-B and then click the Change/Remove button.

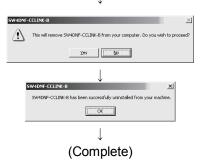

- 3. When the screen shown left is displayed, click the Yes button to begin uninstalling the software package.
- 4. After the uninstall procedure of the software package is complete, click the OK button.

8 - 15 8 - 15

# 8.5 Checking the Board Status (Hardware Test)

The hardware test checks whether or not each module works properly by itself. Always perform this hardware test before configuring the system.

Execute the hardware test according to the following procedure:

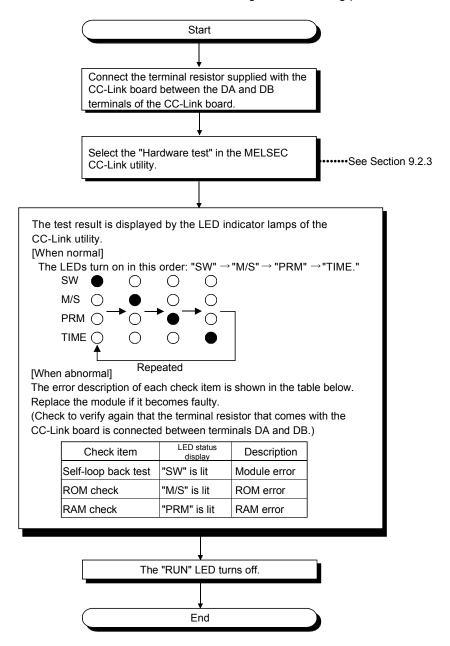

# 8.6 Connecting the Modules Using the CC-Link Dedicated Cable

This section explains how to connect the master board, master module, local module, standby master module, remote module and intelligent device module using CC-Link dedicated cables.

# **IMPORTANT**

- (1) Be sure to turn off the power to the corresponding station before attaching and removing a terminal block. If the terminal block is attached or removed without turning off the power to the corresponding station, normal data transfer will not be guaranteed.
- (2) The CC-Link dedicated cables, the high-performance CC-Link dedicated cables and Ver.1.10-compatible CC-Link dedicated cables cannot be used together. If they are used together, normal data transfer will not be guaranteed.
- (3) Be sure to ground the main body of an IBM PC/AT compatible PC using Class-D grounding (Class 3 grounding) or higher. Otherwise, malfunction may occur. If malfunction occurs when only the main body of an IBM PC/AT compatible PC is grounded, ground the FG terminal of the IBM PC/AT compatible PC and the SLD terminal of the CC-Link board.
- (1) CC-Link cables can be connected from any station number.
- (2) Connect the supplied terminal resistors to both ends of each module.
  Also, connect the terminal resistors between the "DA" and "DB" terminals.
- (3) Terminal resistors to be connected are different depending on the cable used by the CC-Link system:

| Cable type                                      | Terminal resister                    |  |
|-------------------------------------------------|--------------------------------------|--|
| CC-Link dedicated cable                         | 110 Ω 1/2 W (brown - brown - brown)  |  |
| Version 1.10-compatible CC-Link dedicated cable |                                      |  |
| CC-Link dedicated high-performance cable        | 130 Ω 1/2 W (brown - orange - brown) |  |

- (4) The master module can be connected at points other than both ends.
- (5) A star connection is not allowed. For the T-branch connection, see Section 8.7, "T-branch Connection Using the CC-Link Dedicated Cable."
- (6) The connection method is shown below.

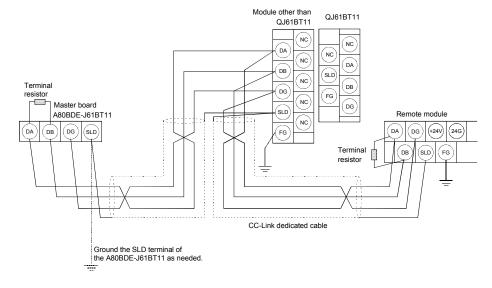

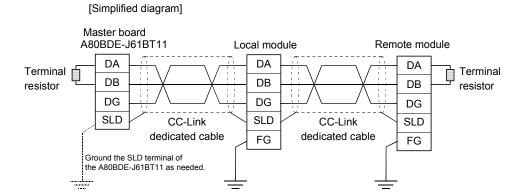

# **POINT**

- (1) The layouts of the terminal block for the QJ61BT11 and of the terminal blocks for other than the QJ61BT11 are different. Exercise caution when wiring them.
- (2) Connect the "terminal resistors" supplied with the master module at both ends of the CC-Link system.

(Connect the terminal resistors between "DA" and "DB.")

8 - 18 8 - 18

#### 8.7 T-Branch Connection with the CC-Link Dedicated Cable

This section explains how to perform a T-branch connection using the CC-Link dedicated cable.

# 8.7.1 T-Branch system configuration

The following shows a system configuration using T-branch connection.

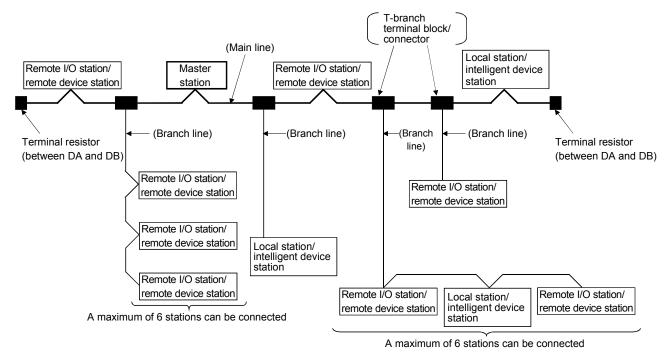

\* The number of branch lines is determined bythe branch line length per branch line and the overall branch line length.

# 8.7.2 T-Branch communication specifications list

The following explains the communication specifications for T-branch connection. For communication specifications not listed below, see Section 4.2 "Performance Specifications."

| Item                                                                                                    | Specific                                                                                                    | cation                                                                                                    | Remarks                                                                                                    |
|----------------------------------------------------------------------------------------------------|----------------------------------------------------------------------------------------------------|----------------------------------------------------------------------------------------------------|----------------------------------------------------------------------------------------------------|
| Transmission rate                                                                                                    | 625 kbps                                                                                                    | 156 kbps                                                                                                    | 10 M/5 M/2.5 Mbps are not allowed to use.                                                                                                    |
| Maximum length of the main line                                                                                                    | 100 m<br>(328.1 ft.)                                                                                                    | 500 m<br>(1640.5 ft.)                                                                                                    | Indicates the length of the cable between terminal resistors. The length of the T-branch cable (branch line length) is not included.                                                                                                    |
| Maximum length of the main line                                                                                                    | 8 m (26                                                                                                    | .25 ft.)                                                                                                    | Indicates the overall cable length per branch.                                                                                                    |
| Overall branch line length                                                                                                    | 50 m (164.05 ft.)                                                                                                    | 200 m (656.2 ft.)                                                                                                    | Indicates the overall length of the entire branch cable.                                                                                                    |
| Maximum number of connected                                                                                                    | 6 stations n                                                                                                    | or branch                                                                                                    | The total number of connected stations depends on                                                                                                    |
| stations on the branch line                                                                                                    | 6 stations p                                                                                                    | DEI DIANCII                                                                                                    | the CC-Link specifications.                                                                                                    |
| Connected cable                                                                                                    | CC-Link dedicated cable<br>Ver 1.10 corresponding CC-Lin                                                                                                    | k dedicated cable                                                                                                    | <ul> <li>The CC-Link dedicated high performance cable cannot be used (example: FANC-SBH).</li> <li>Mixed use of the CC-Link dedicated cables made by different manufacturers is not allowed.</li> <li>Mixed use of the Ver. 1.10 compatible CC-Link dedicated cables made by different manufacturers is not allowed.</li> </ul> |
| Terminal resistor                                                                                                    | 110 $\Omega$ $\pm$ 5 %, 1/2 W $	imes$ 4                                                                                                    |                                                                                                    |                                                                                                    |
| (connection method)  Only when the I/F board, A(1S)J61BT11 or A(1S)J61QBT11 is used as the master station.  When the QJ61BT11 is used as the master station, connect the 110 Ω resistor that is supplied with the module. For the connection method, see Section 8.6. | (Connect between DA and DG/ [Connection]   /F board A80BDE-J61BT11   Terminal resistor   DB   DG     SLD   DG   SLD                                                                                                    | Master module A(1S)/61BT11/A(1S)/61BT11 A(1S)/61BT11/A(1S)/61BT11 DA DB SLD FG                                                                                                    | <ul> <li>Use a commercially available terminal resistor of 110 Ω ± 5 %, 1/2 W resistance.</li> <li>110 Ω and 130 Ω resistors that are supplied with the CC-Link board, master/local modules cannot be used.</li> </ul>                                                                                                    |
| T-branch terminal block/connector                                                                                                    | Terminal block: Off-the-shelf i Connector: Connector NECA (ICE947-5-2) comparable pro  The control of the control of the cont | 4202 for the FA sensor aduct is recommended.                                                                                                    | When wiring cables for the main line side, try not to remove the covering as much as possible.                                                                                                    |
| Maximum length of main line, distance between T-branches, and length of cable between stations.                                                                                                    | Transmi- ssion length of rate main line T-brane 625 kbps 100 m (328.1 ft) 156 kbps 1500 m No line                                                                                                    | nce Length of cable between the stations or remote device st                                                                                                    | ations *1 local station or intelligent device station and the adjacent station(s) *2                                                                                                    |
| *1                                                                                                    | I/O stations a<br>*2: The cable ler<br>local stations                                                                                                    | and remote device stations.  Ingth of 2 m(6.56 ft.) or longer is and intelligent device stations.  Ine(not including the branch line)  Ine(not including the branch line)  Ine(not including the branch line) | _                                                                                                    |
| <u> </u>                                                                                                    | R                                                                                                    |                                                                                                    | rtion or a remote device station.                                                                                                    |
| (Lengill of branch line.                                                                                                    | 5 m(20.20 it.) or shorter)                                                                                                    |                                                                                                    |                                                                                                    |

### 8.8 Utility Software Settings

This section explains the settings required for the CC-Link board.

### 8.8.1 Station number setting

The following explains how to set the station numbers for the master station, local station, standby master station, remote station and intelligent device station. For details on the station number settings, see Section 9.2.3.

Specify the station numbers according to the following conditions:

- (1) Assign sequential station numbers.
  - Station numbers can be specified regardless of the order in which the stations are connected.
  - For a module occupying two or more stations, specify the first station number.
- (2) Specify unused station numbers as reserved stations. If unused station numbers are not specified as reserved stations, they will be handled as data link faulty stations (can be checked with special link registers SW0080 to SW0083).
- (3) Specify unique station numbers.

  If duplicate station numbers are specified, an installation error occurs. (Error codes are stored in SW0069)

[Setting example] One station was skipped when station numbers were specified.

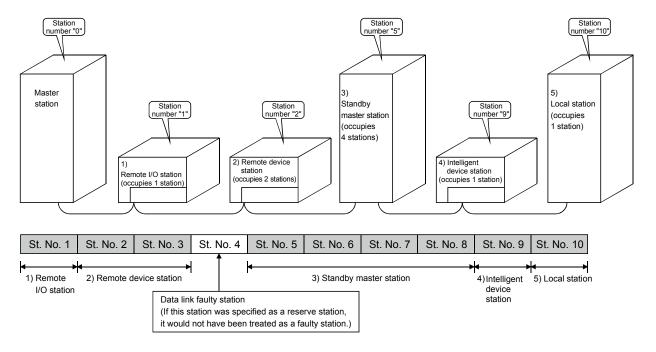

# 8.8.2 Transmission rate and mode settings

The transmission rate and mode settings are specified with the CC-Link Utility. For details on the transmission rate/mode settings, see Section 9.2.3.

The transmission rates that can be set vary depending on the overall distance. For more details, see Section 4.2.

# POINT

Use the same transmission rate for the master station, remote stations, local stations, intelligent device stations and standby master station.

If any of the settings for at least one station is different, data link cannot be established normally.

# 9 OPERATING THE UTILITY SOFTWARE

### POINT

When using the following Operating systems, logon as a user who has administrator authority.

- Windows® XP Professional
- Windows® 2000 Professional
- Windows NT® Workstation 4.0

# 9.1 Operations Common to All Utility Software

This section explains the operations common to all utility software.

### 9.1.1 Starting a utility

Start a utility by clicking one of the following menus under the [Start] - [Programs]  $*^1$ -[MELSEC] menus.

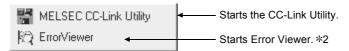

- \*1: When Microsoft® Windows® XP Professional Operating System is used, [All programs] is displayed.
- \*2: Error Viewer is registered only when the operating system is either Microsoft® Windows® 95 Operating System or Microsoft® Windows® 98 Operating System.

# 9.1.2 Starting the device monitor utility

The following explains how to start the Device Monitor Utility from the CC-Link Utility. The Device Monitor Utility can be started by clicking the Device Monitor button at the bottom of the CC-Link Utility screen.

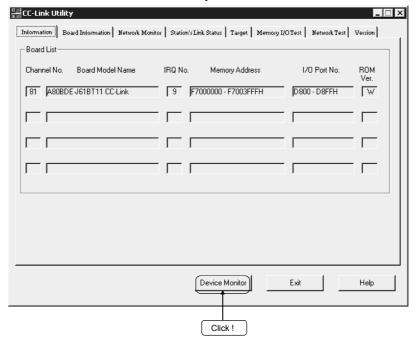

9

# 9.1.3 Quitting a utility

The following explains how to quite a utility.

(1) To quite a utility, click the Exit button at the bottom of the Utility screen.

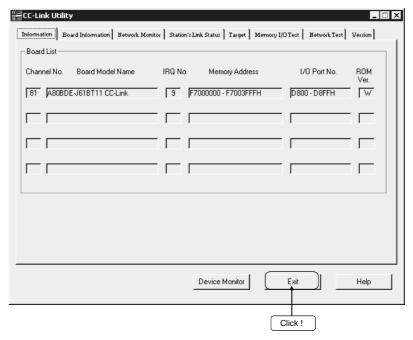

(2) To quite the Device Monitor Utility, click [Menu] - [Exit] on the menu bar. When a dialog box is displayed, click the Yes button to quite the Device Monitor Utility.

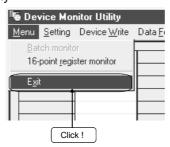

(3) To quite Error Viewer, click [Log] - [Exit] on the menu bar.

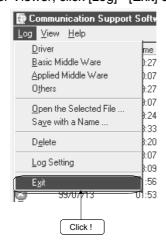

9

# 9.1.4 Displaying the help screen

The following explains how to display the Utility Help screen.

(1) To display the Utility Help window, click the Help button at the lower right corner of the Utility screen.

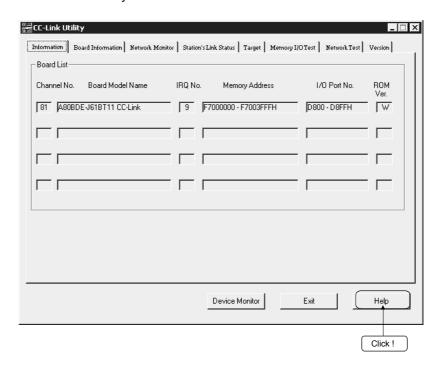

(2) To display the Help window for the Device Monitor Utility and Error Viewer, click [Help] - [Help] on the menu bar.

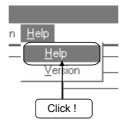

# 9.1.5 Verifying the version

The following explains how to verify the utility's version.

(1) To verify the utility's version, click the [Version] tab in the CC-Link Utility screen.

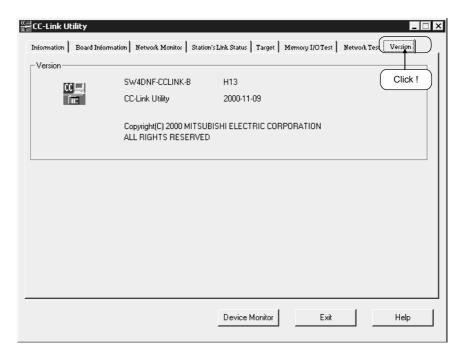

(2) To verify the version information for the Device Monitor Utility and Error Viewer, click [Help] - [Version] on the menu bar.

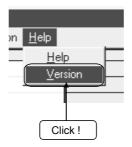

# 9.2 CC-Link Utility

This section explains how to operate the CC-Link Utility.

### 9.2.1 Operating procedure

The following shows the operating procedure of the CC-Link Utility.

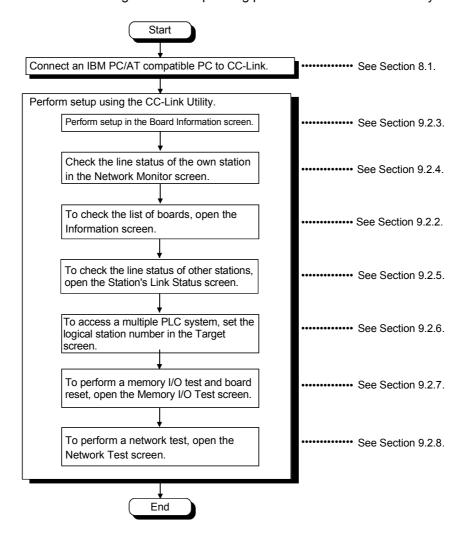

# 9.2.2 Operating the Information screen

The Information screen displays the hardware information that is set up for the CC-Link board.

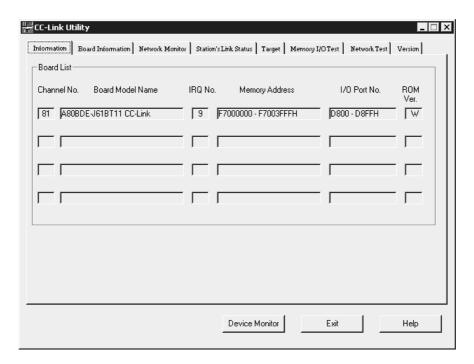

| Item             | Description                                                           |  |  |  |
|------------------|-----------------------------------------------------------------------|--|--|--|
| Channel No.      | Displays the channel number.                                          |  |  |  |
| Board Model Name | splays the model of the CC-Link board that is connected.              |  |  |  |
| IRQ No.          | Displays the IRQ number used by the CC-Link board.                    |  |  |  |
| Memory Address   | Displays the range of dual-port memory occupied by the CC-Link board. |  |  |  |
| I/O Port No.     | Displays the range of I/O ports occupied by the CC-Link board.        |  |  |  |
| ROM Ver.         | Displays the ROM version of the CC-Link board.                        |  |  |  |

# 9.2.3 Operating the Board Information screen

The Board Information screen is used to set up and display various information on the installed CC-Link board.

# **IMPORTANT**

Do not use station number 64 for a system in which a standby master station exists.

If it is used, the station with station number 64 cannot communicate normally.

### **POINT**

When switching windows, set the mode setting to "Online" or "Offline."

# (1) Board Information screen

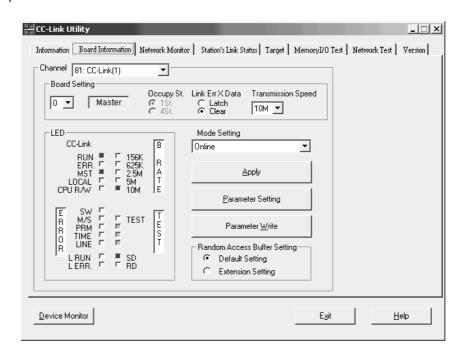

| Item          |                      | Description                                  |                                                |  |  |  |  |
|---------------|----------------------|----------------------------------------------|------------------------------------------------|--|--|--|--|
| Channel       | Sets the channel to  | Sets the channel to be used.                 |                                                |  |  |  |  |
|               | Displays the informa | ation on the board (                         | own station).                                  |  |  |  |  |
|               |                      | Item                                         | Setting                                        |  |  |  |  |
|               |                      | Channel                                      | 0: Master station                              |  |  |  |  |
|               |                      | Criamilei                                    | 1 to 64: Local station, standby master station |  |  |  |  |
| Board Setting |                      | Local station/standby master station setting |                                                |  |  |  |  |
|               |                      | Occupy St.                                   | 1 station/4 stations                           |  |  |  |  |
|               |                      | Link Err X Data                              | Latch/Clear                                    |  |  |  |  |
|               |                      | Transmission Speed                           | 156 k/625 k/2.5 M/5 M/10 Mbps                  |  |  |  |  |

| Item                                                                                                    |                                                             | Description              |            |             |                                                                  |                                 |                   |                                                               |              |
|----------------------------------------------------------------------------------------------------|-------------------------------------------------------------|--------------------------|------------|-------------|------------------------------------------------------------------|---------------------------------|-------------------|---------------------------------------------------------------|--------------|
|                                                                                                    | Displays the current operation status of the CC-Link board. |                          |            |             |                                                                  |                                 |                   |                                                               |              |
|                                                                                                    |                                                             |                          | Г          | LED name    | When L                                                           | FD is lit                       |                   |                                                               |              |
|                                                                                                    |                                                             |                          | <u> </u>   |             | CC-Link system no                                                |                                 |                   |                                                               |              |
|                                                                                                    |                                                             |                          |            |             | Communication error                                              |                                 |                   |                                                               |              |
|                                                                                                    |                                                             |                          | F          |             | Master station                                                   | OI .                            |                   |                                                               |              |
|                                                                                                    |                                                             |                          |            |             | Local station                                                    |                                 |                   |                                                               |              |
|                                                                                                    |                                                             |                          | Ī          |             | Communicating                                                    |                                 |                   |                                                               |              |
|                                                                                                    |                                                             |                          |            |             | Switch setting error                                             | •                               |                   |                                                               |              |
|                                                                                                    |                                                             |                          |            | M/S         | Duplicate master st                                              | ation error                     |                   |                                                               |              |
|                                                                                                    |                                                             |                          |            | 1 1 (14)    | Parameter error                                                  |                                 |                   |                                                               |              |
|                                                                                                    |                                                             |                          |            |             | No response is rece                                              |                                 |                   |                                                               |              |
|                                                                                                    |                                                             |                          |            |             | disconnection or the                                             | e transmission p                | ath being at      | ffected                                                       |              |
| ובה                                                                                                    |                                                             |                          | -          |             | by noise.                                                        |                                 |                   |                                                               |              |
| LED                                                                                                    |                                                             |                          | -          | LIIVL       | Cable disconnectio                                               |                                 |                   |                                                               |              |
|                                                                                                    |                                                             |                          | F          |             | Executing data link When lit : Cor                               | nmunication erro                | or .              |                                                               |              |
|                                                                                                    |                                                             |                          |            |             | When blinking: A te                                              |                                 |                   | ed                                                            |              |
|                                                                                                    |                                                             |                          |            | L ERR.      | •                                                                | CC-Link board of                |                   |                                                               |              |
|                                                                                                    |                                                             |                          |            |             | dedi                                                             | cated cable is at               | fected by n       | oise.                                                         |              |
|                                                                                                    |                                                             |                          | -          | 156 k       |                                                                  |                                 |                   |                                                               |              |
|                                                                                                    |                                                             |                          |            | 625 k       |                                                                  |                                 |                   |                                                               |              |
|                                                                                                    |                                                             |                          |            |             | The LED for the set                                              | t transmission sp               | eed is lit.       |                                                               |              |
|                                                                                                    |                                                             |                          |            | 5 M         |                                                                  | ·                               |                   |                                                               |              |
|                                                                                                    |                                                             |                          |            | 10 M        |                                                                  |                                 |                   |                                                               |              |
|                                                                                                    |                                                             |                          |            |             | Executing off-line to                                            | est                             |                   |                                                               |              |
|                                                                                                    |                                                             |                          | -          |             | Sending data                                                     |                                 |                   |                                                               |              |
|                                                                                                    |                                                             |                          | L          | RD          | Receiving data                                                   |                                 |                   |                                                               |              |
|                                                                                                    |                                                             | Performs r               | node sett  | ting for th | e CC-Link board,                                                 | and displays th                 | he present        | mode status.                                                  |              |
|                                                                                                    |                                                             |                          | Mo         | do          |                                                                  | Dogorinti                       | -<br>-            |                                                               |              |
|                                                                                                    |                                                             |                          | enabled)   |             | Description                                                      |                                 |                   |                                                               |              |
|                                                                                                    |                                                             |                          |            |             | Used for normal of                                               | communication.                  |                   |                                                               |              |
| Mode setting                                                                                                    |                                                             |                          |            |             | Enters the state in which there is no connection to the network. |                                 |                   |                                                               |              |
| Mode setting                                                                                                    |                                                             |                          | Off I      | iine        | Performs the hard                                                |                                 |                   |                                                               |              |
|                                                                                                    |                                                             |                          |            |             | [Procedure]                                                      | iware lest on the               | HOUDDE-J          | OIDIII.                                                       |              |
|                                                                                                    |                                                             |                          | Hardwa     | are test    | Connect a terminal resistor between the DA and DB terminals.     |                                 |                   |                                                               |              |
|                                                                                                    |                                                             |                          |            |             | Set the mode to "I                                               |                                 |                   |                                                               |              |
|                                                                                                    |                                                             |                          |            |             |                                                                  |                                 |                   |                                                               | <u> </u>     |
| Apply button                                                                                                    |                                                             | The conter<br>updated.   | nts of the | setting c   | orresponding to the                                              | ne CC-Link boa                  | ard selecte       | d with Channe                                                 | l are        |
| Parameter Set                                                                                                    | tting                                                       |                          |            |             | s. (Selectable only                                              |                                 |                   |                                                               |              |
| button For more information, see                                                                                                    |                                                             |                          |            |             |                                                                  |                                 |                   |                                                               |              |
| 1                                                                                                    | ito                                                         |                          |            |             |                                                                  |                                 |                   |                                                               |              |
|                                                                                                    |                                                             | Transfer th              | e parame   | eters that  | t have been set. (                                               | Selectable only                 | when sett         | ting the master                                               | station.)    |
| button                                                                                                    | 1                                                           | T                        |            |             |                                                                  | Range of ra                     | ndom access b     | ouffer area                                                   |              |
| D. C. 19                                                                                                    |                                                             | The random access buffer |            |             | range of fa                                                      |                                 |                   |                                                               |              |
|                                                                                                    | Default                                                     | area is use              |            |             |                                                                  | <at default="" setting=""></at> |                   | <at extension="" setting<="" td=""><td><b>j&gt;</b></td></at> | <b>j&gt;</b> |
|                                                                                                    | Setting                                                     | setting. (Bu             |            | nory area   | A00H<br>to                                                       | Random access                   | А00н              |                                                               |              |
| Random                                                                                                    |                                                             | A00н - FFF               | -н)        |             | FFF <sub>H</sub>                                                 | buffer area                     |                   |                                                               |              |
| Access Buffer                                                                                                    |                                                             |                          |            |             | 1000 <sub>H</sub>                                                |                                 |                   | Davids                                                        |              |
| Setting                                                                                                    |                                                             | The rando                |            |             |                                                                  |                                 | to                | Random access buffer area                                     |              |
| Journal of the state of the state of the sta |                                                             | area is use              |            |             | to                                                               | System area                     |                   |                                                               |              |
|                                                                                                    | Setting                                                     | setting. (Bu             |            | nory area   | ı:                                                               |                                 |                   |                                                               |              |
|                                                                                                    |                                                             | A00н - 2FF               | -⊢н)       |             | 2FFFн                                                            |                                 | 2FFF <sub>H</sub> |                                                               |              |
|                                                                                                    |                                                             |                          |            |             | ZFFFH                                                            |                                 | ı ∠FFFH           |                                                               | 1            |

# (2) Parameter setting screen

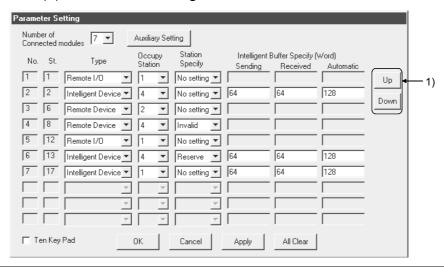

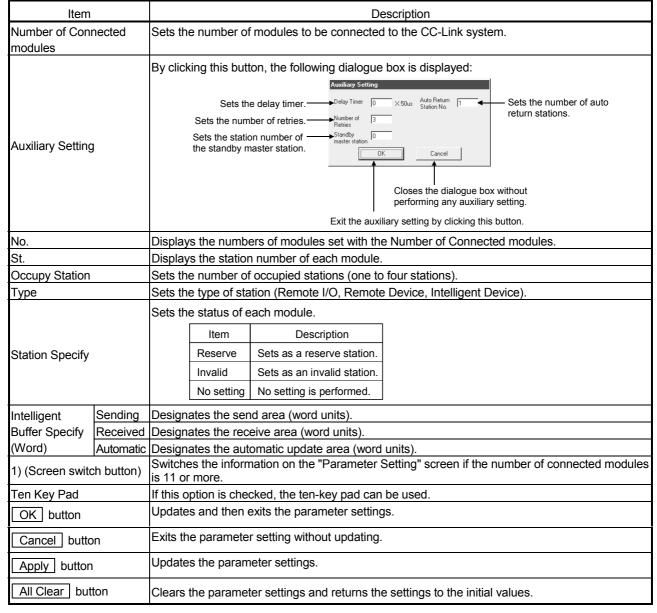

# 9.2.4 Operating the Network Monitor screen

The Network Monitor screen is used to monitor the line status of the own station.

#### **POINT**

To restart monitoring after monitoring stops due to an error, display a screen other than the "Network Monitor" screen first, and then display the "Network Monitor" screen again.

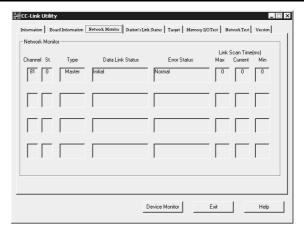

| Item             |                                                                        | Description                                                        |                              |                                                                                 |   |  |  |  |
|------------------|------------------------------------------------------------------------|--------------------------------------------------------------------|------------------------------|---------------------------------------------------------------------------------|---|--|--|--|
| Channel          |                                                                        | Displays the channel number.                                       | Displays the channel number. |                                                                                 |   |  |  |  |
| St.              |                                                                        | Displays the own station's station number.                         |                              |                                                                                 |   |  |  |  |
|                  |                                                                        | Monitors and displays the startup status of the data link.         |                              |                                                                                 |   |  |  |  |
|                  |                                                                        | Status                                                             |                              | Description                                                                     |   |  |  |  |
|                  |                                                                        | Initial status                                                     | [                            | Data link is in the initial status.                                             |   |  |  |  |
|                  |                                                                        | Waiting to receive parame                                          | ters F                       | Parameters have not been received yet.                                          |   |  |  |  |
|                  |                                                                        | Data linking                                                       | E                            | Executing data link.                                                            |   |  |  |  |
|                  |                                                                        | Data link stopped                                                  | [                            | Data link has stopped.                                                          |   |  |  |  |
| Data Link Status |                                                                        | Disconnecting (No Polling                                          | ) -<br>I                     | There is no inquiry from the master station and the link is being disconnected. |   |  |  |  |
| Data Link Status |                                                                        | Disconnecting (Line Error)                                         | [                            | Disconnecting the link due to a line error.                                     |   |  |  |  |
|                  |                                                                        | Disconnecting (Other)                                              | [                            | Disconnecting the link due to other reasons.                                    |   |  |  |  |
|                  |                                                                        | Line test being performed                                          | F                            | Performing a line test.                                                         |   |  |  |  |
|                  |                                                                        | Parameter setting test being performed                             | g F                          | Performing a parameter setting test from the master station.                    |   |  |  |  |
|                  |                                                                        | Auto return being performe                                         | ed F                         | Performing an auto return of a disconnected station.                            |   |  |  |  |
|                  |                                                                        | Resetting                                                          | F                            | Resetting the board.                                                            |   |  |  |  |
|                  |                                                                        |                                                                    |                              |                                                                                 |   |  |  |  |
|                  |                                                                        | Monitors and displays the error status.                            |                              |                                                                                 |   |  |  |  |
|                  |                                                                        | Display                                                            |                              | Description                                                                     |   |  |  |  |
|                  |                                                                        | Normal                                                             | Norn                         | nal status                                                                      |   |  |  |  |
|                  |                                                                        | Communication Path Error                                           | An e                         | An error was detected in a communication path.                                  |   |  |  |  |
|                  |                                                                        | Parameter Error                                                    | An e                         | An error was detected in a parameter.                                           |   |  |  |  |
| Error Status     |                                                                        | CRC Error                                                          | A CF                         | RC error was detected.                                                          |   |  |  |  |
|                  |                                                                        | Time Out Error                                                     |                              | timeout error was detected.                                                     |   |  |  |  |
|                  |                                                                        | Abort Error                                                        | An e                         | error was detected in the CC-Link board (gate array).                           |   |  |  |  |
|                  |                                                                        | Setting Error                                                      |                              | A setting error was detected.                                                   |   |  |  |  |
|                  |                                                                        | Other Error                                                        | An e                         | error arising from some other cause was detected.                               |   |  |  |  |
|                  | 1                                                                      |                                                                    |                              |                                                                                 |   |  |  |  |
| Link Scan Time   | Max The maximum value of the link scan time is displayed (1 ms units). |                                                                    |                              |                                                                                 |   |  |  |  |
| [ms]             | Current                                                                | The current value of the link scan time                            |                              | , ,                                                                             | - |  |  |  |
| ···              | Min                                                                    | The minimum value of the link scan time is displayed (1 ms units). |                              |                                                                                 |   |  |  |  |

# 9.2.5 Operating the Station's Link Status screen

The Station's Link Status screen displays the line status of other stations.

#### POINT

- (1) The Station's Link Status is monitored only when the own station status is "Data Linking."
- (2) To restart monitoring after monitoring stops due to an error, display a screen other than the "Station's Link Status" screen first, and then display the "Station's Link Status" screen again.

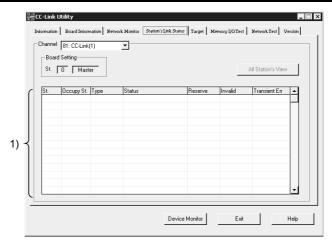

| If              | tem           | Description                                    |                             |                         |                            |                                    |          |  |
|-----------------|---------------|------------------------------------------------|-----------------------------|-------------------------|----------------------------|------------------------------------|----------|--|
| Channel         |               | Sets the channel to be used.                   |                             |                         |                            |                                    |          |  |
| Board Setting   |               | Displays the own station's information.        |                             |                         |                            |                                    |          |  |
|                 | St.           | Displays the station number that has been set. |                             |                         |                            |                                    |          |  |
|                 | Occupy St.    | Displays the number                            |                             |                         |                            |                                    |          |  |
|                 |               | Displays the type of                           | the sta                     | ation that is set.      |                            |                                    |          |  |
|                 |               |                                                |                             | Display                 |                            | Description                        |          |  |
|                 | Туре          |                                                |                             | Remote Device           | Ren                        | note device station                | 1        |  |
|                 | Туре          |                                                |                             | Remote I/O              | Ren                        | note I/O station                   |          |  |
|                 |               |                                                |                             | Intelligent Device      | Inte                       | lligent station, local station     |          |  |
|                 |               |                                                |                             |                         |                            |                                    |          |  |
|                 |               | Displays the status                            | of othe                     | r stations.             |                            |                                    |          |  |
|                 |               |                                                | [                           | Display                 |                            | Description                        |          |  |
|                 | Status        | Co                                             | Communicating Normally      |                         | Normal                     |                                    |          |  |
|                 |               |                                                | Communication Interrupted   |                         | Communication is stopped.  |                                    |          |  |
| 1)              |               |                                                | Link Error                  |                         | A link error has occurred. |                                    |          |  |
| (Status of      |               |                                                | WDT Error                   |                         |                            | tchdog timer error has occurred    |          |  |
| Other Stations) |               |                                                | Fusing Error                |                         |                            | e is a station in which a fuse has | s blown. |  |
|                 |               | L                                              | Duplicate Station No. Error |                         | •                          | cate station number exists.        |          |  |
|                 |               | Sv                                             | vitch Ch                    | nanged                  | A sw                       | itch has been changed.             |          |  |
|                 |               | An error invalid station is set.               |                             |                         |                            |                                    |          |  |
|                 |               | An error invalid stati                         | ion is s                    |                         |                            |                                    |          |  |
|                 |               |                                                |                             | Display                 |                            | Description                        |          |  |
|                 | Invalid       |                                                | F                           | Invalid                 | _                          | error invalid station is set.      |          |  |
|                 |               |                                                | L                           | (No display)            | No                         | setting                            |          |  |
|                 |               | D: 1                                           | ,                           |                         |                            |                                    |          |  |
|                 |               | Displays the status                            | of any i                    | f any transient errors. |                            |                                    |          |  |
|                 |               |                                                | L                           | Display                 |                            | Contents                           |          |  |
|                 | Transient Err |                                                | F                           | Transient Err           |                            | There is a transient error.        |          |  |
|                 |               |                                                |                             | (No display)            |                            | No transient error                 |          |  |
|                 |               |                                                |                             |                         |                            |                                    |          |  |

9 - 11 9 - 11

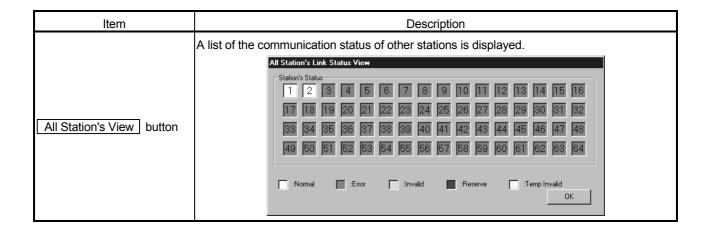

# 9.2.6 Operating the Target screen

Set the logical station number to access a multiple PLC system.

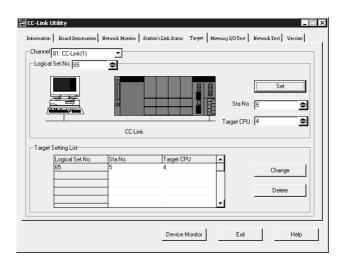

| Item            | Description                                                                                                    |  |  |  |
|-----------------|----------------------------------------------------------------------------------------------------|--|--|--|
| Channel         | elect the channel for setting the Target.                                                                                                    |  |  |  |
| Logical Set No. | inter the logical station number to be set or modified (setting range: 65 to 239).                                                                               |  |  |  |
| Sta. No.        | Enter the station number of a QJ61BT11 that is controlled by a multiple PLC system.                                                                              |  |  |  |
| Target CPU      | Enter the target PLC to be accessed.                                                                                                    |  |  |  |
| Set button      | Register the contents of the setting to the Target Setting list.                                                                                                 |  |  |  |
| Change button   | Select the line to be changed, then click this button to modify the registered data. (The same operation will result by double-clicking the line to be changed.) |  |  |  |
| Delete button   | Select the line to be deleted, then click this button to delete the registered logical station number.                                                           |  |  |  |

# 9.2.7 Operating the Memory I/O Test screen

The Memory I/O Test screen diagnoses the dual-port memory and I/O port used by the CC-Link board.

# POINT

- (1) Before starting a diagnostic operation, be sure to disconnect the external cable.
- (2) To switch windows during a diagnostic operation, click the Stop button to stop the diagnosis and then switch screens.

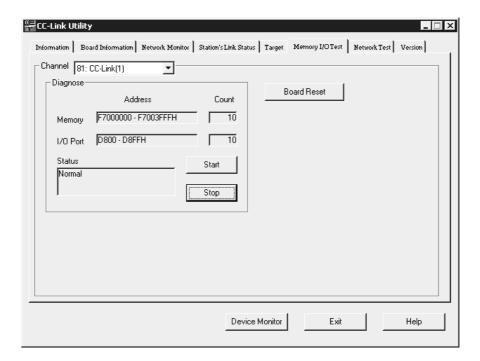

| Item               | Description                                                                        |
|--------------------|------------------------------------------------------------------------------------|
| Channel            | Sets the channel to be used.                                                       |
| Diagnose           | Displays the address being diagnosed, the number of the diagnoses, and the status. |
| Start button       | Starts the memory and I/O test.                                                    |
| Stop button        | Ends the memory and I/O test.                                                      |
| Board Reset button | Resets the CC-Link board.                                                          |

# 9.2.8 Operating the Network Test screen

The Network Test screen is used to test the installed CC-Link board.

#### POINT

- (1) Execute network and line tests when the CC-Link board is online.

  An error will occur if a network or line test is executed while offline.
- (2) A line test (Select test station) is performed only if a problem occurs during a line test (all stations).
  - If the line test (all stations) is normal, it is not necessary to perform a line test (Select test station).
- (3) When an error occurs in the Line Test, see the following items to check the error description and action to take.
  - Section 16.2.1, "Errors that may occur when executing functions"
  - · Section 16.3.5, "Error codes stored in the special link registers"

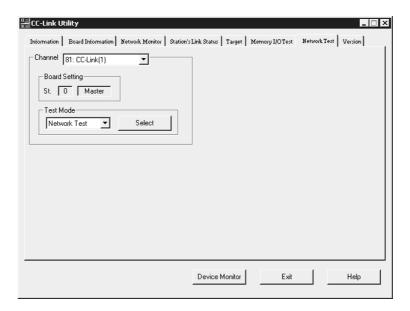

| Item          |                             | Description                                                                                                |  |  |  |  |
|---------------|-----------------------------|----------------------------------------------------------------------------------------------------|--|--|--|--|
| Channel       | Sets the channel to be us   | ets the channel to be used.                                                                                |  |  |  |  |
| Board Setting | Displays the own station's  | Displays the own station's information.                                                                    |  |  |  |  |
|               | Selects the test to be perf | ormed.                                                                                                    |  |  |  |  |
|               | Item                        | Setting                                                                                                    |  |  |  |  |
| Test Mode     | Network Test                | Performs a data link start and stop test.                                                                  |  |  |  |  |
|               | Line Test                   | Checks whether the connected station is normal or abnormal. (Can be selected only for the master station.) |  |  |  |  |

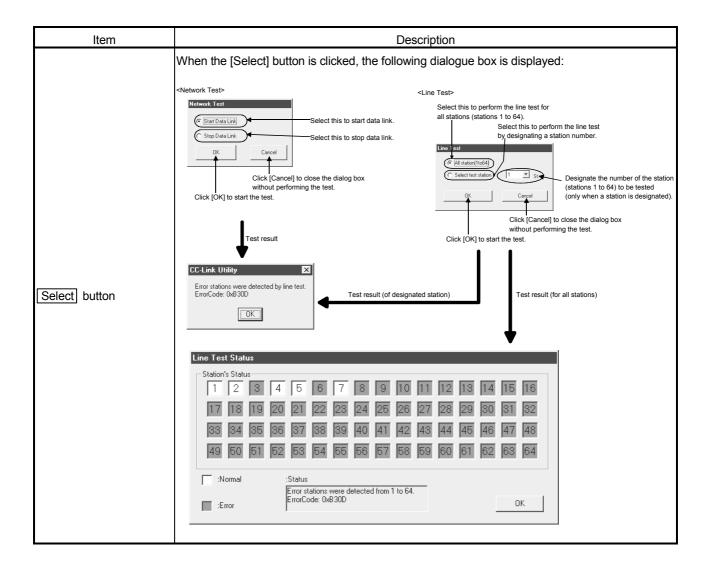

# 9.3 Device Monitor Utility

This section explains how to set up and operate the Device Monitor Utility.

#### **POINT**

In the Device Monitor Utility, the SB (link special relay) and SW (link special register) are displayed as the SM and SD, respectively.

# 9.3.1 Operating procedure

The following explains the operating procedure of the Device Monitor Utility.

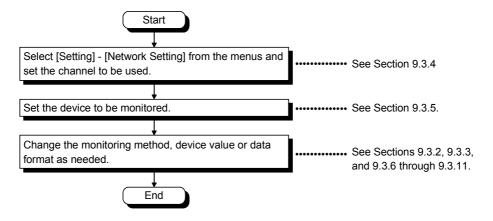

9 - 16 9 - 16

# 9.3.2 Setting the batch monitoring

Set the Device Monitor Utility so that it monitors only a single designated device.

# (1) Menu selection

Select [Menu] - [Batch Monitoring] on the menu bar. (Selectable for 16-point entry monitor only.)

# (2) Display screen

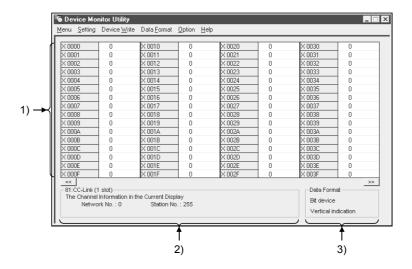

| Item                  | Description                                                                                    |
|-----------------------|------------------------------------------------------------------------------------------------|
| 1) Daving Information | Displays the current device status.                                                            |
| Device Information    | To change the data format, see Section 9.3.9.                                                  |
| O) Naturali Otatua    | Displays the status of the network that is currently set.                                      |
| 2) Network Status     | To set up the network, see Section 9.3.4.                                                      |
|                       | Shows the data format and the type of the device being displayed (word device and bit device). |
| 3) Data Format        | To change the device type, see Section 9.3.5.                                                  |
|                       | To change the data format, see section 9.3.9.                                                  |

# 9.3.3 Setting the 16-point entry monitor

Set the Device Monitor Utility so that it monitors up to five bit devices and one word device simultaneously.

#### (1) Menu selection

Select [Menu] - [16- Point Entry Monitor] on the menu bar. (Selectable for batch monitoring only.)

# (2) Display screen

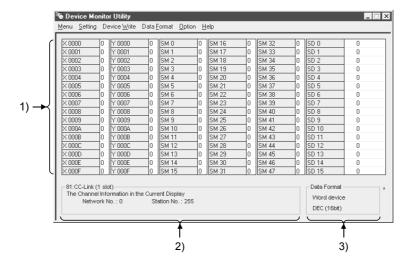

| Item                   | Description                                                                                    |
|------------------------|------------------------------------------------------------------------------------------------|
| 11) Device Information | Displays the current device status.                                                            |
|                        | To change the data format, see Section 9.3.9.                                                  |
| 2) Network Status      | Displays the status of the network that is currently set.                                      |
|                        | To set up the network, see Section 9.3.4.                                                      |
| 3) Data Format         | Shows the data format and the type of the device being displayed (word device and bit device). |
|                        | To change the device type, see Section 9.3.5.                                                  |
|                        | To change the data format, see section 9.3.9.                                                  |

9 - 18 9 - 18

# 9.3.4 Setting the monitoring destination

This section describes how to set up the network to be used when performing device monitoring.

The destination should be specified when starting the Device Monitor Utility.

# Menu selection Select [Setting] - [Network Setting] on the menu bar.

# (2) Dialog box

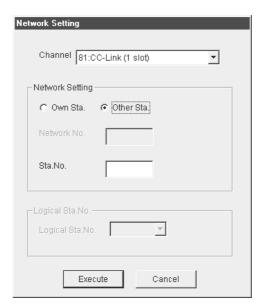

| Item            | Description                                                                      |
|-----------------|----------------------------------------------------------------------------------|
| Channel         | Set the channel to be used.                                                      |
| Network Setting | Set the own and other stations as well as the network number and station number. |

### **POINT**

- (1) To access a multiple PLC system, select other station, then enter the value of the "logical station number" set with the CC-Link utility for the station number.
- (2) Do not designate a remote I/O station or an intelligent device station connected to the CC-Link as the monitor destination. If designated, an error will occur.
- (3) When own station is selected in the network setting, network No. "0" and station No. "255" are displayed as the network status.

9 - 19 9 - 19

# 9.3.5 Setting the device to be monitored

This section describes how to set up the device to be monitored.

# Menu selection Select [Setting] - [Device setting] on the menu bar.

# (2) Dialog box

For batch monitoring

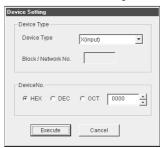

For 16-point entry monitoring

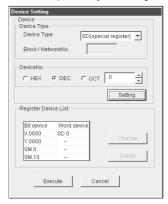

| Item                 |                    | Description                                                                                  |                                  |             |  |  |  |  |
|----------------------|--------------------|----------------------------------------------------------------------------------------------|----------------------------------|-------------|--|--|--|--|
|                      | Set the type an    | Set the type and block/network number of the device to be monitored.                         |                                  |             |  |  |  |  |
|                      | To monitor the     | To monitor the own station device of the CC-Link board, set as shown below:                  |                                  |             |  |  |  |  |
|                      |                    | Own station device to be monitored                                                           | Device type to be designated     |             |  |  |  |  |
|                      |                    | RX                                                                                           | X                                |             |  |  |  |  |
|                      |                    | RY                                                                                           | Y                                |             |  |  |  |  |
| Device Type          |                    | SB                                                                                           | SM                               |             |  |  |  |  |
|                      |                    | SW                                                                                           | SD                               |             |  |  |  |  |
|                      |                    | RWw                                                                                          | Ww                               |             |  |  |  |  |
|                      |                    | RWr                                                                                          | Wr                               |             |  |  |  |  |
|                      |                    | Random access buffer                                                                         | MRB                              |             |  |  |  |  |
|                      |                    | Buffer memory                                                                                | SPB                              |             |  |  |  |  |
| D. C. M.             | Set the head no    | Set the head number of the device to be monitored.                                           |                                  |             |  |  |  |  |
| Device No.           | (HEX: Hexadeo      | (HEX: Hexadecimal, DEC: Decimal, OCT: Octal)                                                 |                                  |             |  |  |  |  |
| Register Device List | Displays a list of | Displays a list of registered devices.                                                       |                                  |             |  |  |  |  |
| Cotting button       | Registers the it   | ems set for Device Type and Devic                                                            | e No., and then adds them to the | he Register |  |  |  |  |
| Setting button       | Device List.       |                                                                                              |                                  |             |  |  |  |  |
| Change button        | Selects the dev    | Selects the device to be changed. Click this button to change the registered data.           |                                  |             |  |  |  |  |
| Delete button        | Selects the dev    | Selects the device to be deleted. Click this button to delete the device from the Registered |                                  |             |  |  |  |  |

# **POINT**

The only devices that can be monitored by the 16-point entry monitoring are those that can be randomly accessed. If any device that does not allow random access is designated, a device type error (-3) will occur. For whether or not each device allows random access, see Chapter 10, "Accessible Devices and Ranges."

# 9.3.6 Changing word device values

The designated word device data can be changed as follows:

- (1) Menu selection
  Select [Device Write] [Data Changing] on the menu bar.
- (2) Dialog box

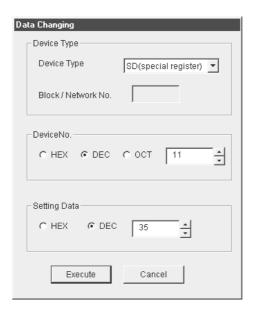

| Item         | Description                                                                                                   |
|--------------|----------------------------------------------------------------------------------------------------|
| Device Type  | Sets the type and block/network number of the device for which data is to be changed.                         |
| Device No.   | Sets the number of the device for which data is to be changed.  (HEX: Hexadecimal, DEC: Decimal, OCT: Octal ) |
| Setting Data | Sets the data to be changed. (HEX: Hexadecimal, DEC: Decimal)                                                 |

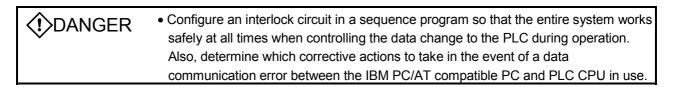

9 - 21 9 - 21

# 9.3.7 Changing word device values continuously

The designated word device data can be changed to the designated data for the number of points set.

Menu selection
 Select [Device Write] - [Continuous Change in Data] on the menu bar.

# (2) Dialog box

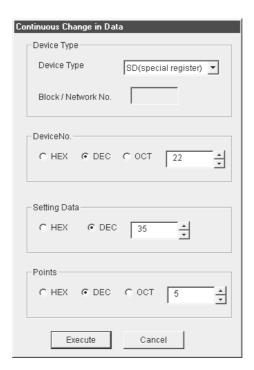

| Item         | Description                                                                          |  |  |  |  |
|--------------|--------------------------------------------------------------------------------------|--|--|--|--|
| Device Type  | Set the type and block/network number of the device for which data is to be changed. |  |  |  |  |
| Davisa Na    | Set the head address of the device number to change data.                            |  |  |  |  |
| Device No.   | (HEX: Hexadecimal, DEC: Decimal, OCT: Octal )                                        |  |  |  |  |
| O-#: D-#-    | Set the data to be continuously changed.                                             |  |  |  |  |
| Setting Data | (HEX: Hexadecimal, DEC: Decimal)                                                     |  |  |  |  |
| Dainta       | Set the number of points to perform continuos change of data.                        |  |  |  |  |
| Points       | (HEX: Hexadecimal, DEC: Decimal, OCT: Octal)                                         |  |  |  |  |

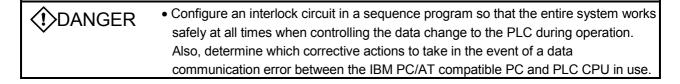

# 9.3.8 Switching a bit device on/off

The designated bit device can be switched on/off as follows:

# (1) Menu selection Select [Device Write] - [Bit Device Set (Reset)] on the menu bar.

# (2) Dialog box

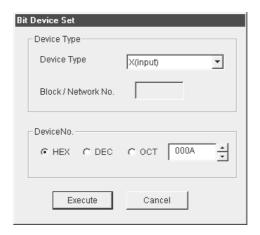

| Item        | Description                                                                   |
|-------------|-------------------------------------------------------------------------------|
| Device Type | Sets the type and block/network number of the bit device to be turned on/off. |
| Device No.  | Sets the number of the bit device to be turned on/off.                        |
| Device No.  | (HEX: Hexadecimal, DEC: Decimal, OCT: Octal)                                  |

| <b>⟨!</b> >DANGER | • Configure an interlock circuit in a sequence program so that the entire system works |
|-------------------|----------------------------------------------------------------------------------------|
| WEATHOLIK         | safely at all times when controlling the data change to the PLC during operation.      |
|                   | Also, determine which corrective actions to take in the event of a data                |
|                   | communication error between the IBM PC/AT compatible PC and PLC CPU in use.            |

# 9.3.9 Switching the data format

The device monitoring display can be changed to the selected data format. The batch monitoring and 16-point entry monitoring have different sets of selectable menus.

(1) Menu selection

Select [Data Format] - [Word (Bit) Device] on the menu bar.

# 9.3.10 Numerical pad

The Numerical Pad can be used to set device values and other numeric values. To display the Numerical Pad, select [Options] - [Numerical Pad] on the menu bar.

1. Click the numeric value input field.

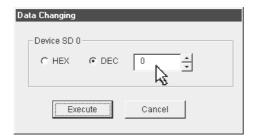

2. The Numerical Pad is displayed. Enter a desired value by pressing the corresponding buttons, and then click the OK button.

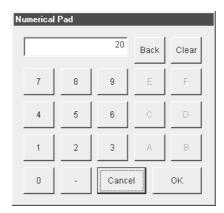

3. The value is entered in the system.

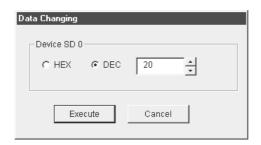

# 9.3.11 Other operations

By double-clicking a device number on the Device Monitor Utility window, the word device data can be changed or the bit device can be switched between on and off.

# (1) Word device

The following explains how to change the word device. (Note that this operation is enabled only when the data format is [DEC (16bit)].)

1. Double-click the number of the word device to be changed.

| 3D Z0 | U    | סט טכ |
|-------|------|-------|
| SD 21 | 0    | SD 37 |
| SD 22 | 0    | SD 38 |
| SD 23 | 0 /  | SD 39 |
| SD 24 | 0 kg | SD 40 |
| SD 25 | 0    | SD 41 |
| SD 26 | l n  | SD 42 |

2. When the following Data Changing dialog box appears, set a desired value, and then click the Execute button.

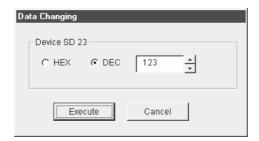

3. Select Yes in the dialog box shown below to change the word device.

Select No to cancel the change operation.

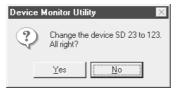

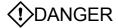

 Configure an interlock circuit in a sequence program so that the entire system works safely at all times when controlling the data change to the PLC during operation.
 Also, determine which corrective actions to take in the event of a data communication error between the IBM PC/AT compatible PC and PLC CPU in use.

# (2) Bit device

The following explains how to switch the bit device on/off. Note that this operation is enabled only when the data format is [Vertical Indication].

1. Double-click the number of the bit device to be changed.

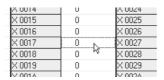

2. Select Yes in the dialog box shown below to change the bit device status.

Select No to cancel the change operation.

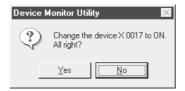

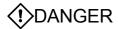

 Configure an interlock circuit in a sequence program so that the entire system works safely at all times when controlling the data change to the PLC during operation.
 Also, determine which corrective actions to take in the event of a data communication error between the IBM PC/AT compatible PC and PLC CPU in use.

# 9.4 Error Viewer

This section explains how to set up and operate Error Viewer.

# 9.4.1 Screen description

The following explains the Error Viewer screen.

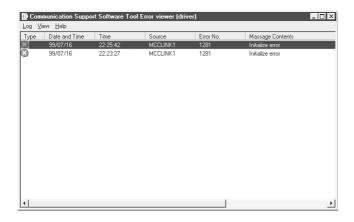

| Item             | Description                                                                                                    |  |  |  |  |
|------------------|----------------------------------------------------------------------------------------------------|--|--|--|--|
|                  | Different error types are indicated by the symbols shown below.  : Normal messages (Indicates messages generated in normal processing.)                                                                   |  |  |  |  |
| Туре             | : Warning messages (Indicates messages generated to get the user's attention, although they do not represent any errors.)                                                                                 |  |  |  |  |
|                  | : Error messages (Indicates the descriptions of errors generated in each module.  Double-click the line showing this symbol to see a detailed message, and then promptly correct the cause of the error.) |  |  |  |  |
| Date and Time    | Displays the date and time of error.                                                                                                    |  |  |  |  |
| Time             | Displays the time of error.                                                                                                    |  |  |  |  |
| Source           | Displays the source of error.                                                                                                    |  |  |  |  |
| Error No.        | Displays the error number.                                                                                                    |  |  |  |  |
| Message Contents | Displays the details of error.                                                                                                    |  |  |  |  |

#### 9.4.2 Log menu

This section explains the menu items of the Log menu.

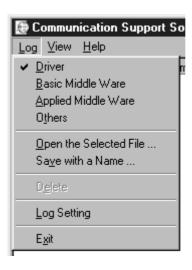

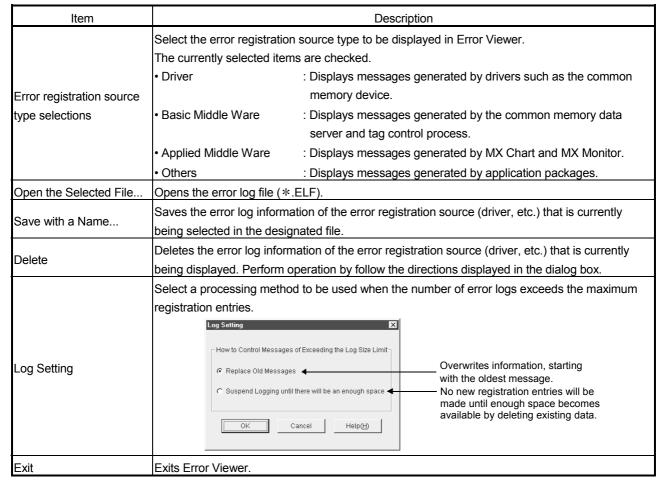

#### 9.4.3 View menu

This section explains the menu items of the View menu.

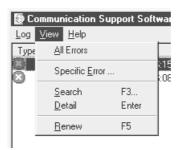

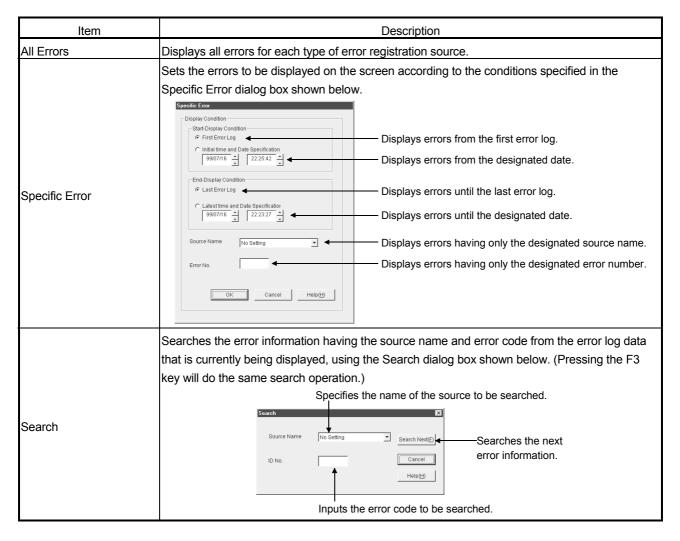

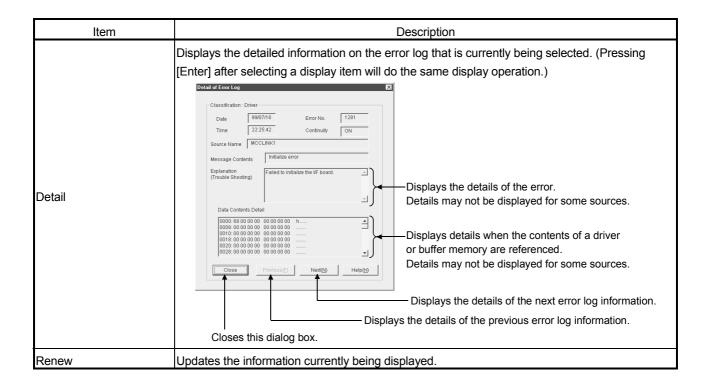

# 10 ACCESSIBLE DEVICES AND RANGES

This chapter explains the devices and ranges that can be accessed during CC-Link communication.

#### 10.1 Accessible Devices

The following lists the devices that can be accessed during CC-Link communication.

# POINT

The term "Batch" in the following tables indicates Batch Read or Batch Write; the term "Random" indicates Random Read, Random Write, Bit Set, or Bit Reset.

# 10.1.1 Own station (IBM PC/AT compatible PC)

| Device                             |        | Accessibility |
|------------------------------------|--------|---------------|
| V (DV)                             | Batch  |               |
| X (RX)                             | Random | O             |
| V (DV)                             | Batch  |               |
| Y (RY)                             | Random | 0             |
| CD.                                | Batch  |               |
| SB                                 | Random | 0             |
| OW.                                | Batch  |               |
| SW                                 | Random | 0             |
| NA (DVA)                           | Batch  |               |
| Ww (RWw)                           | Random | O             |
| NA/- (DNA/-)                       | Batch  |               |
| Wr (RWr)                           | Random | 0             |
| SPB                                | Batch  |               |
| (Own station buffer memory)        | Random | 0             |
| MRB                                | Batch  |               |
| (Own station random access buffer) | Random | O             |

10

# 10.1.2 Other station

| l                       |                 |        |                                                                             |                                                                          | Access de         | stination |                                                           |                                                                                            |                         |
|-------------------------|-----------------|--------|-----------------------------------------------------------------------------|--------------------------------------------------------------------------|-------------------|-----------|-----------------------------------------------------------|--------------------------------------------------------------------------------------------|-------------------------|
| Device                  |                 | A1N    | A0J2H A1S(-S1) A1SH A1SJ(-S3) A1SJH(-S8) A2C(J) A2N(-S1) A2S(-S1) A2SH(-S1) | A2A(-S1)<br>A2U(-S1)<br>A2AS(-S1/-S30)<br>A2USH-S1<br>Q02(H)-A<br>Q06H-A | A3N<br>A3A<br>A3U | A4U       | Q2A(-S1)<br>Q3A<br>Q4A<br>Q4AR<br>Q2AS(-S1)<br>Q2ASH(-S1) | Q00J<br>Q00<br>Q01<br>Q02(H)<br>Q06H<br>Q12H<br>Q25H<br>Q12PH<br>Q25PH<br>Q12PRH<br>Q25PRH | IBM PC/AT compatible PC |
| Х                       | Batch<br>Random | 0      | 0                                                                           | 0                                                                        | 0                 | 0         |                                                           | )                                                                                          | ×                       |
| Y                       | Batch<br>Random | 0      | 0                                                                           | 0                                                                        | 0                 | 0         |                                                           | )                                                                                          | ×                       |
| L                       | Batch<br>Random | 0      | 0                                                                           | 0                                                                        | 0                 | 0         |                                                           | )                                                                                          | ×                       |
| М                       | Batch<br>Random | 0      | 0                                                                           | 0                                                                        | 0                 | 0         |                                                           | )                                                                                          | ×                       |
| Special M (SM), SB      | Batch<br>Random | 0      | 0                                                                           | 0                                                                        | 0                 | 0         |                                                           | 0                                                                                          |                         |
| F                       | Batch<br>Random | 0      | 0                                                                           | 0                                                                        | 0                 | 0         |                                                           | 0                                                                                          |                         |
| T (contact)             | Batch<br>Random | 0      | 0                                                                           | 0                                                                        | 0                 | 0         | O<br>×                                                    |                                                                                            | ×                       |
| T (coil)                | Batch<br>Random | 0      | 0                                                                           | 0                                                                        | 0                 | 0         | <u> </u>                                                  | )                                                                                          | ×                       |
| C (contact)             | Batch<br>Random | 0      | 0                                                                           | 0                                                                        | 0                 | 0         | >                                                         | )                                                                                          | ×                       |
| C (coil)                | Batch<br>Random | 0      | 0                                                                           | 0                                                                        | 0                 | 0         | >                                                         |                                                                                            | ×                       |
| T (current value)       | Batch<br>Random | 0      | 0                                                                           | 0                                                                        | 0                 | 0         |                                                           | )                                                                                          | ×                       |
| C (current value)       | Batch<br>Random | 0      | 0                                                                           | 0                                                                        | 0                 | 0         |                                                           | )                                                                                          | ×                       |
| D                       | Batch<br>Random | 0      | 0                                                                           | 0                                                                        | 0                 | 0         |                                                           | 0                                                                                          |                         |
| Special D (SD), SW      | Batch<br>Random | 0      | 0                                                                           | 0                                                                        | 0                 | 0         | 0                                                         |                                                                                            | ×                       |
| T (setting value main)  | Batch<br>Random | O<br>× | O<br>×                                                                      | O<br>×                                                                   | O<br>×            | О<br>×    | ×                                                         |                                                                                            | ×                       |
| T (setting value sub 1) | Batch<br>Random | ×      | ×                                                                           | O * 1                                                                    | O<br>×            | O<br>×    | · >                                                       | <                                                                                          | ×                       |
| T (setting value sub 2) | Batch<br>Random | ×      | ×                                                                           | ×                                                                        | ×                 | 0<br>×    | >                                                         | ×                                                                                          |                         |
| T (setting value sub 3) | Batch<br>Random | ×      | ×                                                                           | ×                                                                        | ×                 | 0<br>×    | · >                                                       | <                                                                                          | ×                       |

<sup>\*1:</sup> A2ACPU(-S1) cannot be accessed.

10

|                                              |                 |     |                                                                                                    |                                                                          | Access de         | estination |                                                                                                    |                         |
|----------------------------------------------|-----------------|-----|----------------------------------------------------------------------------------------------------|--------------------------------------------------------------------------|-------------------|------------|----------------------------------------------------------------------------------------------------|-------------------------|
| Device                                       |                 | A1N | A0J2H<br>A1S(-S1)<br>A1SH<br>A1SJ(-S3)<br>A1SJH(-S8)<br>A2C(J)<br>A2N(-S1)<br>A2S(-S1)<br>A2SH(-S1) | A2A(-S1)<br>A2U(-S1)<br>A2AS(-S1/-S30)<br>A2USH-S1<br>Q02(H)-A<br>Q06H-A | A3N<br>A3A<br>A3U | A4U        | Q00J<br>Q00<br>Q2A(-S1)<br>Q3A<br>Q4A<br>Q4A<br>Q4AR<br>Q2AS(-S1)<br>Q2ASH(-S1)<br>Q25PH<br>Q12PRH<br>Q25PRH | IBM PC/AT compatible PC |
| C (setting value main)                       | Batch           | 0   | 0                                                                                                   | 0                                                                        | 0                 | 0          | ×                                                                                                    | ×                       |
| - ( J                                        | Random          | ×   | ×                                                                                                   | × 0 * 1                                                                  | ×                 | ×          | / `                                                                                                    |                         |
| C (setting value sub 1)                      | Batch<br>Random | ×   | ×                                                                                                   | × ×                                                                      | O<br>×            | O<br>×     | ×                                                                                                    | ×                       |
|                                              | Batch           |     |                                                                                                    |                                                                          |                   | ô          |                                                                                                    |                         |
| C (setting value sub 2)                      | Random          | ×   | ×                                                                                                   | ×                                                                        | ×                 | ×          | ×                                                                                                    | ×                       |
| C (setting value sub 3)                      | Batch<br>Random | ×   | ×                                                                                                   | ×                                                                        | ×                 | O<br>×     | ×                                                                                                    | ×                       |
| А                                            | Batch<br>Random | 0   | 0                                                                                                   | 0                                                                        | 0                 | 0          | ×                                                                                                    | ×                       |
| Z                                            | Batch<br>Random | 0   | 0                                                                                                   | 0                                                                        | 0                 | 0          | 0                                                                                                    | ×                       |
| V (index register)                           | Batch<br>Random | 0   | 0                                                                                                   | 0                                                                        | 0                 | 0          | ×                                                                                                    | ×                       |
| R (file register)                            | Batch<br>Random | ×   | 0                                                                                                   | 0                                                                        | 0                 | 0          | O * 2                                                                                                    | ×                       |
| ER (extended file resister)                  | Batch<br>Random | ×   | 0                                                                                                   | 0                                                                        | 0                 | 0          | O * 2                                                                                                    | ×                       |
| В                                            | Batch<br>Random | 0   | 0                                                                                                   | 0                                                                        | 0                 | 0          | 0                                                                                                    | ×                       |
| W                                            | Batch<br>Random | 0   | 0                                                                                                   | 0                                                                        | 0                 | 0          | 0                                                                                                    | ×                       |
| Q/QnA link special relay<br>(on Q/QnACPU)    | Batch<br>Random | ×   | ×                                                                                                   | ×                                                                        | ×                 | ×          | 0                                                                                                    | ×                       |
| Retentive timer (contact)                    | Batch<br>Random | ×   | ×                                                                                                   | ×                                                                        | ×                 | ×          | O<br>×                                                                                                    | ×                       |
| Retentive timer (coil)                       | Batch<br>Random | ×   | ×                                                                                                   | ×                                                                        | ×                 | ×          | O<br>×                                                                                                    | ×                       |
| Q/QnA link special register<br>(on Q/QnACPU) | Batch<br>Random | ×   | ×                                                                                                   | ×                                                                        | ×                 | ×          | 0                                                                                                    | ×                       |
| Q/QnA edge relay<br>(on Q/QnACPU)            | Batch<br>Random | ×   | ×                                                                                                   | ×                                                                        | ×                 | ×          | 0                                                                                                    | ×                       |
| Own station random access buffer             | Batch<br>Random | ×   | ×                                                                                                   | ×                                                                        | ×                 | ×          | ×                                                                                                    | ×                       |
| Retentive timer<br>(current value)           | Batch<br>Random | ×   | ×                                                                                                   | ×                                                                        | ×                 | ×          | 0                                                                                                    | ×                       |
| Own station link register (for sending)      | Batch<br>Random | ×   | ×                                                                                                   | ×                                                                        | ×                 | ×          | ×                                                                                                    | ×                       |
| Own station link register (for receiving)    | Batch<br>Random | ×   | ×                                                                                                   | ×                                                                        | ×                 | ×          | ×                                                                                                    | ×                       |
| S device of FXCPU                            | Batch<br>Random | ×   | ×                                                                                                   | ×                                                                        | ×                 | ×          | ×                                                                                                    | ×                       |

<sup>\*1:</sup> A2ACPU (-S1) cannot be accessed.

<sup>\*2:</sup> No access is allowed in the case of the Q00JCPU.

|                                    |                 |          |                                                                                                    |                                                                          | A 22222 da        | atination |                                                           |                                                                                            |                               |
|------------------------------------|-----------------|----------|----------------------------------------------------------------------------------------------------|--------------------------------------------------------------------------|-------------------|-----------|-----------------------------------------------------------|--------------------------------------------------------------------------------------------|-------------------------------|
|                                    |                 | <u> </u> | I                                                                                                   | T                                                                        | Access de         | sunation  | I                                                         | 0001                                                                                       | 1                             |
| Device                             |                 | A1N      | A0J2H<br>A1S(-S1)<br>A1SH<br>A1SJ(-S3)<br>A1SJH(-S8)<br>A2C(J)<br>A2N(-S1)<br>A2S(-S1)<br>A2SH(-S1) | A2A(-S1)<br>A2U(-S1)<br>A2AS(-S1/-S30)<br>A2USH-S1<br>Q02(H)-A<br>Q06H-A | A3N<br>A3A<br>A3U | A4U       | Q2A(-S1)<br>Q3A<br>Q4A<br>Q4AR<br>Q2AS(-S1)<br>Q2ASH(-S1) | Q00J<br>Q00<br>Q01<br>Q02(H)<br>Q06H<br>Q12H<br>Q25H<br>Q12PH<br>Q25PH<br>Q12PRH<br>Q25PRH | IBM PC/AT<br>compatible<br>PC |
| Own station buffer memory          | Batch<br>Random | ×        | ×                                                                                                   | ×                                                                        | ×                 | ×         | :                                                         | ×                                                                                          | ×                             |
| Q/QnA SEND function                | Batch           |          |                                                                                                    |                                                                          |                   |           |                                                           |                                                                                            |                               |
| (with arrival acknowledgment)      | Random          | ×        | ×                                                                                                   | ×                                                                        | ×                 | ×         |                                                           | ×                                                                                          | ×                             |
| Q/QnA SEND function                | Batch           |          |                                                                                                    |                                                                          |                   |           |                                                           |                                                                                            |                               |
| (without arrival acknowledgment)   | Random          | ×        | ×                                                                                                   | ×                                                                        | ×                 | ×         |                                                           | ×                                                                                          | ×                             |
| Direct link input                  | Batch           | ×        | ×                                                                                                   | ×                                                                        | ×                 | ×         |                                                           | <u> </u>                                                                                   | ×                             |
| Direct iiik iiiput                 | Random          | ^        | ^                                                                                                   | ^                                                                        | ^                 | ^         |                                                           | ×                                                                                          | ^                             |
| Direct link output                 | Batch           | ×        | ×                                                                                                   | ×                                                                        | ×                 | ×         |                                                           | )                                                                                          | ×                             |
|                                    | Random          | ^`       | ^`                                                                                                  | , , , , , , , , , , , , , , , , , , ,                                    |                   |           |                                                           | ×                                                                                          | ^`                            |
| Direct link relay                  | Batch           | ×        | ×                                                                                                   | ×                                                                        | ×                 | ×         |                                                           | <u>&gt;                                    </u>                                            | ×                             |
| ,                                  | Random          |          |                                                                                                    |                                                                          |                   |           |                                                           | ×<br>⊃                                                                                     |                               |
| Direct link register               | Batch           | ×        | ×                                                                                                   | ×                                                                        | ×                 | ×         |                                                           | <u></u><br>×                                                                               | ×                             |
| Direct link special relay          | Random<br>Batch |          |                                                                                                    |                                                                          |                   |           |                                                           | <u>^                                     </u>                                              |                               |
| (network module side)              | Random          | ×        | ×                                                                                                   | ×                                                                        | ×                 | ×         |                                                           | <u> </u>                                                                                   | ×                             |
| Direct link special register       | Batch           |          |                                                                                                    |                                                                          |                   |           |                                                           | <u>`                                      </u>                                             |                               |
| (network module side)              | Random          | ×        | ×                                                                                                   | ×                                                                        | ×                 | ×         |                                                           | ×                                                                                          | ×                             |
| , ,                                | Batch           |          |                                                                                                    |                                                                          |                   |           |                                                           | <u>`</u>                                                                                   |                               |
| Special direct buffer register     | Random          | ×        | ×                                                                                                   | ×                                                                        | ×                 | ×         |                                                           | ×                                                                                          | ×                             |
| Other station buffer memory        | Batch           | 0        | 0                                                                                                   | 0                                                                        | 0                 | 0         | (                                                         | <u> </u>                                                                                   | 0                             |
| *3                                 | Random          | ×        | ×                                                                                                   | ×                                                                        | ×                 | ×         |                                                           | ×                                                                                          | ×                             |
| Other station random access        | Batch           | 0        | 0                                                                                                   | 0                                                                        | 0                 | 0         | (                                                         | )                                                                                          | 0                             |
| buffer * 3                         | Random          | ×        | ×                                                                                                   | ×                                                                        | ×                 | ×         |                                                           | ×                                                                                          | ×                             |
| Other station RX * 3               | Batch           | 0        | 0                                                                                                   | 0                                                                        | 0                 | 0         | (                                                         | )                                                                                          | 0                             |
| Other station RX 1                 | Random          | ×        | ×                                                                                                   | ×                                                                        | ×                 | ×         |                                                           | ×                                                                                          | ×                             |
| Other station RY * 3               | Batch           | 0        | 0                                                                                                   | 0                                                                        | 0                 | 0         | (                                                         | )                                                                                          | 0                             |
| Outer station IV 1 -3:             | Random          | ×        | ×                                                                                                   | ×                                                                        | ×                 | ×         |                                                           | ×                                                                                          | ×                             |
| Other station link register $st^3$ | Batch           | 0        | 0                                                                                                   | 0                                                                        | 0                 | 0         |                                                           | <u> </u>                                                                                   | 0                             |
| Care Station in it register .      | Random          | ×        | ×                                                                                                   | ×                                                                        | ×                 | ×         |                                                           | ×                                                                                          | ×                             |
| Other station SB * 3               | Batch           | 0        | 0                                                                                                   | 0                                                                        | 0                 | 0         |                                                           | )                                                                                          | 0                             |
|                                    | Random          | ×        | ×                                                                                                   | ×                                                                        | ×                 | ×         |                                                           | ×                                                                                          | ×                             |
| Other station SW * 3               | Batch           | 0        | 0                                                                                                   | 0                                                                        | 0                 | 0         |                                                           | <u>)</u>                                                                                   | 0                             |
| Julioi Station OVV                 | Random          | ×        | ×                                                                                                   | ×                                                                        | ×                 | ×         |                                                           | ×                                                                                          | ×                             |

<sup>\*3:</sup> Access to the CC-Link (intelligent device station) module's buffer memory installed in each CPU.

# 10.2 Accessible Ranges

The accessible ranges during CC-Link communication include only the master station in which the CC-Link board is installed, the local station PLC, the intelligent device station, and the IBM PC/AT compatible PC in which the CC-Link board is installed.

# 11 MELSEC DATA LINK LIBRARY

This chapter explains an overview of the functions included in the MELSEC Data Link Library.

# REMARK

The screens of Windows<sup>®</sup> 95 Operating System are used in the explanation. Please note that these screens are slightly different from other Operating systems.

# 11.1 Overview of the MELSEC Data Link Library

The functions provided by the MELSEC Data Link Library are used when creating a user program that communicates with a PLC CPU. With these functions, the user can perform communications without worrying about the hardware type of the destination device or the communication protocol.

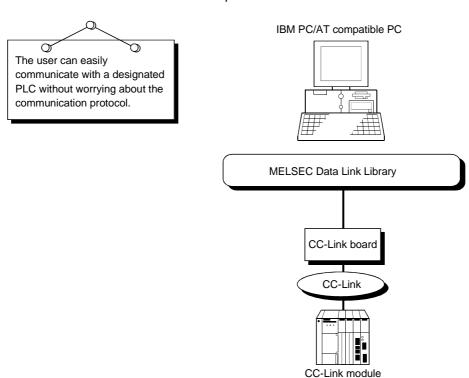

# 11.2 Function List

The following table lists the functions that are provided by the MELSEC Data Link Library that comes with the utility software.

| Function name | Description                                     |
|---------------|-------------------------------------------------|
| mdOpen        | Opens a communication line.                     |
| mdClose       | Closes a communication line.                    |
| mdSend        | Performs batch write of devices.                |
| mdReceive     | Performs batch read of devices.                 |
| mdRandW       | Writes to devices randomly.                     |
| mdRandR       | Reads from devices randomly.                    |
| mdDevSet      | Sets a bit device.                              |
| mdDevRst      | Resets a bit device.                            |
| mdTypeRead    | Reads the PLC CPU type.                         |
| mdControl     | Remote RUN/STOP/PAUSE                           |
| mdlnit        | Refreshes the PLC device address.               |
| mdBdRst       | Resets the own board.                           |
| mdBdModSet    | Sets the mode of the own board.                 |
| mdBdModRead   | Reads the mode of the own board.                |
| mdBdLedRead   | Reads the LED information of the own board.     |
| mdBdSwRead    | Reads the switch status of the own board.       |
| mdBdVerRead   | Reads the version information of the own board. |

# POINT

For details of the functions, see HELP for the MELSEC Data Link Functions provided with the utility software.

HELP for the MELSEC Data Link Functions can be found in the following directory (if the utility software is installed by designating the default installation directory).

#### 11.3 Settings for Using Functions

This section describes the setting operation in order to use functions.

#### **POINT**

If Windows® 2000 Professional or Windows® XP Professional is used, Microsoft® Visual Basic® 5.0 and Microsoft® Visual C++® 5.0 cannot be used.

Please use Microsoft® Visual Basic® 6.0 and Microsoft® Visual C++® 6.0.

# 11.3.1 When using Visual Basic® 5.0 and Visual Basic® 6.0

The following describes the setting operation when using Visual Basic<sup>®</sup> 5.0 and Visual Basic<sup>®</sup> 6.0.

- 1. Start Visual Basic® 5.0 or Visual Basic® 6.0 and select [Project] [Add standard module] menu.
- Select the "Existing files" tab and select "MDFUNC.BAS."
   "MDFUNC.BAS" has been saved in the following directory during installation:
   <User-specified folder> <COMMON> <INCLUDE>

#### 11.3.2 When using Visual C++® 5.0 and Visual C++® 6.0

The following describes the setting operation when using Visual  $C++^{\circ}$  5.0 and Visual  $C++^{\circ}$  6.0.

#### (1) When setting an include file

- 1. Start Visual C++® 5.0 or Visual C++® 6.0 and select [Tool] [Option] menu.
- 2. Select the "Directory" tab and set the directory type to "Include files."
- Double-click the item to be set and reference the folder containing the include file.

MDFUNC.H has been saved in the following directory during installation: <User-specified folder> - <COMMON> - <INCLUDE>

4. Add "#include<mdfunc.h>" at the beginning of your program.

#### (2) When setting a library file

- 1. Start Visual C++® 5.0 or Visual C++® 6.0 and select [Tool] [Option] menu.
- Select the "Directory" tab, set "Directory to be displayed" to "Library file," and reference the folder containing the library file, as in step (1) above. "MDFUNC32.LIB" is stored in <User-specified folder>-<COMMON>-<LIB> during installation.
- 3. Open the workspace to create and select [Project] [Set] menu.
- 4. Select the "Link" tab, set "General" as the category, then type "mdfunc32.lib" in the object/library module field.

# 11.4 Programming Procedure

The following describes the programming procedure using the MELSEC Data Link Library.

In this section, it is assumed that the utility software has already been installed.

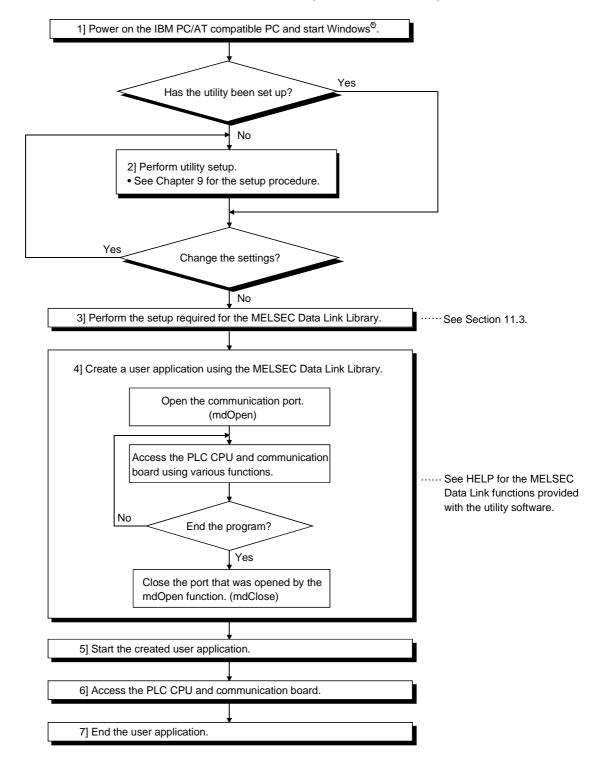

#### POINT

- (1) Perform the processing for opening and closing a communication line (mdOpen / mdClose) only once at the beginning and end of a program. Repeatedly opening and closing a communication line for each transaction will degrade the communication performance.
- (2) It is necessary to perform only steps 5] to 7] above to access the PLC CPU and communication board again using an application program that has already been created by the user.
- (3) The functions get detailed PLC information at the initial execution when the corresponding devices are added. Therefore, the initial function execution time gets longer than usual.
- (4) When accessing multiple remote stations simultaneously from the same PC using the CC-Link utility, Device Monitor utility, user application program or Mitsubishi's software package (such as MX Links), limit the number of stations to be accessed to eight or less.
  - If nine or more remote stations are accessed simultaneously, communication performance may deteriorate.
- (5) When creating a user application program for debugging using Visual C++® 6.0, do not define the buffer to be used by mdReceive in static.

#### 11.5 Channels

The MELSEC Data Link Library uses the following channels:

| No.      | Channel name                | Description                                                                                                    |
|----------|-----------------------------|----------------------------------------------------------------------------------------------------|
| 81 to 84 | CC-Link (1st to 4th boards) | These channels are used when communicating via the CC-Link board. They are set with the BD No. DIP switches on the back of the CC-Link board. The channels are set as follows according to the SW1 and SW2 settings: 81:Off, Off; 82: On, Off; 83: Off, On; 84: On, On |

#### 11.6 Station Number Settings

The following is a list of station numbers that are designated by the functions.

| Communication | Station number designation                    |
|---------------|-----------------------------------------------|
| ICC-Link      | Own station: 255 (0xFF) Other station: *1, *2 |

**\***1:

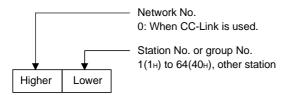

<How to specify the logical station number>

Set "0" to the upper byte (network No.) of the station number described above, then specify the logical station number to the lower byte (station number).

The range of the logical station number specification is from 65(41H) to 239(EFH).

\*2: Station number 64 cannot be designated in the CC-Link communication except for buffer memory access.

# 11.7 Device Types

A device type can be specified in the functions either by a code number or device name.

# (1) Device types when the CC-Link board is used

The following table shows the CC-Link dedicated device types when the CC-Link board is used to access devices.

| Device type |             |                         |                                                   |
|-------------|-------------|-------------------------|---------------------------------------------------|
| Code de     | signation   | 5                       | Device                                            |
| Decimal     | Hexadecimal | Device name designation |                                                   |
| 1           | 1н          | DevX                    | Own station RX                                    |
| 2           | 2н          | DevY                    | Own station RY                                    |
| 5           | 5н          | DevSM                   | Own station SB (link special B for CC-Link)       |
| 14          | Ен          | DevSD                   | Own station SW (link special W for CC-Link)       |
| 33          | 21н         | DevMRB                  | Own station random access buffer                  |
| 36          | 24н         | DevWw                   | Own station link register (for sending)           |
| 37          | 25н         | DevWr                   | Own station link register (for receiving)         |
| 50          | 32н         | DevSPB                  | Own station buffer memory                         |
| 32768       | 8000н       | DevRBM                  | Other station buffer memory *1                    |
| 32800       | 8020н       | DevRAB                  | Other station random access buffer *1             |
| 32801       | 8021н       | DevRX                   | Other station RX * 1                              |
| 32802       | 8022н       | DevRY                   | Other station RY * 1                              |
| 32804       | 8024н       | DevRW                   | Other station link register * 1                   |
| 32867       | 8063н       | DevSB                   | Other station SB (link special B for CC-Link) * 1 |
| 32868       | 8064н       | DevSW                   | Other SW (link special W for CC-Link) *1          |

<sup>\*1:</sup> Cannot be used with the mdRandR, mdRandW, mdDevSet and mdDevRst functions.

#### **POINT**

To access a random access buffer, a different device type must be specified depending on the random access buffer setting.

Specify a device type shown in the following table, specify an address to the device No., then access the buffer.

| Setting        | Device type used | Accessible range |
|----------------|------------------|------------------|
| Default etting | DevMRB           | A00н to FFFн     |
| Extension      | DevMRB           | A00н to FFFн     |
| setting        | DevSPB           | A00н to 2FFFн    |

# (2) Common device types

The following table lists the device types common to all communication paths.

|                | Device type    |                         |                                                                               |  |
|----------------|----------------|-------------------------|-------------------------------------------------------------------------------|--|
| Code de        | esignation     | Device name designation | Device                                                                        |  |
| Decimal        | Hexadecimal    | Device name designation |                                                                               |  |
| 1              | 1н             | DevX                    | X                                                                             |  |
| 2              | 2н             | DevY                    | Υ                                                                             |  |
| 3              | 3н             | DevL                    | L                                                                             |  |
| 4              | 4н             | DevM                    | M                                                                             |  |
| 5              | 5н             | DevSM                   | Special M (SM), SB (link special B for MELSECNET/10, MELSECNET/H and CC-Link) |  |
| 6              | 6н             | DevF                    | F                                                                             |  |
| 7              | 7н             | DevTT                   | T (contact)                                                                   |  |
| 8              | 8н             | DevTC                   | T (coil)                                                                      |  |
| 9              | 9н             | DevCT                   | C (contact)                                                                   |  |
| 10             | Ан             | DevCC                   | C (coil)                                                                      |  |
| 11             | Вн             | DevTN                   | T (current value)                                                             |  |
| 12             | Сн             | DevCN                   | C (current value)                                                             |  |
| 13             | Dн             | DevD                    | D                                                                             |  |
| 14             | Ен             | DevSD                   | Special D (SD), SW (link special W for MELSECNET/10, MELSECNET/H and CC-Link) |  |
| 15             | FH             | DevTM                   | T (setting value main)                                                        |  |
| 16             | 10н            | DevTS                   | T (setting value sub 1)                                                       |  |
| 16002          | 3Е82н          | DevTS2                  | T (setting value sub 2)                                                       |  |
| 16003          | 3Е83н          | DevTS3                  | T (setting value sub 3)                                                       |  |
| 17             | 11н            | DevCM                   | C (setting value main)                                                        |  |
| 18             | 12н            | DevCS                   | C (setting value sub 1)                                                       |  |
| 18002          | 4652н          | DevCS2                  | C (setting value sub 2)                                                       |  |
| 18003          | 4653н          | DevCS3                  | C (setting value sub 3)                                                       |  |
| 19             | 13н            | DevA                    | A                                                                             |  |
| 20             | 14н            | DevZ                    | Z                                                                             |  |
| 21             | 15н            | DevV                    | V (index register)                                                            |  |
| 22             | 16н            | DevR                    | R (file register)                                                             |  |
| 22000 to 22256 | 55F0н to 56F0н | DevER0 to DevER256      | ER (extension file register)                                                  |  |
| 23             | 17н            | DevB                    | В                                                                             |  |
| 24             | 18н            | DevW                    | W                                                                             |  |
| 25             | 19н            | DevQSB                  | Q/QnA link special relay (on Q/QnACPU)                                        |  |
| 26             | 1Ан            | DevSTT                  | Retentive timer (contact)                                                     |  |
| 27             | 1Вн            | DevSTC                  | Retentive timer (coil)                                                        |  |
| 28             | 1Сн            | DevQSW                  | Q/QnA link special register (on Q/QnACPU)                                     |  |
| 30             | 1Ен            | DevQV                   | Q/QnA edge relay (on Q/QnACPU)                                                |  |

| Device type      |                |                         |                                                                     |
|------------------|----------------|-------------------------|---------------------------------------------------------------------|
| Code designation |                | Davisa name designation | Device                                                              |
| Decimal          | Hexadecimal    | Device name designation |                                                                     |
| 35               | 23н            | DevSTN                  | Retentive timer (current value)                                     |
| 40               | 28н            | DevFS                   | S-device of FXCPU                                                   |
| 101              | 65н            | DevMAIL                 | Q/QnA SEND function (with arrival acknowledgment) and RECV function |
| 102              | 66н            | DevMAILNC               | Q/QnA SEND function (without arrival acknowledgment)                |
| 1001 to 1255     | 3Е9н to 4Е7н   | DevLX1 to DevLX255      | Direct link input                                                   |
| 2001 to 2255     | 7D1н to 8CFн   | DevLY1 to DevLY255      | Direct link output                                                  |
| 23001 to 23255   | 59D9н to 5AD7н | DevLB1 to DevLB255      | Direct link relay                                                   |
| 24001 to 24255   | 5DC1н to 5EBFн | DevLW1 to DevLW255      | Direct link register                                                |
| 25001 to 25255   | 61А9н to 62А7н | DevLSB1 to DevLSB255    | Direct link special relay (network module side)                     |
| 28001 to 28255   | 6D61н to 6E5Fн | DevLSW1 to DevLSW255    | Direct link special register (network module side)                  |
| 29000 to 29255   | 7148н to 7247н | DevSPG0 to DevSPG255    | Special direct buffer register                                      |
| 31000 to 31255   | 7918н to 7А17н | DevEM0 to DevEM255      | EM (shared device) * 1                                              |
| 32000 to 32255   | 7D00н to 7DFFн | DevED0 to DevED255      | ED (shared device) * 1                                              |

<sup>\*1:</sup> Access is allowed only to a remote station's PC (only if the communication destination is running MX Links (SW2D5F-CSKP-E or later) on Windows NT® Workstation 4.0).

# 11.8 Sample Programs

When SW4DNF-CCLINK-B is installed in a PC, sample programs are registered in <User-specified folder>--<Cclink>--<Sample>.

Sample programs are provided as a reference for creating user application programs. The user is solely responsible for the use of the sample programs provided.

# (1) MasterStation folder

This folder contains sample programs for the master board (these sample programs cannot be used for the local board).

#### (a) PositioningSystem folder

|    | Folder name | Description                                                                                                    | Programming language      |  |
|----|-------------|----------------------------------------------------------------------------------------------------|---------------------------|--|
| Vb |             | Sample program to perform the initialization, positioning, origin point return and JOG operation of the AJ65BT-D75P2-S3. | Visual Basic <sup>®</sup> |  |
|    | Initialize  | Sample program to initialize the AJ65BT-D75P2-S3.                                                                        |                           |  |
| Vc | Jog         | Sample program to perform the JOG operation of the AJ65BT-D75P2-S3.                                                      | Visual C++ <sup>®</sup>   |  |
| VC | Positioning | Sample program to perform the positioning of the AJ65BT-D75P2-S3.                                                        | Visual C++                |  |
|    | ZeroReturn  | Sample program to perform the origin point return of the AJ65BT-D75P2-S3.                                                |                           |  |

# (b) R2 folder

| Folder name |          | Description                                                                                | Programming language      |
|-------------|----------|--------------------------------------------------------------------------------------------|---------------------------|
| Vb          |          | Sample program to perform the initialization, transmission and reception of the AJ65BT-R2. | Visual Basic <sup>®</sup> |
|             | Rs2testB | Sample program to initialize the AJ65BT-R2.                                                |                           |
| Vc          | Rs2testR | Sample program to perform the reception of the AJ65BT-R2.                                  | Visual C++®               |
|             | Rs2testS | Sample program to perform the transmission of the AJ65BT-R2.                               |                           |

#### (c) RemoteDevice folder

| Folder name |    | Description                                  | Programming language      |
|-------------|----|----------------------------------------------|---------------------------|
| C4dov Vb    |    | Sample program to perform the digital/analog | Visual Basic <sup>®</sup> |
| 64dav       | Vc | processing of the AJ65BT-64DAV               | Visual C++®               |

#### (d) RemoteIO folder

|   | Folder name | Description                                     | Programming language      |
|---|-------------|-------------------------------------------------|---------------------------|
| I | Vb          | Sample program to read/write the remote I/Os of | Visual Basic <sup>®</sup> |
| ſ | Vc          | the remote I/O station                          | Visual C++ <sup>®</sup>   |

# (2) MDFunction folder

- (a) Vb folder (for Visual Basic®)
  - Demo folder

Contains a sample program for reading D0.

2) Mtest folder

Contains a sample program for the MELSEC data link library (mdOpen, mdClose, mdSend, mdReceive).

- (b) Vc folder (for Visual C++®)
  - 1) Mtest folder

| File name | Description                                            |
|-----------|--------------------------------------------------------|
| Mtest1.c  | Sample program of the general MELSEC data link library |
| Netsmp1.c | Sample program to read device D of station number 0    |

# 12 COMMUNICATION BETWEEN THE MASTER STATION AND REMOTE I/O STATIONS

This chapter explains the procedures ranging from module setup, parameter settings, programming to final operation check, using a system configuration example.

# 12.1 Configuring a System

In this example, a system consisting of a master station and two remote I/O stations as shown below is used.

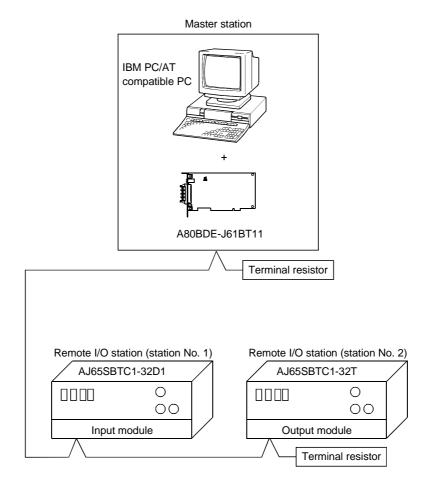

# 12.1.1 Setting up the master station

The settings of the master station utility are shown below:

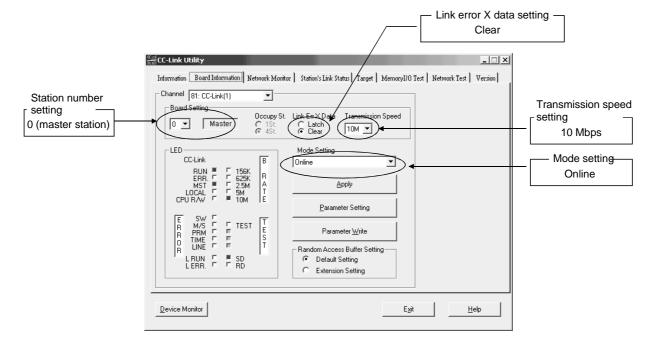

#### 12.1.2 Setting up the remote I/O stations

The settings of the remote I/O station switches are shown below:

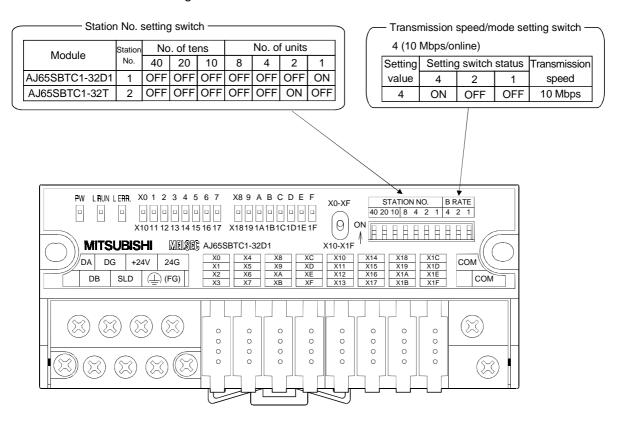

# 12.2 Setting the Parameters

This section explains how to set the network parameters for the master station.

# (1) Setting the network parameters

Set the network parameters as shown below using the attached parameter setting checklist.

| Item                        | Setting range                                                                                                 | Setting value                                                                 |
|-----------------------------|----------------------------------------------------------------------------------------------------|-------------------------------------------------------------------------------|
| Operation setting           | Input data latch/clear<br>Default: Clear                                                                      | Latchclear                                                                    |
| Туре                        | Master Local Standby master Default: Local                                                                    | Master<br>Local<br>Standby master                                             |
| Mode setting                | Online (remote net mode) Offline Module standalone hardware operation check Default: Online (remote net mode) | Online (remote net mode)  Offline  Module standalone hardware operation check |
| Number of connected modules | 1 to 64<br>Default: 1                                                                                         | 2 modules                                                                     |
| Number of retries           | 1 to 7<br>Default: 3                                                                                          | 3 times                                                                       |
| Auto return station No.     | 1 to 10<br>Default: 1                                                                                         | 1 station                                                                     |
| Standby master station      | 0 to 64 (0: No standby master station designated) Default: 0                                                  | 0                                                                             |
| Delay timer                 | 0 to 100 (0: Not designated) Default: 0                                                                       | 0                                                                             |

# (2) Example of network parameter settings

An example of network parameter settings is shown below:

<Parameter Setting screen>

| Parameter Setting               |                                                                                                    |            |
|---------------------------------|----------------------------------------------------------------------------------------------------|------------|
| Number of Connected modules 2 🔻 | Auxiliary Setting                                                                                                    |            |
| No. St. Type    1               | Occupy Station Specify Intelligent Buffer Specify (Word) Specify Sending Received Automatic  1 No setting F  No setting F  Y  Y  Y  Y  Y  Y  Y  Y  Y  Y  Y  Y  Y | Up<br>Down |
| Ten Key Pad                     | OK Cancel Apply All Clear                                                                                                    |            |

<Auxiliary Setting screen>

| Auxiliary Setting         |         |                            |   |  |  |  |
|---------------------------|---------|----------------------------|---|--|--|--|
| Delay Timer               | 0 ×50us | Auto Return<br>Station No. | 1 |  |  |  |
| Number of<br>Retries      | 3       |                            |   |  |  |  |
| Standby<br>master station | 0       |                            |   |  |  |  |
|                           | OK      | Cancel                     |   |  |  |  |

# 12.3 Creating a Program

This section describes the program that controls remote I/O stations. The following diagram shows the relationship between the devices of the PLC CPU and the inputs/outputs of the remote I/O stations.

The shaded areas indicate the devices that are actually used.

# Master station (station No. 0) IBM PC/AT compatible PC

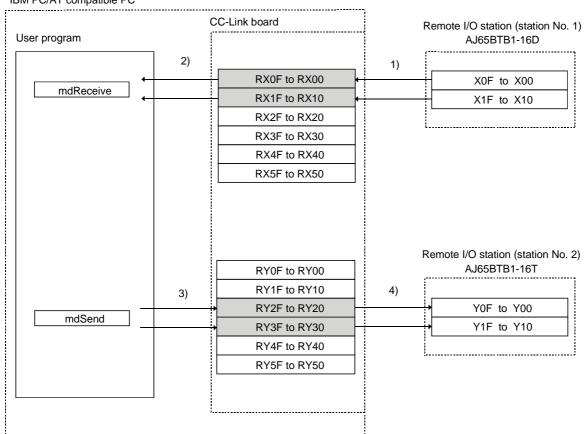

- 1) The X inputs of the remote I/O are stored in the RX inputs of the CC-Link board by link refresh.
- 2) The RX inputs of the CC-Link board are read by the user program. Arguments to be set: Station number = FF (own station) Device type = 1 (own station RX) Device number = 0
- 3) The user programs writes to the RY outputs of the CC-Link board. Arguments to be set: Station number = FF (own station) Device type = 2 (own station RY) Device number = 2F
- 4) The RY outputs of the CC-Link board are output to the remote I/O by link refresh.

# 12.4 Executing the Data Link

To start the data link, first power on the remote I/O stations, and then the master station.

# 12.4.1 Confirming the operation with the LED displays

The following shows the LED display status of both the master and remote I/O stations when the data link is being executed normally.

# (1) LED displays of the master station

Be sure that the LED displays show the following status:

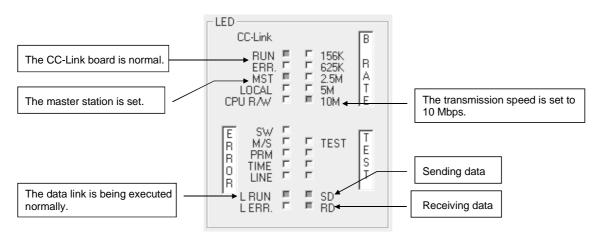

# (2) LED displays of the remote I/O station

Be sure that the LED display shows the following status:

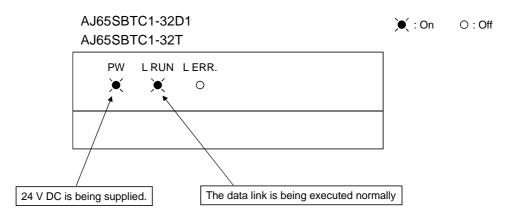

# 12.4.2 Confirming the operation with a user program

Using a user program, confirm that the data link is being executed normally. With the sample program, both input and output operations can be performed.

When the input X0 (RX0) in 1) is turned on, the output YF (RY2F) in 2) turns on. When the input X0 (RX0) in 1) is turned off, the output YF (RY2F) in 2) turns off.

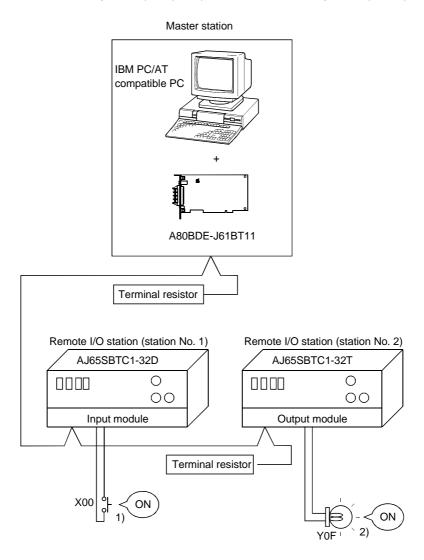

#### **POINT**

The sample program can be found in the CCLINK\SAMPLE directory under the SW4DNF-CCLINK-B utility software installation directory (the default installation directory is C:\MELSEC).

# 13 COMMUNICATION BETWEEN THE MASTER STATION AND REMOTE DEVICE STATION

This chapter explains the procedures ranging from module setup, parameter settings, programming to final operation check, using a system configuration example.

# 13.1 Configuring a System

In this example, a system consisting of a master station and only one remote I/O station as shown below is used.

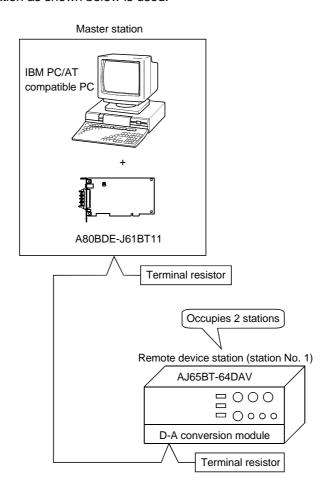

# 13.1.1 Setting up the master station

The settings of the master station utility are shown below:

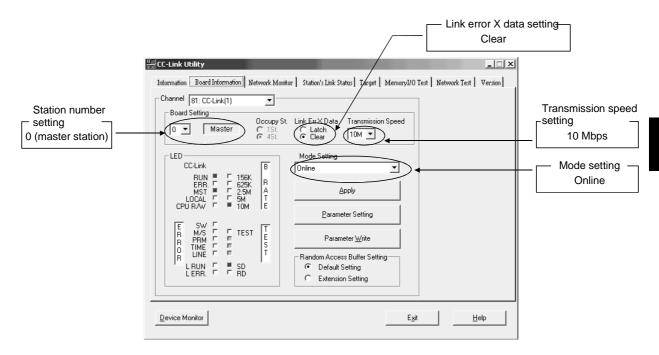

# 13.1.2 Setting up the remote device station

The settings of the remote device station switches are shown below:

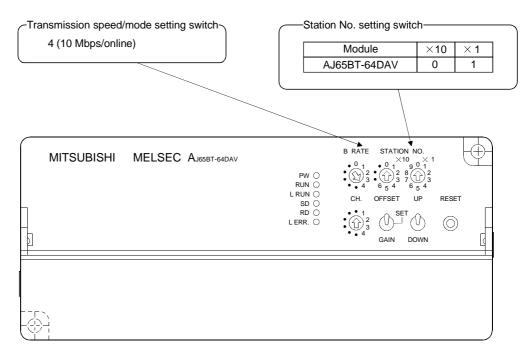

# 13.2 Setting the Parameters

This section explains how to set the network parameters for the master station.

# (1) Setting the network parameters

Set the network parameters as shown below using the attached parameter setting checklist and station information setting checklist.

| Item                                         | Setting range                                                                                                 | Setting value                                                                 |  |
|----------------------------------------------|----------------------------------------------------------------------------------------------------|-------------------------------------------------------------------------------|--|
| Operation setting                            | Input data latch/clear<br>Default: Clear                                                                      | Latch(clear)                                                                  |  |
| Туре                                         | Master Local Standby master Default: Local                                                                    | Master Local Standby master                                                   |  |
| Mode setting                                 | Online (remote net mode) Offline Module standalone hardware operation check Default: Online (remote net mode) | Online (remote net mode)  Offline  Module standalone hardware operation check |  |
| Number of connected modules                  | 1 to 64<br>Default: 1                                                                                         | 1 module                                                                      |  |
| Number of retries                            | 1 to 7<br>Default: 3                                                                                          | 3 times                                                                       |  |
| Auto return station No.  1 to 10  Default: 1 |                                                                                                    | 1 station                                                                     |  |
| Standby master station                       | 0 to 64 (0: No standby master station designated) Default: 0                                                  | 0                                                                             |  |
| Delay timer                                  | 0 to 100 (0: Not designated)<br>Default: 0                                                                    | 0                                                                             |  |

Station Information Setting Checklist

| No. | Туре          | Occupy Station Station Specify |            | Intelligent Buffer Specify (Word) |          |           |
|-----|---------------|--------------------------------|------------|-----------------------------------|----------|-----------|
|     |               |                                |            | Sending                           | Received | Automatic |
| 1   | Remote Device | 2                              | No setting |                                   |          |           |
|     |               |                                |            |                                   |          |           |
|     |               |                                |            |                                   |          |           |

# (2) Example of network parameter settings

An example of network parameter settings is shown below:

<Parameter Setting screen>

| Parameter Se             | tting           |                   |                    |                                          |    |      |
|--------------------------|-----------------|-------------------|--------------------|------------------------------------------|----|------|
| Number of<br>Connected m | odules 1 🔻      | Auxiliary Se      | etting             |                                          |    |      |
| No. St.                  | Туре            | Occupy<br>Station | Station<br>Specify | Intelligent Buffer Spe<br>Sending Receiv |    |      |
| 1 1                      | Remote Device 💌 | 2 🔻               | No setting ▼       |                                          |    | Up   |
|                          | _               | _                 |                    |                                          |    | Down |
|                          | _               | _                 |                    |                                          |    | Down |
|                          | _               | _                 |                    |                                          |    |      |
|                          | _               | _                 |                    |                                          |    |      |
|                          | _               |                   |                    |                                          |    |      |
|                          | _               |                   |                    |                                          |    |      |
|                          | _               |                   |                    |                                          |    |      |
|                          | <u>-</u>        |                   | 7                  |                                          |    |      |
|                          | _               |                   |                    |                                          |    |      |
| ☐ Ten Key F              | Pad             | ОК                | Cancel             | Apply All Cle                            | ar |      |

#### <Auxiliary Setting screen>

| Auxiliary Setting         |         |                            |   |  |  |  |
|---------------------------|---------|----------------------------|---|--|--|--|
| Delay Timer               | 0 ×50us | Auto Return<br>Station No. | 1 |  |  |  |
| Number of<br>Retries      | 3       |                            |   |  |  |  |
| Standby<br>master station | 0       |                            |   |  |  |  |
|                           | OK      | Cancel                     |   |  |  |  |

# 13.3 Creating a Program

This section describes the program that controls a remote device station.

The following diagram shows the relationship among the devices of the PLC CPU, the remote inputs/outputs of the remote device station and the remote registers.

The shaded areas indicate the devices that are actually used.

For detailed information on each remote device station, see the user's manual for each module.

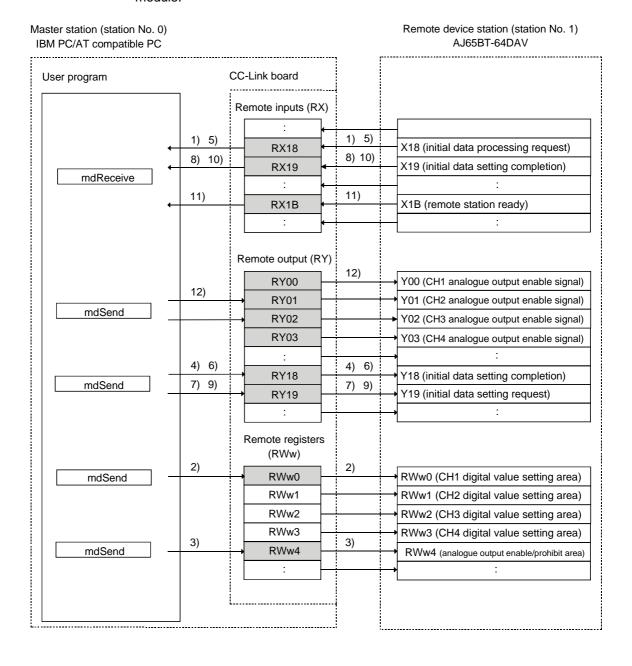

- When the remote device station (AJ65BT-64DAV) is powered on or the reset switch is pressed, the initial data processing request (RX18) turns on. The initial data processing request (RX18) is read by the user program.
- 2) When the digital value is written to the remote register RWw0 by the user program, it is written to the CH1 digital value setting area (RWw0) of the AJ65BT-64DAV.
- 3) Data is written to the analogue output enable/prohibit area (RWw4) by the user program.
- 4) When the remote output (RY18) is turned on by the user program, the initial data setting complete (RY18) of the AJ65BT-64DAV turns on.
- 5) The AJ65BT-64DAV turns off the initial data setting request (RY18).
- 6) The initial data setting complete (RX18) is turned off by the user program.
- 7) The initial data setting request (RY19) is turned on by the user program.
- 8) The AJ65BT-64DAV turns on the initial data setting complete (RX19).
- 9) The initial data setting request (RY19) is turned off by the user program.
- 10) The AJ65BT-64DAV turns off the initial data setting complete (RX19).
- 11) The remote station ready (RX1B) of the AJ65BT-64DAV turns on.
- 12) The analogue output enable signals (RY0 to RY3) of all channels are turned on by the user program. The voltage is output by the AJ65BT-64DAV.

## 13.4 Executing the Data Link

To start the data link, first power on the remote device station, and then the master station.

#### 13.4.1 Confirming the operation with the LED displays

The following shows the LED display status of both the master station and remote device station when the data link is being executed normally.

# (1) LED displays of the master station

Be sure that the LED displays show the following status:

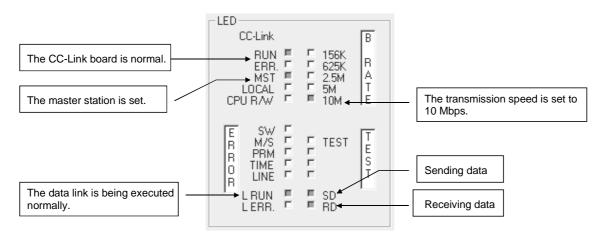

## (2) LED displays of the remote device station

Be sure that the LED displays show the following status:

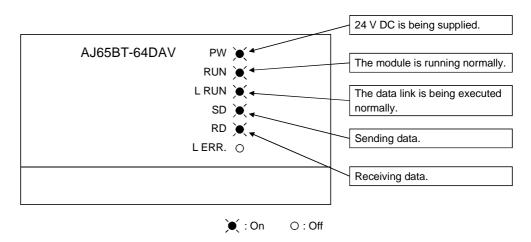

# 13.4.2 Confirming the operation with a user program

Using a user program, confirm that the data link is being executed normally. With the sample program, an analogue voltage is output by setting the digital value to 300.

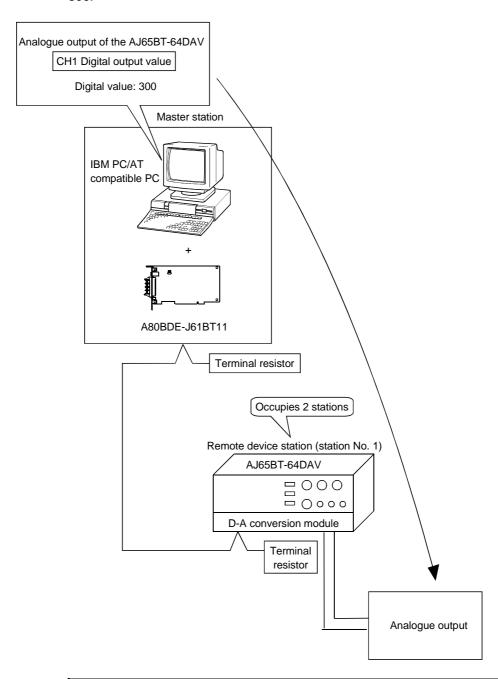

#### **POINT**

The sample program can be found in the CCLINK\SAMPLE directory under the SW4DNF-CCLINK-B utility software installation directory (the default installation directory is C:\MELSEC).

# 14 COMMUNICATION BETWEEN THE MASTER STATION AND INTELLIGENT DEVICE STATION (AJ65BT-R2)

This chapter explains the procedures ranging from module setup, parameter settings, programming to final operation check, using a system configuration example.

# 14.1 Configuring a System

In this example, a system consisting of a master station and one intelligent device station (AJ65BT-R2) as shown below is used.

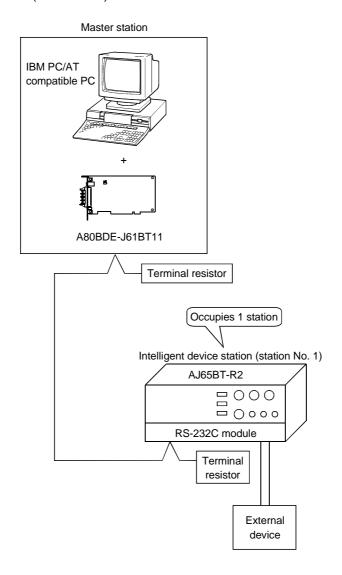

## 14.1.1 Setting up the master station

The settings of the master station utility are shown below:

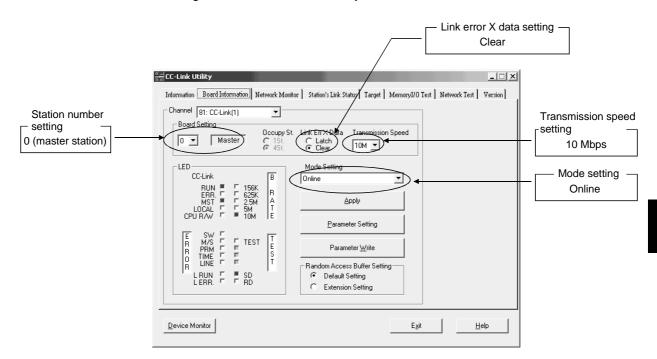

## 14.1.2 Setting up the intelligent device station

The settings of the intelligent device station switches are shown below:

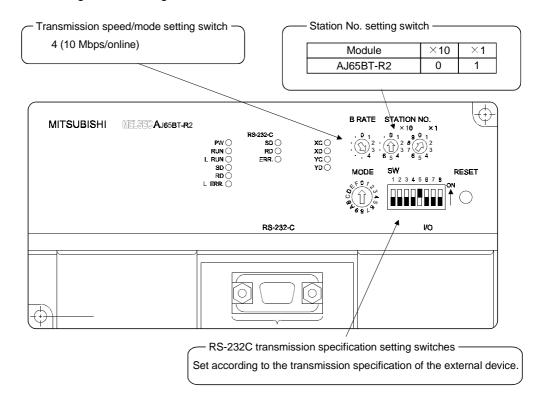

# 14.2 Setting the Parameters

This section explains how to set the network parameters for the master station.

# (1) Setting the network parameters

Set the network parameters as shown below using the attached parameter setting checklist and station information setting checklist.

| Item                        | Setting range                                                                                                 | Setting value                                                                 |
|-----------------------------|----------------------------------------------------------------------------------------------------|-------------------------------------------------------------------------------|
| Operation setting           | Input data latch/clear Default: Clear                                                                         | Latch(clear                                                                   |
| Туре                        | Master Local Standby master Default: Local                                                                    | Master Local Standby master                                                   |
| Mode setting                | Online (remote net mode) Offline Module standalone hardware operation check Default: Online (remote net mode) | Online (remote net mode)  Offline  Module standalone hardware operation check |
| Number of connected modules | 1 to 64<br>Default: 1                                                                                         | 1 module                                                                      |
| Number of retries           | 1 to 7<br>Default: 3                                                                                          | 3 times                                                                       |
| Auto return station No.     | 1 to 10<br>Default: 1                                                                                         | 1 station                                                                     |
| Standby master station      | 0 to 64 (0: No standby master station designated) Default: 0                                                  | 0                                                                             |
| Delay timer                 | 0 to 100 (0: Not designated) Default: 0                                                                       | 0                                                                             |

## Station Information Setting Checklist

| No. | Туре               | ype Occupy Station Specify |            | Intelligent Buffer Specify (Word) |          |           |
|-----|--------------------|----------------------------|------------|-----------------------------------|----------|-----------|
|     |                    | Station                    |            | Sending                           | Received | Automatic |
| 1   | Intelligent Device | 1                          | No setting | 64                                | 64       | 128       |
|     |                    |                            |            |                                   |          |           |
| -   |                    |                            |            |                                   |          |           |

# (2) Example of network parameter settings

An example of network parameter settings is shown below:

#### <Parameter Setting screen>

| Parameter Setting           |                                   |                                                               |      |
|-----------------------------|-----------------------------------|---------------------------------------------------------------|------|
| Number of Connected modules | ▼ Auxiliary Setting               |                                                               |      |
| No. St. Type                | Occupy Station<br>Station Specify | Intelligent Buffer Specify (Word)<br>Sending Received Automal | tic  |
| 1 1 Intelligent De          | evice 1 No setting                | 64 64 128                                                     | Up   |
|                             |                                   |                                                               | Down |
|                             |                                   |                                                               | _    |
|                             |                                   |                                                               |      |
|                             |                                   |                                                               | _    |
|                             |                                   | j'jj                                                          | _    |
|                             |                                   |                                                               |      |
|                             |                                   |                                                               |      |
| Ten Key Pad                 | OK Cancel                         | Apply All Clear                                               |      |

#### <Auxiliary Setting screen>

| Auxiliary Setting         |         |                            |   |  |  |  |
|---------------------------|---------|----------------------------|---|--|--|--|
| Delay Timer               | 0 ×50us | Auto Return<br>Station No. | 1 |  |  |  |
| Number of<br>Retries      | 3       |                            |   |  |  |  |
| Standby<br>master station | 0       |                            |   |  |  |  |
|                           | OK      | Cancel                     |   |  |  |  |

## 14.3 Creating a Program

This section describes the program that controls the intelligent device station. The following three procedures are explained separately:

- Initialization procedure \*\*\* See Section 14.3.1
- Sending procedure ••••••See Section 14.3.2
- Receiving procedure See Section 14.3.3

#### 14.3.1 Initialization procedure

The following diagram shows the relationships among the user program of the IBM PC/AT compatible PC and the remote inputs/outputs and AJ65BT-R2 buffer memory of the intelligent device station.

The shaded areas indicate the devices that are actually used.

For detailed information on the intelligent device station, see the Type AJ65BT-R2 CC-Link System RS-232C Interface Module User's Manual.

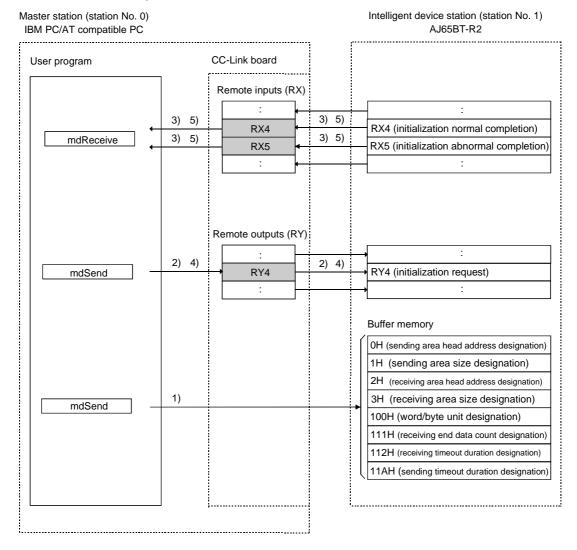

MELSEC

1) The initial setting values for sending and receiving are written to the buffer memory of the AJ65BT-R2 by the user program.

Arguments to be set: Word/byte unit designation = 0

Sending area head address designation = 200H

Sending area size designation = 200H

Receiving area head address designation = 400H

Receiving area size designation = 200H Sending timeout duration designation = 0

- 2) The initialization request (RY4) is turned on by the user program.
- 3) If the initialization is normal, the AJ65BT-R2 turns on the initialization request normal completion signal (RX4). If the initialization is abnormal, the AJ65BT-R2 turns on the initialization request abnormal completion signal (RX5).
- 4) The initialization request signal (RY4) is turned off by the user program.
- 5) The AJ65BT-R2 turns off both the initialization normal completion signal (RX4) and initialization abnormal completion signal (RX5).

# 14.3.2 Sending procedure

The following diagram shows the relationships among the user program of the IBM PC/AT compatible PC and the remote inputs/outputs and AJ65BT-R2 buffer memory of the intelligent device station.

The shaded areas indicate the devices that are actually used.

For detailed information on each remote device station, see the user's manual for each module.

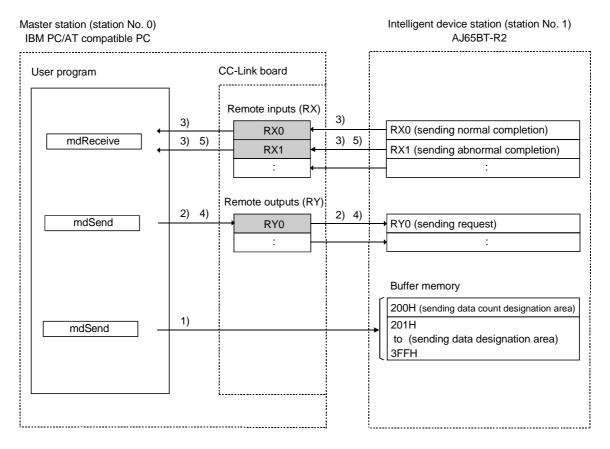

- 1) The sending data is written to the sending area of the AJ65BT-R2's buffer memory by the user program.
- 2) Data is sent to the external device when the sending request (RY0) is turned on by the user program.
- If the sending is normal, the AJ65BT-R2 turns on the sending normal completion (RX0). If the sending is abnormal, the AJ65BT-R2 turns on the sending abnormal completion (RX1).
- 4) The sending request (RY0) is turned off by the user program.
- 5) The AJ65BT-R2 turns off either the sending normal completion (RX0) or sending abnormal completion (RX1).

## 14.3.3 Receiving procedure

The following diagram shows the relationships among the user program of the IBM PC/AT compatible PC and the remote inputs/outputs and AJ65BT-R2 buffer memory of the intelligent device station.

The shaded areas indicate the devices that are actually used.

For detailed information on each intelligent device station, see the user's manual for each module.

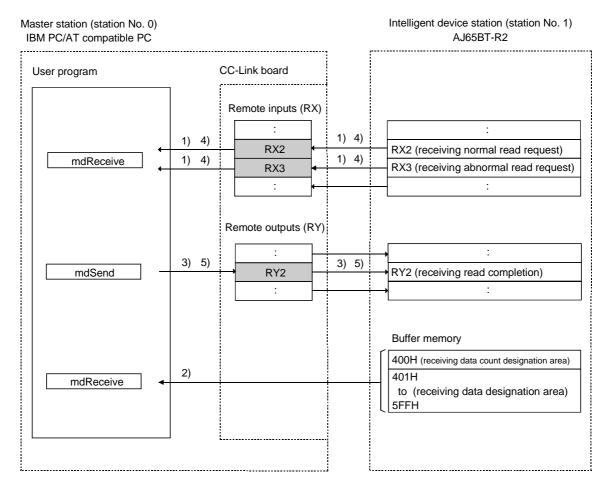

- 1) The AJ65BT-R2 turns on either the receiving normal read request (RX2) or receiving abnormal read request (RX3) upon receiving data.
- 2) The receiving data is read by the user program.
- 3) The receiving read completion signal (RY2) is turned on by the user program.
- 4) The AJ65BT-R2 turns off either the receiving normal read completion signal (RX2) or receiving abnormal read completion signal (RX3).
- 5) The receiving read completion signal (RY2) is turned off by the user program.

# 14.4 Executing the Data Link

To start the data link, first power on the intelligent device station, and then the master station.

#### 14.4.1 Confirming the operation with the LED displays

The following shows the LED display status of the master station and intelligent device station when the data link is being executed normally.

# (1) LED displays of the master station

Be sure that the LED displays show the following status:

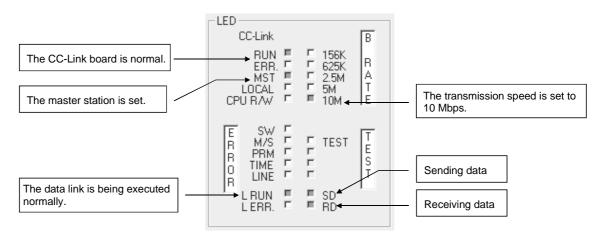

# (2) LED displays of the remote device station

Be sure that the LED displays show the following status:

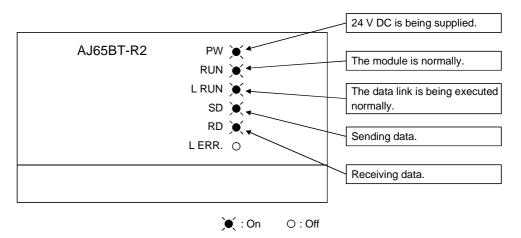

# 14.4.2 Confirming the operation with a user program

Using a user program, confirm that the data link is being executed normally. With the sample program, initialization, transmission and receiving can be performed.

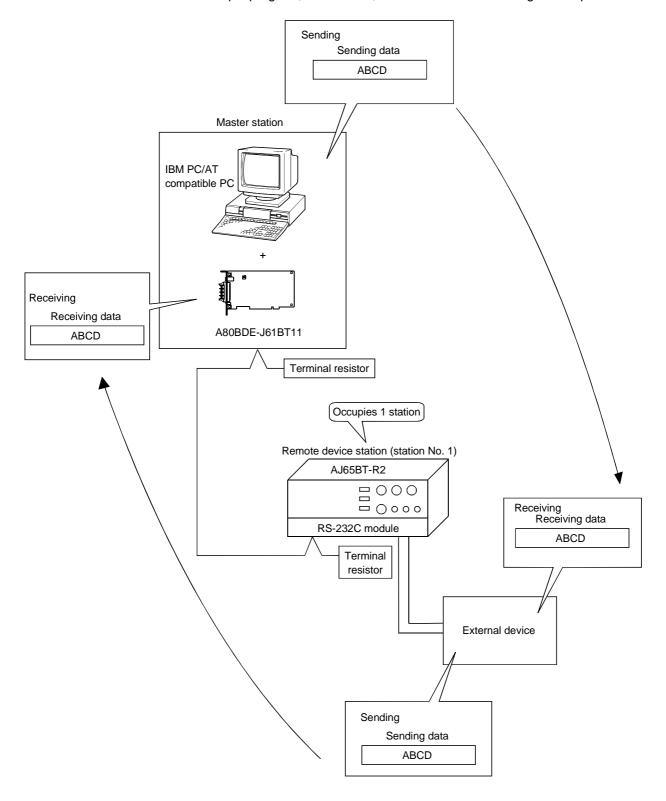

**MELSEC** 

# POINT

The sample program can be found in the CCLINK\SAMPLE directory under the SW4DNF-CCLINK-B utility software installation directory (the default installation directory is C:\MELSEC).

# 15 COMMUNICATION BETWEEN THE MASTER STATION AND INTELLIGENT DEVICE STATION (AJ65BT-D75P2-S3)

This chapter explains the procedures ranging from module setup, parameter settings, programming to final operation check, using a system configuration example.

# 15.1 Configuring a System

In this example, a system consisting of a master station and one intelligent device station (AJ65BT-D75P2-S3) as shown below is used.

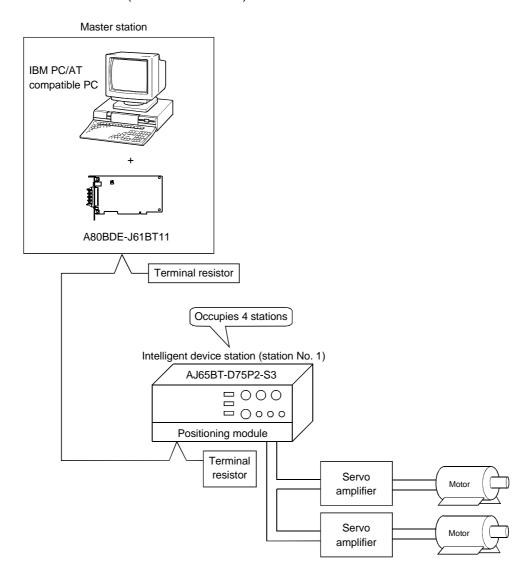

# 15.1.1 Setting up the master station

The settings of the master station utility are shown below:

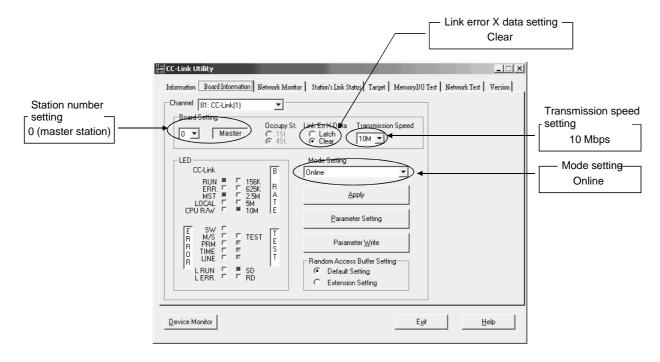

# 15.1.2 Setting up the intelligent device station (AJ65BT-D75P2-S3)

The settings of the intelligent device station (AJ65BT-D75P2-S3) switches are shown below:

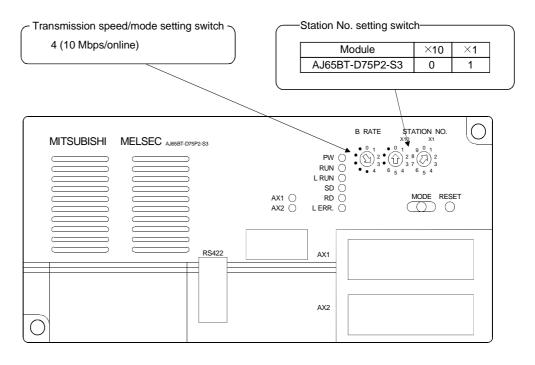

# 15.2 Setting the Parameters

This section explains how to set the network parameters for the master station.

# (1) Setting the network parameters

Set the network parameters as shown below using the attached parameter setting checklist and station information setting checklist.

| Item                        | Setting range                                                                                                 | Setting value                                                                 |
|-----------------------------|----------------------------------------------------------------------------------------------------|-------------------------------------------------------------------------------|
| Operation setting           | Input data latch/clear<br>Default: Clear                                                                      | Latch(clear )                                                                 |
| Туре                        | Master Local Standby master Default: Local                                                                    | Master Local Standby master                                                   |
| Mode setting                | Online (remote net mode) Offline Module standalone hardware operation check Default: Online (remote net mode) | Online (remote net mode)  Offline  Module standalone hardware operation check |
| Number of connected modules | 1 to 64<br>Default: 1                                                                                         | 1 module                                                                      |
| Number of retries           | 1 to 7<br>Default: 3                                                                                          | 3 times                                                                       |
| Auto return station No.     | 1 to 10<br>Default: 1                                                                                         | 1 station                                                                     |
| Standby master station      | 0 to 64 (0: No standby master<br>station designated)<br>Default: 0                                            | 0                                                                             |
| Delay timer                 | 0 to 100 (0: Not designated)<br>Default: 0                                                                    | 0                                                                             |

## Station Information Setting Checklist

| St. | Туре               | Occupy<br>Station | Station Specify | Intelligent Buffer Specify (Word) |          |           |
|-----|--------------------|-------------------|-----------------|-----------------------------------|----------|-----------|
|     |                    |                   |                 | Sending                           | Received | Automatic |
| 1   | Intelligent Device | 4                 | No setting      | 64                                | 64       | 128       |
|     |                    |                   |                 |                                   |          |           |

# (2) Example of network parameter settings

An example of network parameter settings is shown below:

#### <Parameter Setting screen>

| Parameter Setting              |              |                               |         |                                 |                    |      |
|--------------------------------|--------------|-------------------------------|---------|---------------------------------|--------------------|------|
| Number of<br>Connected modules | <b>Aux</b>   | iliary Setting                |         |                                 |                    |      |
| No. St. T                      |              | cupy Station<br>ation Specify |         | t Buffer Specify (\<br>Received | Vord)<br>Automatic |      |
| 1 1 Intelligent                | t Device ▼ 4 | ▼ No setti                    | ng ▼ 64 | 64                              | 128                | Up   |
|                                |              | ▼                             |         |                                 |                    | Down |
|                                | ₹            | ▼                             | 7       |                                 |                    | Down |
|                                | ▼            | ₩                             | 7       |                                 |                    |      |
|                                | ▼            | ▼                             | 7       |                                 |                    |      |
|                                | <u>-</u>     | -                             | ∀       |                                 |                    |      |
|                                | _            | ▼                             | ▼       |                                 |                    |      |
|                                | _            | Y                             | ₹       |                                 |                    |      |
|                                | ▼            | ▼                             | ∀       |                                 |                    |      |
|                                | _            | <b>Y</b>                      | ∀       |                                 |                    |      |
| ☐ Ten Key Pad                  | ОК           | Cance                         | Apply   | All Clear                       |                    |      |

#### <Auxiliary Setting screen>

| Auxiliary Set             | ting    |                            |   |
|---------------------------|---------|----------------------------|---|
| Delay Timer               | 0 ×50us | Auto Return<br>Station No. | 1 |
| Number of<br>Retries      | 3       |                            |   |
| Standby<br>master station | 0       |                            |   |
|                           | OK      | Cancel                     |   |

## 15.3 Creating a Program

This section describes the program that controls the intelligent device station. The following four procedures are explained separately.

- Initialization procedure See Section 15.3.1
- Home position return procedure •• See Section 15.3.2
- Positioning procedure See Section 15.3.3
- JOG operation procedure See Section 15.3.4

#### **POINT**

Set parameters and perform positioning settings in advance with the AD75 software package. If a user program is used to perform reading and writing from/to the buffer memory, the communication time delay may occur and the user program becomes complicated.

#### 15.3.1 Initialization procedure

The following diagram shows the relationships among the user program of the IBM PC/AT compatible PC and the remote inputs/outputs and AJ65BT-D75P2-S3 buffer memory of the intelligent device station.

The shaded areas indicate the devices that are actually used.

For detailed information on the intelligent device station, see the Type AJ65BT-D75P2-S3 Positioning Module User's Manual.

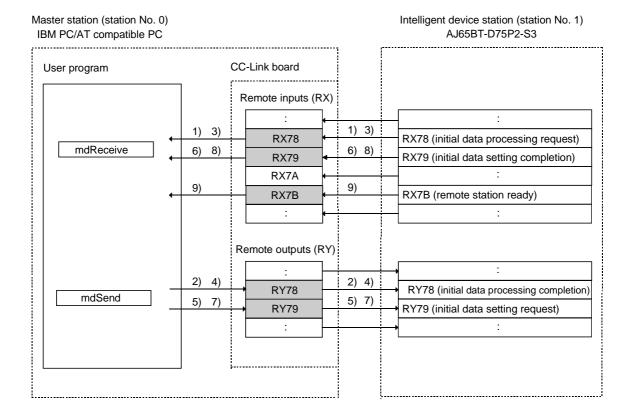

MELSEC

- 1) When the intelligent device station (AJ65BT-D75P2-S3) is powered on or the reset switch is pressed, the initial data processing request (RX78) turns on. The initial data processing request (RX78) is read by the user program.
- 2) The initial data processing completion (RY78) is turned on by the user program.
- 3) The AJ65BT-D75P2-S3 turns off the initial data processing request (RX78).
- 4) The initial data processing completion (RY78) is turned off by the user program.
- 5) The initial data setting request (RY79) is turned on by the user program.
- 6) The AJ65BT-D75P2-S3 turns on the initial data setting completion (RX79).

## 15.3.2 Home position return procedure

The following diagram shows the relationships among the user program of the IBM PC/AT compatible PC, and the remote inputs/outputs, remote registers and AJ65BT-D75P2-S3 buffer memory of the intelligent station.

The shaded areas indicate the devices that are actually used.

For detailed information on the intelligent device station, see the Type AJ65BT-D75P2-S3 Positioning Module User's Manual.

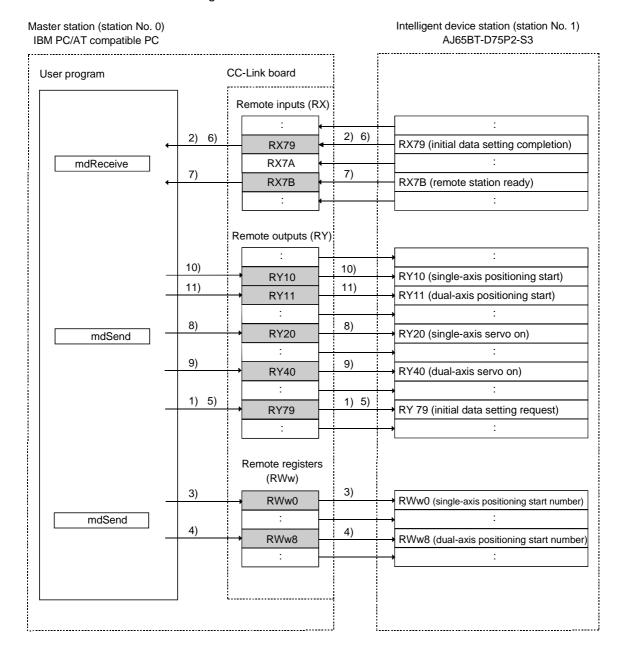

- 1) The initial data setting request flag (RY79) is turned on by the user program.
- 2) The AJ65BT-D75P2-S3 turns on the initial data setting completion (RX79).
- 3) The start number is written to the single-axis positioning start number (RWw0) by the user program.
- 4) The start number is written to the dual-axis positioning start number (RWw1) by the user program.
- 5) The initial data setting request flag (RY79) is turned off by the user program.
- 6) The AJ65BT-D75P2-S3 turns off the initial data setting completion (RX79).
- 7) The AJ65BT-D75P2-S3 turns on the remote station ready (RX7B).
- 8) The single-axis servo on (RY20) is turned on by the user program.
- 9) The dual-axis servo on (RY40) is turned on by the user program.
- 10) The single-axis positioning start (RY10) is turned on by the user program. The home position return operation will start.
- 11) The dual-axis positioning start (RY11) is turned on by the user program. The home position return operation will start.

#### Parameters set in the sample program

|        | For home p                                            | For home position return                            |  |  |  |  |
|--------|-------------------------------------------------------|-----------------------------------------------------|--|--|--|--|
|        | Basic parameters                                      | Extended parameters                                 |  |  |  |  |
|        | Home position return method: 5 (counting system 2     | Home position return dwell time: 0                  |  |  |  |  |
|        | (zero-point signal is not                             | Displacement setting after near-point dog: 1000     |  |  |  |  |
|        | used))                                                | Home position return acceleration time selection: 0 |  |  |  |  |
| Axis 1 | Home position return direction: 0 (forward direction) | Home position return deceleration time selection: 0 |  |  |  |  |
| AXIST  | Home position address: 0                              | Home position shift amount: 0                       |  |  |  |  |
|        | Home position return speed: 2000                      | Home position return torque limit value: 300        |  |  |  |  |
|        | Creep speed: 1000                                     | Speed designation at home position shift: 0         |  |  |  |  |
|        | Home position return retry: 0 (no retry)              | Dwell time setting at home position retry: 0        |  |  |  |  |
|        | Home position return method: 5 (counting system 2     | Home position return dwell time: 0                  |  |  |  |  |
|        | (zero-point signal is not                             | Displacement setting after near-point dog: 1000     |  |  |  |  |
|        | used))                                                | Home position return acceleration time selection: 0 |  |  |  |  |
| Axis 2 | Home position return direction: 0 (forward direction) | Home position return deceleration time selection: 0 |  |  |  |  |
| AXIS Z | Home position address: 0                              | Home position shift amount: 0                       |  |  |  |  |
|        | Home position return speed: 2000                      | Home position return torque limit value: 300        |  |  |  |  |
|        | Creep speed: 1000                                     | Speed designation at home position shift: 0         |  |  |  |  |
|        | Home position return retry: 0 (no retry)              | Dwell time setting at home position retry: 0        |  |  |  |  |

## 15.3.3 Positioning procedure

The following diagram shows the relationships among the user program of the IBM PC/AT compatible PC and the remote inputs/outputs, remote registers and AJ65BT-D75P2-S3 buffer memory of the intelligent device station.

The shaded areas indicate the devices that are actually used.

For detailed information on the intelligent device station, see the Type AJ65BT-D75P2-S3 Positioning Module User's Manual.

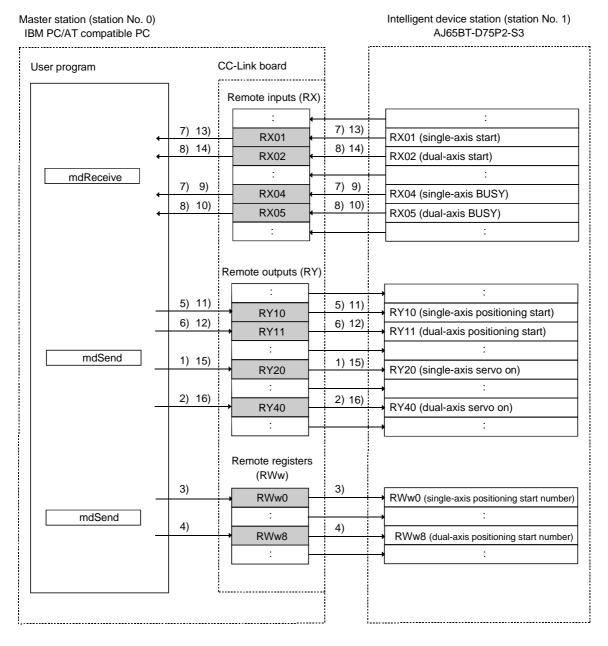

- 1) The single-axis servo on (RY20) is turned on by the user program.
- 2) The dual-axis servo on (RY40) is turned on by the user program.

- 3) The start number is written to the single-axis positioning start number (RWw0) by the user program.
- 4) The start number is written to the dual-axis positioning start number (RWw1) by the user program.
- 5) The single-axis positioning start (RY10) is turned on by the user program. The home position return operation will start.
- 6) The dual-axis positioning start (RY11) is turned on by the user program. The home position return operation will start.
- 7) Axis 1 starts the positioning operation, and the AJ65BT-D75P2-S3 turns on the single-axis axis operation completion (RX1) and single-axis BUSY (RX4).
- 8) Axis 2 starts the positioning operation, and the AJ65BT-D75P2-S3 turns on the dual-axis operation completion (RX2) and dual-axis BUSY (RX5).
- 9) The AJ65BT-D75P2-S3 turns off the single-axis BUSY (RX4) when Axis 1 completes the positioning operation.
- 10) The AJ65BT-D75P2-S3 turns off the dual-axis BUSY (RX5) when Axis 2 completes the positioning operation.
- 11) The single-axis positioning start (RY10) is turned off by the user program.
- 12) The dual-axis positioning start (RY11) is turned off by the user program.
- 13) The AJ65BT-D75P2-S3 turns off the positioning start (RX1).
- 14) The AJ65BT-D75P2-S3 turns off the positioning start (RX2).
- 15) The single-axis servo on (RY20) is turned off by the user program.
- 16) The dual-axis servo on (RY40) is turned off by the user program.

#### Parameters set in the sample program

|        |       | For home position return                             |  |  |  |  |  |
|--------|-------|------------------------------------------------------|--|--|--|--|--|
|        |       | Positioning identifier setting: 0x200 (INC linear 1) |  |  |  |  |  |
|        |       | M code setting: 0                                    |  |  |  |  |  |
| A 4    | NI- 4 | Dwell time: 0                                        |  |  |  |  |  |
| Axis 1 | No. 1 | Command speed: 0x30D40 (20000)                       |  |  |  |  |  |
|        |       | Positioning address: 1000                            |  |  |  |  |  |
|        |       | Arc address: 0                                       |  |  |  |  |  |
|        |       | Positioning identifier setting: 0x200 (INC linear 1) |  |  |  |  |  |
|        |       | M code setting: 0                                    |  |  |  |  |  |
| 4 . 0  |       | Dwell time: 0                                        |  |  |  |  |  |
| Axis 2 | No. 1 | Command speed: 0x30D40 (20000)                       |  |  |  |  |  |
|        |       | Positioning address: 1000                            |  |  |  |  |  |
|        |       | Arc address: 0                                       |  |  |  |  |  |

## 15.3.4 JOG operation procedure

The following diagram shows the relationships among the user program of the IBM PC/AT compatible PC and the remote inputs/outputs and remote registers of the intelligent device station.

The shaded areas indicate the devices that are actually used.

For detailed information on the intelligent device station, see the Type AJ65BT-D75P2-S3 Positioning Module User's Manual.

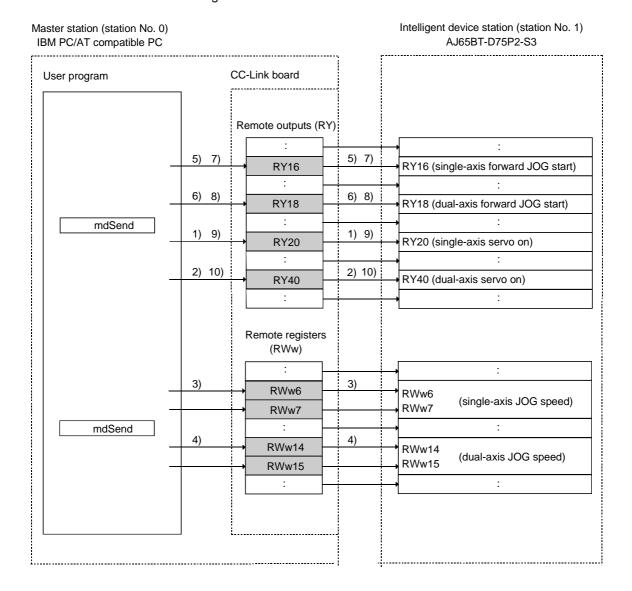

15 - 11 15 - 11

- 1) The single-axis servo on (RY20) is turned on by the user program.
- 2) The dual-axis servo on (RY40) is turned on by the user program.
- 3) The JOG speeds are written to the single-axis JOG speeds (RWw6 and RWw7) by the user program.
- 4) The JOG speeds are written to the dual-axis JOG speeds (RWw14 and RWw15) by the user program.
- 5) The single-axis forward JOG start (RY16) is turned on by the user program. The JOG operation will start.
- 6) The dual-axis forward JOG start (RY18) is turned on by the user program. The JOG operation will start.
- 7) When the single-axis JOG operation is stopped, the single-axis forward JOG start (RY16) is turned off by the user program. The JOG operation will stop.
- 8) When the dual-axis JOG operation is stopped, the dual-axis forward JOG start (RY18) is turned off by the user program. The JOG operation will stop.
- 9) The single-axis servo on (RY20) is turned off by the user program.
- 10) The dual-axis servo on (RY40) is turned off by the user program.

# 15.4 Executing the Data Link

To start the data link, first power on the intelligent device station, and then the master station.

#### 15.4.1 Confirming the operation with the LED displays

The following shows the LED display status of the master station and the intelligent device station when the data link is being executed normally.

# (1) LED displays of the master station Be sure that the LED displays show the following status:

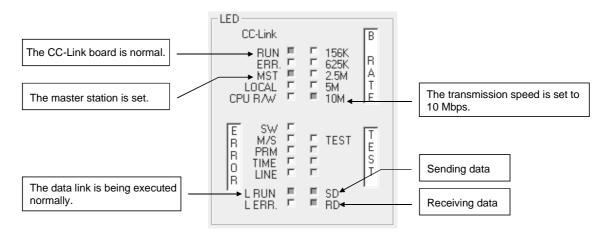

# (2) LED displays of the remote device station Be sure that the LED displays show the following status:

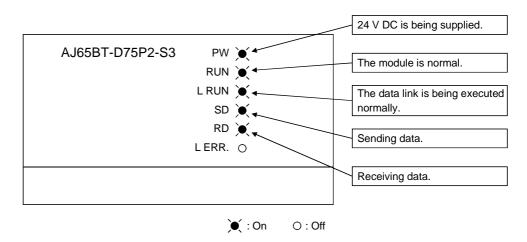

15 - 13 15 - 13

# 15.4.2 Confirming the operation with a user program

Using a user program, confirm that the data link is being executed normally. With the sample program, initialization, home position return, positioning and JOG operation can be performed.

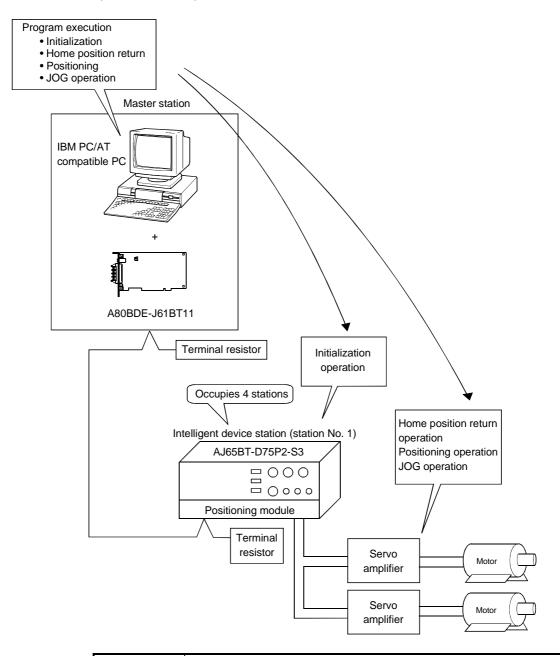

## **POINT**

The sample program can be found in the CCLINK\SAMPLE directory under the SW4DNF-CCLINK-B utility software installation directory (the default installation directory is C:\MELSEC).

15 - 14 15 - 14

# 16 TROUBLESHOOTING

This chapter describes the details of the problems that may occur in the CC-Link System. It presents a list of check items and corrective actions to take for possible problems.

# 16.1 Hardware Troubleshooting

# 16.1.1 Verification of problem occurrence

If a problem occurs when starting up the CC-Link board, check the appropriate procedure for checking the cause of the problem according to Table 16.1 below.

Table 16.1 Troubleshooting flow by the problem occurrence type

| No. | Error detail                                                                                                    | Cause determination method/Action                                                                                                 |
|-----|----------------------------------------------------------------------------------------------------|----------------------------------------------------------------------------------------------------|
| 1   | The system is not operating normally when the CC-Link board is started up.                                                                                                    | Refer to Section 16.1.2, "Troubleshooting flow when the board and IBM PC/AT compatible PC are not operating."                     |
| 2   | Errors are displayed on event viewer/error Viewer.                                                                                                    | Refer to Section 16.1.3, "List of messages of error events that may occur when starting the driver."                              |
| 3   | <ul> <li>Uninstallation is not executed normally.</li> <li>1) Although the message "SW□DNC-CCLINK-B has been successfully uninstalled from your machine" is displayed on the screen, the uninstallation is not complete.</li> </ul>                                                                                                    | Logon as a user with administrator authority and execute the uninstallation. (Refer to POINT in Section 8.4.3)                    |
| 4   | <ul> <li>An error message is displayed in utility.</li> <li>1) "Device Monitor Utility is not registered." is displayed.</li> <li>2) "There is no Help file of CC-Link Utility." is displayed.</li> <li>3) "Error going in loading Version information." is displayed.</li> <li>4) "Error going in writing CC-Link board information." is displayed.</li> </ul> | Logon as a user with administrator authority and execute utility (Refer to POINT in Chapter 9) or reinstall the operating system. |

# 16.1.2 Troubleshooting flow when the board and IBM PC/AT compatible PC are not operating

The following shows a flowchart for checking the CC-Link board in the standalone IBM PC/AT compatible PC when the CC-Link board was not operating normally at startup.

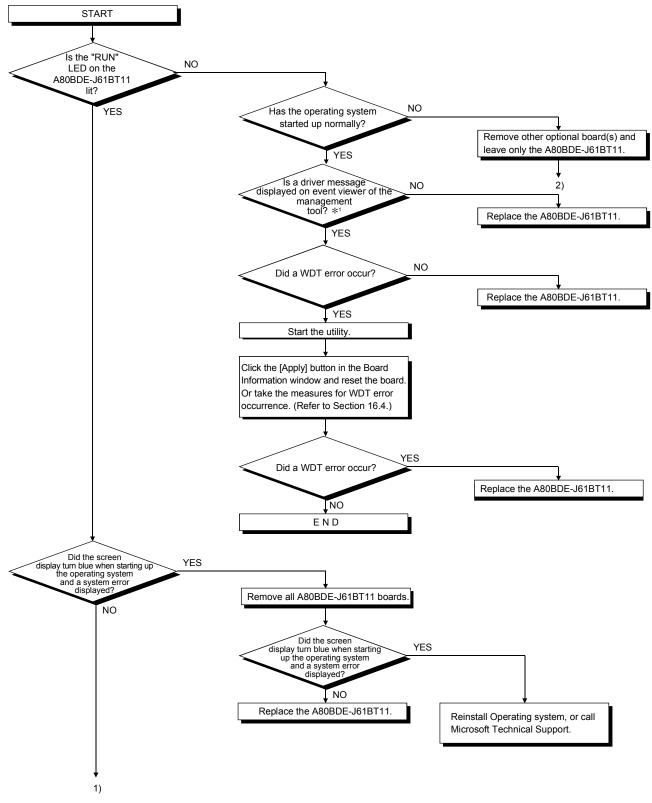

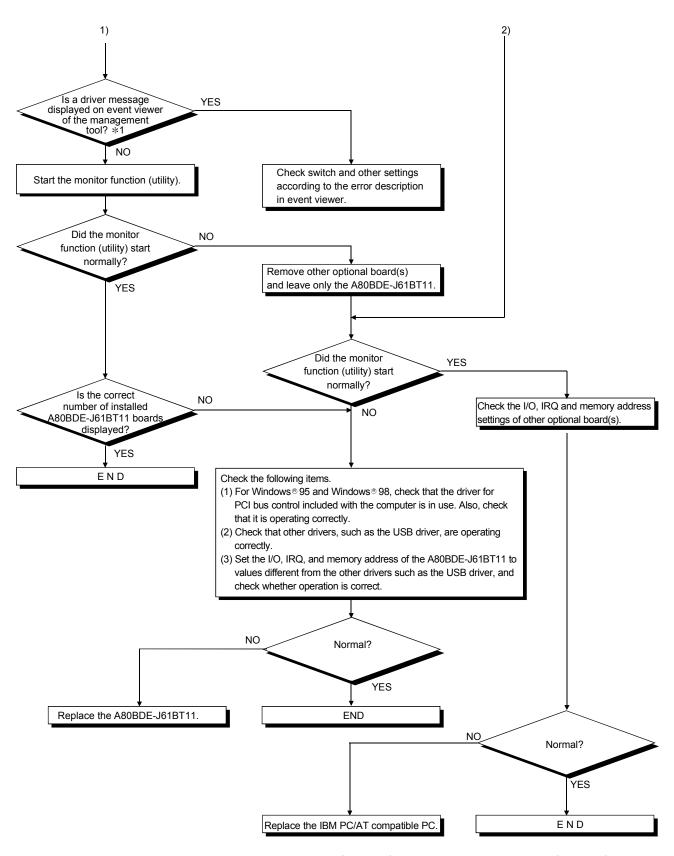

\*1: If Microsoft® Windows® 95 Operating System and Microsoft® Windows® 98 Operating System are used, check the driver message in error viewer.

# 16.1.3 List of messages of error events that may occur when starting the driver

Table 16.2 lists the error messages that are displayed in event viewer/error viewer.

Table 16.2 List of error displayed in event viewer/error viewer

| Event ID<br>(HEX) | Error description                                                                                                    | Corrective action                                                                                                    |
|-------------------|----------------------------------------------------------------------------------------------------|----------------------------------------------------------------------------------------------------|
| 256<br>(100н)     | The driver could not be executed because an error occurred when starting the driver.                                                                 | Reinstall the driver software. If the error persists, reinstall Operating System.                                                                                                    |
| 257<br>(101н)     | The CC-Link board could not be detected.                                                                                                    | Check the installation status of the CC-Link board.                                                                                                    |
| 258<br>(102н)     | There was no response from hardware.                                                                                                    | Replace the CC-Link board.                                                                                                    |
| 259<br>(103н)     | The number of boards detected exceeded the maximum number of boards that can be loaded.                                                              | Remove excessive boards.                                                                                                    |
| 262<br>(106н)     | An attempt to link a device name has failed.                                                                                                    | Reinstall Operating System.                                                                                                    |
| 268<br>(10Сн)     | An error occurred during reception processing. (The request packet is invalid.)                                                                      | Check the programs of the IBM PC/AT compatible PC and PLC                                                                                                    |
| 269<br>(10D⊦)     | An error occurred during transmission processing.                                                                                                    | that requested the processing to this IBM PC/AT compatible PC.                                                                                                    |
| 279<br>(117н)     | An error occurred while writing to the registry.                                                                                                    | This error occurs when the CC-Link board driver is installed first.     Install SW4DNF-CCLINK-B, then restart the PC to confirm that this error does not occur.     Increase the system memory and disk capacities. |
| 280<br>(118н)     | A request that could not be processed was received from other station. (A request for which a response request could not be processed was received.) | Check the programs of the IBM PC/AT compatible PC and PLC that requested the processing to this IBM PC/AT compatible PC.                                                                                            |
| 282<br>(11Ан)     | The mapping of the I/O port has failed.                                                                                                    | The I/O port is also used by another resource. Remove other optional board(s).                                                                                                    |
| 283<br>(11Вн)     | The shared memory area of the CC-Link board is also used by other hardware.                                                                          | Remove other optional board(s).                                                                                                    |
| 284<br>(11Сн)     | The IRQ of the CC-Link board is also used by other hardware.                                                                                         | Remove other optional board(s).                                                                                                    |
| 285<br>(11Dн)     | The CC-Link board detected a temperature abnormality; thus it may not operate normally.                                                              | Install the IBM PC/AT compatible PC in a location maintained at a proper temperature.                                                                                                    |
| 286<br>(11Ен)     | Failed to allocate enough memory area to start the driver.                                                                                           | Increase the system memory.                                                                                                    |
| 288<br>(120н)     | A WDT error occurred.                                                                                                    | Remove other optional board(s). Take the measures for WDT error occurrence. (Refer to Section 16.4.)                                                                                                    |
| 289<br>(121н)     | Handshaking with the shared memory area has failed.                                                                                                  | Reset the board. If the error persists, replace the board.                                                                                                    |
| 290<br>(122н)     | Duplicate CC-Link board number.                                                                                                    | Do not use duplicate board numbers.                                                                                                    |
| 291<br>(123н)     | The mapping of the shared memory area has failed.                                                                                                    | Remove other optional board(s).                                                                                                    |
| 293<br>(125н)     | An attempt to perform interrupt registration has failed.                                                                                             | Remove other optional board(s).                                                                                                    |
| 294<br>(126н)     | The I/O port of the CC-Link board is also used by other hardware.                                                                                    | Remove other optional board(s). *1                                                                                                    |

| Event ID<br>(HEX) | Error description                               |               |                                                     | Corrective action                                  |
|-------------------|-------------------------------------------------|---------------|-----------------------------------------------------|----------------------------------------------------|
| 1281<br>(501⊦)    | Initialization of the CC-Link board has failed. | DUMP<br>value | Error description (details)                         | _                                                  |
|                   |                                                 | 01h           | There was no response from hardware.                | Replace the CC-Link board.                         |
|                   |                                                 | 67h<br>68h    | Duplicate IRQ or memory assignment. *2              | Remove other optional board(s).                    |
|                   |                                                 | 03h           | There was no response from hardware.                | Replace the CC-Link board.                         |
|                   |                                                 | 04h<br>21h    | Handshaking with the shared memory area has failed. | Restart. If the error persists, replace the board. |
|                   |                                                 | 66h           | There was no response from hardware.                | Replace the CC-Link board.                         |

DUMP value •••••Value of the first 1 byte in the detailed data description area

\*1: If this event error is displayed in Microsoft ® Windows® 2000 Professional Operating System, Microsoft® Windows® XP Professional Operating System, Microsoft® Windows NT® Workstation Operating System Version4.0 Event Viewer on an IBM PC/AT compatible PC that has the BIOS setup values shown below, restart the system after setting the "Plug & Play O/S" to [No] and "Reset Configuration Data" to [Yes] as in the following example.

Example)
BIOS Setup Utility

Set the following:

 $\begin{array}{lll} \text{Plug \& Play O/S} & : [\text{YES}] & \rightarrow [\text{No}] \\ \text{Reset Configuration Data} & : [\text{No}] & \rightarrow [\text{YES}] \end{array}$ 

Then, restart.

\*2: This event error may occur when the PCI bus controller is not functioning correctly. If an IBM PC/AT compatible PC preinstalled with Windows® 95 and Windows® 98 is used, use the Windows® 95 and Windows® 98 and PCI bus controller driver supplied with the IBM PC/AT compatible PC.

If Windows® 95 and Windows® 98 was purchased separately, obtain the PCI bus controller driver supplied by the PC manufacturer and install it.

This error may also occur if the USB driver is not functioning correctly. In this case, reinstall the USB driver and make sure that it functions correctly.

# 16.2 Programming Troubleshooting

# 16.2.1 Error codes when executing functions

When an error occurs during the execution of a function, the error code that is returned will be used as a return value.

The table 16.3 lists the error description and corrective actions to take for each of the return values:

Table 16.3 List of error codes when executing functions

| Return value<br>(HEX)    | Error description                                                                                                    | Corrective action                                                                                                    |
|--------------------------|----------------------------------------------------------------------------------------------------|----------------------------------------------------------------------------------------------------|
| 0                        | Normal completion                                                                                                    | _                                                                                                    |
| 1                        | Driver not started The driver has not been started. The same interrupt number and I/O address as those of another board are used.                                                                                                    | Correct the error occurred when starting the driver. Check the board settings.                                                                                                    |
| 2                        | Board response error A timeout has occurred while waiting for a response to the corrective action.                                                                                                    | Review the operation status and board loading conditions of the access station.  Retry with an application program.                                                                  |
| 65<br>(41⊦)              | Channel error An unregistered channel number was designated.                                                                                                    | Check the channel number.                                                                                                    |
| 66<br>(42 <sub>H</sub> ) | Already open error The designated channel has already been open.                                                                                                    | Open only once.                                                                                                    |
| 67<br>(43 <sub>H</sub> ) | Already closed error The designated channel has already been closed.                                                                                                    | Close only once.                                                                                                    |
| 68<br>(44 <sub>H</sub> ) | Path error A path other than for an open line was set.                                                                                                    | Set the path to the station number that has an open line.                                                                                                    |
| 69<br>(45н)              | Processing code error An unsupported processing code was issued.                                                                                                    | Use supported processing codes.                                                                                                    |
| 70<br>(46н)              | Station number designation error The designated station number is incorrect. A process that should have been requested to other station was requested to own station. Or, the station number corresponds to own station (0xFF) but the network number is not 0. | Correct the designation of the station numbers in an application program.                                                                                                    |
| 71<br>(47н)              | Receiving data error (when RECV is requested)  Data has not been received.                                                                                                    | Wait until data is received.                                                                                                    |
| 77<br>(4Dн)              | Memory allocation error Sufficient memory could not be allocated.                                                                                                    | End all other application programs that are currently running.  Check if the system is operating normally.  Restart the system.  Increase the minimum working set area of the PC. *1 |
| 78<br>(4Ен)              | Timeout error during mode setting Mode setting was attempted but failed due to timeout.                                                                                                    | Make sure that the dual-port memory is not used by another board, and restart. Hardware failure.                                                                                     |
| 79<br>(4Fн)              | Software setting data error Argument parameters were not set correctly during software setting.                                                                                                    | Check the contents of the argument parameters in the software setting data.                                                                                                    |
| 81<br>(51н)              | Startup source channel response error (when SEND is requested) A response error when SEND is requested is abnormal.                                                                                                    | Retry. Check if the system is operating normally. Restart the system.                                                                                                    |
| 85<br>(55н)              | Channel number error (when RECV is requested) Channel number error.                                                                                                    | Check the channel number used when RECV is requested.                                                                                                    |
| 100<br>(64н)             | Accessing own station board or requesting SEND  An access request was issued to the own station board while accessing the own station board.                                                                                                    | Retry.                                                                                                    |
| 101<br>(65н)             | Routing parameter error The routing parameters are not set.                                                                                                    | Correct the routing parameters.                                                                                                    |
| 102<br>(66н)             | Data sending error Data sending has failed.                                                                                                    | Retry. Check if the system is operating normally. Restart the system.                                                                                                    |

| Return value<br>(HEX)        | Error description                                                                                                    | Corrective action                                                                                                    |
|------------------------------|----------------------------------------------------------------------------------------------------|----------------------------------------------------------------------------------------------------|
| 103<br>(67н)                 | Data receiving error Data receiving has failed.                                                                                                    | Retry. Check if the system is operating normally. Restart the system.                                                                                                    |
| 129<br>(81н)                 | Device type error The designated device type is invalid.                                                                                                    | Check the device type.                                                                                                    |
| 130<br>(82н)                 | Device number error The designated device number is out of range. A device number other than a multiple of 8 was designated for bit device designation.                            | Check the device number.                                                                                                    |
| 131<br>(83н)                 | Number of device points error The designated number of points is out of device range. A device number other than a multiple of 8 was designated for bit device designation.        | Check the size.                                                                                                    |
| 132<br>(84н)                 | Number of write bytes error The designated number of bytes to be written was out of range.                                                                                         | Set the number of bytes to be written within the range.                                                                                                    |
| 133<br>(85н)                 | Link parameter's fixed pattern is corrupted.  Link parameter's fixed pattern is corrupted.  Link parameter's fixed pattern is corrupted.  Link parameter's sum check is corrupted. | Reset the link parameters.                                                                                                    |
| 136<br>(88н)                 | Random write designation error A value other than 0 to 2 was designated for random read.                                                                                           | Correct the setting value to 0 to 2.                                                                                                    |
| 215                          | Receiving data length error Receiving data length or byte length exceeds the range.                                                                                                | Retry. Check the cable.                                                                                                    |
| (D7 <sub>H</sub> )           | The request data buffer length exceeded the limit The request data length exceeded the request data area.                                                                          | Make the request data smaller.                                                                                                    |
| 224<br>(ЕОн)                 | PC number error The request destination is not found.                                                                                                    | Correct the station number.                                                                                                    |
| 225<br>(Е1н)                 | Processing mode error A processing code that could not be processed by the request destination's ACPU was set. (This is checked by the request destination's ACPU.)                | Review the request destination's ACPU and processing codes.                                                                                                    |
| 227<br>(ЕЗн)                 | Other data error Data such as the address, head step or number of shifts of the request data was incorrect.                                                                        | Correct the request data.                                                                                                    |
| 228<br>(E4 <sub>H</sub> )    | Link designation error A processing code that could not be processed by the request destination station was set. (This is checked by the request destination's link module.)       | Check the request destination's station number and processing codes.                                                                                                    |
| 1280<br>(500н)               | Own board memory access error                                                                                                    | Check the switch settings of the own board and move the memory address to an area that is not affected by other board.  Change the memory access setting to 16 bits if it is set to 8 bits. |
| 1281<br>(501н)               | Cannot access the I/O port                                                                                                    | Check the I/O port address setting.  Perform a self-loopback test of the board and check hardware.                                                                                          |
| 4110<br>(100Ен)              | DLL non-load error                                                                                                    |                                                                                                    |
| 8204<br>(200Сн)              | Request cancel                                                                                                    |                                                                                                    |
| 8205<br>(200Dн)              | Drive name error                                                                                                    | Exit the program and restart the PC. Setup the package again. Consult with the dealer regarding the problem.                                                                                |
| 8206<br>(200Ен)              | First step error                                                                                                    |                                                                                                    |
| 8207<br>(200Fн)              | Parameter type error                                                                                                    |                                                                                                    |
| 8208<br>(2010 <sub>H</sub> ) | File name error                                                                                                    |                                                                                                    |
| 8209<br>(2011н)              | Registering/release/set status error                                                                                                    |                                                                                                    |
| 8210<br>(2012 <sub>H</sub> ) | Detailed condition division error                                                                                                    |                                                                                                    |
| 8211<br>(2013⊦)              | Step condition error                                                                                                    |                                                                                                    |

| Return value                 |                              | 0 " "                                                                    |
|------------------------------|------------------------------|--------------------------------------------------------------------------|
| (HEX)                        | Error description            | Corrective action                                                        |
| 8212<br>(2014⊦)              | Bit device condition error   |                                                                          |
| 8213<br>(2015 <sub>H</sub> ) | Parameter setting error      |                                                                          |
| 8215<br>(2017 <sub>H</sub> ) | Keyword error                |                                                                          |
| 8216<br>(2018 <sub>H</sub> ) | Read/write flag error        |                                                                          |
| 8217<br>(2019⊦)              | Refresh method error         |                                                                          |
| 8218<br>(201Ан)              | Buffer access method error   |                                                                          |
| 8219<br>(201Вн)              | Start mode/stop mode error   |                                                                          |
| 8220<br>(201Сн)              | Written clock data error     |                                                                          |
| 8221<br>(201D⊦)              | Online data write error      |                                                                          |
| 8223<br>(201Fн)              | Trace time error             |                                                                          |
| 8224<br>(2020н)              | First I/O number error       |                                                                          |
| 8225<br>(2021н)              | First address error          |                                                                          |
| 8226<br>(2022н)              | Pattern error                |                                                                          |
| 8227<br>(2023н)              | SFC block number error       |                                                                          |
| 8228<br>(2024н)              | SFC step number error        | Exit the program and restart the PC.                                     |
| 8229<br>(2025н)              | Step number error            | Setup the package again.  Consult with the dealer regarding the problem. |
| 8230<br>(2026н)              | Data error                   |                                                                          |
| 8231<br>(2027н)              | System data error            |                                                                          |
| 8232<br>(2028⊦)              | TC set value number error    |                                                                          |
| 8233<br>(2029н)              | Clear mode error             |                                                                          |
| 8234<br>(202Ан)              | Signal flow error            |                                                                          |
| 8235<br>(202Вн)              | Version administration error |                                                                          |
| 8236<br>(202Сн)              | Module has been registered   |                                                                          |
| 8237<br>(202Dн)              | PI type error                |                                                                          |
| 8238<br>(202Ен)              | PI No error                  |                                                                          |
| 8239<br>(202Fн)              | PI number error              |                                                                          |
| 8240<br>(2030н)              | Shift error                  |                                                                          |
| 8241<br>(2031н)              | File type error              |                                                                          |
| 8242<br>(2032н)              | Specified module error       |                                                                          |
| 8243<br>(2033н)              | Error check flag error       |                                                                          |
| 8244<br>(2034н)              | Step RUN-operation error     |                                                                          |

| Return value                 | Error description                                             | Corrective action                                                                                                    |
|------------------------------|---------------------------------------------------------------|----------------------------------------------------------------------------------------------------|
| (HEX)                        | End documption                                                | Corrective action                                                                                                    |
| 8245<br>(2035⊦)              | Step RUN data error                                           |                                                                                                    |
| 8246<br>(2036н)              | Step RUN-time error                                           |                                                                                                    |
| 8247<br>(2037 <sub>H</sub> ) | Program RUN inside writing error to E <sup>2</sup> ROM        |                                                                                                    |
| 8248<br>(2038 <sub>H</sub> ) | Clock data read/write error                                   |                                                                                                    |
| 8249<br>(2039 <sub>H</sub> ) | Trace non-completion                                          |                                                                                                    |
| 8250<br>(203A <sub>H</sub> ) | Registration clearness flag error                             |                                                                                                    |
| 8251<br>(203Вн)              | Operation error                                               |                                                                                                    |
| 8252<br>(203Сн)              | The number of station error                                   |                                                                                                    |
| 8253<br>(203Dн)              | The number of repeat error                                    |                                                                                                    |
| 8254<br>(203Ен)              | The acquisition data selection error                          |                                                                                                    |
| 8255<br>(203Fн)              | The number of SFC cycle error                                 |                                                                                                    |
| 8258<br>(2042 <sub>H</sub> ) | The scheduled time setting error                              |                                                                                                    |
| 8259<br>(2043 <sub>H</sub> ) | Function count error                                          |                                                                                                    |
| 8260<br>(2044 <sub>H</sub> ) | System information error                                      |                                                                                                    |
| 8262<br>(2046 <sub>H</sub> ) | Function number error                                         | Exit the program and restart the PC.                                                                                                    |
| 8263<br>(2047 <sub>H</sub> ) | RAM operation error                                           | Setup the package again.  Consult with the dealer regarding the problem.                                                                                                    |
| 8264<br>(2048 <sub>H</sub> ) | Boot former ROM forwarding failure                            | The state of the state of the s |
| 8265<br>(2049н)              | Boot former transfer mode specification error                 |                                                                                                    |
| 8266<br>(204Ан)              | Not enough memory                                             |                                                                                                    |
| 8267<br>(204Вн)              | Backup drive (former boot drive) ROM error                    |                                                                                                    |
| 8268<br>(204Сн)              | Block size error                                              |                                                                                                    |
| 8269<br>(204Dн)              | RUN-time detaching error                                      |                                                                                                    |
| 8270<br>(204Ен)              | Module has already registered                                 |                                                                                                    |
| 8271<br>(204Fн)              | Password registration data full error                         |                                                                                                    |
| 8272<br>(2050н)              | Password unregistration error                                 |                                                                                                    |
| 8273<br>(2051н)              | Remote password error                                         |                                                                                                    |
| 8274<br>(2052н)              | IP address error                                              |                                                                                                    |
| 8275<br>(2053н)              | Error (argument when requesting) outside time-out value range |                                                                                                    |
| 8276<br>(2054⊦)              | Instruction cast undetection                                  |                                                                                                    |
| 8277<br>(2055 <sub>H</sub> ) | Trace execution type error                                    |                                                                                                    |
| 8278<br>(2056 <sub>H</sub> ) | Version error                                                 |                                                                                                    |

| Deturning                          |                                                                                                    |                                                                                                    |
|------------------------------------|----------------------------------------------------------------------------------------------------|----------------------------------------------------------------------------------------------------|
| Return value<br>(HEX)              | Error description                                                                                                    | Corrective action                                                                                                    |
| 16384 to 20479<br>(4000н to 4FFFн) | Errors detected by the access target CPU.                                                                                                    | Refer to the user's manual of the access target CPU module.                                                                                             |
| 16386<br>(4002⊦)                   | A request that could not be processed was received.                                                                                                    | Change the request destination.                                                                                                    |
| 16432<br>(4030⊦)                   | The designated device type does not exist.                                                                                                    | Check the designated device type.                                                                                                    |
| 16433<br>(4031н)                   | The designated device number is out of range.                                                                                                    | Check the designated device number.                                                                                                    |
| 16448<br>(4040н)                   | A module does not exist.                                                                                                    | Do not issue the request that generated the error to the designated special module.                                                                     |
| 16449<br>(4041⊦)                   | The number of device points is out of range.                                                                                                    | Check the head address and number of access points, and access the devices within the existing range.                                                   |
| 16450<br>(4042н)                   | Corresponding module is abnormal.                                                                                                    | Check if the designated module is operating normally.                                                                                                   |
| 16451<br>(4043⊦)                   | A module does not exist at the designated location.                                                                                                    | Check the start I/O number of the designated module.                                                                                                    |
| 28672 to 32767<br>(7000н to 7FFFн) | Errors detected by intelligent function modules such as the serial communication module.                                                                                                    | Refer to the user's manual of the access target intelligent function module.                                                                            |
| 40577<br>(9Е81н)                   | Device type error The device type designated for the request destination station is invalid. (This is checked by the request destination's link module).                                                                                                    | Check the device type.                                                                                                    |
| 40578<br>(9Е82н)                   | Device No. error The device number designated for the request destination station is out of range. A device number other than a multiple of 8 was designated for bit device designation. (This is checked by the request destination's link module).          | Check the device number.                                                                                                    |
| 40579<br>(9Е83н)                   | Error in the number of devices points The number of points set for the destination station is out of range. A device number other than a multiple of 8 was designated for bit device designation. (This is checked by the request destination's link module). | Check the size.                                                                                                    |
| -1<br>(FFFFн)                      | Bus error The designated bus is invalid.                                                                                                    | Check the bus that was returned by the mdOpen function.                                                                                                 |
| -2<br>(FFFEн)                      | Device number error The designated device number is out of range. When a bit device was designated, the device number was not a multiple of 8.                                                                                                    | Check the head device number for the designated device.                                                                                                 |
| -3<br>(FFFDн)                      | Device type error The designated device type is invalid.                                                                                                    | Check if the device type used is found in the device list.                                                                                              |
| -4<br>(FFFСн)                      | CPU error An invalid station was designated.                                                                                                    | Check the status of the communication station. Check the designated station number.                                                                     |
| -5<br>(FFFВн)                      | Size error The device number and size exceeded the device range. Access was attempted using an odd numbered device. The device number and size exceeded the range for the same block.                                                                         | Check the designated device size. Check the device number and size.                                                                                     |
| -6<br>(FFFАн)                      | Number of blocks error The number of blocks designated in dev[0] for device random read/write is out of range.                                                                                                    | Check the number of blocks designated in dev[0].                                                                                                    |
| -8<br>(FFF8н)                      | Channel number error The channel number designated in the mdOpen function is invalid.                                                                                                    | Check the designated channel number.                                                                                                    |
| -11<br>(FFF5н)                     | Insufficient buffer area The read area size for read data storage array variables is too small.                                                                                                    | Check the read size and read data storage destination size.                                                                                             |
| -12<br>(FFF4н)                     | Block error The block number of the designated extension file register is invalid.                                                                                                    | Check the block number (device type) of the extension file register.                                                                                    |
| -13<br>(FFF3н)                     | Write protect error The block number of the designated extension file register duplicates with the write protect area of the memory cassette.                                                                                                    | Check the block number (device type) of the extension file register. Check the write protection DIP switch of the access destination's memory cassette. |
| -14<br>(FFF2⊦)                     | Memory cassette error  No memory cassette is installed in the accessed CPU, or an incorrect memory cassette is loaded.                                                                                                    | Check the memory cassette of the access destination.                                                                                                    |
| -15<br>(FFF1⊦)                     | Read area length error The read area size for read data storage array variables is too small.                                                                                                    | Check the read size and read data storage destination size.                                                                                             |
| -16<br>(FFF0н)                     | Station number/network number error The station number/network number is out of range.                                                                                                    | Check the designated station number/network number.                                                                                                    |

| Return value<br>(HEX)                                                                                          | Error description                                                                                                    | Corrective action                                                                                                    |
|----------------------------------------------------------------------------------------------------|----------------------------------------------------------------------------------------------------|----------------------------------------------------------------------------------------------------|
| ,                                                                                                    | All-station/group number designation error                                                                                                    | Charle if the function and a sure of the sure of the s |
| -17<br>(FFEFн)                                                                                                 | All-station/group number was designated for a function that does not support all-                                                                                                    | Check if the function supports all-station/group number designation.                                                                                                    |
| . ,                                                                                                    | station/group number designation.                                                                                                    |                                                                                                    |
| -18                                                                                                    | Remote designation error                                                                                                    | Check the designated code.                                                                                                    |
| (FFEE <sub>H</sub> )                                                                                           | An undesignated code was designated.                                                                                                    |                                                                                                    |
| -19                                                                                                    | SEND/RECV channel number error                                                                                                    | Check the designated channel number.                                                                                                    |
| (FFED <sub>H</sub> )                                                                                           | The channel number designated with the SEND/RECV function is out of range.                                                                                                    | -                                                                                                    |
| -21                                                                                                    | Error occurred in gethostbyname ( )                                                                                                    | Check if the designated host name exists in the                                                                                                    |
| (FFEB <sub>H</sub> )                                                                                           | An error occurred in the gethostbyname ( ) function.                                                                                                    | HOSTS file.                                                                                                    |
| -24                                                                                                    | Timeout error occurred in select ( )                                                                                                    | Check if the MGW server service has been started in                                                                                                    |
| (FFE8 <sub>H</sub> )                                                                                           | A timeout error occurred in the select ( ) function.                                                                                                    | the server machine.                                                                                                    |
| -25<br>(FFF7.)                                                                                                 | Error occurred in sendto ( )                                                                                                    |                                                                                                    |
| (FFE7 <sub>H</sub> )                                                                                           | An error occurred in the sendto ( ) function.                                                                                                    | -                                                                                                    |
| -26                                                                                                    | Error ocurred in recvfrom ( )                                                                                                    | 0                                                                                                    |
| (FFE6 <sub>H</sub> )                                                                                           | An error occurred in the recvfrom ( ) function.                                                                                                    | Check if normal Ethernet communication can be                                                                                                    |
| -28                                                                                                    | Abnormal response received                                                                                                    | performed with the server machine.                                                                                                    |
| (FFE4 <sub>H</sub> )                                                                                           | An abnormal response was received.                                                                                                    | $\dashv$                                                                                                    |
| -29                                                                                                    | Receiving data length error                                                                                                    |                                                                                                    |
| (FFE3 <sub>H</sub> )                                                                                           | Too much data was received.                                                                                                    | 0. 1.7                                                                                                    |
| -30                                                                                                    | Sequence number error                                                                                                    | Check if normal Ethernet communication can be                                                                                                    |
| (FFE2 <sub>H</sub> )                                                                                           | The received sequence number is abnormal.                                                                                                    | performed with the server machine.                                                                                                    |
| -31                                                                                                    | DLL load error                                                                                                    | Set up the utility software again.                                                                                                    |
| (FFE1н)                                                                                                    | An attempt to load a DLL required to execute functions has failed.                                                                                                    | . , ,                                                                                                    |
|                                                                                                    |                                                                                                    | Retry.                                                                                                    |
| -32                                                                                                    | Another task/thread is occupying the resource and the resource is not released                                                                                                    | Memory may be insufficient. Close all other application that are currently running.                                                                                                    |
| (FFE0 <sub>H</sub> )                                                                                           | within 30 seconds.                                                                                                    | Check if the system is operating normally.                                                                                                    |
|                                                                                                    |                                                                                                    | Restart the system.                                                                                                    |
| -33                                                                                                    | Invalid access destination error                                                                                                    |                                                                                                    |
| (FFDF <sub>H</sub> )                                                                                           | The setting for the communication destination is invalid.                                                                                                    |                                                                                                    |
| -34                                                                                                    | Registry error                                                                                                    |                                                                                                    |
| (FFDE <sub>H</sub> )                                                                                           | An attempt to open the registry has failed.                                                                                                    | Check if the communication destination is correctly set                                                                                                    |
| -35                                                                                                    | Registry read error                                                                                                    | by the utility.                                                                                                    |
| (FFDD <sub>H</sub> )                                                                                           | An attempt to read from the registry has failed.                                                                                                    |                                                                                                    |
| -36                                                                                                    | Registry write error                                                                                                    | 7                                                                                                    |
|                                                                                                    |                                                                                                    |                                                                                                    |
| (FFDC <sub>H</sub> )                                                                                           | IAn attempt to write to the registry has failed.                                                                                                    |                                                                                                    |
| (FFDC <sub>H</sub> )                                                                                           | An attempt to write to the registry has failed.                                                                                                    | Retry.                                                                                                    |
| ,                                                                                                    |                                                                                                    |                                                                                                    |
| -37                                                                                                    | Communication initialization setting error                                                                                                    | Memory may be insufficient. Close all other application that are currently running.                                                                                                    |
| , ,                                                                                                    |                                                                                                    | Memory may be insufficient. Close all other application that are currently running.  Check if the system is operating normally.                                                                                                    |
| -37                                                                                                    | Communication initialization setting error                                                                                                    | Memory may be insufficient. Close all other application that are currently running. Check if the system is operating normally. Restart the system.                                                                                                    |
| -37                                                                                                    | Communication initialization setting error                                                                                                    | Memory may be insufficient. Close all other application that are currently running. Check if the system is operating normally. Restart the system. Retry.                                                                                                    |
| -37<br>(FFDBн)                                                                                                 | Communication initialization setting error An attempt to perform initial setting for communication has failed.                                                                                                    | Memory may be insufficient. Close all other application that are currently running. Check if the system is operating normally. Restart the system. Retry. Check if the communication destination is correctly set                                                                                                    |
| -37<br>(FFDВн)                                                                                                 | Communication initialization setting error An attempt to perform initial setting for communication has failed.  Ethernet communication error                                                                                                    | Memory may be insufficient. Close all other application that are currently running. Check if the system is operating normally. Restart the system. Retry. Check if the communication destination is correctly set by the utility.                                                                                                    |
| -37<br>(FFDBн)<br>-38<br>(FFDAн)                                                                               | Communication initialization setting error An attempt to perform initial setting for communication has failed.  Ethernet communication error An attempt to set an Ethernet communication has failed.                                                                                                    | Memory may be insufficient. Close all other application that are currently running. Check if the system is operating normally. Restart the system. Retry. Check if the communication destination is correctly set by the utility.                                                                                                    |
| -37<br>(FFDBн)<br>-38<br>(FFDAн)                                                                               | Communication initialization setting error An attempt to perform initial setting for communication has failed.  Ethernet communication error An attempt to set an Ethernet communication has failed.  COM communication setting error                                                                                                    | Memory may be insufficient. Close all other application that are currently running. Check if the system is operating normally. Restart the system. Retry. Check if the communication destination is correctly set by the utility. Memory may be insufficient. Close all other application that are currently running. Check if the system is operating normally.                                                                                                    |
| -37<br>(FFDBн)<br>-38<br>(FFDAн)                                                                               | Communication initialization setting error An attempt to perform initial setting for communication has failed.  Ethernet communication error An attempt to set an Ethernet communication has failed.                                                                                                    | Memory may be insufficient. Close all other application that are currently running. Check if the system is operating normally. Restart the system. Retry. Check if the communication destination is correctly set by the utility. Memory may be insufficient. Close all other application that are currently running.                                                                                                    |
| -37<br>(FFDBн)<br>-38<br>(FFDAн)                                                                               | Communication initialization setting error An attempt to perform initial setting for communication has failed.  Ethernet communication error An attempt to set an Ethernet communication has failed.  COM communication setting error                                                                                                    | Memory may be insufficient. Close all other application that are currently running. Check if the system is operating normally. Restart the system. Retry. Check if the communication destination is correctly set by the utility. Memory may be insufficient. Close all other application that are currently running. Check if the system is operating normally. Restart the system.                                                                                                    |
| -37<br>(FFDBн)<br>-38<br>(FFDAн)<br>-39<br>(FFD9н)                                                             | Communication initialization setting error An attempt to perform initial setting for communication has failed.  Ethernet communication error An attempt to set an Ethernet communication has failed.  COM communication setting error An attempt to set a COM communication has failed.                                                                                                    | Memory may be insufficient. Close all other application that are currently running. Check if the system is operating normally. Restart the system. Retry. Check if the communication destination is correctly set by the utility. Memory may be insufficient. Close all other application that are currently running. Check if the system is operating normally. Restart the system. Retry.                                                                                                    |
| -37<br>(FFDBH)<br>-38<br>(FFDAH)<br>-39<br>(FFD9H)                                                             | Communication initialization setting error An attempt to perform initial setting for communication has failed.  Ethernet communication error An attempt to set an Ethernet communication has failed.  COM communication setting error An attempt to set a COM communication has failed.  COM control error                                                                                                    | Memory may be insufficient. Close all other application that are currently running. Check if the system is operating normally. Restart the system. Retry. Check if the communication destination is correctly set by the utility. Memory may be insufficient. Close all other application that are currently running. Check if the system is operating normally. Restart the system. Retry. Check if the system is operating normally.                                                                                                    |
| -37<br>(FFDBн)<br>-38<br>(FFDAн)<br>-39<br>(FFD9н)<br>-41<br>(FFD7н)                                           | Communication initialization setting error An attempt to perform initial setting for communication has failed.  Ethernet communication error An attempt to set an Ethernet communication has failed.  COM communication setting error An attempt to set a COM communication has failed.  COM control error Control cannot be performed properly in COM communication.                                                                                                    | Memory may be insufficient. Close all other application that are currently running. Check if the system is operating normally. Restart the system. Retry. Check if the communication destination is correctly set by the utility. Memory may be insufficient. Close all other application that are currently running. Check if the system is operating normally. Restart the system. Retry.                                                                                                    |
| -37<br>(FFDBн)<br>-38<br>(FFDAн)<br>-39<br>(FFD9н)<br>-41<br>(FFD7н)                                           | Communication initialization setting error An attempt to perform initial setting for communication has failed.  Ethernet communication error An attempt to set an Ethernet communication has failed.  COM communication setting error An attempt to set a COM communication has failed.  COM control error Control cannot be performed properly in COM communication.  Close error                                                                                                    | Memory may be insufficient. Close all other application that are currently running. Check if the system is operating normally. Restart the system. Retry. Check if the communication destination is correctly set by the utility. Memory may be insufficient. Close all other application that are currently running. Check if the system is operating normally. Restart the system. Retry. Check if the system is operating normally. Restart the system is operating normally. Restart the system.                                                                                                    |
| -37<br>(FFDBH)<br>-38<br>(FFDAH)<br>-39<br>(FFD9H)<br>-41<br>(FFD7H)<br>-42<br>(FFD6H)                         | Communication initialization setting error An attempt to perform initial setting for communication has failed.  Ethernet communication error An attempt to set an Ethernet communication has failed.  COM communication setting error An attempt to set a COM communication has failed.  COM control error Control cannot be performed properly in COM communication.  Close error Communication cannot be closed.                                                                                                    | Memory may be insufficient. Close all other application that are currently running. Check if the system is operating normally. Restart the system. Retry. Check if the communication destination is correctly set by the utility. Memory may be insufficient. Close all other application that are currently running. Check if the system is operating normally. Restart the system. Retry. Check if the system is operating normally. Restart the system. Check if the system. Check if the system. Change the TC setting value during RAM operation.                                                                                                    |
| -37<br>(FFDBн)<br>-38<br>(FFDAн)<br>-39<br>(FFD9н)<br>-41<br>(FFD7н)<br>-42<br>(FFD6н)<br>-43                  | Communication initialization setting error An attempt to perform initial setting for communication has failed.  Ethernet communication error An attempt to set an Ethernet communication has failed.  COM communication setting error An attempt to set a COM communication has failed.  COM control error Control cannot be performed properly in COM communication.  Close error Communication cannot be closed.  ROM operation error                                                                                                    | Memory may be insufficient. Close all other application that are currently running. Check if the system is operating normally. Restart the system. Retry. Check if the communication destination is correctly set by the utility. Memory may be insufficient. Close all other application that are currently running. Check if the system is operating normally. Restart the system.  Retry. Check if the system is operating normally. Restart the system.  Change the TC setting value during RAM operation.  Retry.                                                                                                    |
| -37<br>(FFDBH)<br>-38<br>(FFDAH)<br>-39<br>(FFD9H)<br>-41<br>(FFD7H)<br>-42<br>(FFD6H)<br>-43                  | Communication initialization setting error An attempt to perform initial setting for communication has failed.  Ethernet communication error An attempt to set an Ethernet communication has failed.  COM communication setting error An attempt to set a COM communication has failed.  COM control error Control cannot be performed properly in COM communication.  Close error Communication cannot be closed.  ROM operation error                                                                                                    | Memory may be insufficient. Close all other application that are currently running. Check if the system is operating normally. Restart the system. Retry. Check if the communication destination is correctly set by the utility. Memory may be insufficient. Close all other application that are currently running. Check if the system is operating normally. Restart the system. Retry. Check if the system is operating normally. Restart the system. Change the TC setting value during RAM operation. Retry. Check if the communication destination is correctly set                                                                                                    |
| -37<br>(FFDBн)  -38<br>(FFDAн)  -39<br>(FFD9н)  -41<br>(FFD7н)  -42<br>(FFD6н)  -43<br>(FFD5н)                 | Communication initialization setting error An attempt to perform initial setting for communication has failed.  Ethernet communication error An attempt to set an Ethernet communication has failed.  COM communication setting error An attempt to set a COM communication has failed.  COM control error Control cannot be performed properly in COM communication.  Close error Communication cannot be closed.  ROM operation error A TC setting value was written to the CPU during ROM operation.                                                                                                    | Memory may be insufficient. Close all other application that are currently running. Check if the system is operating normally. Restart the system. Retry. Check if the communication destination is correctly set by the utility. Memory may be insufficient. Close all other application that are currently running. Check if the system is operating normally. Restart the system. Retry. Check if the system is operating normally. Restart the system. Change the TC setting value during RAM operation. Retry. Check if the communication destination is correctly set by the utility.                                                                                                    |
| -37<br>(FFDBH)  -38<br>(FFDAH)  -39<br>(FFD9H)  -41<br>(FFD7H)  -42<br>(FFD6H)  -43<br>(FFD5H)                 | Communication initialization setting error An attempt to perform initial setting for communication has failed.  Ethernet communication error An attempt to set an Ethernet communication has failed.  COM communication setting error An attempt to set a COM communication has failed.  COM control error Control cannot be performed properly in COM communication.  Close error Communication cannot be closed.  ROM operation error A TC setting value was written to the CPU during ROM operation.                                                                                                    | Memory may be insufficient. Close all other application that are currently running. Check if the system is operating normally. Restart the system. Retry. Check if the communication destination is correctly set by the utility. Memory may be insufficient. Close all other application that are currently running. Check if the system is operating normally. Restart the system. Retry. Check if the system is operating normally. Restart the system. Change the TC setting value during RAM operation. Retry. Check if the communication destination is correctly set by the utility. Memory may be insufficient. Close all other application                                                                                                    |
| -37<br>(FFDBн)  -38<br>(FFDAн)  -39<br>(FFD9н)  -41<br>(FFD7н)  -42<br>(FFD6н)  -43<br>(FFD5н)                 | Communication initialization setting error An attempt to perform initial setting for communication has failed.  Ethernet communication error An attempt to set an Ethernet communication has failed.  COM communication setting error An attempt to set a COM communication has failed.  COM control error Control cannot be performed properly in COM communication.  Close error Communication cannot be closed.  ROM operation error A TC setting value was written to the CPU during ROM operation.  LLT communication setting error An attempt to set an LLT communication has failed.                                                                                         | Memory may be insufficient. Close all other application that are currently running. Check if the system is operating normally. Restart the system. Retry. Check if the communication destination is correctly set by the utility. Memory may be insufficient. Close all other application that are currently running. Check if the system is operating normally. Restart the system. Retry. Check if the system is operating normally. Restart the system. Change the TC setting value during RAM operation. Retry. Check if the communication destination is correctly set by the utility. Memory may be insufficient. Close all other application that are currently running.                                                                                                    |
| -37<br>(FFDBH)  -38<br>(FFDAH)  -39<br>(FFD9H)  -41<br>(FFD7H)  -42<br>(FFD6H)  -43<br>(FFD5H)  -44<br>(FFD4H) | Communication initialization setting error An attempt to perform initial setting for communication has failed.  Ethernet communication error An attempt to set an Ethernet communication has failed.  COM communication setting error An attempt to set a COM communication has failed.  COM control error Control cannot be performed properly in COM communication.  Close error Communication cannot be closed.  ROM operation error A TC setting value was written to the CPU during ROM operation.  LLT communication setting error An attempt to set an LLT communication has failed.                                                                                         | Memory may be insufficient. Close all other application that are currently running. Check if the system is operating normally. Restart the system. Retry. Check if the communication destination is correctly set by the utility. Memory may be insufficient. Close all other application that are currently running. Check if the system is operating normally. Restart the system. Retry. Check if the system is operating normally. Restart the system. Change the TC setting value during RAM operation. Retry. Check if the communication destination is correctly set by the utility. Memory may be insufficient. Close all other application that are currently running. Retry.                                                                                                    |
| -37<br>(FFDBн)  -38<br>(FFDAн)  -39<br>(FFD9н)  -41<br>(FFD7н)  -42<br>(FFD6н)  -43<br>(FFD5н)                 | Communication initialization setting error An attempt to perform initial setting for communication has failed.  Ethernet communication error An attempt to set an Ethernet communication has failed.  COM communication setting error An attempt to set a COM communication has failed.  COM control error Control cannot be performed properly in COM communication.  Close error Communication cannot be closed.  ROM operation error A TC setting value was written to the CPU during ROM operation.  LLT communication setting error An attempt to set an LLT communication has failed.                                                                                         | Memory may be insufficient. Close all other application that are currently running. Check if the system is operating normally. Restart the system. Retry. Check if the communication destination is correctly set by the utility. Memory may be insufficient. Close all other application that are currently running. Check if the system is operating normally. Restart the system. Retry. Check if the system is operating normally. Restart the system. Change the TC setting value during RAM operation. Retry. Check if the communication destination is correctly set by the utility. Memory may be insufficient. Close all other application that are currently running. Retry. Check if the system is operating normally.                                                                                                    |
| -37<br>(FFDBH)  -38<br>(FFDAH)  -39<br>(FFD9H)  -41<br>(FFD7H)  -42<br>(FFD6H)  -43<br>(FFD5H)  -44<br>(FFD4H) | Communication initialization setting error An attempt to perform initial setting for communication has failed.  Ethernet communication error An attempt to set an Ethernet communication has failed.  COM communication setting error An attempt to set a COM communication has failed.  COM control error Control cannot be performed properly in COM communication.  Close error Communication cannot be closed.  ROM operation error A TC setting value was written to the CPU during ROM operation.  LLT communication setting error An attempt to set an LLT communication has failed.  Ethernet control error Control cannot be performed properly in Ethernet communication. | Memory may be insufficient. Close all other application that are currently running. Check if the system is operating normally. Restart the system. Retry. Check if the communication destination is correctly set by the utility. Memory may be insufficient. Close all other application that are currently running. Check if the system is operating normally. Restart the system. Retry. Check if the system is operating normally. Restart the system. Change the TC setting value during RAM operation. Retry. Check if the communication destination is correctly set by the utility. Memory may be insufficient. Close all other application that are currently running. Retry. Check if the system is operating normally. Retry. Check if the system is operating normally. Memory may be insufficient. Close all other application that are currently running.                                                                                                    |
| -37<br>(FFDBн)  -38<br>(FFDAн)  -39<br>(FFD9н)  -41<br>(FFD7н)  -42<br>(FFD6н)  -43<br>(FFD5н)  -44<br>(FFD4н) | Communication initialization setting error An attempt to perform initial setting for communication has failed.  Ethernet communication error An attempt to set an Ethernet communication has failed.  COM communication setting error An attempt to set a COM communication has failed.  COM control error Control cannot be performed properly in COM communication.  Close error Communication cannot be closed.  ROM operation error A TC setting value was written to the CPU during ROM operation.  LLT communication setting error An attempt to set an LLT communication has failed.                                                                                         | Memory may be insufficient. Close all other application that are currently running. Check if the system is operating normally. Restart the system. Retry. Check if the communication destination is correctly set by the utility. Memory may be insufficient. Close all other application that are currently running. Check if the system is operating normally. Restart the system. Retry. Check if the system is operating normally. Restart the system. Change the TC setting value during RAM operation. Retry. Check if the communication destination is correctly set by the utility. Memory may be insufficient. Close all other application that are currently running. Retry. Check if the system is operating normally.                                                                                                    |

| Return value<br>(HEX)                | Error description                                                                                                    | Corrective action                                                                                                    |
|--------------------------------------|----------------------------------------------------------------------------------------------------|----------------------------------------------------------------------------------------------------|
| -47<br>(FFD1н)                       | Random read condition unsatisfied error Random read cannot be performed because the random read condition is not satisfied.                                                                                                    | Conditioned random read is set from a software such as GX Developer. Wait until the conditions are satisfied. Clear the condition settings.                                                           |
| -48<br>(FFD0н)                       | TEL error.                                                                                                    | Exit the program and restart the PC. Setup the package again. Consult with the dealer regarding the problem.                                                                                          |
| -50<br>(FFCЕн)                       | Maximum open path value error The number of open paths exceeds the maximum value (32).                                                                                                    | Close several paths.                                                                                                    |
| -51<br>(FFCDн)                       | Exclusive control error An exclusive control error occurred.                                                                                                    | Retry. Check if the system is operating normally.                                                                                                    |
| -4096 to -257<br>(F000н to FEFFн)    | Errors detected in the MELSECNET/H, MELSECNET/10 network system.                                                                                                    | MELSECNET/10 network system Refer to the MELSECNET/H, MELSECNET/10 network system reference manual.                                                                                                   |
| -16384 to -12289<br>(С000н to CFFFн) | Errors detected by the Ethernet interface module                                                                                                    | Refer to the user's manual of the Ethernet interface module.                                                                                                    |
| -20480 to -16385<br>(В000н to BFFFн) | Errors detected in the CC-Link system.                                                                                                    | Refer to the CC-Link system master/local module user's manual.  * Refer to the QJ61BT11N User's Manual for whether the cyclic data can be transmitted to/from stations compatible with CC-Link Ver.2. |
| -18558<br>(В782н)                    | Request destination station number specification error The local station number was specified as the station number of the processing request destination station.                                                                                             | Review the correct request destination station number.                                                                                                    |
| -18560<br>(В780н)                    | A transient request was issued to a remote I/O station.                                                                                                    | Check the request destination station.                                                                                                    |
| -18575<br>(В771н)                    | Other station's dedicated device was accessed to own station.                                                                                                    | Check the device type.                                                                                                    |
| -24957<br>(9Е83н)                    | Number of device points error The number of points set for the request destination station is out of device range. When a bit device was designated, the number of points was not a multiple of 8. (This is checked by the request destination's link module.) | Check the size.                                                                                                    |
| -24958<br>(9E82н)                    | Device number error The device number designated for the request destination station is out of device range. When a bit device was designated, the device number was not a multiple of 8. (This is checked by the request destination's link module.)          | Check the device number.                                                                                                    |
| -24959<br>(9E81н)                    | Device type error The device type designated for the request destination station is invalid. (This is checked by the request destination's link module.)                                                                                                    | Check the device type.                                                                                                    |
| -25056<br>(9E20н)                    | Processing code error A processing code that could not be processed by the request destination station was set. (This is checked by the request destination's link module.)                                                                                    | Check the request destination station number and processing codes.                                                                                                    |
| -26333<br>(9923н)                    | The ROM version of the CC-Link board does not support the QCPU (Q mode).                                                                                                    | Access a CPU other than a QCPU (Q mode). Use the CC-LINK board (ROM version "W" or later) packed with SW3DNF-CCLINK or later.                                                                         |
| -26334<br>(9922 <sub>H</sub> )       | Board reset error Another process that used the same channel executed a board reset while accessing other station.                                                                                                    | Retry.                                                                                                    |
| -26336<br>(9920н)                    | Request error for another loop Routing to another loop was performed.                                                                                                    | Change the routing request destination to an AnUCPU or QnACPU.                                                                                                    |
| -28150<br>(920Ан)                    | Device access error of the data link interrupted station Attempt was made to access the device ranges of a data link interrupted station of the own station devices RX, RY, RWw and RWr, as well as a reserved station.                                        | Data can be read and written, but the validity of the data is not guaranteed.                                                                                                    |
| -28151<br>(9209⊦)                    | APS NO error Invalid response data was received.                                                                                                    | Change the device that requested the processing.                                                                                                    |
| -28156<br>(9204н)                    | Dual-port memory handshake error                                                                                                    | Remove other optional board(s).                                                                                                    |
| -28158<br>(9202н)                    | WDT error                                                                                                    | Reset the board. Restart the IBM PC/AT compatible PC. Take the measures for WDT error occurrence. (Refer to Section 16.4.)                                                                            |

\*1: Procedures and sample program for increasing the minimum working set area of the PC

The following provides measures for increasing the minimum working set area of the PC when an error of error code 77 occurs due to MD function execution, and its sample program.

The PC board driver runs using the minimum working set area in the memory area reserved in the application program. Some application program may use a large area of the minimum working set area. In such a case, when the minimum working set area for the PC board driver cannot be reserved, an error code 77 is returned.

If this situation occurs, increase the minimum working set area in the application program before executing the MD function. (See the following sample program.)

The minimum working set area of 200KB is reserved at startup of the personal computer.

#### Sample program

This section gives a processing overview for setting a greater size to the minimum working set and provides sample programs.

- (a) Processing overview of sample program
  - 1) Obtain the application program ID by the GetCurrentProcessID function.
  - 2) Using the ID obtained in step 1), obtain the application program handle by the OpenProcess function.
  - The current minimum and maximum working set sizes can be obtained by executing the GetProcessWorkingSetSize function.
  - 4) Set a size greater than the minimum working set obtained in step 3) and execute the SetProcessWorkingSetSize.
  - 5) Release the application program handle by the CloseHandle function.
- (b) Sample program: When setting by VB

(Example of min. working set size 1MB and max. working set size 3MB)

Dim id As Long

Dim ph As Long

Cim wkmin As Long

Dim wkmax As Long

Cim wkmax As Long

Cim wkmax As Long

Cim wkmax As Long

Cim wkmax As Long

Cim wkmax As Long

Cim wkmax As Long

Cim wkmax As Long

Cim wkmax As Long

Cim wkmax As Long

Cim wkmax As Long

Cim wkmax As Long

Cim wkmax As Long

Cim wkmax As Long

Cim wkmax As Long

Cim wkmax As Long

Cim wkmax As Long

Cim wkmax As Long

Cim wkmax As Long

Cim wkmax As Long

Cim wkmax As Long

Cim wkmax As Long

Cim wkmax As Long

Cim wkmax As Long

Cim wkmax As Long

Cim wkmax As Long

Cim wkmax As Long

Cim wkmax As Long

Cim wkmax As Long

Cim wkmax As Long

Cim wkmax As Long

Cim wkmax As Long

Cim wkmax As Long

Cim wkmax As Long

Cim wkmax As Long

Cim wkmax As Long

Cim wkmax As Long

Cim wkmax As Long

Cim wkmax As Long

Cim wkmax As Long

Cim wkmax As Long

Cim wkmax As Long

Cim wkmax As Long

Cim wkmax As Long

Cim wkmax As Long

Cim wkmax As Long

Cim wkmax As Long

Cim wkmax As Long

Cim wkmax As Long

Cim wkmax As Long

Cim wkmax As Long

Cim wkmax As Long

Cim wkmax As Long

Cim wkmax As Long

Cim wkmax As Long

Cim wkmax As Long

Cim wkmax As Long

Cim wkmax As Long

Cim wkmax As Long

Cim wkmax As Long

Cim wkmax As Long

Cim wkmax As Long

Cim wkmax As Long

Cim wkmax As Long

Cim wkmax As Long

Cim wkmax As Long

Cim wkmax As Long

Cim wkmax As Long

Cim wkmax As Long

Cim wkmax As Long

Cim wkmax As Long

Cim wkmax As Long

Cim wkmax As Long

Cim wkmax As Long

Cim wkmax As Long

Cim wkmax As Long

Cim wkmax As Long

Cim wkmax As Long

Cim wkmax As Long

Cim wkmax As Long

Cim wkmax As Long

Cim wkmax As Long

Cim wkmax As Long

Cim wkmax As Long

Cim wkmax As Long

Cim wkmax As Long

Cim wkmax As Long

Cim wkmax As Long

Cim wkmax As Long

Cim wkmax As Long

Cim wkmax As Long

Cim wkmax As Long

Cim wkmax As Long

Cim wkmax As Long

Cim wkmax As Long

Cim wkmax As Long

Cim wkmax As Long

Cim wkmax As Long

Cim wkmax As Long

Cim wkmax As Long

Cim wkmax As Long

Cim wkmax As Long

Cim wkmax As Long

Cim wkmax As Long

Cim wkmax As Long

'Obtain the application program ID

id = GetCurrentProcessID()

'Open the application program handle

'PROCESS\_SET\_QUOTA = 256,PROCESS\_QUERY\_INFORMATION = 1024

ph = OpenProcess(256 + 1024,False,id)

'Obtain the maximum working set size and minimum working set size of the application program

bret = GetProcessWorkingSetSize(ph,wkmin,wkmax)

'Set the minimum working set size to 1MB

wkmin = 1 \* 1024 \* 1024

'Set the maximum working set size to 3MB

wkmax = 3 \* 1024 \* 1024

'Change the maximum working set size and minimum working set size of the application program

bret = SetProcessWorkingSetSize(ph,wkmin,wkmax)

'Close the application program handle

bret = CloseHandle(ph)

The set sizes shown here are reference sizes. Adjust the sizes in accordance with your system.

(c) Sample program: When setting by VC (Example of min. working set size 1MB and max. working set size 3MB)

```
#define ERROR -1
short ChangeWorkingSetSize()
                                               /*Application program ID variable*/
    DWORD
                dwProcessId:
    HANDLE
                hProcess:
                                              /*Application program handle variable*/
     DWORD
                dwMinimumWorkingSetSize;
                                              /*Minimum working set variable*/
    DWORD
                dwMaximumWorkingSetSize;
                                              /*Maximum working set variable*/
    /*Obtain the application program ID*/
    dwProcessId = GetCurrentProcessId();
    /*Open the application program handle*/
    hProcess =
    OpenProcess(PROCESS_SET_QUOTA+PROCESS_QUERY_INFORMATION,FALSE,dwProcessId);
    if(hProcess == NULL){
                /*Error end*/
                return(ERROR);
    }
    /*Obtain the maximum working set size and minimum working set size of the application program */
    if(GetProcessWorkingSetSize(hProcess,&dwMinimumWorkingSetSize,&dwMaximumWorkingSetSize)==0){
                /*Error end*/
                CloseHandle(hProcess);
                return(ERROR);
    }
    /*Set the minimum working set size to 1MB*/
    dwMinimumWorkingSetSize = 1 * 1024 * 1024;
    /*Set the maximum working set size to 3MB*/
    dwMaximumWorkingSetSize = 3 * 1024 * 1024;
    /*Change the maximum working set size and minimum working set size of the application program */
    if(SetProcessWorkingSetSize(hProcess,dwMinimumWorkingSetSize,dwMaximumWorkingSetSize)==0){
                /*Error end*/
                CloseHandle(hProcess);
                return(ERROR);
    }
    /*Close the application program handle*/
     CloseHandle(hProcess);
    /*Normal return*/
     return(0);
```

The set sizes shown here are reference sizes. Adjust the sizes according to your system.

## 16.3 CC-Link System Troubleshooting

This chapter describes the details of the problems that may occur in the CC-Link System. It presents a list of check items and procedures for possible problems.

## 16.3.1 Verification of problem occurrence

The following shows the details of check items and procedures for possible problems.

Table 16.4 List of check items when a problem occurs

| Description of problem                           | Check item                                                                                                    | Check procedure                                                                                                    |
|--------------------------------------------------|----------------------------------------------------------------------------------------------------|----------------------------------------------------------------------------------------------------|
|                                                  | Are there any disconnected cables?                                                                                   | Check the cable connection visually or with a line test.                                                                                                    |
|                                                  | ,                                                                                                    | Check the line status (SW0090).  Connect the supplied terminal resistors to the                                                                                                 |
|                                                  | Are terminal resistors connected to the terminal stations of the CC-Link system?                                     | terminal stations at both ends of the CC-Link                                                                                                    |
|                                                  | Are the correct terminal resistors connected?                                                                        | Connect the terminal resistors that match the cable type used to the terminal stations located at both                                                                          |
| The entire system cannot perform data link.      | Has an error occurred in the CC-Link board?                                                                          | ends of the CC-Link system. (See Section 4.3.) Check the error code of the CC-Link board and take a necessary corrective action.                                                |
|                                                  | Are the CC-Link parameters set for the CC-Link board?                                                                | Check the contents of the parameters for the CC-<br>Link board.                                                                                                    |
|                                                  | Has an error occurred in the master station?                                                                         | Check the own station parameter status (SW0068). Check the switch setting status (SW006A). Check the installation status (SW0069). Check to see if the "ERR." LED on the master |
|                                                  | Is the corresponding remote I/O station performing data link?                                                        | station is flashing. (See Section 16.3.2.)  • Check the LED displays on the corresponding remote I/O station.  • Check the communication status of the master                   |
|                                                  | Is data read from the correct address of the remote input RX (buffer memory)?                                        | station with other stations (SW0080 to SW0083).  Check the user program.                                                                                                    |
| Cannot receive inputs from a remote I/O station. | Is the correct master station's parameter information area (CPU internal parameters, default parameters) being used? | Check the parameter information (SW0067).                                                                                                    |
|                                                  | Is the corresponding remote I/O station number recognized by the master station?                                     | Check the parameters. Check the total number of stations (SW0070). Check the maximum communication station number (SW0071). Check the number of connected modules (SW0072).     |
|                                                  | Is the corresponding station set as a reserved station?                                                              | Check the parameters. Check the reserved station designation status (SW0074 to SW0077).                                                                                         |
| Cannot receive inputs from a remote I/O station. | Are there any duplicate station numbers?                                                                             | Check the station number setting. Check the installation status (SW0069). Check the station number duplicate status (SW0098 to SW009B).                                         |
|                                                  | Do the settings match?                                                                                               | Check the installation status (SW0069). Check the station number duplicate status (SW0098 to SW009B). Check the installation/parameter matching status (SW009C to SW009F).      |

| Description of problem                                         | Check item                                                                                                    | Check procedure                                                                                                    |
|----------------------------------------------------------------|----------------------------------------------------------------------------------------------------|----------------------------------------------------------------------------------------------------|
|                                                                | Is the corresponding remote I/O station performing data link?                                                        | Check the LED displays on the corresponding remote I/O station.     Check the communication status of the master station with other stations (SW0080 to SW0083).                |
|                                                                | Is data written to the correct address of the remote output RY (buffer memory)?                                      | Check the user program.                                                                                                    |
|                                                                | Is the correct master station's parameter information area (CPU internal parameters, default parameters) being used? | Check the parameter information (SW0067).                                                                                                    |
| Cannot output data from a remote I/O station.                  | Is the corresponding remote I/O station number recognized by the master station?                                     | Check the parameters. Check the total number of all stations (SW0070). Check the maximum communication station number (SW0071). Check the number of connected modules (SW0072). |
|                                                                | Is the corresponding station set as a reserved station?                                                              | Check the parameters.     Check the reserved station designation status.                                                                                                    |
|                                                                | Are there any duplicate station numbers?                                                                             | Check the station number setting. Check the installation status (SW0069). Check the station number duplicate status (SW0098 to SW009B).                                         |
|                                                                | Do the settings match?                                                                                               | Check the installation status (SW0069). Check the station number duplicate status (SW0098 to SW009B). Check the installation/parameter matching status (SW009C to SW009F).      |
|                                                                | Is the corresponding remote device station performing data link?                                                     | Check the LED displays on the corresponding remote device station.     Check the communication status of the master station with other stations (SW0080 to SW0083).             |
|                                                                | Is data read from the correct address of the remote input RX (buffer memory)?                                        | Check the user program.                                                                                                    |
|                                                                | Is the correct master station's parameter information area (CPU internal parameters, default parameters) being used? | Check the parameter information (SW0067).                                                                                                    |
| Cannot receive the remote input RX of a remote device station. | Is the corresponding remote device station number recognized by the master station?                                  | Check the parameters. Check the total number of stations (SW0070). Check the maximum communication station number (SW0071). Check the number of connected modules (SW0072).     |
|                                                                | Is the corresponding station set as a reserved station?                                                              | Check the parameters. Check the reserved station designation status (SW0074 to SW0077).                                                                                         |
|                                                                | Are there any duplicate station numbers?                                                                             | Check the station number setting. Check the installation status (SW0069). Check the station number duplicate status (SW0098 to SW009B).                                         |
|                                                                | Do the settings match?                                                                                               | Check the installation status (SW0069). Check the station number duplicate status (SW0098 to SW009B). Check the installation/parameter matching status (SW009C to SW009F).      |

| Description of problem                                                         | Check item                                                                                                    | Check procedure                                                                                                    |
|--------------------------------------------------------------------------------|----------------------------------------------------------------------------------------------------|----------------------------------------------------------------------------------------------------|
|                                                                                | Is the corresponding remote device station performing data link?                                                     | Check the LED displays on the corresponding remote device station. Check the communication status of the master station with other stations (SW0080 to SW0083).                              |
|                                                                                | Is data read from the correct address of remote output RY (buffer memory)?                                           | Check the user program.                                                                                                    |
|                                                                                | Is the correct master station's parameter information area (CPU internal parameters, default parameters) being used? | Check the parameter information (SW0067).                                                                                                    |
| Cannot turn on/off the remote output RY of a remote device station.            | Is the corresponding remote device station number recognized by the master station?                                  | Check the parameters. Check the total number of stations (SW0070). Check the maximum communication station number (SW0071). Check the number of connected modules (SW0072).                  |
|                                                                                | Is the corresponding station set as a reserved station?                                                              | Check the parameters. Check the reserved station designation status (SW0074 to SW0077).                                                                                                    |
|                                                                                | Are there any duplicate station numbers?                                                                             | Check the station number setting. Check the installation status (SW0069). Check the station number duplicate status (SW0098 to SW009B).                                                      |
|                                                                                | Do the settings match?                                                                                               | Check the installation status (SW0069). Check the station number duplicate status (SW0098 to SW009B). Check the installation/parameter matching status (SW009C to SW009F).                   |
|                                                                                | Is the corresponding remote device station performing data link?                                                     | <ul> <li>Check the LED displays on the corresponding remote device station.</li> <li>Check the communication status of the master station with other stations (SW0080 to SW0083).</li> </ul> |
|                                                                                | Is data read from the correct address of the remote register RWr (buffer memory)?                                    | Check the user program.                                                                                                    |
|                                                                                | Is the correct master station's parameter information area (CPU internal parameters, default parameters) being used? | Check the parameter information (SW0067).                                                                                                    |
| Data cannot be received by the remote register RWr of a remote device station. | Is the corresponding remote device station number recognized by the master station?                                  | Check the parameters. Check the total number of stations (SW0070). Check the maximum communication station number (SW0071). Check the number of connected modules (SW0072).                  |
|                                                                                | Is the corresponding station set as a reserved station?                                                              | Check the parameters. Check the reserved station designation status (SW0074 to SW0077).                                                                                                    |
|                                                                                | Are there any duplicate station numbers?                                                                             | Check the station number setting. Check the installation status (SW0069). Check the station number duplicate status (SW0098 to SW009B).                                                      |
|                                                                                | Do the settings match?                                                                                               | Check the installation status (SW0069). Check the station number duplicate status (SW0098 to SW009B). Check the installation/parameter matching status (SW009C to SW009F).                   |

| Description of problem                                                                              | Check item                                                                                                    | Check procedure                                                                                                    |
|----------------------------------------------------------------------------------------------------|----------------------------------------------------------------------------------------------------|----------------------------------------------------------------------------------------------------|
|                                                                                                    | Is the corresponding remote device station performing data link?                                                     | Check the LED displays on the corresponding remote device station.     Check the communication status of the master station with other stations (SW0080 to SW0083).         |
|                                                                                                    | Is data read from the correct address of the remote register RWw (buffer memory)?                                    | Check the user program.                                                                                                    |
|                                                                                                    | Is the correct master station's parameter information area (CPU internal parameters, default parameters) being used? | Check the parameter information (SW0067).                                                                                                    |
| Cannot write data to the remote register RWw of a remote device station.                            | Is the corresponding remote device station number recognized by the master station?                                  | Check the parameters. Check the total number of stations (SW0070). Check the maximum communication station number (SW0071). Check the number of connected modules (SW0072). |
|                                                                                                    | Is the corresponding station set as a reserved station?                                                              | Check the parameters.     Check the reserved station designation status (SW0074 to SW0077).                                                                                 |
|                                                                                                    | Are there any duplicate station numbers?                                                                             | Check the station number setting. Check the installation status (SW0069). Check the station number duplicate status (SW0098 to SW009B).                                     |
|                                                                                                    | Do the settings match?                                                                                               | Check the installation status (SW0069). Check the station number duplicate status (SW0098 to SW009B). Check the installation/parameter matching status                      |
|                                                                                                    | Is the corresponding local station performing data link?                                                             | Check the LED displays on the corresponding local station. Check the communication status of the master station with other stations (SW0080 to SW0083).                     |
|                                                                                                    | Is data written to the correct address of the remote output RY (buffer memory) of the master station?                | Check the user program.                                                                                                    |
|                                                                                                    | Is data read from the correct address of the remote input RX (buffer memory) of the local station?                   | Check the user program.                                                                                                    |
| Cannot communicate from the master station (remote output RY) to a local station (remote input RX). | Is the corresponding local station number recognaized by the master station?                                         | Check the parameters. Check the total number of stations (SW0070). Check the maximum communication station number (SW0071). Check the number of connected modules (SW0072). |
| fremote input txy.                                                                                  | Is the corresponding station set as a reserved station?                                                              | Check the parameters.     Check the reserved station designation status (SW0074 to SW0077).                                                                                 |
|                                                                                                    | Are there any duplicate station numbers?                                                                             | Check the station number setting. Check the installation status (SW0069). Check the station number duplicate status (SW0098 to SW009B).                                     |
|                                                                                                    | Do the settings match?                                                                                               | Check the installation status (SW0069). Check the station number duplicate status (SW0098 to SW009B). Check the installation/parameter matching status (SW009C to SW009F).  |

| Description of problem                                                                                     | Check item                                                                                               | Check procedure                                                                                                    |
|----------------------------------------------------------------------------------------------------|----------------------------------------------------------------------------------------------------|----------------------------------------------------------------------------------------------------|
|                                                                                                    | Is the corresponding local station performing data link?                                                 | Check the LED displays on the corresponding local station. Check the communication status of the master station with other stations (SW0080 to SW0083).                     |
|                                                                                                    | Is data written to the correct address of the remote output RY (buffer memory) of the local station?     | Check the user program.                                                                                                    |
|                                                                                                    | Is data read from the correct address of the remote input RX (buffer memory) of the master station?      | Check the user program.                                                                                                    |
| Cannot communicate from a local station (remote output RY) to the master station (remote input RX).        | Is the corresponding local station number recognaized bu the master station?                             | Check the parameters. Check the total number of stations (SW0070). Check the maximum communication station number (SW0071). Check the number of connected modules (SW0072). |
|                                                                                                    | Is the corresponding station set as a reserved station?                                                  | Check the parameters.     Check the reserved station designation status (SW0074 to SW0077).                                                                                 |
|                                                                                                    | Are there any duplicate station numbers?                                                                 | Check the station number setting. Check the installation status (SW0069). Check the station number duplicate status (SW0098 to SW009B).                                     |
|                                                                                                    | Do the settings match?                                                                                   | Check the installation status (SW0069). Check the station number duplicate status (SW0098 to SW009B). Check the installation/parameter matching status (SW009C to SW009F).  |
|                                                                                                    | Is the corresponding local station performing data link?                                                 | Check the LED displays on the corresponding local station. Check the communication status of the master station with other stations (SW0080 to SW0083).                     |
|                                                                                                    | Is data written to the correct address of the remote register RWw (buffer memory) of the master station? | Check the user program.                                                                                                    |
|                                                                                                    | Is data read from the correct address of the remote register RWr (buffer memory) of the local station?   | Check the user program.                                                                                                    |
| Cannot communicate from the master station (remote register RWw) to a local station (remote register RWr). | Is the corresponding local station number recognized by the master station?                              | Check the parameters. Check the total number of stations (SW0070). Check the maximum communication station number (SW0071). Check the number of connected modules (SW0072). |
|                                                                                                    | Is the corresponding station set as a reserved station?                                                  | Check the parameters. Check the reserved station designation status (SW0074 to SW0077).                                                                                     |
|                                                                                                    | Are there any duplicate station numbers?                                                                 | Check the station number setting. Check the installation status (SW0069). Check the station number duplicate status (SW0098 to SW009B).                                     |
|                                                                                                    | Do the settings match?                                                                                   | Check the installation status (SW0069). Check the station number duplicate status (SW0098 to SW009B). Check the installation/parameter matching status (SW009C to SW009F).  |

| Description of problem                                                                               | Check item                                                                                                    | Check procedure                                                                                                    |
|----------------------------------------------------------------------------------------------------|----------------------------------------------------------------------------------------------------|----------------------------------------------------------------------------------------------------|
|                                                                                                    | Is the corresponding local station performing data link?                                                       | Check the LED displays on the corresponding local station. Check the communication status of the master station with other stations (SW0080 to SW0083)                          |
|                                                                                                    | Is data written to the correct address of the remote register RWw (buffer memory) of the local station?        | Check the user program.                                                                                                    |
|                                                                                                    | Is data read from the correct address of the remote register RWr (buffer memory) of the master station?        | Check the user program.                                                                                                    |
| Cannot communicate from a local station (remote register RWw) to the master station (remote register | Is the corresponding local station number recognaized by the master station?                                   | Check the parameters. Check the total number of stations (SW0070). Check the maximum communication station number (SW0071). Check the number of connected modules (SW0072).     |
| RWr).                                                                                                | Is the corresponding station set as a reserved station?                                                        | Check the parameters. Check the reserved station designation status (SW0074 to SW0077).                                                                                         |
|                                                                                                    | Are there any duplicate station numbers?                                                                       | Check the station number setting. Check the installation status (SW0069). Check the station number duplicate status (SW0098 to SW009B).                                         |
|                                                                                                    | Do the settings match?                                                                                         | Check the installation status (SW0069). Check the station number duplicate status (SW0098 to SW009B). Check the installation/parameter matching status (SW009C to SW009F).      |
|                                                                                                    | Is the data link stop (SB0002) turned on?                                                                      | Check the user program.                                                                                                    |
| Cannot stop data link.                                                                               | Has an error occurred?                                                                                         | Check the data link stop result (SW0045).                                                                                                    |
|                                                                                                    | Is the data link restart (SB0000) turned on?                                                                   | Check the user program.                                                                                                    |
|                                                                                                    | Has an error occurred?                                                                                         | Check the data link restart result (SW0041).                                                                                                    |
| Cannot restart data link.                                                                            | Is the corresponding station disconnected?                                                                     | Check the cable connection visually or with a line test. Check the parameters (for local station). Check the operation status of the PLC CPU in the corresponding station.      |
|                                                                                                    | Do the parameters for the number of modules and                                                                |                                                                                                    |
| The remote station/local station/intelligent device                                                  | station information match the settings of the                                                                  | Check the parameters.                                                                                                    |
| station/standby master station does not start up.                                                    | modules that do not start up?                                                                                  |                                                                                                    |
|                                                                                                    | Are there any duplicate station numbers?                                                                       | Check the station number setting.                                                                                                    |
| Faulty stations cannot be detected                                                                   | Is the station set as an error invalid station?                                                                | Check the parameters.                                                                                                    |
| Faulty stations cannot be detected.                                                                  | Are there any duplicate station numbers?                                                                       | Check the station number setting.                                                                                                    |
| Faulty stations are generated depending on the                                                       | Can the faulty station be identified using the communication status of other stations (SW0080 to SW0083)?      | <ul> <li>Check the switch settings for the faulty station.</li> <li>Check that the cable is properly wired.</li> <li>Check that the shield of the cable is grounded.</li> </ul> |
| transmission rate.                                                                                   | Can communication be performed normally if the transmission rate is reduced to a lower speed such as 156 kbps? | Connect the terminal resistors that match the cable type used to the terminal stations at both ends of the CC-Link system.                                                      |
| The remote device station is not operating normally.                                                 | Are there any errors in the initial settings of the remote device station?                                     | Check the parameters.     Check the user program.                                                                                                    |
| When multiple remote stations are powered off at the same time at 156 kbps, the "L RUN" LED goes     | What is the setting for the number of retries?                                                                 | Check the user program.      Increase the transmission rate.      Reduce the number of retries.                                                                                 |
| off temporarily.                                                                                     |                                                                                                    | Table and training of founds.                                                                                                    |

3)

## 16.3.2 Troubleshooting flow when the "ERR" LED on the master station is flashing

(1) When the CC-Link board is used as the master board The "ERR" LED of the A80BDE-J61BT11 is flashing Do the parameter settings and installed system configuration match correctly? Correct the parameter settings or installed system configuration YES Are the master Are the master tition link special register SW0080 to SW0083 (data link status of other stations) turned on? A80BDE-J61BT11 failure YES Are the master ation link special registers SW0098 to SW009B (duplicate station number status) turned on? NO YES Check the module for which Check the module for which SW0098 to SW009B are on SW0080 to SW0083 are on Check the slave station side Is the power on? Are the station number switches set correctly? Turn on the power YES Set the station number switches correctly YES Turn on the power again/ turn on the reset switch Is there a "POWER" LED on the module? Corresponding module failure YES Is the "POWER" LED Is the supplied YES voltage within the specific range? YES Set the supplied voltage Is the "RD" LED lit? within the specified range YES Corresponding module failure Is the communication NO cable wired correctly? \*1 Correct the communication YES cable wiring

\*1: Check for short circuits, reversed connections, disconnections, terminal resistors, FG connections, overall distance, and distance between stations.

Corresponding module failure

16 - 21

2)

1)

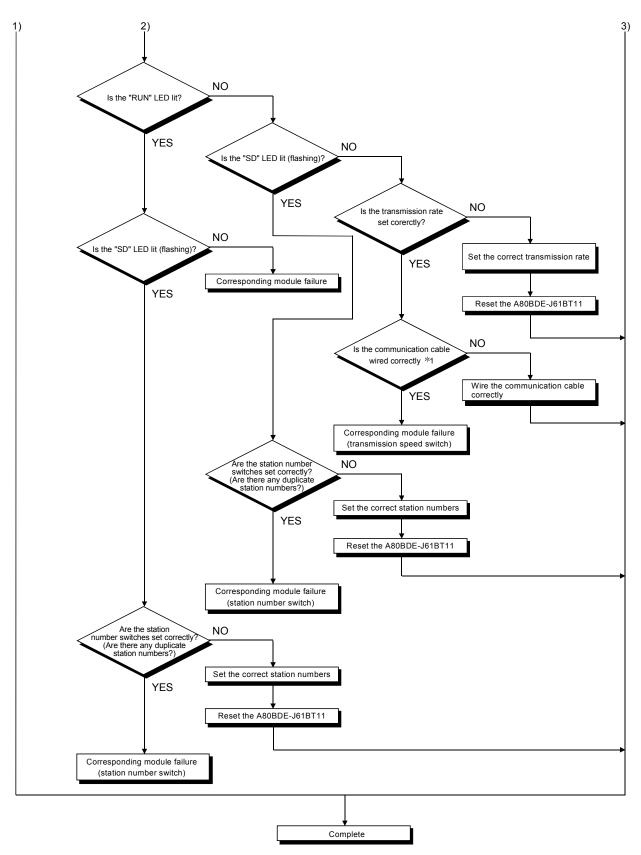

\*1: Check for short circuits, reversed connections, disconnections, terminal resistors, FG connections, overall distance, and distance between stations.

## (2) When the CC-Link board is used as a local board

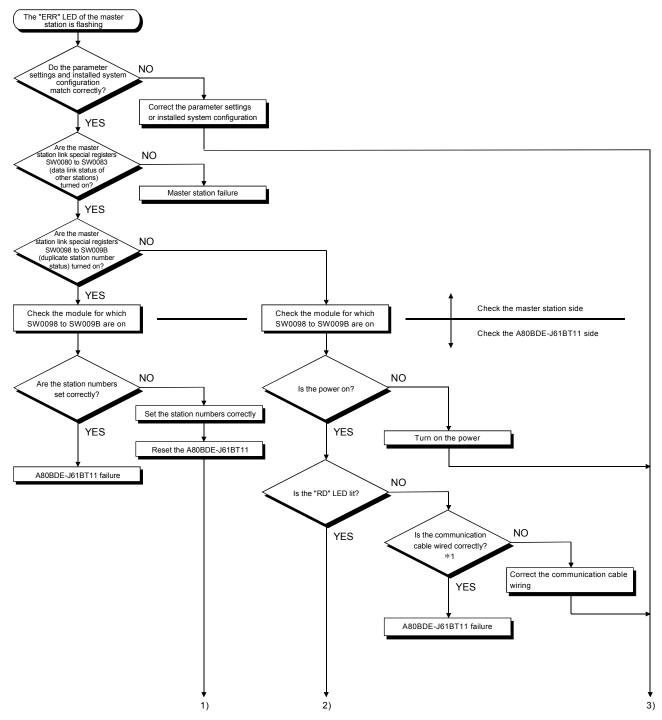

\*1: Check for short circuits, reversed connections, disconnections, terminal resistors, FG connections, overall distance, and distance between stations.

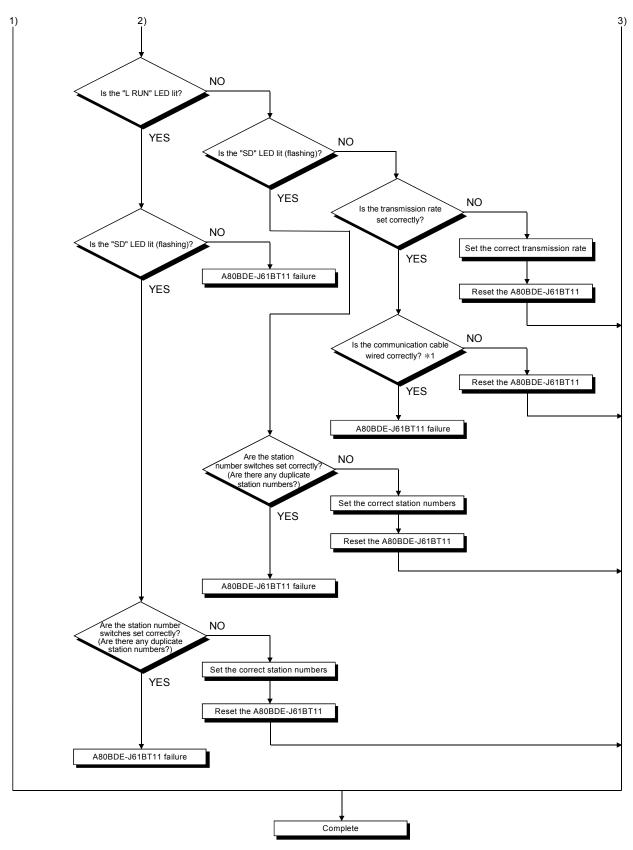

\*1: Check for short circuits, reversed connections, disconnections, terminal resistors, FG connections, overall distance, and distance between stations.

# 16.3.3 List of link special relays (SBs)

The data link status can be checked by the bit information (link special relays: SBs).

Table 16.5 List of link special relays (SBs)

| Number |                                                                          |                                                                                                    |                         | Availability  |         |
|--------|--------------------------------------------------------------------------|----------------------------------------------------------------------------------------------------|-------------------------|---------------|---------|
| Number | Name                                                                     | Description                                                                                                    | On<br>Master<br>station | Local station | Offline |
| SB0000 | Data link restart                                                        | Restarts the data link that was stopped by SB0002. Off: Restart not directed On: Restart directed                                                                                                    | 0                       | ×             | ×       |
| SB0001 | Master station switching and data link startup                           | Switches the output information from the standby master station to the master station and starts data link.  Off: Switching not directed  On: Switching directed (can be used for the standby master station)                                | ×                       | ×             | ×       |
| SB0002 | Data link stop                                                           | Stops own station's data link. (Use SB0000 for restart.) However, when the master station executes this, the entire system will stop. Off: No stop directed On: Stop directed                                                                | 0                       | 0             | ×       |
| SB0004 | Temporary error invalid station request                                  | Sets the stations designated by SW0003 to SW0007 as temporary error invalid stations.  Off: Not requested  On: Requested                                                                                                    | 0                       | ×             | ×       |
| SB0005 | Temporary error invalid station cancel request                           | Cancels the temporary error invalid stations designated by SW0003 to SW0007.  Off: Not requested  On: Requested                                                                                                    | 0                       | ×             | ×       |
| SB0009 | Parameter setting test request                                           | Reads the parameter information for the actual system configuration and sets it in the parameter information area.  Off: Not requested  On: Requested                                                                                        | 0                       | ×             | ×       |
| SB0020 | Module status                                                            | Indicates the buffer access status. Off: Not requested On: Requested                                                                                                    | 0                       | 0             | 0       |
| SB0040 | Data link restart acknowledgement status                                 | Indicates the data link restart direction acknowledgement status. Off: Not acknowledged On: Startup direction acknowledged                                                                                                    | 0                       | 0             | ×       |
| SB0041 | Data link restart completion status                                      | Indicates the data link restart direction acknowledgement completion status.  Off: Not complete  On: Startup complete                                                                                                    | 0                       | 0             | ×       |
| SB0042 | Acknowledgement status of master station switching and data link startup | Indicates the acknowledgement status of the data link startup and switching direction from the standby master station to the master station Off: Not acknowledged On: Direction acknowledged (can be used for the standby master station)    | ×                       | ×             | ×       |
| SB0043 | Completion status of master station switching and data link startup      | Indicates the acknowledgement completion status of the data link startup and switching direction from the standby master station to the master station Off: Not complete On: Switching complete (can be used for the standby master station) | ×                       | ×             | ×       |

|        |                                                               |                                                                                                    | (O: Availa     | Availability ble, ×: Not av | ailable) |
|--------|---------------------------------------------------------------|----------------------------------------------------------------------------------------------------|----------------|-----------------------------|----------|
| Number | Name                                                          | Description                                                                                                    | Online         |                             |          |
|        |                                                               | ·                                                                                                    | Master station | Local station               | Offline  |
| SB0044 | Data link stop acknowledgement status                         | Indicates the data link stop direction acknowledgement status.  Off: Not acknowledged  On: Stop direction acknowledged                                                                         | 0              | 0                           | ×        |
| SB0045 | Data link stop completion status                              | Indicates the data link stop instruction acknowledgement completion status.  Off: Not complete  On: Stop complete                                                                              | 0              | 0                           | ×        |
| SB0048 | Temporary error invalid station acknowledgement status        | Indicates the acknowledgement status of the temporary error invalid station request direction.  Off: Not acknowledged  On: Direction acknowledged                                              | 0              | ×                           | ×        |
| SB0049 | Temporary error invalid station completion status             | Indicates the acknowledgement completion status of the temporary error invalid station request direction.  Off: Not complete On: Temporary error invalid station established                   | 0              | ×                           | ×        |
| SB004A | Temporary error invalid station cancel acknowledgement status | Indicates the acknowledgement status of the temporary error invalid station cancel request instruction.  Off: Not acknowledged  On: Direction acknowledged                                     | 0              | ×                           | ×        |
| SB004B | Temporary error invalid station cancel completion status      | Indicates the acknowledgement completion status of the temporary error invalid station cancel request direction.  Off: Not complete  On: Temporary error invalid station cancellation complete | 0              | ×                           | ×        |
| SB0060 | Mode                                                          | Indicates the "Mode Setting" status of the CC-Link Utility.  Off: Online (0)  On: Other than Online (0)                                                                                        | 0              | 0                           | 0        |
| SB0061 | Station type                                                  | Indicates the "Own Station Setting" status of the CC-Link Utility.  Off: Master (station number 0)  On: Local (station numbers 1 to 64)                                                        | 0              | 0                           | ×        |
| SB0062 | Standby master station designation status                     | Indicates the designation status of the standby master station.  Off: Not designated  On: Designated                                                                                           | 0              | ×                           | ×        |
| SB0065 | Input data status of data link faulty station                 | Indicates the "Link Err X Data" setting status of the CC-Link Utility. Off: Clear On: Latch                                                                                                    | 0              | 0                           | ×        |
| SB0066 | Number of occupied stations                                   | Indicates the "Occupy St." setting status of the CC-Link Utility. Off: 1 station On: 4 stations                                                                                                | ×              | 0                           | ×        |
| SB006A | Switch setting status                                         | Indicates the "Own Station Setting" status of the CC-Link Utility. Off: Normal On: Setting error exists (error code is stored in SW006A)                                                       | 0              | 0                           | 0        |
| SB006D | Parameter setting status                                      | Indicates the "Parameter Setting" status of the CC-Link Utility. Off: Normal On: Setting error exists (error code is stored in SW0068)                                                         | 0              | ×                           | ×        |
| SB006E | Own station operation status                                  | Indicates the operation status of the own station data link.  Off: Data link being executed  On: Data link not executed                                                                        | 0              | 0                           | ×        |
| SB0070 | Master station data link status                               | Indicates the data link status.  Off: Data link by the master station On: Data link by the standby master station                                                                              | 0              | 0                           | ×        |
| SB0071 | Standby master station presence information                   | Indicates whether or not a standby master station exists.  Off: Standby master station does not exist  On: Standby master station exists                                                       | 0              | 0                           | ×        |

|        |                                                     |                                                                                                    |                | Availability<br>ble, ×: Not av | ailable) |
|--------|-----------------------------------------------------|----------------------------------------------------------------------------------------------------|----------------|--------------------------------|----------|
| Number | Name                                                | Description                                                                                                    | On             | line                           |          |
|        |                                                     |                                                                                                    | Master station | Local station                  | Offline  |
| SB0074 | Reserved station designation status                 | Indicates the reserved station designation status by the "Parameter Setting" of the CC-Link Utility. (SW0074 to SW0077)  Off: Not designated  On: Designated    | 0              | 0                              | ×        |
| SB0075 | Error invalid station designation status            | Indicates the error invalid station designation status by the "Parameter Setting" of the CC-Link Utility. (SW0078 to SW007B) Off: Not designated On: Designated | 0              | 0                              | ×        |
| SB0076 | Temporary error invalid station setting information | Indicates whether or not a temporary error invalid station is set. (SW007C to SW007F)  Off: Not set  On: Set                                                    | 0              | 0                              | ×        |
| SB0077 | Parameter receiving status                          | Indicates the parameter receiving status from the master station.  Off: Reception complete  On: Reception not complete                                          | ×              | 0                              | ×        |
| SB0078 | Own station switch change status                    | Detects changes in the CC-Link Utility during data linking. Off: No change detected On: Change detected                                                         | 0              | 0                              | ×        |
| SB0080 | Other station data link status                      | Indicates the data link status with other stations. (SW0080 to SW0083)  Off: All stations are normal  On: Faulty station exists                                 | 0              | 0                              | ×        |
| SB0081 | Other station watchdog timer error status           | Indicates of a watchdog timer error status in other stations. (SW0084 to SW0087) Off: No error On: Error occurred                                               | 0              | 0                              | ×        |
| SB0082 | Other station fusing status                         | Indicates whether or not a fuse has blown in other stations. (SW0088 to SW008B) Off: No fusing On: Fusing occurred                                              | 0              | 0                              | ×        |
| SB0083 | Other station switch change status                  | Detects changes in the setting switches of other stations during data linking. (SW008C to SW008F)  Off: No change On: Change detected.                          | 0              | 0                              | ×        |
| SB0090 | Own station line status                             | Indicates the line status of own station.  Off: Normal  On: Abnormal (disconnected)                                                                             | ×              | 0                              | ×        |
| SB0094 | Transient transmission error status                 | Indicates whether or not a transient transmission error occurred. (SW0094 to SW0097) Off: No error On: Error occurred                                           | 0              | 0                              | ×        |
| SB0095 | Master station transient transmission status        | Indicates the transient transmission status of the master station.  Off: Normal  On: Abnormal                                                                   | ×              | 0                              | ×        |

## 16.3.4 List of link special registers (SWs)

The data link status can be checked by the word information (link special registers: SWs).

## Table 16.6 List of link special registers (SWs)

|                                      |                                                          |                                                                                                    |                | Availability<br>ble, ×: Not av | ailable) |
|--------------------------------------|----------------------------------------------------------|----------------------------------------------------------------------------------------------------|----------------|--------------------------------|----------|
| Number                               | Name                                                     | Description                                                                                                    | On             | line                           |          |
|                                      |                                                          |                                                                                                    | Master station | Local station                  | Offline  |
| SW0003                               | Multiple temporary error invalid station designation     | Selects whether or not multiple temporary error invalid stations are designated. 00: Designates multiple stations indicated by SW0004 to SW0007. 01 to 64: Designates a single station from 1 to 64.  * Designate the station number of a temporary error invalid station.                                                                                                    | 0              | ×                              | ×        |
| SW0004<br>SW0005<br>SW0006<br>SW0007 | Temporary error invalid station designation * 1          | Designates a temporary error invalid station.  1: Designates as a temporary error invalid station.  1: Designates as a temporary error invalid station.  1: Designates as a temporary error invalid station.    b15   b14   b13   b12   to   b3   b2   b1   b0                                                                                                    | 0              | ×                              | ×        |
| SW0009                               | Monitor time setting                                     | Sets the response monitor time when a dedicated instruction is used.  Default value: 5 (seconds)  Setting range: 0 to 360 (seconds)  * The setting of 360 seconds will be used if a value outside of the above setting range is specified.                                                                                                    | 0              | 0                              | ×        |
| SW000A                               | CPU monitor time setting                                 | Sets the CPU response monitor time when the CPU is accessed with a dedicated instruction or via the AJ65BT-G4.  Default value: 5 (seconds)  Setting range: 0 to 3600 (seconds)  * The setting of 3600 seconds will be used if a value outside of the above setting range is specified.  (Note) Set this in the CC-Link master or local station that is connected to the target CPU. | 0              | 0                              | ×        |
| SW0020                               | Module status                                            | Indicates the module status.  0: Normal  Other than 0: Stores an error code (see Section 16.3.5).                                                                                                    | 0              | 0                              | 0        |
| SW0041                               | Data link restart result                                 | Stores the execution result of the data link restart direction by SB0000.  0: Normal  Other than 0: Stores an error code (see Section 16.3.5).                                                                                                    | 0              | 0                              | ×        |
| SW0043                               | Master station switching<br>and data link startup result | Indicates the execution result of the switching direction. Stores the execution result of the master station switch and data link startup direction by SB0001.  0: Normal (can be used for the standby master station)  Other than 0: Stores an error code (see Section 16.3.5).                                                                                                    | ×              | ×                              | ×        |
| SW0045                               | Data link stop result                                    | Stores the execution result of the data link stop direction by SB0002.  0: Normal Other than 0: Stores an error code (see Section 16.3.5).                                                                                                    | 0              | 0                              | ×        |
| SW0049                               | Temporary error invalid station request result           | Stores the execution result of the temporary error invalid station's request direction by SB0004.  0: Normal Other than 0: Stores an error code (see Section 16.3.5).                                                                                                    | 0              | ×                              | ×        |
| SW004B                               | Temporary error invalid station cancel request result    | Stores the execution result of the temporary error invalid station's cancel request direction by SB0005.  0: Normal Other than 0: Stores an error code (see Section 16.3.5).                                                                                                    | 0              | ×                              | ×        |

<sup>\*1:</sup> Only the bit for the head station number is turned on.

|                  |                                               |                                                                             |                                                                                                    |                                                                                                    |                                                      | (O: Availa              | Availability<br>ble, ×: Not av | ailable) |
|------------------|-----------------------------------------------|-----------------------------------------------------------------------------|----------------------------------------------------------------------------------------------------|----------------------------------------------------------------------------------------------------|------------------------------------------------------|-------------------------|--------------------------------|----------|
| Number           | Name                                          |                                                                             |                                                                                                    | Description                                                                                                    |                                                      | Or<br>Master<br>station | Local station                  | Offline  |
| SW0060           | Mode setting status                           | 0: Online (remot<br>2: Offline                                              | =                                                                                                    | the CC-Link Utility.                                                                                                    |                                                      | 0                       | 0                              | 0        |
| SW0061           | Station number setting status                 | 0: Master station                                                           | Stores the "Own Station Setting" status of the CC-Link Utility.  0: Master station  1 to 64: Local station |                                                                                                    |                                                      | 0                       | 0                              | 0        |
| SW0062           | Condition setting status                      | Stores the setting : 0: Off 1: On b15 0 to  Type Link Err X Data Occupy St. | b8 b7 b6 b5                                                                                                | g status  OFF  Standby master station  Latch  4 stations                                                                                                    | —— Type —— Link Err X Data —— Occupy St.             | 0                       | 0                              | 0        |
| SW0064           | Number of retries setting status              | Stores the setting error response.  1 to 7 (times)                          | status of the num                                                                                          | nber of retries desig                                                                                                    | nation at the time of an                             | 0                       | ×                              | ×        |
| SW0065           | Auto return station number setting status     | Stores the setting scan.  1 to 10 (stations                                 |                                                                                                    | ber of auto return s                                                                                                    | stations during one link                             | 0                       | ×                              | ×        |
| SW0066           | Delay timer setting status                    | Stores the setting : 0 to 100 (ms)                                          | status of the sca                                                                                          | n interval delay time                                                                                                    | er.                                                  | 0                       | ×                              | ×        |
| SW0067           | Parameter information                         | _                                                                           | eter information a<br>ry (data link starte<br>ta link started by                                           | ed by Yn6)                                                                                                    |                                                      | 0                       | ×                              | 0        |
| SW0068           | Own station parameter status                  | Stores the parame<br>0: Normal<br>Other than 0: St                          | · ·                                                                                                    | de (see Section 16.3                                                                                                    | 3.5).                                                | 0                       | ×                              | ×        |
| SW0069           | Installation status * 2                       | 0: Normal<br>Other than 0: St                                               | ores an error coo                                                                                          | le (see Section 16.3                                                                                                    | atching with each station.  3.5).  and SW009C to 9F. | 0                       | ×                              | ×        |
| SW006A           | CC-Link Utility setting status                | Stores the setting: 0: Normal Other than 0: St                              |                                                                                                    | Link Utility<br>le (see Section 16.3                                                                                                    | 3.5).                                                | 0                       | 0                              | ×        |
| SW006D           | Maximum link scan time                        |                                                                             |                                                                                                    | nk scan time (in 1 m                                                                                                    | ,                                                    | 0                       | 0                              | ×        |
| SW006E<br>SW006F | Current link scan time Minimum link scan time |                                                                             |                                                                                                    | scan time (in 1 ms in 1 ms in | ,                                                    | <u> </u>                | 0                              | ×        |

st2: This is checked and stored only at link startup.

|                                                     |                                                                   |                                                                                                    | (○: Availa     | Availability<br>ble, ×: Not av | ailable) |
|-----------------------------------------------------|-------------------------------------------------------------------|----------------------------------------------------------------------------------------------------|----------------|--------------------------------|----------|
| Number                                              | Name                                                              | Description                                                                                                    |                | nline                          | 0.001    |
|                                                     |                                                                   |                                                                                                    | Master station | Local station                  | Offline  |
| SW0070                                              | Total number of stations                                          | Stores the last station number set in the "Parameter Setting" of the CC-Link Utility.  1 to 64 (stations)                                                                                                    | 0              | ×                              | ×        |
| SW0071                                              | Maximum communication station number                              | Stores the maximum station number that is performing data link.  1 to 64 (stations)                                                                                                    | 0              | ×                              | ×        |
| SW0072                                              | Number of connected modules                                       | Stores the number of modules that are performing data link.  1 to 64 (stations)                                                                                                    | 0              | ×                              | ×        |
| SW0073                                              | Standby master station number                                     | Stores the station number of the standby master station.  1 to 63 (stations)                                                                                                    | 0              | 0                              | ×        |
| SW0074<br>•<br>SW0075                               | Reserved station designation status * <sup>1</sup>                | Stores the reserved station designation status.  0: Other than reserved station  1: Reserved station  b15 b14 b13 b12 to b3 b2 b1 b0  SW0074 16 15 14 13 to 4 3 2 1  SW0075 32 31 30 29 to 20 19 18 17                                                                                                    | 0              | 0                              | ×        |
| SW0076<br>•<br>SW0077                               | designation status **                                             | SW0076 48 47 46 45 to 36 35 34 33 SW0077 64 63 62 61 to 52 51 50 49  Numbers 1 to 64 in the above table indicate the station numbers.                                                                                                    |                |                                |          |
| SW0078<br>SW0079<br>SW007A<br>SW007B                | Error invalid station designation status * <sup>1</sup>           | Stores the error invalid station designation status.     0: Other than error invalid station   1: Error invalid station                                                                                                    | 0              | 0                              | ×        |
| SW007C<br>•<br>SW007D<br>•<br>SW007E<br>•<br>SW007F | Temporary error invalid station designation status * <sup>1</sup> | Stores the temporary error invalid station designation status.     0: Other than temporary error invalid station   1: Temporary error invalid station   1: Temporary error invalid station                                                                                                    | 0              | 0                              | ×        |
| SW0080<br>SW0081<br>SW0082<br>SW0083                | Other station data link status * <sup>3</sup>                     | Stores the data link status of each station.  0: Normal  1: Data link error occurred  b15 b14 b13 b12 to b3 b2 b1 b0  SW0080 16 15 14 13 to 4 3 2 1  SW0081 32 31 30 29 to 20 19 18 17  SW0082 48 47 46 45 to 36 35 34 33  SW0083 64 63 62 61 to 52 51 50 49  Numbers 1 to 64 in the above table indicate the station numbers. | 0              | 0                              | ×        |

st1: Only the bit for the head station number is turned on.

<sup>\*3</sup>: The number of bits that equals to the number of occupied stations are turned on.

|                                                     |                                                    |                                                                                                    | (O: Availal       | Availability<br>ble, ×: Not av | ailable) |
|-----------------------------------------------------|----------------------------------------------------|----------------------------------------------------------------------------------------------------|-------------------|--------------------------------|----------|
| Number                                              | Name                                               | Description                                                                                                    |                   | line                           |          |
|                                                     |                                                    |                                                                                                    | Master<br>station | Local station                  | Offline  |
| SW0084<br>•<br>SW0085<br>•<br>SW0086<br>•<br>SW0087 | Watchdog timer error status in other stations * 1  | Stores the watchdog timer error status of each station.  0: Normal  1: Watchdog timer error occurred                                                                                                    | 0                 | 0                              | ×        |
| SW0088<br>• SW0089<br>• SW008A<br>• SW008B          | Other station fusing status * 3                    | Stores the blown fuse occurrence status of each station.  0: Normal  1: Abnormal  b15 b14 b13 b12 to b3 b2 b1 b0  SW0088 16 15 14 13 to 4 3 2 1  SW0089 32 31 30 29 to 20 19 18 17  SW008A 48 47 46 45 to 36 35 34 33  SW008B 64 63 62 61 to 52 51 50 49  Numbers 1 to 64 in the above table indicate the station numbers. | 0                 | ×                              | ×        |
| SW008C<br>•<br>SW008D<br>•<br>SW008E<br>•<br>SW008F | Other station switch change status * <sup>1</sup>  | Stores the switch change status of other stations performing data link.  0: No change  1: Change occurred.    b15   b14   b13   b12   to   b3   b2   b1   b0                                                                                                    | 0                 | 0                              | ×        |
| SW0090                                              | Own station line status                            | Stores the line status of own station.  0: Normal  1: Abnormal (disconnected)                                                                                                    | ×                 | 0                              | ×        |
| SW0094<br>•<br>SW0095<br>•<br>SW0096<br>•<br>SW0097 | Transient transmission error status * <sup>1</sup> | Stores a transient transmission error status of each station.  0: Normal  1: Abnormal  SW0094                                                                                                    | 0                 | 0                              | ×        |

<sup>\*1:</sup> Only the bit for the head station number is turned on.

<sup>\*3:</sup> The number of bits that equals to the number of occupied stations are turned on.

| Number                               | Name                                           |                                                                |                                                                                                    |          |          | Descrip       | ntion    |          |               |                                 |          |     | Availability ( : Available, ×: Not ava Online |               | ailable) |
|--------------------------------------|------------------------------------------------|----------------------------------------------------------------|----------------------------------------------------------------------------------------------------|----------|----------|---------------|----------|----------|---------------|---------------------------------|----------|-----|-----------------------------------------------|---------------|----------|
| rumber                               | Name                                           |                                                                |                                                                                                    |          |          | <b>500011</b> | 70011    |          |               |                                 |          |     | Master station                                | Local station | Offline  |
| SW0098<br>SW0099<br>SW009A<br>SW009B | Station number duplicate status * <sup>4</sup> | each module is<br>0: Normal                                    | EDuplicate station number (head station number only)    515   514   513   512   10   53   52   51   50                                      |          |          |               |          |          | 0             | ×                               | ×        |     |                                               |               |          |
|                                      |                                                |                                                                | the station numbers.                                                                                                    |          |          |               |          |          |               |                                 |          |     |                                               |               |          |
| SW009C                               |                                                | Stores the mato<br>settings.<br>0: Normal Ins<br>1: Mismatchir | tallatio                                                                                                    | on       | /Instal  |               | e statio |          | Para<br>→ Ren | ameters<br>note I/O<br>note I/O | station  | on) |                                               |               |          |
| SW009D                               | Installation/parameter                         |                                                                | b15                                                                                                    | b14      | b13      | b12           | to       | b3       | b2            | b1                              | b0       |     |                                               |               |          |
| SW009E                               | matching status * 4                            | SW009C                                                         | 16                                                                                                    | 15       | 14       | 13            | to       | 4        | 3             | 2                               | 1        |     | 0                                             | ×             | ×        |
| •<br>SW009F                          |                                                | SW009D<br>SW009E                                               | 32<br>48                                                                                                    | 31<br>47 | 30<br>46 | 29<br>45      | to       | 20<br>36 | 19<br>35      | 18<br>34                        | 17<br>33 |     |                                               |               |          |
|                                      |                                                | SW009E                                                         | 64                                                                                                    | 63       | 62       | 61            | to       | 52       | 51            | 50                              | 49       |     |                                               |               |          |
|                                      |                                                | 3,40001                                                        | Numbers 1 to 64 in the above table indicate the station numbers.                                                                            |          |          |               |          |          |               |                                 |          |     |                                               |               |          |
| SW00B9                               | E <sup>2</sup> PROM registration status        | 0: Normal                                                      | tores the status of the parameter registration to E <sup>2</sup> PROM.  0: Normal  Other than 0: Stores an error code (see Section 16.3.5). |          |          |               |          | 0        | ×             | ×                               |          |     |                                               |               |          |

<sup>\*1:</sup> Only the bit for the head station number is turned on.

The update timing of the data in a link special register (SW) differs depending on the link register number.

Table 16.7 lists the update timings of the link special registers.

Table 16.7 Update timings of the link special registers

| Link special register | Data update timing                         | Link special register | Data update timing                                       |
|-----------------------|--------------------------------------------|-----------------------|----------------------------------------------------------|
| SW0041                |                                            | SW0071                | Updated individually regardless of the SB.               |
| SW0045                | Updated individually regardless of the SB. | SW0072                | (Updated after each station reaches a stable condition.) |
| SW0060                | When the SB0060 changes.                   | SW0074 to SW0077      | When the SB0074 changes.                                 |
| SW0061                | When the SB0061 changes.                   | SW0078 to SW007B      | When the SB0075 changes.                                 |
| SW0062                |                                            | SW0080 to SW0083      | When the SB0080 changes.                                 |
| SW0067                |                                            | SW0088 to SW008B      | Updated individually regardless of the SB.               |
| SW0068                |                                            | SW0090                | When the SB0090 changes.                                 |
| SW0069                |                                            | SW0098 to SW009B      |                                                          |
| SW006A                | Updated individually regardless of the SB. | SW009C to SW009F      |                                                          |
| SW006D                |                                            | SW00B4 to SW00B7      | Updated individually regardless of the SB.               |
| SW006E                |                                            | SW00B8                |                                                          |
| SW006F                |                                            | SW00B9                |                                                          |
| SW0070                |                                            | _                     | _                                                        |

<sup>\*3:</sup> The number of bits that equals to the number of occupied stations are turned on.

<sup>\*4:</sup> Only the bit for the head station number is turned on. In addition, this is checked and stored only at link startup.

# 16.3.5 Error codes stored in the link special registers

Table 16.8 lists the error codes that are stored in the link special registers (SWs).

## Table 16.8 Error code list

| Error code         | ode                                                |                                                                                                    |                                                                                                    | Detec             | tability      |
|--------------------|----------------------------------------------------|----------------------------------------------------------------------------------------------------|----------------------------------------------------------------------------------------------------|-------------------|---------------|
| (hexadeci-<br>mal) | Error description                                  | Cause of error (details)                                                                                                    | Corrective action                                                                                                    | Master<br>station | Local station |
| B110               | Cannot receive messages.                           | A line error has occurred.                                                                                                    | Check the line.                                                                                                    | 0                 | 0             |
| B111               | Message data receiving order error                 | A line error has occurred.                                                                                                    | Check the line.                                                                                                    | 0                 | 0             |
| B112               | Message data length error                          | A line error has occurred.                                                                                                    | Check the line.                                                                                                    | 0                 | 0             |
| B113               | Message data ID error                              | A line error has occurred, or an instantaneous power failure has occurred in the send station.                                                                                     | Check the line, power supply for the send station or power supply module.                                                                           | 0                 | 0             |
| B114               | Link error                                         | A line error has occurred.                                                                                                    | Check the line.                                                                                                    | 0                 | 0             |
| B115               | Link error                                         | A line error has occurred.                                                                                                    | Check the line.                                                                                                    | 0                 | 0             |
| B116               | Abnormal head bit                                  | A line error has occurred.                                                                                                    | Check the line.                                                                                                    | 0                 | 0             |
| B201               | Corresponding station error during sending         | A data link error occurred in the corresponding station during transient transmission.                                                                                             | Check the communication status of other stations, whether or not a temporary error invalid station is designated, or if the own station is stopped. | 0                 | 0             |
| B205               | Transient target station error                     | A transient request was issued to other than the intelligent device station.                                                                                                    | Check the target station.                                                                                                    | 0                 | 0             |
| B301               | Processing request error during link stop          | A line test request was issued while the link was stopped.                                                                                                    | Perform a line test during link startup.                                                                                                    | 0                 | 0             |
| B302               | Designated station number setting error            | The designated station number exceeded the maximum communication station number during temporary error invalid request/temporary error invalid cancel request.                     | Designate a station number that is no greater than the maximum communication station number.                                                        | 0                 | ×             |
| B303               | Designated station number not set error            | The designated station numbers were not set<br>during temporary error invalid request/temporary<br>error invalid cancel request.                                                   | Set station numbers to designate. (SW0003, SW0004 to SW0007)                                                                                        | 0                 | ×             |
| B304               | Line test error station detected                   | An error was detected in a remote station or an intelligent device station while executing a line test.                                                                            | Check whether the remote station and the intelligent device station are started and the cable is connected properly.                                | 0                 | ×             |
| B306               | Designated station number setting error            | A station number other than the head station was designated by a temporary error invalid request/temporary error invalid cancel request.                                           | Designate the head station by a temporary error invalid request/temporary error invalid cancel request.                                             | 0                 | 0             |
| B307               | All stations data link error                       | All stations were in data link error status when either of the following requests was made:  • SB0000 (data link restart)  • SB0002 (data link stop)                               | Request again after the data link becomes normal.                                                                                                   | 0                 | 0             |
| B308               | Station number setting error (installation status) | The station number of the slave station is outside of the range between 1 and 64.                                                                                                  | Set the station number of the slave station within the range between 1 and 64.                                                                      | 0                 | ×             |
| B309               | Duplicate station number error                     | A duplicate station number was specified for the connected module (including the number of occupied stations).  However, this excludes the duplicate head station numbers.         | Check the module station number.                                                                                                    | 0                 | ×             |
| B30A               | Installation/parameter mismatching<br>error        | The station types of the module are different from the parameter settings.  Example)  Connected module Parameter setting Remote device Remote I/O Intelligent device Remote device | Set the correct parameters.                                                                                                    | 0                 | ×             |

| Error code         |                                                          |                                                                                                    |                                                                                                    | Dete           | ctability     |
|--------------------|----------------------------------------------------------|----------------------------------------------------------------------------------------------------|----------------------------------------------------------------------------------------------------|----------------|---------------|
| (hexadeci-<br>mal) | Error description                                        | Cause of error (details)                                                                                                    | Corrective action                                                                                                    | Master station | Local station |
| B30B               | Installation/parameter mismatching error                 | The contents of the installation status and network parameters do not match.                                                                                                    | Match the contents of the installation status and network parameters.                                                     | 0              | ×             |
| B30C               | Standby master station designation error                 | Master station switching was directed to a station other than the standby master station.                                                                                                    | Designate the station number of the standby master station.                                                               | 0              | 0             |
| B30D               | Temporary error invalid station designation error        | A temporary error invalid station was designated before the link was started.                                                                                                    | Designate a temporary error invalid station during data link.                                                             | 0              | ×             |
| B384               | Station number setting error (parameter)                 | The station number (including the number of occupied stations) was set to a value "other than 1 <sub>H</sub> to 40 <sub>H</sub> with a station information parameter (addresses 20 <sub>H</sub> to 5F <sub>H</sub> ).                                                                                                    | Set the station number within the range from "1 <sub>H</sub> to 40 <sub>H</sub> ."                                        | 0              | ×             |
| B385               | Total number of stations error (parameter)               | The total number of occupied stations set with a station information parameter (addresses 20 <sub>H</sub> to 5F <sub>H</sub> ) exceed "64."                                                                                                    | Set a value of "64 or less."                                                                                              | 0              | ×             |
| B386               | Number of occupied stations setting error (parameter)    | The number of all occupied stations was set to "0" with a station information parameter (addresses 20 <sub>H</sub> to 5F <sub>H</sub> ).                                                                                                    | Set the occupied station number between "1 and 4."                                                                        | 0              | ×             |
| B387               | Use prohibited area write error                          | A write operation was performed to a use prohibited area (not used) in the buffer memory.                                                                                                    | Do not write to any of the use prohibited areas (not used) in the buffer memory.                                          | 0              | 0             |
| B388               | Station type setting error                               | The station type was set to a value "other than 0 to 2" with a station information parameter (addresses 20 <sub>H</sub> to 5F <sub>H</sub> ).                                                                                                    | Set the parameter within the range from "0 to 2."                                                                         | 0              | ×             |
| B389               | Use prohibited area write error                          | A write operation was performed to a use prohibited area (not used) in the buffer memory.                                                                                                    | Do not write to any of the use prohibited areas (not used) in the buffer memory.                                          | 0              | 0             |
| B38B               | Remote device station setting error (parameter)          | The number of remote device stations was set to "43 stations or more" with a station information parameter (addresses 20 <sub>H</sub> to 5F <sub>H</sub> ).                                                                                                    | Set the number of remote device stations to "42 stations or less."                                                        | 0              | ×             |
| B38C               | Intelligent device station setting error (parameter)     | The number of intelligent device stations (including local stations) was set to "27 stations or more" with a station information parameter (addresses 20 <sub>H</sub> to 5F <sub>H</sub> ).                                                                                                    | Set the number of intelligent device stations to "26 stations or less."                                                   | 0              | ×             |
| B38D               | Invalid station designation error (parameter)            | The invalid station designation parameter (addresses 14H to 17H) was set to a value "other than module's head station number" or "station number not specified in the parameter." <example head="" number="" of="" other="" station="" than=""> A bit other than for station number 5 was on for a module occupying 4 stations (station numbers 5 to 8).</example> | Set the "module's head station<br>number. "<br>Do not designate any of the<br>stations not specified with a<br>parameter. | 0              | ×             |
| B38E               | Communication buffer assignment error                    | The total size of the communication buffer set with a station information parameter (addresses 20H to 5FH) exceeded 4 k words.                                                                                                    | Set the total size of the communication buffer to 4 k words or less.                                                      | 0              | 0             |
| B38F               | Automatic update buffer assignment error                 | The total size of the automatic update buffer set with a station information parameter (addresses 20H to 5FH) exceeded 4 k words.                                                                                                    | Set the total size of the automatic update buffer to 4 k words or less.                                                   | 0              | 0             |
| B390               | Standby master station designation error (parameter)     | The standby master station designation parameter (address 4H) was set to a value "other than 1 to 64."                                                                                                    | Set the standby master station to a value within the range from "1 to 64."                                                | 0              | 0             |
| B391               | Number of retries setting error (parameter)              | The number of retries setting parameter (address 2 <sub>H</sub> ) was set to a value "other than 1 to 7."                                                                                                    | Set a value within the range from "1 to 7."                                                                               | 0              | ×             |
| B394               | Number of auto return stations setting error (parameter) | The number of auto return stations setting parameter (address 3H) was set to a value "other than 1 to 10."                                                                                                    | Set a value within the range from "1 to 10."                                                                              | 0              | ×             |
| B396               | Station number duplicate error (parameter)               | A duplicate station number was set with a station information parameter (addresses 20 <sub>H</sub> to 5F <sub>H</sub> ).                                                                                                    | Set the parameter so that station numbers are not duplicated.                                                             | 0              | ×             |

| Error code         | F.,                                                            |                                                                                                    |                                                                                                    | Detec             | ctability     |
|--------------------|----------------------------------------------------------------|----------------------------------------------------------------------------------------------------|----------------------------------------------------------------------------------------------------|-------------------|---------------|
| (hexadeci-<br>mal) | Error description                                              | Cause of error (details)                                                                                                    | Corrective action                                                                                                    | Master<br>station | Local station |
| B397               | Station data setting error (parameter)                         | The station information parameter (addresses 20 <sub>H</sub> to 5F <sub>H</sub> ) setting does not satisfy the following condition:  (16 × 4) + (54 × B) + (88 × C) ≤ 2304  A: Number of remote I/O stations  B: Number of remote device stations  C: Number of intelligent device stations  (including local stations) | Set the parameter so that it satisfies the condition shown at the left.                                                                                                    | 0                 | ×             |
| B398               | Number of occupied stations setting error (parameter)          | The number of occupied stations in a station information parameter (addresses 20 <sub>H</sub> to 5F <sub>H</sub> ) was set to a value "other than 1 to 4."                                                                                                    | Set a value within the range from "1 to 4."                                                                                                    | 0                 | ×             |
| B399               | Number of connected modules setting error (parameter)          | The number of connected modules parameter (address 1H) was set to a value "other than 1 to 64."                                                                                                    | Set a value within the range from "1 to 64."                                                                                                    | 0                 | ×             |
| B39A               | Standby master station designation error (installation status) | The condition setting switch for the station<br>number not specified with a parameter is<br>designated for the standby master station.                                                                                                    | Check the parameter or condition setting switch.                                                                                                    | ×                 | 0             |
| B39B               | Reserved station designation error (parameter)                 | All stations were set as reserved stations with a parameter.                                                                                                    | Check the parameter's reserved station setting.                                                                                                    | 0                 | ×             |
| B39C               | Standby master station setting error                           | A station number specified as a standby master station is set to a station other than an intelligent device station.                                                                                                    | Specify the standby master station as an intelligent device station.                                                                                                    | 0                 | ×             |
| B401               | Parameter change error                                         | A parameter change was executed during a transient request.                                                                                                    | Change the parameter after all transient requests are completed or before any are requested.                                                                                                    | 0                 | 0             |
| B404               | Response error                                                 | A response from the requesting station was not returned within the monitor time period.                                                                                                    | Set a longer monitor time<br>setting value. If an error<br>persists, check the requesting<br>module and cables.                                                                                                    | 0                 | 0             |
| B405               | Transient target station error                                 | A transient request was issued to a remote I/O station or remote device station.                                                                                                    | Set the target station to a local station or intelligent device station.                                                                                                    | 0                 | 0             |
| B406               | RY simultaneous on error                                       | A request was issued without turning RY on/RY off before the response is completed.                                                                                                    | Always turn RY off and then issue a request after the response is completed.                                                                                                    | 0                 | 0             |
| B407               | Transient communication number mismatch error                  | The numbers for request data and response data do not match.                                                                                                    | Check the line.                                                                                                    | 0                 | 0             |
| B510               | Sending channel in use (own station)                           | The selected channel is already in use.                                                                                                    | The same channel cannot be used at the same time. Change the channel number or try not to use the same channel at the same time.                                                                                                    | 0                 | 0             |
| B511               | Receiving channel in use                                       | The channel of the target station is already in use.                                                                                                    | Execute the mdSend instruction after a while. Check to see if more than one request is made to the channel of the target station from own station and/or multiple stations.                                                                                                    | 0                 | 0             |
| B512               | Arrival wait timeout                                           | The arrival monitor time has exceeded (when the resend count is 0) or the mdReceive instruction was executed when the mdReceive instruction execution request flag was not turned on.                                                                                                    | Increase the arrival monitor time if this error occurred in the mdReceive instruction and when another station was executing the SEND instruction (mdSend instruction in case of the CC-Link board). Increase the arrival monitor time when own station was executing an instruction. If the error persists, check the network and target station. | 0                 | 0             |

| Error code         | Error decembris                                                                                        | Course of array (details)                                                                                                    | Corrective action                                                                                                    | Dete           | ctability     |
|--------------------|----------------------------------------------------------------------------------------------------|----------------------------------------------------------------------------------------------------|----------------------------------------------------------------------------------------------------|----------------|---------------|
| (hexadeci-<br>mal) | Error description                                                                                      | Cause of error (details)                                                                                                    | Corrective action                                                                                                    | Master station | Local station |
| B513               | Number of retries exceeded                                                                             | The number of retries exceeded the set number.                                                                                                    | Increase the arrival monitor time. If the error persists, check the network and target station.                                                                              | 0              | 0             |
| B515               | Channel number error                                                                                   | A channel number is out of the setting range.                                                                                                    | Set the channel of own station and target station to "1 or 2."                                                                                                    | 0              | 0             |
| B519               | Resend count error                                                                                     | The number of resends is out of the setting range.                                                                                                | Set a value in the range from "0 to 15 (times)."                                                                                                    | 0              | 0             |
| B51A               | Arrival monitor time error                                                                             | The arrival monitor time is out of the setting range.                                                                                             | Set a value in the range from "0 to 32767 (seconds)."                                                                                                    | 0              | 0             |
| B520               | Target station number error                                                                            | "Other than 0" is set for the target station number.                                                                                              | Set the target station number to "0."                                                                                                    | 0              | 0             |
| B524               | Target station CPU error                                                                               | The target station's CPU is faulty.                                                                                                    | Check the target station's CPU.                                                                                                    | 0              | 0             |
| B601               | Access code setting error                                                                              | Nonexistent access code/attribute was set.                                                                                                    | Set the correct access code/attribute.                                                                                                    | 0              | 0             |
| B602               | Transient request overload error                                                                       | There are too many transient requests to the corresponding station.                                                                               | Wait a while and then send the requests (transient transmission overload status).                                                                                            | 0              | 0             |
| B603               | Transient request overload error                                                                       | There are too many transient requests to the corresponding station.                                                                               | Wait a while and then send the requests (transient transmission overload status).                                                                                            | 0              | 0             |
| B604               | Line test in progress                                                                                  | A transient transmission was performed while a line test was in progress.                                                                         | Wait a while and then resend.                                                                                                    | 0              | ×             |
| B605               | Cannot access the communication buffer.                                                                | Access to the communication buffer failed.                                                                                                    | Wait a while and then resend.                                                                                                    | 0              | 0             |
| B607               | Target station CPU error                                                                               | There is an error in the target station's CPU.                                                                                                    | Check the target CPU.                                                                                                    | 0              | 0             |
| B771               | Transient request overload error                                                                       | There are too many transient requests to the corresponding station (when the requesting station is the AJ65BT-G4, A8GT-J61BT13 or CC-Link board). | Wait a while and then resend (transient transmission overloaded status).                                                                                                    | 0              | 0             |
| B774               | Transient request error                                                                                | The target station was not an intelligent device station (when the requesting station is the A8GT-J61BT13 or CC-Link board).                      | Check if the target station is an intelligent device station.                                                                                                    | 0              | 0             |
| B778               | Response timeout                                                                                       | A response was not received from the requested station (when the requesting station is the A8GT-J61BT13 or CC-Link board).                        | Check the requested module and cables.                                                                                                    | 0              | 0             |
| B780               | Module mode setting error                                                                              | A transient transmission was executed even though the target station was set in the I/O mode.                                                     | Set the target station in the intelligent mode.                                                                                                    | 0              | 0             |
| B801               | Access code setting error                                                                              | An access code/attribute that does not exist was set.                                                                                             | Set the correct access code/ attribute.                                                                                                    | 0              | 0             |
| B802               | Access code error                                                                                      | An access code that does not exist was used.                                                                                                    | Use the correct access code.                                                                                                    | 0              | 0             |
| B803               | Number of data points error                                                                            | The number of data points is out of range.                                                                                                    | Set the number of data points to<br>a value in the range from "1 to<br>960 bytes."                                                                                           | 0              | 0             |
| B804               | Attribute definition error<br>Specification error of the station not<br>supported transit transmission | Invalid attribute definition, or transient transmission was executed although the target station does not support transient transmission.         | Review the attribute definition. Review the specified content of the target station number. Or, check the function version and software version of the target local station. | 0              | 0             |
| B805               | Number of data error                                                                                   | The number of data is out of rage.                                                                                                    | Set the number of data to a value in the range from "1 to 100" when writing, and "1 to 160" when reading.                                                                    | 0              | 0             |
| B807               | Address definition error                                                                               | The address was not a multiple of 16 when a bit device was accessed.                                                                              | Set the address to a multiple of 16 when accessing a bit device.                                                                                                    | 0              | 0             |
| B80D               | Setting range error                                                                                    | The combination of the set address and number of points exceeded the valid processing range.                                                      | Set so that the number of processing points does not exceed the device range.                                                                                                | 0              | 0             |
| B814               | File register capacity setting error                                                                   | The file register capacity was not set.                                                                                                    | Set the file register capacity.                                                                                                    | 0              | 0             |

| Error code         |                                                             | description Course of error (det-"-)                                                                                                    |                                                                                                    | Detec             | ctability     |
|--------------------|-------------------------------------------------------------|----------------------------------------------------------------------------------------------------|----------------------------------------------------------------------------------------------------|-------------------|---------------|
| (hexadeci-<br>mal) | Error description                                           | Cause of error (details)                                                                                                    | Corrective action                                                                                      | Master<br>station | Local station |
| B815               | Module mode setting error                                   | A transient transmission was executed even though the target station was set in the I/O mode.                                                                       | Change it to the intelligent mode.                                                                     | 0                 | 0             |
| B901               | E <sup>2</sup> PROM error                                   | When a parameter registration request (YnA) to E <sup>2</sup> PROM was executed, the E <sup>2</sup> PROM was faulty or the write limit (10,000 times) was exceeded. | Replace the module.                                                                                    | 0                 | ×             |
| B902               | Data link startup error with E <sup>2</sup> PROM parameters | A data link startup request (Yn8) using an $E^2$ PROM parameter was executed even though the parameter has not been registered in the $E^2$ PROM.                   | Register the parameter to $E^2$ PROM with a parameter registration request (YnA).                      | 0                 | ×             |
| B903               | Transient request error                                     | A transient request was issued to a station that has not allocated a communication buffer area.                                                                     | Allocate a communication buffer area with a parameter.                                                 | 0                 | 0             |
| B904               | Communication buffer size setting error                     | The communication buffer size of the corresponding station was out of range when a dedicated instruction was executed.                                              | Set the communication buffer size of the corresponding station within the range.                       | 0                 | 0             |
| B905               | Transient data length error                                 | The transient data was longer than the communication buffer size of the corresponding station when a dedicated instruction was executed.                            | Make the communication buffer size of the corresponding station larger than the transient data length. | 0                 | 0             |
| BA19               | Corresponding station error                                 | The corresponding station that is being tested stopped communication during line test.                                                                              | Check the cable and the corresponding station.                                                         | 0                 | ×             |
| BA1B               | All stations error                                          | All stations stopped communications during line test.                                                                                                    | Check the cables.                                                                                      | 0                 | ×             |
| BBC1               | Mode setting error (switch)                                 | The mode setting switch of a local station is not set to "1."                                                                                                    | Set the switch to "1."                                                                                 | ×                 | 0             |
| BBC2               | Station number setting error (switch)                       | The station number setting switch of the module is set to a value "other than 0 to 64."                                                                             | Set the switch to a value within the range from "0 to 64."                                             | 0                 | 0             |
| BBC3               | Transmission rate setting error (switch)                    | The station number setting switch of the module is set to a value "other than 0 to 4."                                                                              | Set the rate to a value within the range from "0 to 4."                                                | 0                 | 0             |
| BBC4               | Station type change error (station number)                  | Tried to change from the master station (0) to a local station (1 to 64) or a local station to the master station by resetting the module (Yn4).                    | Execute the change by resetting the PLC CPU.                                                           | 0                 | 0             |
| BBC5               | Master station duplicate error                              | A master station already exists.                                                                                                    | Review the station number setting switch.                                                              | 0                 | ×             |
| BBC6               | Mode change error                                           | Tried to change from mode 0 or 2 to the test mode by resetting the module (Yn4).                                                                                    | Execute the change by resetting the PLC CPU.                                                           | 0                 | 0             |
| BBC7               | Module error                                                | The module is faulty.                                                                                                    | Replace the module.                                                                                    | 0                 | 0             |
| BFFE               | CPU monitor timer timeout                                   | The CPU monitor timer timed out.                                                                                                    | Check the operation of the target station.                                                             | 0                 | 0             |

### 16.4 Measures for WDT error occurrence

The following explains the causes of WDT error occurrence in CC-Link board and measures for them.

#### (1) Cause of WDT error occurrence

The WDT error occurs in CC-Link board as follows:

- 1) CC-Link driver cannot operate because the PC or OS is hang up.
- 2) The CPU cannot start to control the CC-Link driver within the WDT time, as the other drive has occupied the CPU processing.

In case 2), the WDT time has to be adjusted, as affected by the operation of the PC or other driver.

For details, refer to (2).

### (2) Adjusting WDT Time

The following explains adjusting the WDT time.

The screens of Windows® XP Professional are used in the explanation. Therefore, the screens and file names to be executed are slightly different from those of other operating systems. Adjust the WDT time with reference to REMARK.

1) Insert Disk 6 into the floppy disk drive.

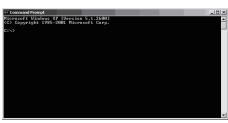

(To the next page)

2) Open [Start] → [All Programs] → [Accessories] → [Command Prompt].

### REMARK

When Windows® 95, Windows® 98 or Windows NT® Workstation 4.0 is used, open [Start]  $\rightarrow$  [Programs]  $\rightarrow$  [MS-DOS Prompt]. When Windows® 2000 Professional is used, open [Start]  $\rightarrow$  [Programs]  $\rightarrow$  [Command Prompt].

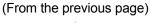

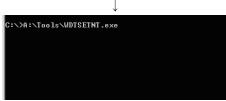

3) Execute WDTSETNE.exe.

Enter "A:\Tools\WDTSETNT.exe", and then press the Enter key.

#### REMARK

Above enter example is relevant to Windows NT® Workstation 4.0 and Windows® 2000 Professional or Windows® XP Professional. When Windows® 95 or Windows® 98 is used, enter "A:\Tools\WDTSET95.exe", and then press the Enter key.

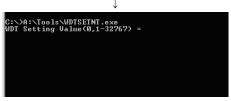

4) As the message shown left is displayed, enter in "WDT Setting Value" the value large enough to avoid WDT error, and then press the Enter key. (Setting range: 1 to 32767)

WDT time is defined by the value set to "WDT Setting Value" as shown below.

(WDT time) = (Value set as "WDT Setting Value") × 8ms.

"WDT Setting Value" is factory-set to "300".

If "WDT Setting Value" is set to "0" and the Enter key is pressed, the currently set value will be displayed.

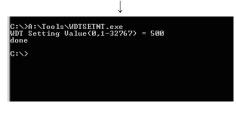

5) When "done" is displayed after the above setting, this means the setting operation is completed. End the command prompt and restart the personal computer.

### REMARK

If "ERROR" is displayed, reinstall the software package or operating system.

(Complete)

## POINT

If WDT error still occurs after the above operations reset "WDT Setting Value". (Enter the value larger than previous setting.)

## 16.5 Precautions for installing other optional board

Executing user applications (including the device monitor utility) for each board simultaneously under the following condition may cause an error.

When an error occurs in the user application, take the action shown below.

#### <Condition>

A personal computer into which the CC-Link board and other optional board are installed and where the resources were allocated automatically by Plug-and-Play is used.

#### <Action>

- (1) Change the positions where the CC-Link board and other optional board are installed.
- (2) In the BIOS setup, exchange the IRQs between the CC-Link board and other optional board or change their IRQs.

## 16.6 Required Items when Making an Inquiry

When making an inquiry after determining that the board is faulty, please provide us with the following information:

- Trouble description (in specific)
   Example) When starting up after powering on, the message "board Not response" is displayed and the board does not start.
- (2) Manufacturer, type and model name of your IBM PC/AT compatible PC
- (3) Main memory capacity, hard disk capacity and CPU model name
- (4) Operating system name: Windows® XP Professional, Windows® 2000 Professional or other
- (5) The slot position where the board is installed and the number of installed boards
- (6) Whether or not other manufacturer's optional boards are used
- (7) If other manufacturer's optional boards are installed, please provide us with the following information for each board:
  - · Board model name
  - · Board manufacturer
  - Memory address (head address and occupied size)
  - I/O address (head address and occupied size)
  - IRQ number and DMA number
- (8) Whether or not you have checked the faulty board with another IBM PC/AT compatible PC
- (9) Switch settings
- (10) The detailed error descriptions of the CC-Link driver registered in Event Viewer (for Windows® XP Professional, Windows® 2000 Professional, Windows NT® Workstation 4.0) or Error Viewer (for Windows® 95, Windows® 98)

### **APPENDIX**

## Appendix 1 Communication with the Redundant CPU

This section explains communication with the Redundant CPU when the CC-Link board is used.

(1) Incorporation into redundant system
In a Redundant CPU system, be sure to set the CC-Link board to a local station.

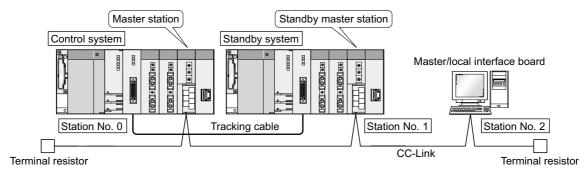

## (2) Access to the Redundant CPU

(a) Redundant CPU specify

To access the Redundant CPU, directly specify the station number of the CC-Link module mounted on the station of the target Redundant CPU.

- (b) Action to be taken at occurrence of system switching

  After system switching, the Redundant CPU in the same system (control system or standby system) can also be accessed by directly specifying the station number that was specified before system switching.

  \*1
  - \*1: When system switching occurs in the Redundant CPU system to be accessed, the station number of the CC-Link module mounted on the station of each Redundant CPU is also changed internally.

(Example) When the Redundant CPU in the control system is accessed

Before system switching

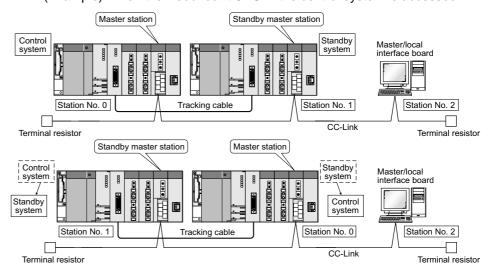

After system switching

APP

App - 1 App - 1

### **POINT**

Create a program to monitor which system in the redundant CPU system is accessed from the CC-Link board.

|        |          | <ul> <li>Indicates the CPU module operation status</li> <li>Remains ON/OFF even if the tracking cable is disconnected while the</li> </ul> |                |                |                                                                                     |  |
|--------|----------|----------------------------------------------------------------------------------------------------|----------------|----------------|-------------------------------------------------------------------------------------|--|
| SM1515 | Control/ | redundant system is running.                                                                                                    |                |                |                                                                                     |  |
|        | Standby  |                                                                                                    | Control system | Standby system | At the time of TRK.CABLE ERR.(Error code: 6120) occurrence (System not determined.) |  |
| SM1516 | status   | SM1515                                                                                                    | ON             | OFF            | OFF                                                                                 |  |
|        |          | SM1516                                                                                                    | OFF            | ON             | OFF                                                                                 |  |
|        |          |                                                                                                    |                |                |                                                                                     |  |

(3) Retry processing for error that will occur during system switching processing

Any of the following errors will occur when the MELSEC data link library is used to access the Redundant CPU during system switching processing.

Examples of errors that will occur in redundant CPU

• A system switching error (Error code 4248H)

• CPU starting error (Error code 4004H)

• Other system CPU module error (Error code 4245H)

• Access destination illegal error (Error code FFDFH)

Examples of errors that will occur in CC-Link board or module
 Response timeout (Error code B778h)

• Corresponding station error during sending (Error code B201h)

• Transient target station error (Error code B205h)

When an error has occurred, confirm the error code, and create a user program for retry processing as necessary.

(a) The following indicates the functions that will result in error if executed during system switching.

|                          | Functions that will result in error by system switching |  |
|--------------------------|---------------------------------------------------------|--|
| MELCEC data link library | mdControl,mdDevRst,mdDevSet,mdRandR,mdRandW,            |  |
| MELSEC data link library | mdReceive,mdSend,mdTypeRead                             |  |

APP

App - 2

(b) The following example gives a flowchart for error occurrence at batch write.

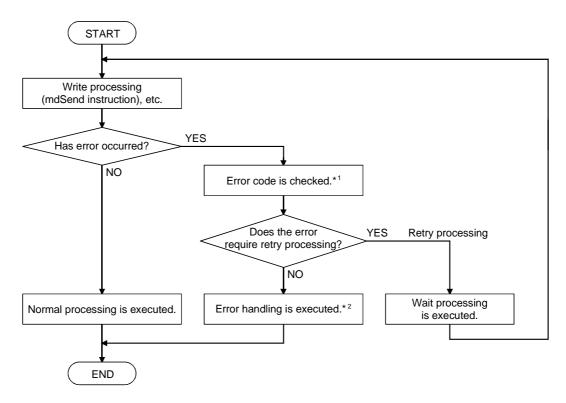

\*1: Refer to the following manual for the details of and corrective action for the error code.

When a Redundant CPU error occurs

 "Error code returned to request source during communication with CPU module" in the QCPU User's Manual (Hardware Design, Maintenance and Inspection).

When a CC-Link board error or module error occurs

- Section 16.3.5 in this manual
   "Error codes stored in the link special registers"
- \*2: Perform retry processing as necessary according to the system specifications.

App - 3

APPENDIX

## Appendix 2 External Dimensions

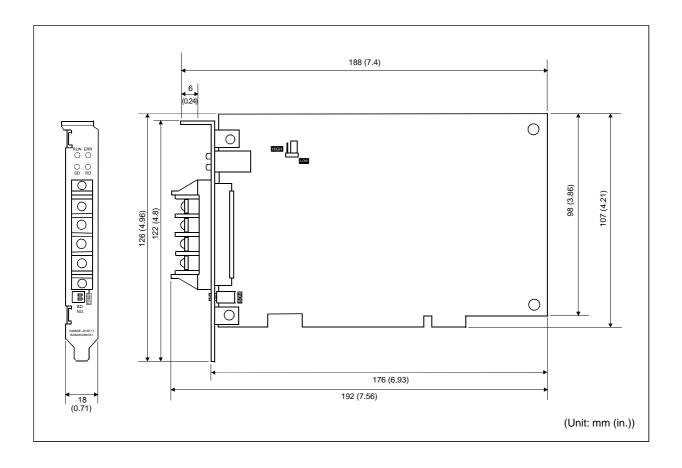

## Appendix 3 Setting Checklists

The following checklists are used to set the parameters required to configure a CC-Link system.

Please make a copy of these checklists and use them as needed.

#### Appendix 3.1 Parameter setting checklist

## (1) For the board information window

## Parameter setting checklist (for the board information window)

| Item               | Setting range                                                                                                 | Setting value                                                                                            |
|--------------------|----------------------------------------------------------------------------------------------------|----------------------------------------------------------------------------------------------------|
| Channel            | 81: CC-Link (1st board) to 84: CC-Link (4th board) Default: 81 (CC-Link (1st board))                          | 81: CC-Link (1st board)<br>82: CC-Link (2nd board)<br>83: CC-Link (3rd board)<br>84: CC-Link (4th board) |
| Station No.        | 0 to 64<br>Default: 1                                                                                         |                                                                                                    |
| Туре               | Master Local Standby master Default: Local                                                                    | Master station<br>Local station<br>Standby master station                                                |
| Link Err X data    | Latch/clear<br>Default: Clear                                                                                 | Latch/clear                                                                                              |
| Transmission Speed | 156 k/625 k/2.5 M/10 Mbps<br>Default: 10 Mbps                                                                 | 156 k/625 k/2.5 M/10 Mbps                                                                                |
| Mode setting       | Online (remote net mode) Offline Module standalone hardware operation check Default: Online (remote net mode) | Online (remote net mode)<br>Offline<br>Module standalone hardware operation<br>check                     |

## (2) For the parameter setting window

## Parameter setting checklist (for the parameter setting window)

| Item                          |           | Setting range                                                | Setting value                              |
|-------------------------------|-----------|--------------------------------------------------------------|--------------------------------------------|
| Number of connected modules   |           | 1 to 64<br>Default: 1                                        | Module                                     |
| Туре                          |           | Remote I/O Remote Device Intelligent Default: Remote I/O     | Remote I/O<br>Remote device<br>Intelligent |
| Occupy statio                 | n         | 1 to 4<br>Default: 1                                         | Station                                    |
| Station specify               |           | Reserve Invalid No setting Default: No setting               | Reserve<br>Invalid<br>No setting           |
|                               | Sending   | 64 to 4096 (word unit)<br>Default: 64                        |                                            |
| Intelligent<br>buffer specify | Receiving | 64 to 4096 (word unit)<br>Default: 64                        |                                            |
| (word)                        | Automatic | 128 to 4096 (word unit)<br>Default: 128                      |                                            |
| Delay timer                   |           | 0 to 100 (0: Not designated)<br>Default: 0                   | × 50 μs                                    |
| Number of retries             |           | 1 to 7<br>Default: 3                                         | Times                                      |
| Standby master station        |           | 0 to 64 (0: No standby master station designated) Default: 0 |                                            |
| Auto return St. No.           |           | 1 to 10<br>Default: 1                                        | Modules                                    |

## Appendix 3.2 Station information setting checklist

## Station information setting checklist

| No  | Туре | Occupy Station | Station Specify | Intelligent Buffer Specify (Word) |           |           |
|-----|------|----------------|-----------------|-----------------------------------|-----------|-----------|
| No. |      |                |                 | Sending                           | Receiving | Automatic |
| 1   |      |                |                 |                                   |           |           |
| 2   |      |                |                 |                                   |           |           |
| 3   |      |                |                 |                                   |           |           |
| 4   |      |                |                 |                                   |           |           |
| 5   |      |                |                 |                                   |           |           |
| 6   |      |                |                 |                                   |           |           |
| 7   |      |                |                 |                                   |           |           |
| 8   |      |                |                 |                                   |           |           |
| 9   |      |                |                 |                                   |           |           |
| 10  |      |                |                 |                                   |           |           |
| 11  |      |                |                 |                                   |           |           |
| 12  |      |                |                 |                                   |           |           |
| 13  |      |                |                 |                                   |           | ĺ         |
| 14  |      |                |                 |                                   |           |           |
| 15  |      |                |                 |                                   |           |           |
| 16  |      |                |                 |                                   |           |           |
| 17  |      |                |                 |                                   |           |           |
| 18  |      |                |                 |                                   |           |           |
| 19  |      |                |                 |                                   |           |           |
| 20  |      |                |                 |                                   |           |           |
| 21  |      |                |                 |                                   |           |           |
| 22  |      |                |                 |                                   |           |           |
| 23  |      |                |                 |                                   |           |           |
| 24  |      |                |                 |                                   |           |           |
| 25  |      |                |                 |                                   |           |           |
| 26  |      |                |                 |                                   |           |           |
| 27  |      |                |                 |                                   |           |           |
| 28  |      |                |                 |                                   |           |           |
| 29  |      |                |                 |                                   |           |           |
| 30  |      |                |                 |                                   |           |           |
| 31  |      |                |                 |                                   |           | ĺ         |
| 32  |      |                |                 |                                   |           |           |
| 33  |      |                |                 |                                   |           |           |
| 34  |      |                |                 |                                   |           |           |
| 35  |      |                |                 |                                   |           |           |
| 36  |      |                |                 |                                   |           |           |
| 37  |      |                |                 |                                   |           |           |

| No  | Туре | Ossumu Station | Ossumu Station | Intellige | Intelligent Buffer Specify (Word) |           |  |
|-----|------|----------------|----------------|-----------|-----------------------------------|-----------|--|
| No. |      | Occupy Station | Occupy Station | Sending   | Receiving                         | Automatic |  |
| 38  |      |                |                |           |                                   |           |  |
| 39  |      |                |                |           |                                   |           |  |
| 40  |      |                |                |           |                                   |           |  |
| 41  |      |                |                |           |                                   |           |  |
| 42  |      |                |                |           |                                   |           |  |
| 43  |      |                |                |           |                                   |           |  |
| 44  |      |                |                |           |                                   |           |  |
| 45  |      |                |                |           |                                   |           |  |
| 46  |      |                |                |           |                                   |           |  |
| 47  |      |                |                |           |                                   |           |  |
| 48  |      |                |                |           |                                   |           |  |
| 49  |      |                |                |           |                                   |           |  |
| 50  |      |                |                |           |                                   |           |  |
| 51  |      |                |                |           |                                   |           |  |
| 52  |      |                |                |           |                                   |           |  |
| 53  |      |                |                |           |                                   |           |  |
| 54  |      |                |                |           |                                   |           |  |
| 55  |      |                |                |           |                                   |           |  |
| 56  |      |                |                |           |                                   |           |  |
| 57  |      |                |                |           |                                   |           |  |
| 58  |      |                |                |           |                                   |           |  |
| 59  |      |                |                |           |                                   |           |  |
| 60  |      |                |                |           |                                   |           |  |
| 61  |      |                |                |           |                                   |           |  |
| 62  |      |                |                |           |                                   |           |  |
| 63  |      |                |                |           |                                   |           |  |
| 64  |      |                |                |           |                                   |           |  |

## Appendix 3.3 Device assignment checklist

## Device assignment checklist

| No. | RX               | RY               | RWw              | RWr              |
|-----|------------------|------------------|------------------|------------------|
| 1   | RX00 to RX1F→    | RY00 to RY1F→    | RWw0 to RWw3→    | RWr0 to RWr3→    |
| 2   | RX20 to RX3F→    | RY20 to RY3F→    | RWw4 to RWw7→    | RWr4 to RWr7→    |
| 3   | RX40 to RX5F→    | RY40 to RY5F→    | RWw8 to RWwB→    | RWr8 to RWrB→    |
| 4   | RX60 to RX7F→    | RY60 to RY7F→    | RWwC to RWwF→    | RWrC to RWrF→    |
| 5   | RX80 to RX9F→    | RY80 to RY9F→    | RWw10 to RWw13→  | RWr10 to RWr13→  |
| 6   | RXA0 to RXBF→    | RYA0 to RYBF→    | RWw14 to RWw17→  | RWr14 to RWr17→  |
| 7   | RXC0 to RXDF→    | RYC0 to RYDF →   | RWw18 to RWw1B→  | RWr18 to RWr1B→  |
| 8   | RXE0 to RXFF→    | RYE0 to RYFF→    | RWw1C to RWw1F→  | RWr1C to RWr1F→  |
| 9   | RX100 to RX11F→  | RY100 to RY11F→  | RWw20 to RWw23→  | RWr20 to RWr23→  |
| 10  | RX120 to RX13F→  | RY120 to RY13F→  | RWw24 to RWw27→  | RWr24 to RWr27→  |
| 11  | RX140 to RX15F→  | RY140 to RY15F→  | RWw28 to RWw2B→  | RWr28 to RWr2B → |
| 12  | RX160 to RX17F→  | RY160 to RY17F→  | RWw2C to RWw2F→  | RWr2C to RWr2F→  |
| 13  | RX180 to RX19F→  | RY180 to RY19F→  | RWw30 to RWw33→  | RWr30 to RWr33→  |
| 14  | RX1A0 to RX1BF→  | RY1A0 to RY1BF→  | RWw34 to RWw37→  | RWr34 to RWr37→  |
| 15  | RX1C0 to RX1DF→  | RY1C0 to RY1DF → | RWw38 to RWw3B→  | RWr38 to RWr3B→  |
| 16  | RX1E0 to RX1FF→  | RY1E0 to RY1FF→  | RWw3C to RWw3F→  | RWr3C to RWr3F→  |
| 17  | RX200 to RX21F→  | RY200 to RY21F→  | RWw40 to RWw43→  | RWr40 to RWr43→  |
| 18  | RX220 to RX23F→  | RY220 to RY23F→  | RWw44 to RWw47→  | RWr44 to RWr47→  |
| 19  | RX240 to RX25F→  | RY240 to RY25F→  | RWw48 to RWw4B→  | RWr48 to RWr4B→  |
| 20  | RX260 to RX27F→  | RY260 to RY27F→  | RWw4C to RWw4F→  | RWr4C to RWr4F→  |
| 21  | RX280 to RX29F→  | RY280 to RY29F→  | RWw50 to RWw53→  | RWr50 to RWr53→  |
| 22  | RX2A0 to RX2BF→  | RY2A0 to RY2BF → | RWw54 to RWw57→  | RWr54 to RWr57→  |
| 23  | RX2C0 to RX2DF→  | RY2C0 to RY2DF → | RWw58 to RWw5B→  | RWr58 to RWr5B→  |
| 24  | RX2E0 to RX2FF→  | RY2E0 to RY2FF→  | RWw5C to RWw5F→  | RWr5C to RWr5F→  |
| 25  | RX300 to RX31F→  | RY300 to RY31F→  | RWw60 to RWw63→  | RWr60 to RWr63→  |
| 26  | RX320 to RX33F→  | RY320 to RY33F→  | RWw64 to RWw67→  | RWr64 to RWr67→  |
| 27  | RX340 to RX35F→  | RY340 to RY35F→  | RWw68 to RWw6B→  | RWr68 to RWr6B→  |
| 28  | RX360 to RX37F→  | RY360 to RY37F→  | RWw6C to RWw6F→  | RWr6C to RWr6F→  |
| 29  | RX380 to RX39F→  | RY380 to RY39F→  | RWw70 to RWw73→  | RWr70 to RWr73→  |
| 30  | RX3A0 to RX3BF→  | RY3A0 to RY3BF→  | RWw74 to RWw77→  | RWr74 to RWr77 → |
| 31  | RX3C0 to RX3DF→  | RY3C0 to RY3DF→  | RWw78 to RWw7B → | RWr78 to RWr7B→  |
| 32  | RX3E0 to RX3FF → | RY3E0 to RY3FF→  | RWw7C to RWw7F→  | RWr7C to RWr7F→  |
| 33  | RX400 to RX41F→  | RY400 to RY41F→  | RWw80 to RWw83→  | RWr80 to RWr83→  |
| 34  | RX420 to RX43F→  | RY420 to RY43F→  | RWw84 to RWw87→  | RWr84 to RWr87→  |
| 35  | RX440 to RX45F→  | RY440 to RY45F → | RWw88 to RWw8B → | RWr88 to RWr8B → |
| 36  | RX460 to RX47F→  | RY460 to RY47F → | RWw8C to RWw8F→  | RWr8C to RWr8F→  |
| 37  | RX480 to RX49F→  | RY480 to RY49F→  | RWw90 to RWw93→  | RWr90 to RWr93→  |
| 38  | RX4A0 to RX4BF→  | RY4A0 to RY4BF→  | RWw94 to RWw97→  | RWr94 to RWr97→  |
| 39  | RX4C0 to RX4DF→  | RY4C0 to RY4DF → | RWw98 to RWw9B → | RWr98 to RWr9B → |
| 40  | RX4E0 to RX4FF→  | RY4E0 to RY4FF→  | RWw9C to RWw9F→  | RWr9C to RWr9F→  |
| 41  | RX500 to RX51F→  | RY500 to RY51F→  | RWwA0 to RWwA3→  | RWrA0 to RWrA3→  |
| 42  | RX520 to RX53F→  | RY520 to RY53F → | RWwA4 to RWwA7→  | RWrA4 to RWrA7→  |
| 43  | RX540 to RX55F→  | RY540 to RY55F → | RWwA8 to RWwAB→  | RWrA8 to RWrAB→  |
| 44  | RX560 to RX57F→  | RY560 to RY57F→  | RWwAC to RWwAF→  | RWrAC to RWrAF→  |

| No. | RX               | RY               | RWw              | RWr              |
|-----|------------------|------------------|------------------|------------------|
| 45  | RX580 to RX59F→  | RY580 to RY59F→  | RWwB0 to RWwB3→  | RWrB0 to RWrB3→  |
| 46  | RX5A0 to RX5BF→  | RY5A0 to RY5BF → | RWwB4 to RWwB7→  | RWrB4 to RWrB7→  |
| 47  | RX5C0 to RX5DF→  | RY5C0 to RY5DF → | RWwB8 to RWwBB→  | RWrB8 to RWrBB→  |
| 48  | RX5E0 to RX5FF→  | RY5E0 to RY5FF → | RWwBC to RWwBF→  | RWrBC to RWrBF→  |
| 49  | RX600 to RX61F→  | RY600 to RY61F→  | RWwC0 to RWwC3→  | RWrC0 to RWrC3→  |
| 50  | RX620 to RX63F→  | RY620 to RY63F→  | RWwC4 to RWwC7→  | RWrC4 to RWrC7→  |
| 51  | RX640 to RX65F→  | RY640 to RY65F→  | RWwC8 to RWwCB → | RWrC8 to RWrCB→  |
| 52  | RX660 to RX67F→  | RY660 to RY67F→  | RWwCC to RWwCF→  | RWrCC to RWrCF→  |
| 53  | RX680 to RX69F→  | RY680 to RY69F→  | RWwD0 to RWwD3→  | RWrD0 to RWrD3→  |
| 54  | RX6A0 to RX6BF→  | RY6A0 to RY6BF→  | RWwD4 to RWwD7→  | RWrD4 to RWrD7→  |
| 55  | RX6C0 to RX6DF→  | RY6C0 to RY6DF → | RWwD8 to RWwDB → | RWrD8 to RWrDB → |
| 56  | RX6E0 to RX6FF→  | RY6E0 to RY6FF → | RWwDC to RWwDF→  | RWrDC to RWrDF → |
| 57  | RX700 to RX71F → | RY700 to RY71F→  | RWwE0 to RWwE3→  | RWrE0 to RWrE3→  |
| 58  | RX720 to RX73F→  | RY720 to RY73F→  | RWwE4 to RWwE7→  | RWrE4 to RWrE7→  |
| 59  | RX740 to RX75F → | RY740 to RY75F→  | RWwE8 to RWwEB→  | RWrE8 to RWrEB→  |
| 60  | RX760 to RX77F → | RY760 to RY77F→  | RWwEC to RWwEF→  | RWrEC to RWrEF→  |
| 61  | RX780 to RX79F → | RY780 to RY79F → | RWwF0 to RWwF3→  | RWrF0 to RWrF3→  |
| 62  | RX7A0 to RX7BF → | RY7A0 to RY7BF → | RWwF4 to RWwF7→  | RWrF4 to RWrF7→  |
| 63  | RX7C0 to RX7DF → | RY7C0 to RY7DF → | RWwF8 to RWwFB→  | RWrF8 to RWrFB→  |
| 64  | RX7E0 to RX7FF → | RY7E0 to RY7FF → | RWwFC to RWwFF→  | RWrFC to RWrFF→  |

App - 10 App - 10

App - 11 App - 11

#### WARRANTY

Please confirm the following product warranty details before using this product.

#### 1. Gratis Warranty Term and Gratis Warranty Range

If any faults or defects (hereinafter "Failure") found to be the responsibility of Mitsubishi occurs during use of the product within the gratis warranty term, the product shall be repaired at no cost via the sales representative or Mitsubishi Service Company.

However, if repairs are required onsite at domestic or overseas location, expenses to send an engineer will be solely at the customer's discretion. Mitsubishi shall not be held responsible for any re-commissioning, maintenance, or testing onsite that involves replacement of the failed module.

#### [Gratis Warranty Term]

The gratis warranty term of the product shall be for one year after the date of purchase or delivery to a designated place.

Note that after manufacture and shipment from Mitsubishi, the maximum distribution period shall be six (6) months, and the longest gratis warranty term after manufacturing shall be eighteen (18) months. The gratis warranty term of repair parts shall not exceed the gratis warranty term before repairs.

#### [Gratis Warranty Range]

- (1) The range shall be limited to normal use within the usage state, usage methods and usage environment, etc., which follow the conditions and precautions, etc., given in the instruction manual, user's manual and caution labels on the product.
- (2) Even within the gratis warranty term, repairs shall be charged for in the following cases.
  - 1. Failure occurring from inappropriate storage or handling, carelessness or negligence by the user. Failure caused by the user's hardware or software design.
  - 2. Failure caused by unapproved modifications, etc., to the product by the user.
  - 3. When the Mitsubishi product is assembled into a user's device, Failure that could have been avoided if functions or structures, judged as necessary in the legal safety measures the user's device is subject to or as necessary by industry standards, had been provided.
  - 4. Failure that could have been avoided if consumable parts (battery, backlight, fuse, etc.) designated in the instruction manual had been correctly serviced or replaced.
  - 5. Failure caused by external irresistible forces such as fires or abnormal voltages, and Failure caused by force majeure such as earthquakes, lightning, wind and water damage.
  - 6. Failure caused by reasons unpredictable by scientific technology standards at time of shipment from Mitsubishi.
  - 7. Any other failure found not to be the responsibility of Mitsubishi or that admitted not to be so by the user.

#### 2. Onerous repair term after discontinuation of production

- (1) Mitsubishi shall accept onerous product repairs for seven (7) years after production of the product is discontinued. Discontinuation of production shall be notified with Mitsubishi Technical Bulletins, etc.
- (2) Product supply (including repair parts) is not available after production is discontinued.

#### 3. Overseas service

Overseas, repairs shall be accepted by Mitsubishi's local overseas FA Center. Note that the repair conditions at each FA Center may differ.

#### 4. Exclusion of loss in opportunity and secondary loss from warranty liability

Regardless of the gratis warranty term, Mitsubishi shall not be liable for compensation of damages caused by any cause found not to be the responsibility of Mitsubishi, loss in opportunity, lost profits incurred to the user by Failures of Mitsubishi products, special damages and secondary damages whether foreseeable or not, compensation for accidents, and compensation for damages to products other than Mitsubishi products, replacement by the user, maintenance of on-site equipment, start-up test run and other tasks.

#### 5. Changes in product specifications

The specifications given in the catalogs, manuals or technical documents are subject to change without prior notice.

#### Product application

- (1) In using the Mitsubishi MELSEC programmable logic controller, the usage conditions shall be that the application will not lead to a major accident even if any problem or fault should occur in the programmable logic controller device, and that backup and fail-safe functions are systematically provided outside of the device for any problem or fault.
- (2) The Mitsubishi programmable logic controller has been designed and manufactured for applications in general industries, etc. Thus, applications in which the public could be affected such as in nuclear power plants and other power plants operated by respective power companies, and applications in which a special quality assurance system is required, such as for Railway companies or Public service purposes shall be excluded from the programmable logic controller applications.
  - In addition, applications in which human life or property that could be greatly affected, such as in aircraft, medical applications, incineration and fuel devices, manned transportation, equipment for recreation and amusement, and safety devices, shall also be excluded from the programmable logic controller range of applications.
  - However, in certain cases, some applications may be possible, providing the user consults their local Mitsubishi representative outlining the special requirements of the project, and providing that all parties concerned agree to the special circumstances, solely at the users discretion.

| Microsoft, Windows, Windows NT, Visual Basic, Visual C++, are registered trademarks of Microsoft Corporation in the United States and                                                                                                    |
|----------------------------------------------------------------------------------------------------|
| other countries.  Pentium is a registered trademark of Intel Corporation in the United States and other countries.  Other company names and product names used in this document are trademarks or registered trademarks of respective companies. |
| 2 2 1                                                                                                    |
|                                                                                                    |

# Type A80BDE-J61BT11 CC-Link System Master/Local Interface Board

## User's Manual (For SW4DNF-CCLINK-B)

| MODEL                     | A80BDBT11-SW4-U-E |  |
|---------------------------|-------------------|--|
| MODEL<br>CODE             | 13JR28            |  |
| IB(NA)-0800175-H(0606)MEE |                   |  |

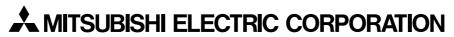

HEAD OFFICE : TOKYO BUILDING, 2-7-3 MARUNOUCHI, CHIYODA-KU, TOKYO 100-8310, JAPAN NAGOYA WORKS : 1-14 , YADA-MINAMI 5-CHOME , HIGASHI-KU, NAGOYA , JAPAN

When exported from Japan, this manual does not require application to the Ministry of Economy, Trade and Industry for service transaction permission.